## **DC Electronic Load**

PEL-3000

#### **PROGRAMMING MANUAL VERSION: 1.20**

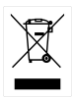

ISO-9001 CERTIFIED MANUFACTURER

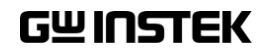

This manual contains proprietary information, which is protected by copyright. All rights are reserved. No part of this manual may be photocopied, reproduced or translated to another language without prior written consent of Good Will company.

The information in this manual was correct at the time of printing. However, Good Will continues to improve products and reserves the rights to change specification, equipment, and maintenance procedures at any time without notice.

## **Table of Contents**

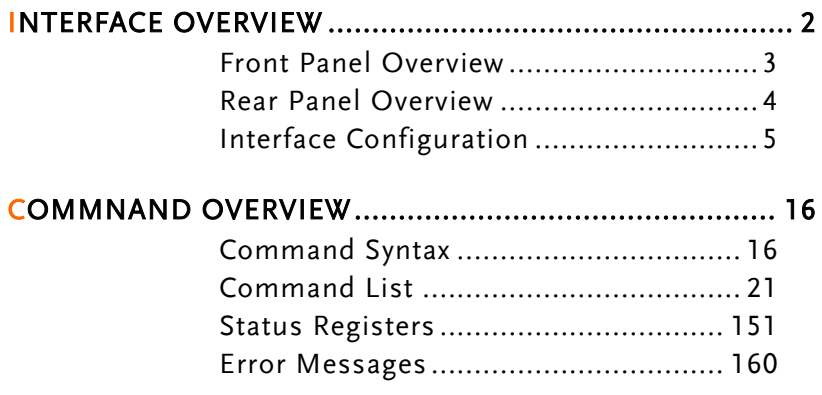

## **INTERFACE OVERVIEW**

This chapter describes basic configuration of IEEE488.2 based remote control.

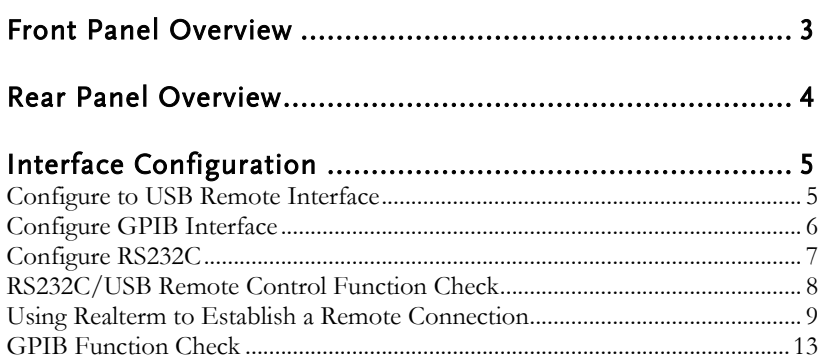

#### <span id="page-4-0"></span>Front Panel Overview

(PEL-3021/PEL-3041 shown)

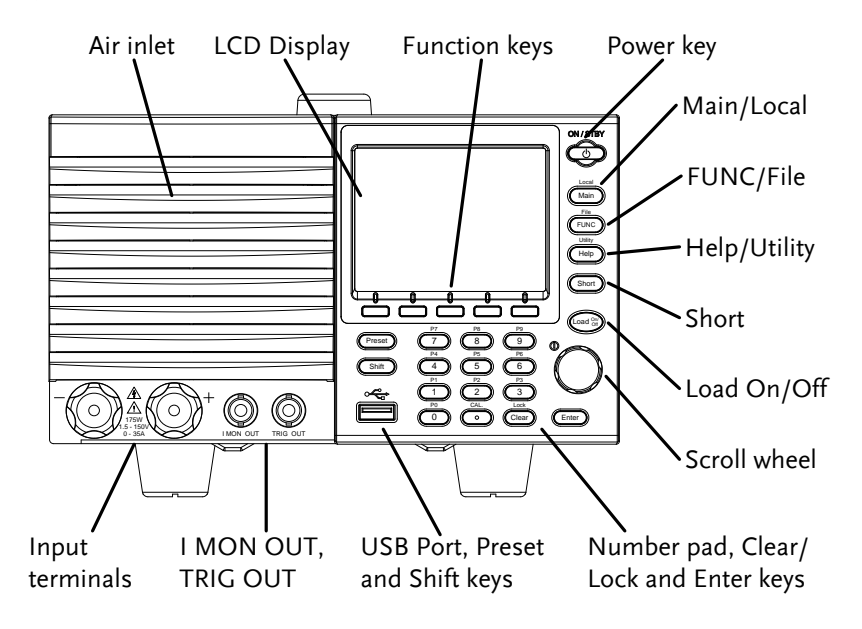

#### <span id="page-5-0"></span>Rear Panel Overview

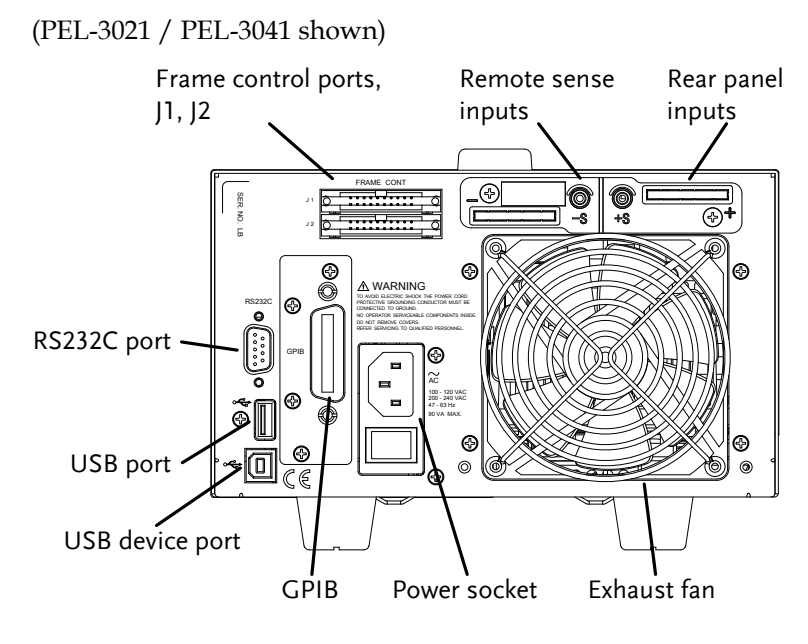

## <span id="page-6-0"></span>Interface Configuration

#### <span id="page-6-1"></span>Configure to USB Remote Interface

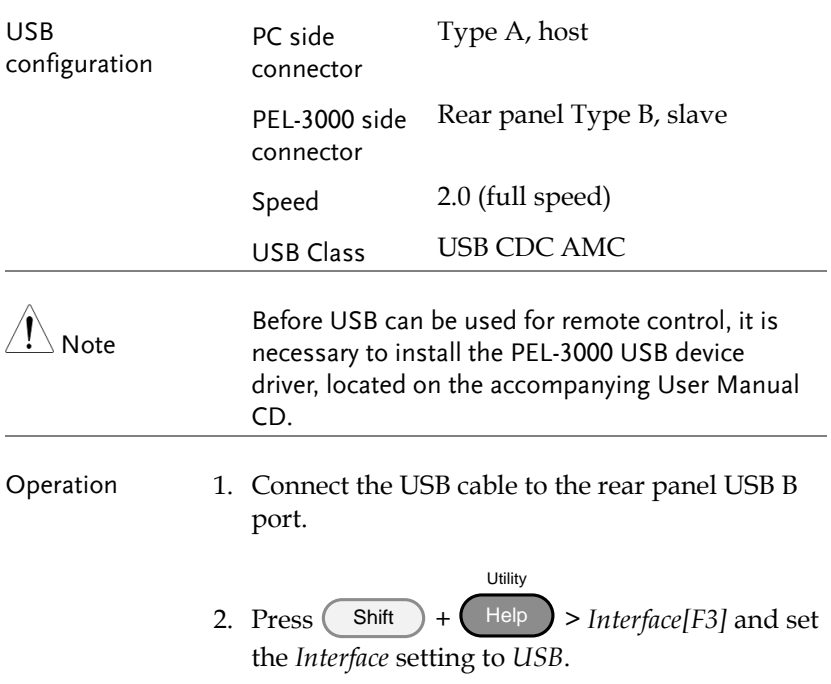

#### <span id="page-7-0"></span>Configure GPIB Interface

To use GPIB, the optional GPIB port must be installed. See the user manual for details.

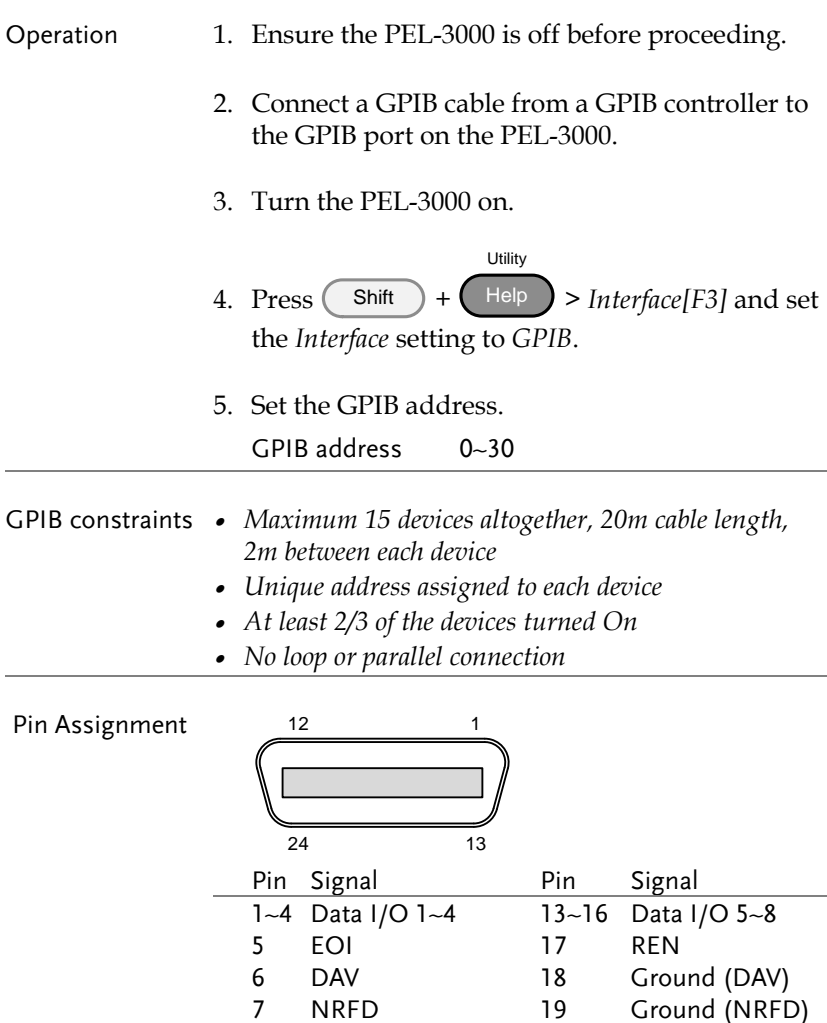

8 NDAC 20 Ground (NDAC) 9 IFC 21 Ground (IFC) 10 SRQ 22 Ground (SRQ)

## GWINSTEK

<span id="page-8-0"></span>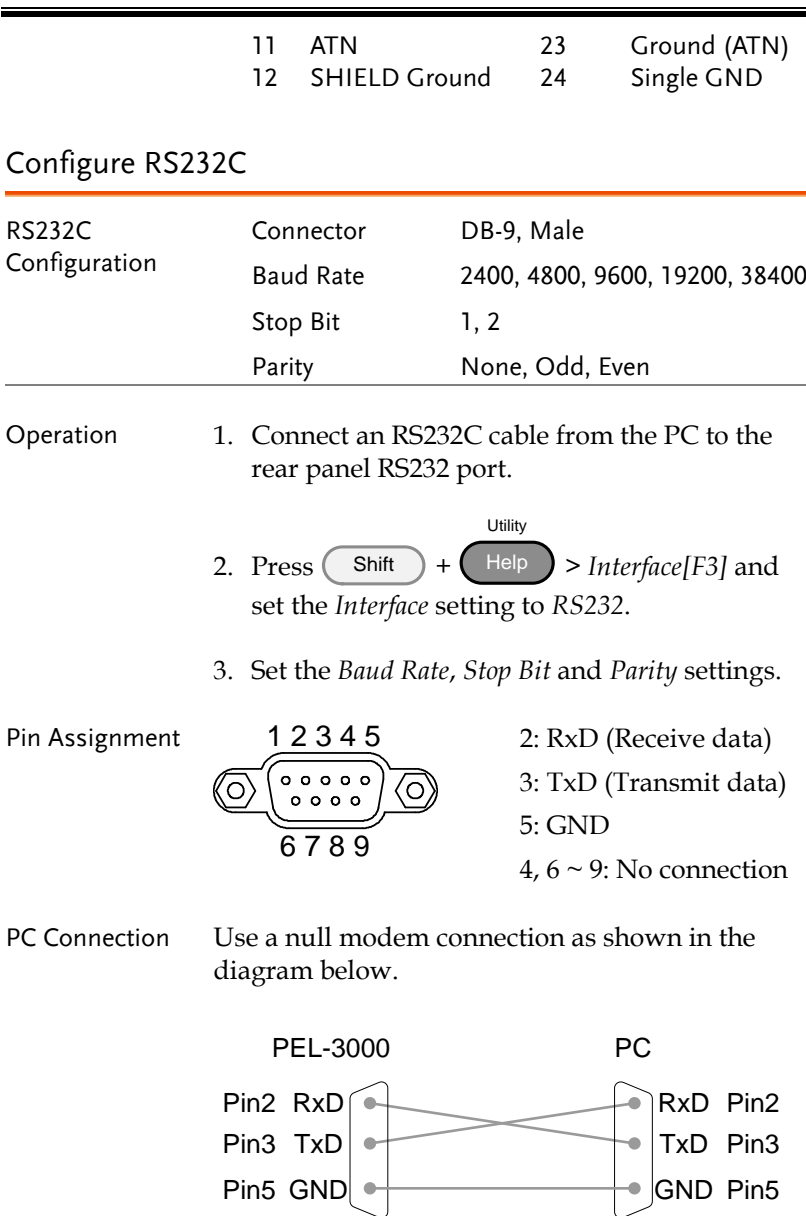

#### <span id="page-9-0"></span>RS232C/USB Remote Control Function Check

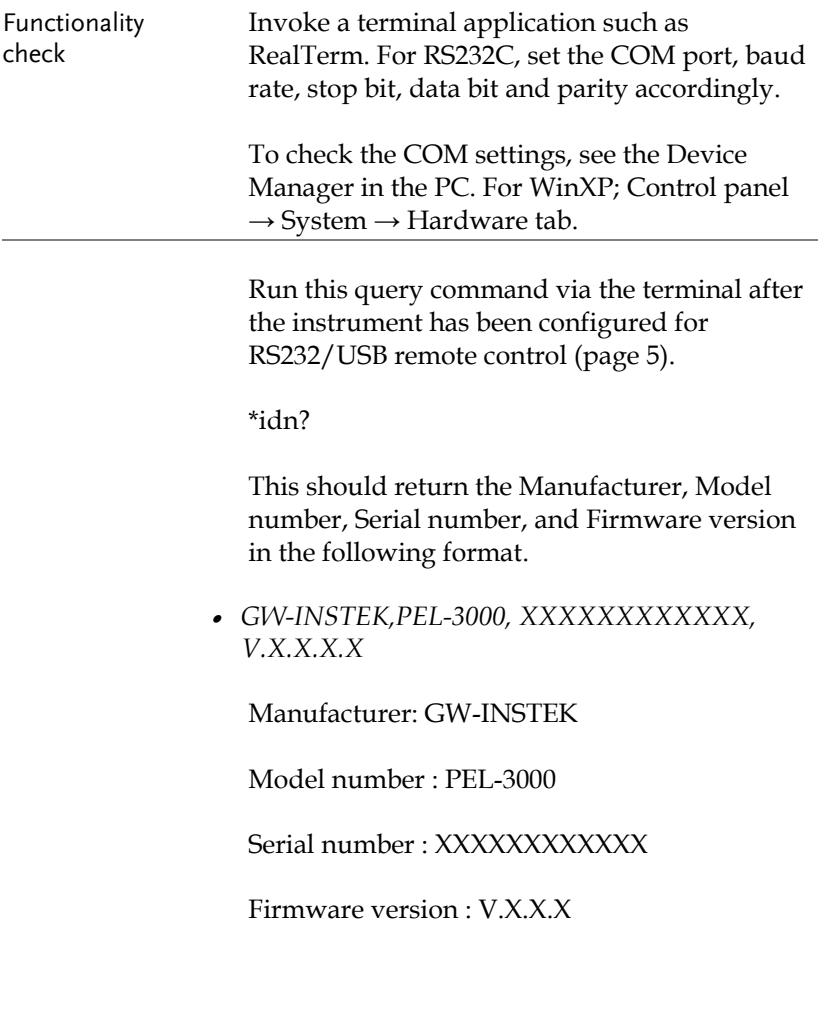

<span id="page-10-0"></span>Using Realterm to Establish a Remote Connection

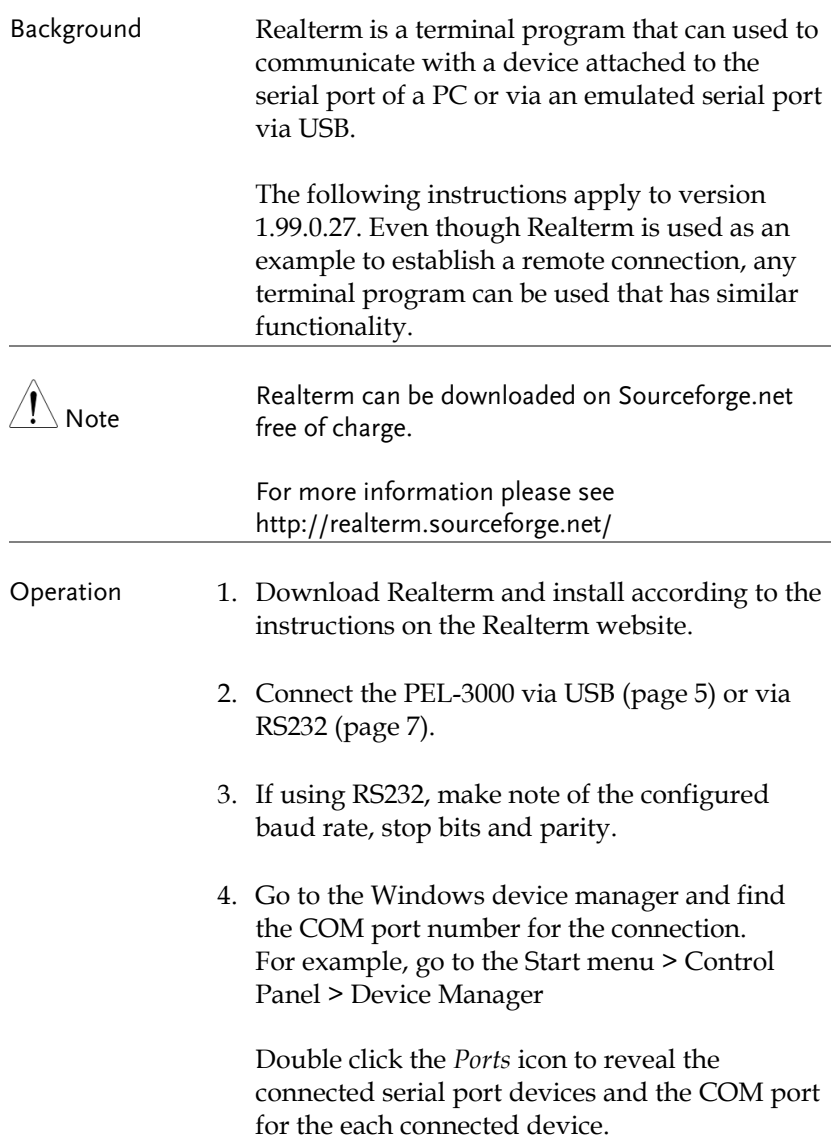

If using USB, the baud rate, stop bit and parity settings can be viewed by right-clicking the connected device and selecting the *Properties* option.

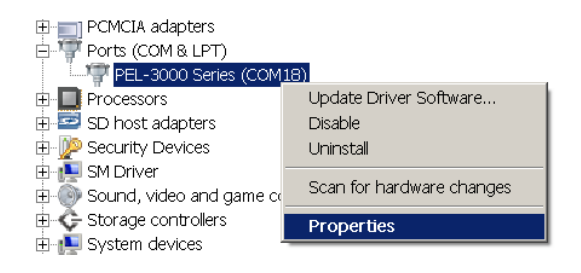

5. Start Realterm on the PC as an administrator. Click:

Start menu>All Programs>RealTerm>realterm

Tip: to run as an administrator, you can right click the Realterm icon in the Windows Start menu and select the *Run as Administrator* option.

6. After Realterm has started, click on the *Port* tab.

Enter the *Baud*, *Parity*, *Data bits*, *Stop bits* and *Port* number configuration for the connection.

The *Hardware Flow Control*, *Software Flow Control* options can be left at the default settings.

Press *Open* to connect to the PEL-3000.

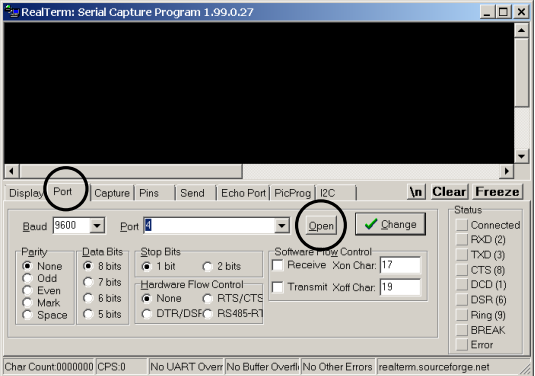

7. Click on the *Send* tab.

In the *EOL* configuration, check on the *+CR* and *+LF* check boxes.

Enter the query: *\*idn?*

Click on *Send ASCII*.

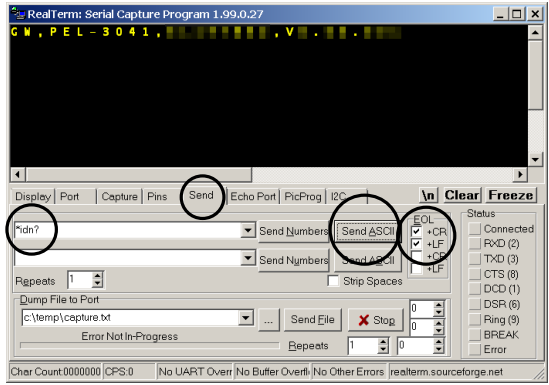

8. The terminal display will return the following:

*GW, PEL-3XXX,EXXXXXXX,VX.XX.XXX*

(manufacturer, model, serial number, version)

9. If Realterm fails to connect to the PEL-3000, please check all the cables and settings and try again.

#### <span id="page-14-0"></span>GPIB Function Check

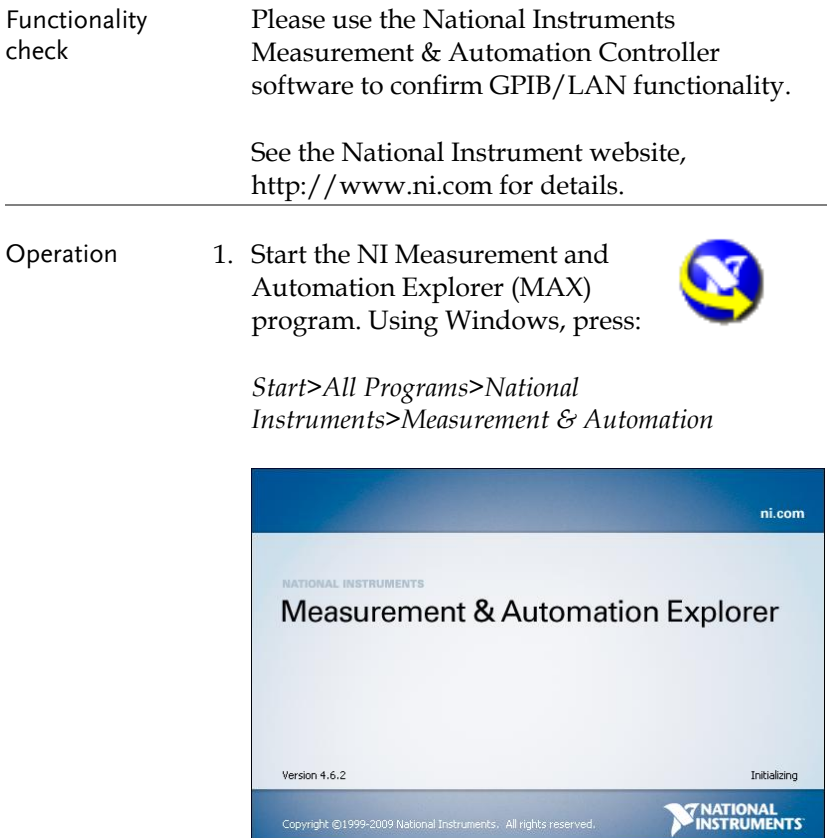

2. From the Configuration panel access;

My System>Devices and Interfaces>GPIB0

- 3. Press the *Scan for Instruments* button.
- 4. In the *Connected Instruments* panel the PEL-3000 should be detected as *Instrument 0* with the address the same as that configured on the PEL-3000.
- 5. Double click the *Instrument 0* icon.

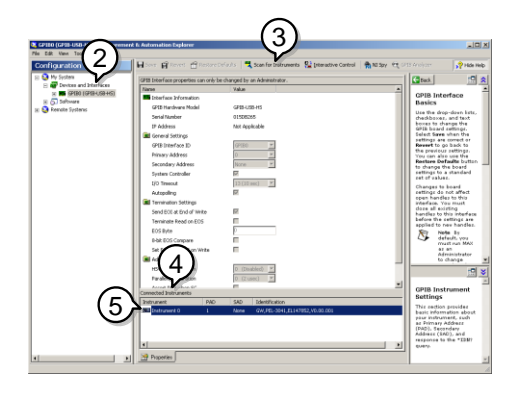

- 6. Click on *Communicate with Instrument*.
- 7. In the *NI-488.2 Communicator* window, ensure *\*IND?* is written in the *Send String*: text box.

Click on the *Query* button to send the *\*IDN?* query to the instrument.

8. The *String Received* text box will display the query return:

*GW, PEL-3XXX,EXXXXXXX,VX.XX.XXX* (manufacturer, model, serial number, version)

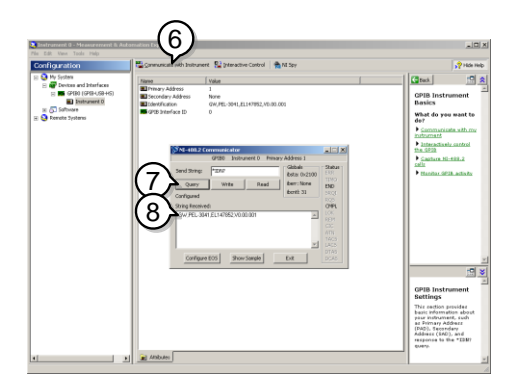

9. The function check is complete.

# **COMMNAND OVERVIEW**

The Command overview chapter lists all PEL-3000 commands in functional order as well as alphabetical order. The command syntax section shows you the basic syntax rules you have to apply when using commands.

#### Compatible Standard IEEE488.2 Partial compatibility SCPI, 1999 Partial compatibility Command Structure SCPI (Standard Commands for Programmable Instruments) commands follow a tree-like structure, organized into nodes. Each level of the command tree is a node. Each keyword in a SCPI command represents each node in the command tree. Each keyword (node) of a SCPI command is separated by a colon (:). For example, the diagram below shows an SCPI sub-structure and a command example. :CRANge :VRANge :RESPonse [:MODE]:CRANge :MODE

### Command Syntax

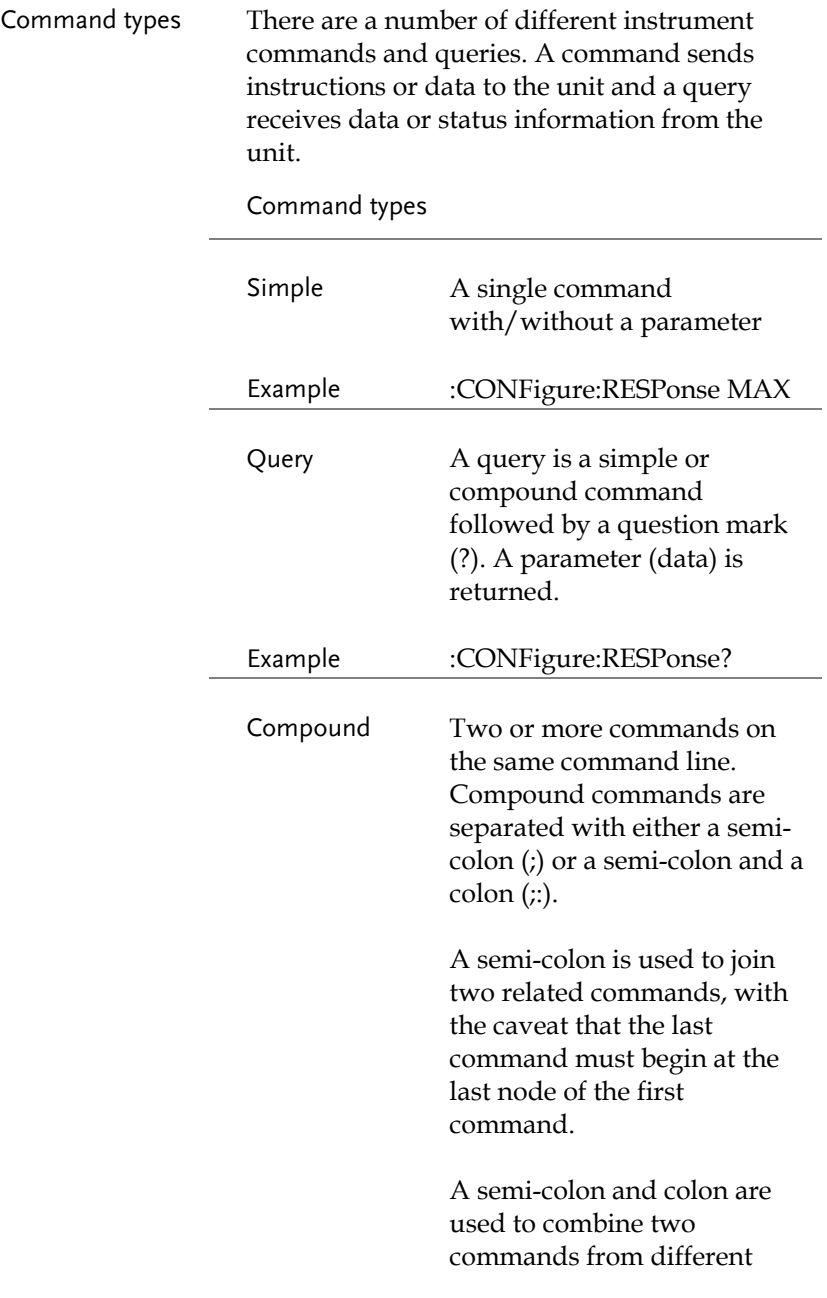

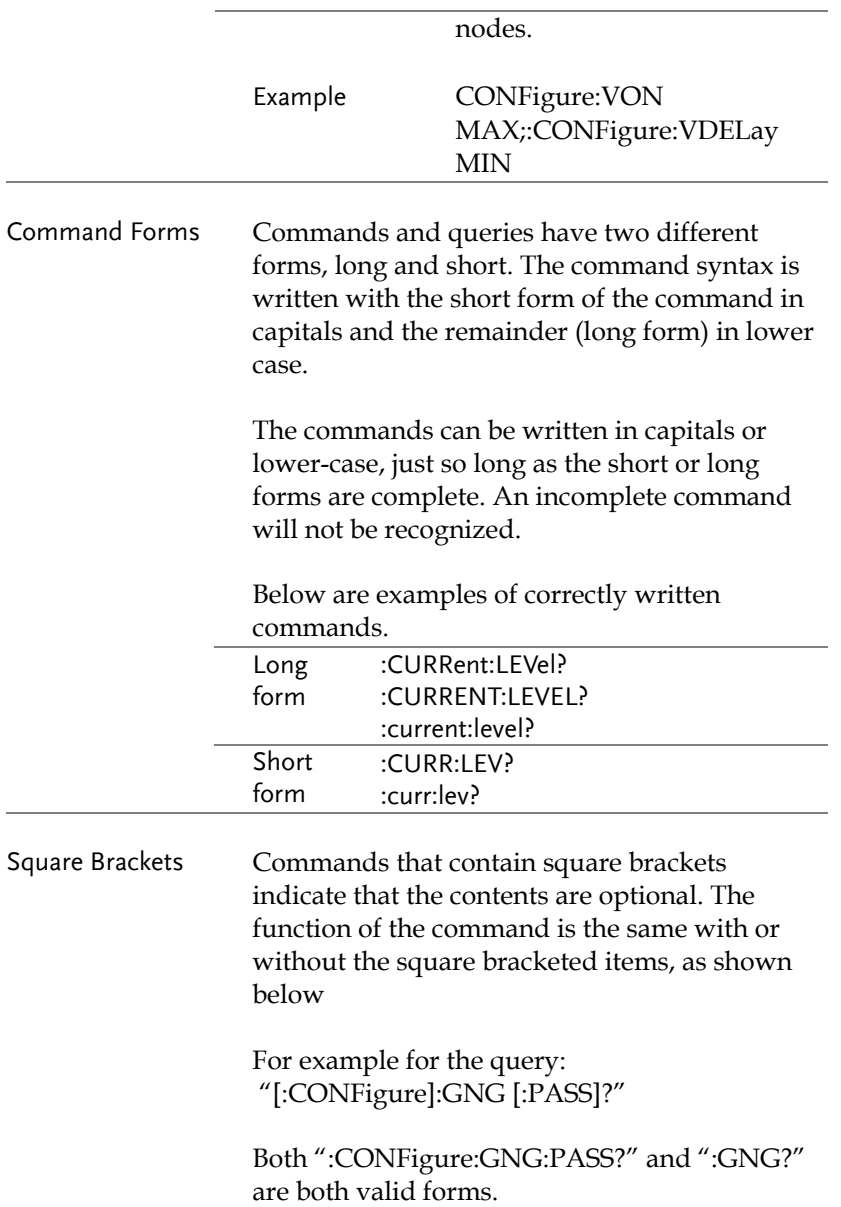

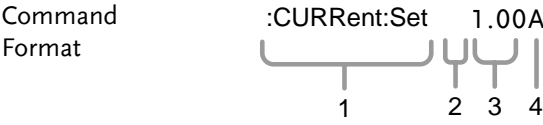

1. Command header 2. Space 3. Parameter 1

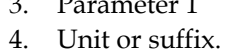

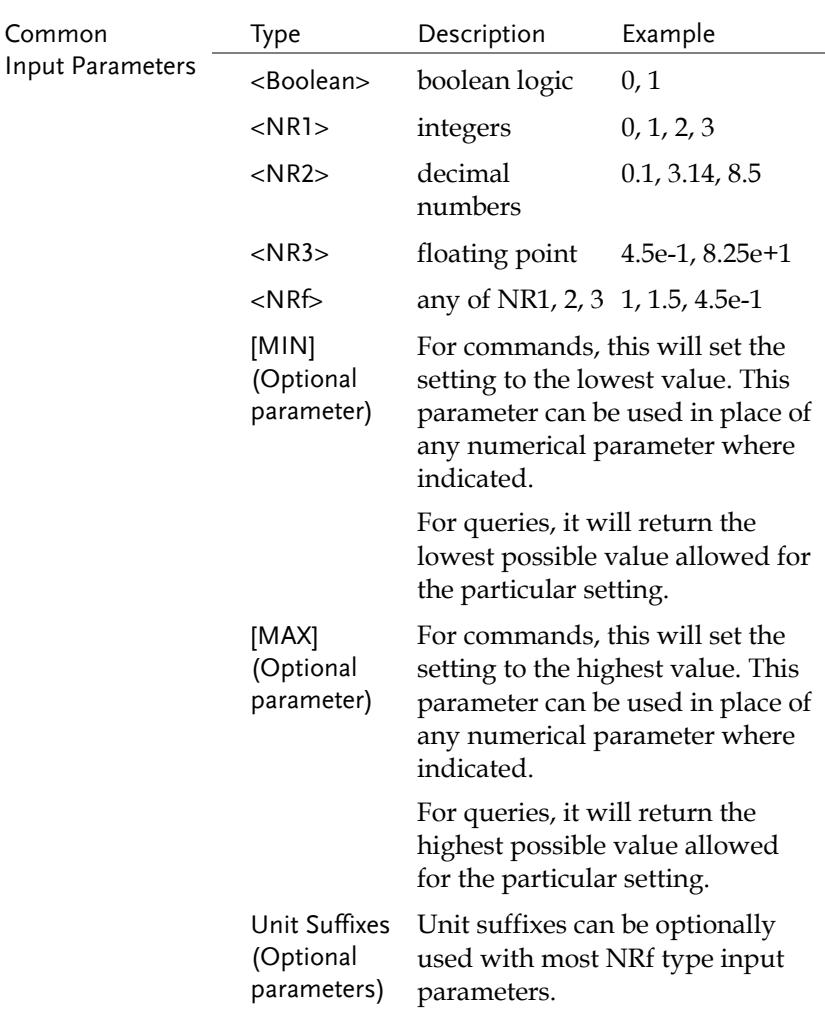

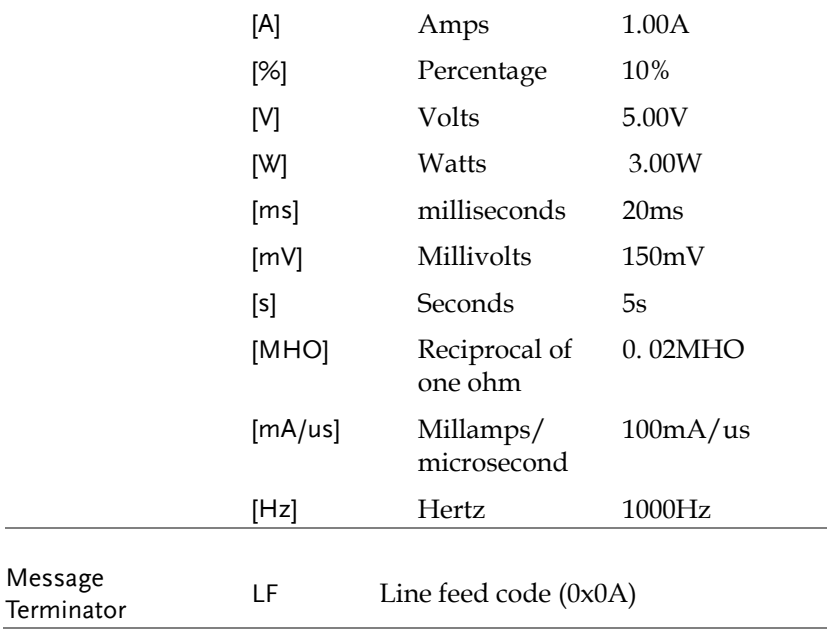

## Command List

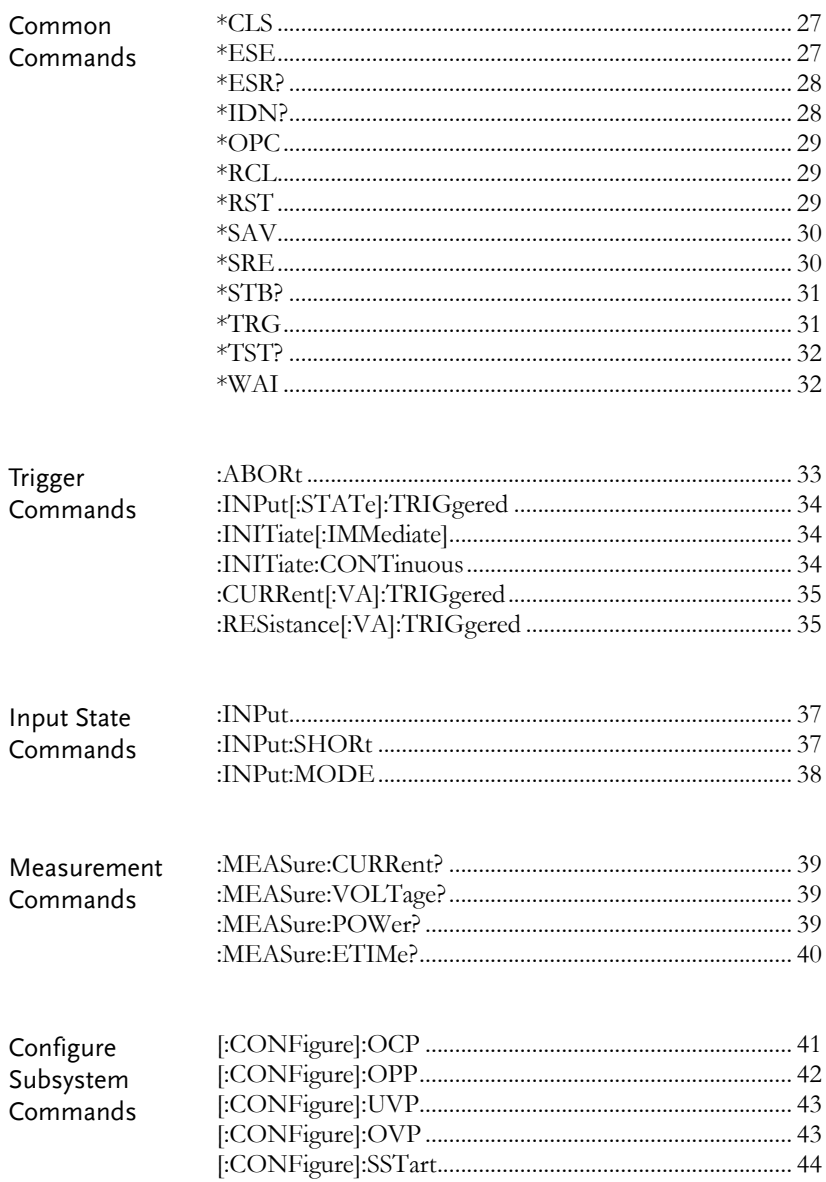

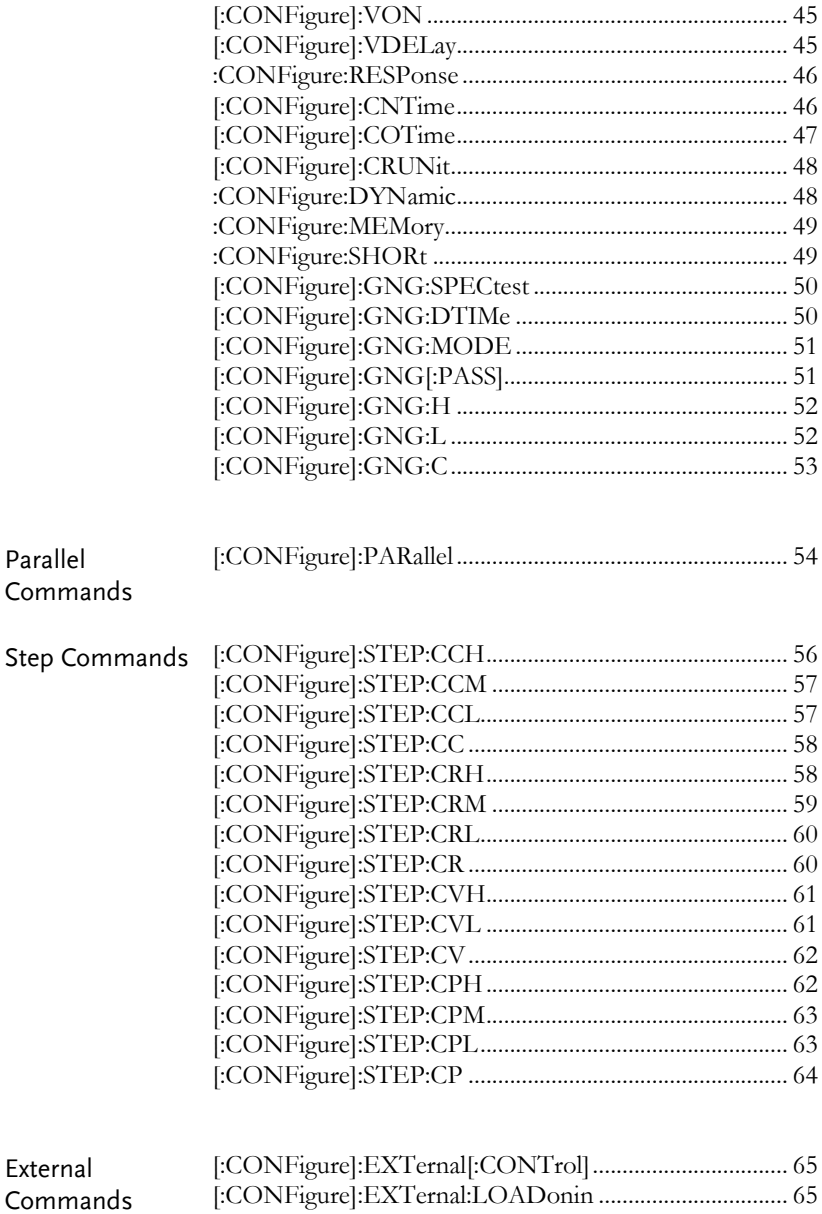

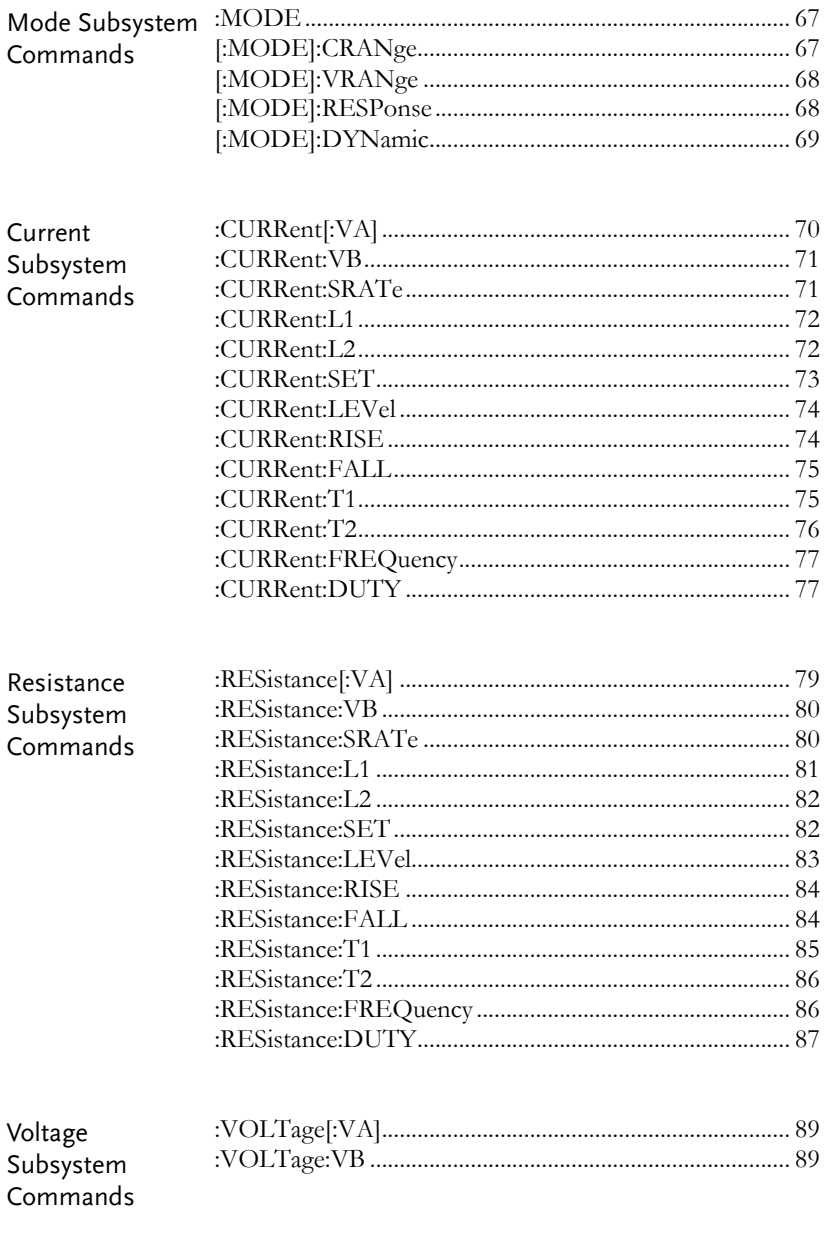

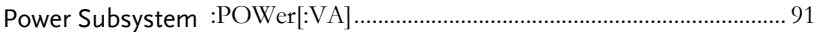

## **GWINSTEK**

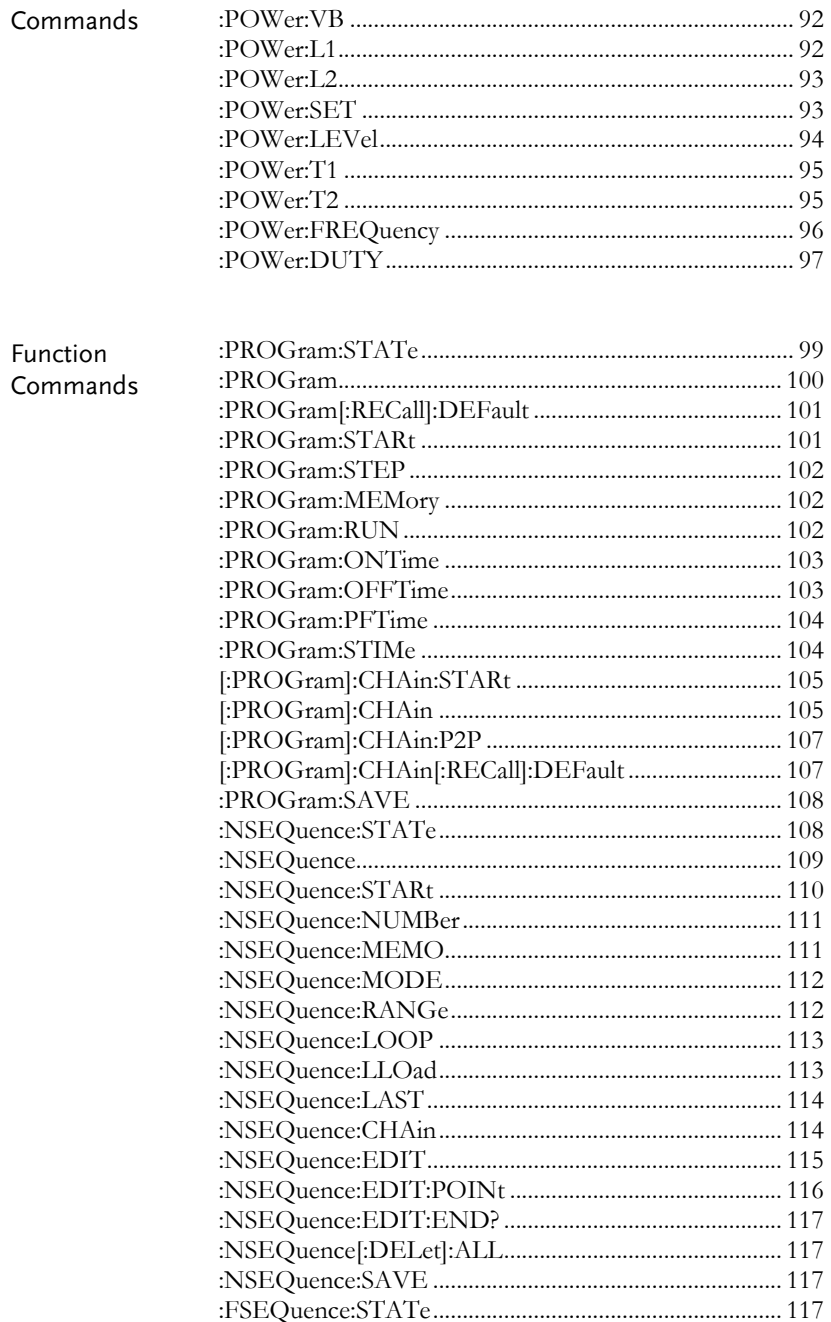

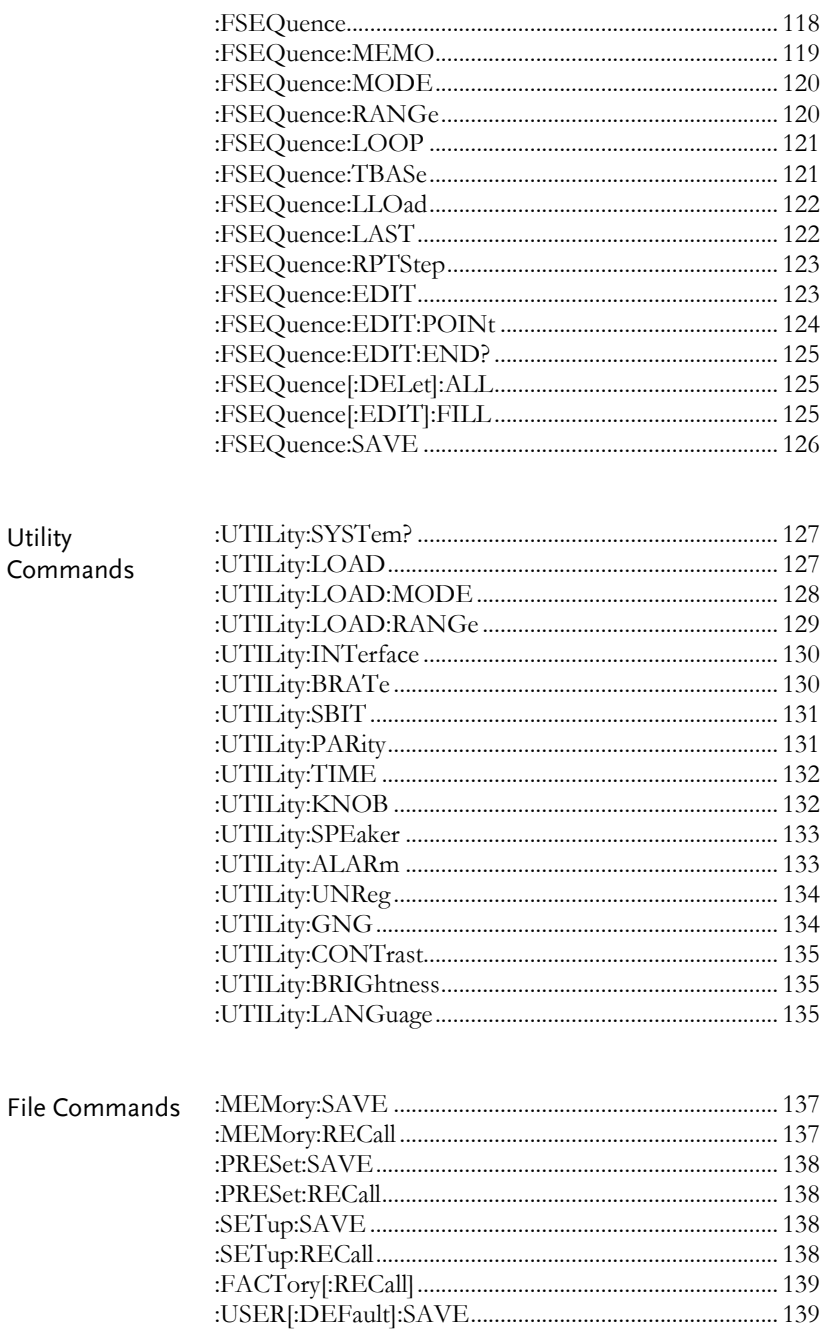

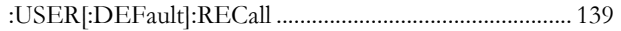

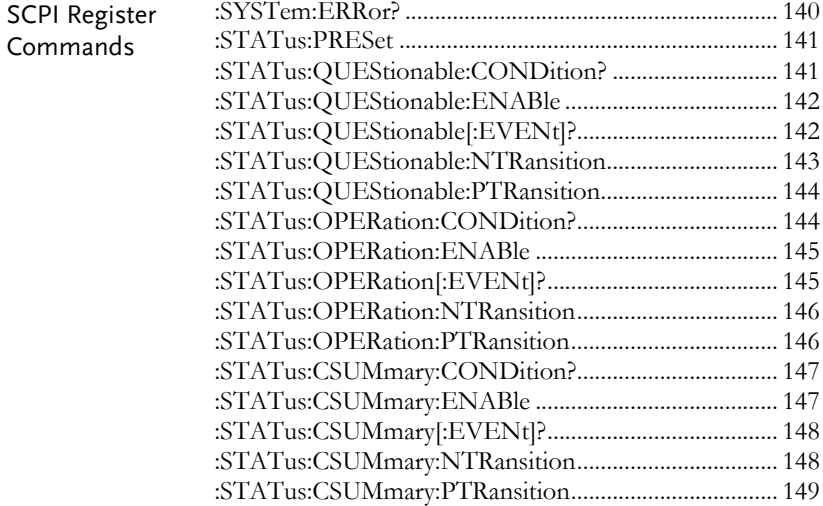

#### Common Commands

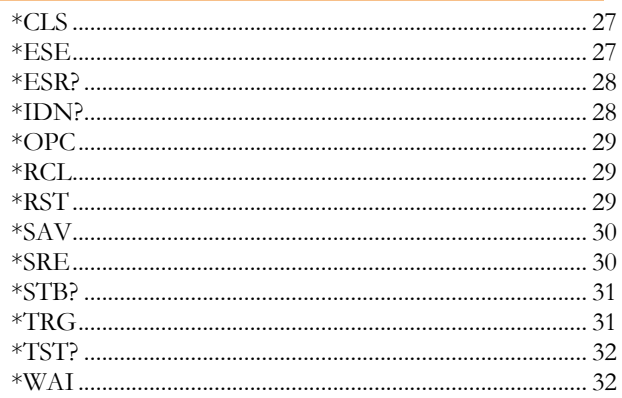

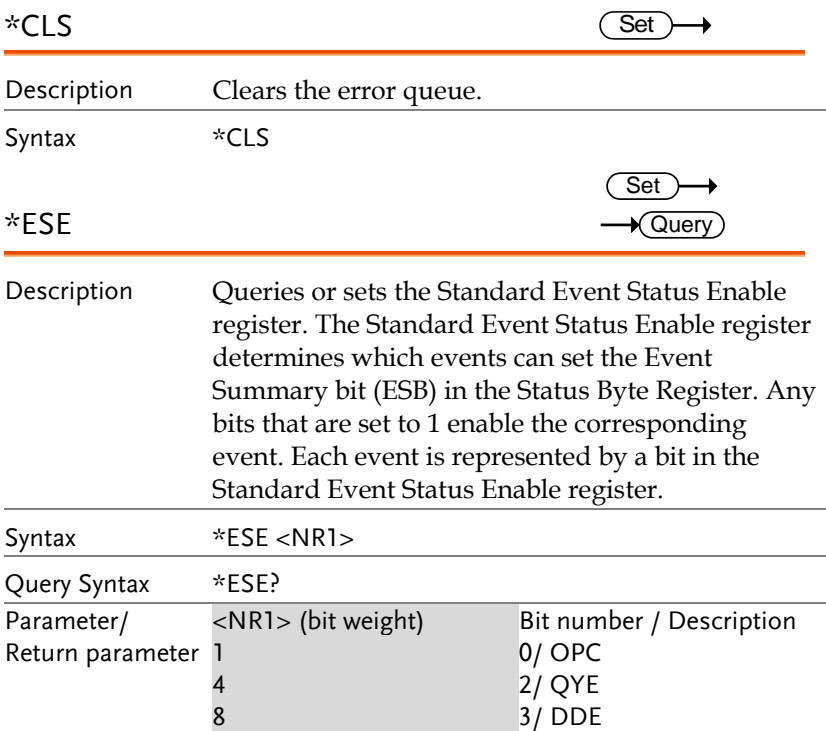

## **GWINSTEK**

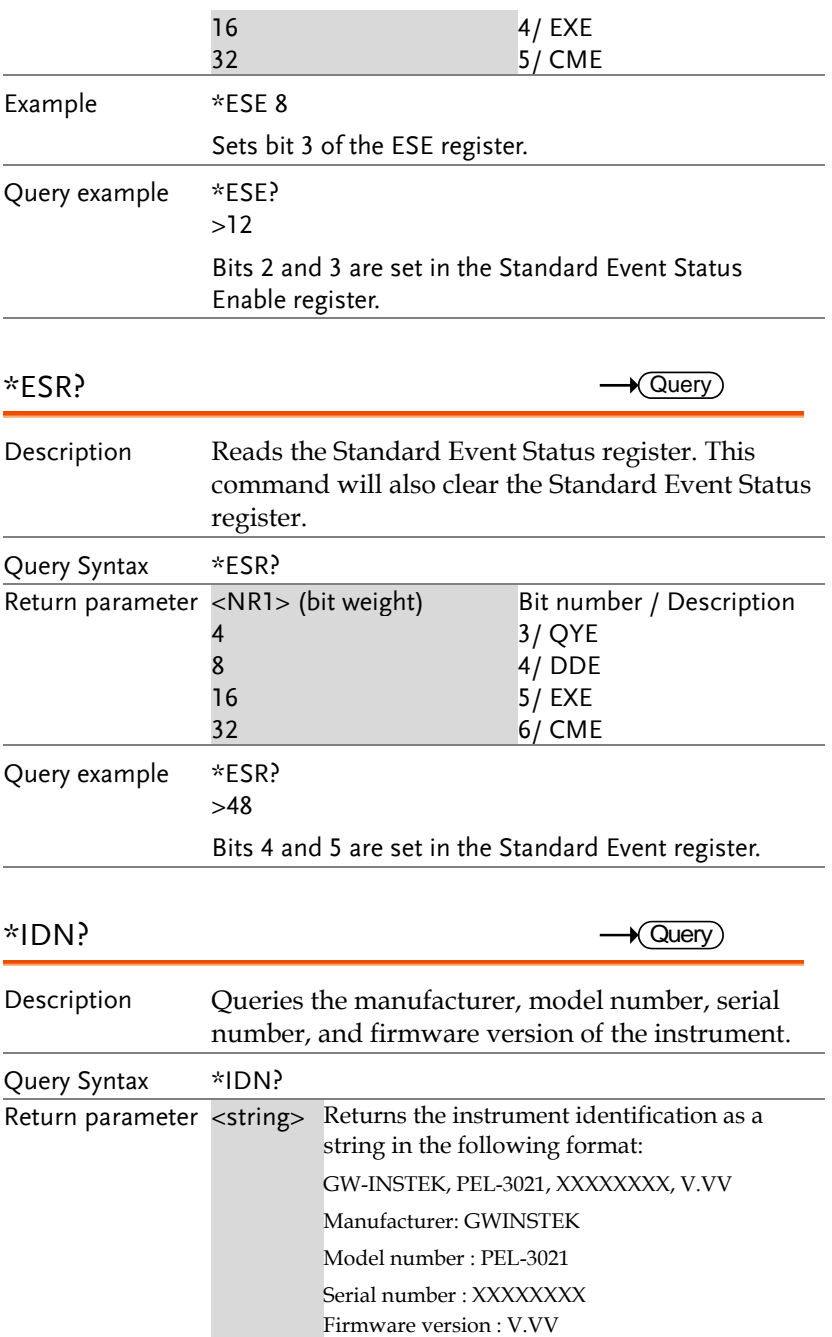

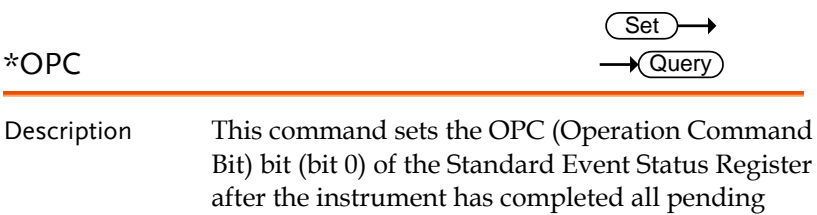

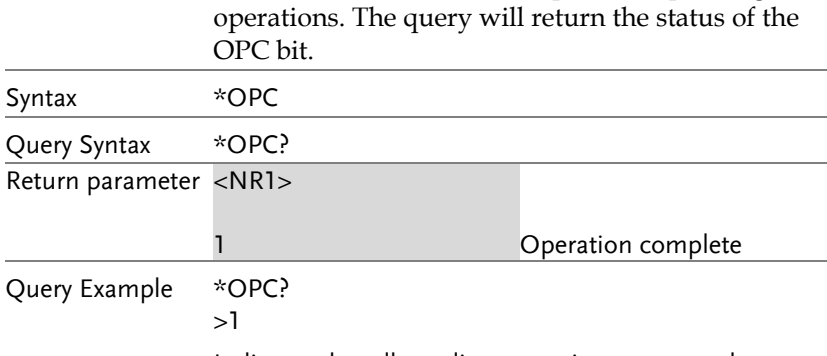

Indicates that all pending operations are complete.

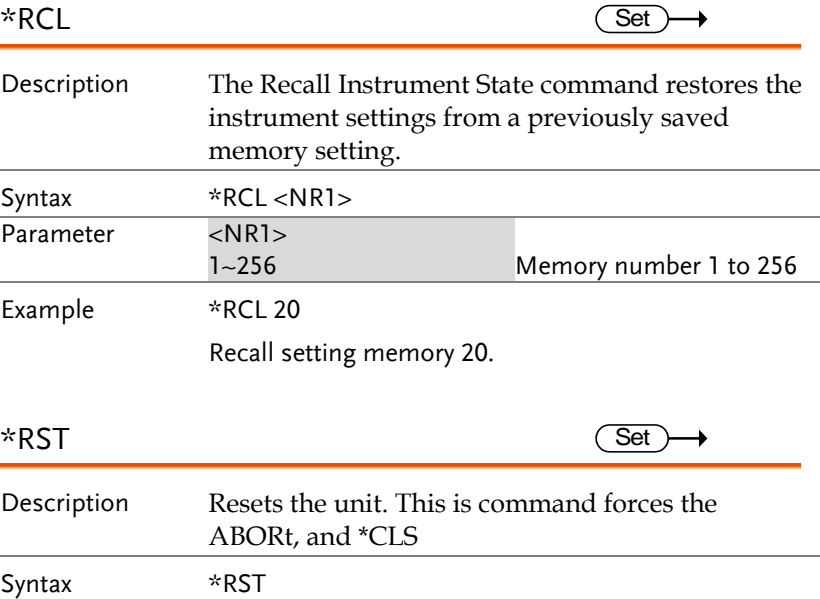

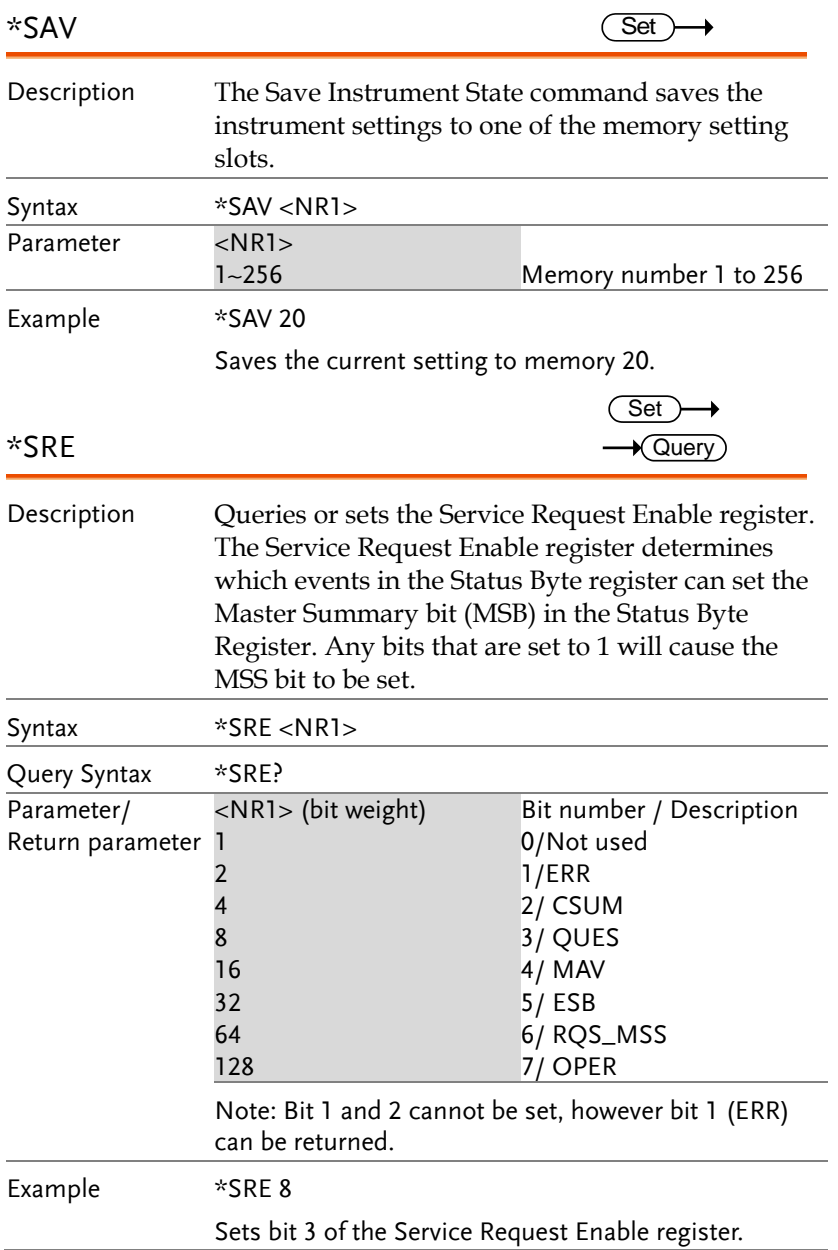

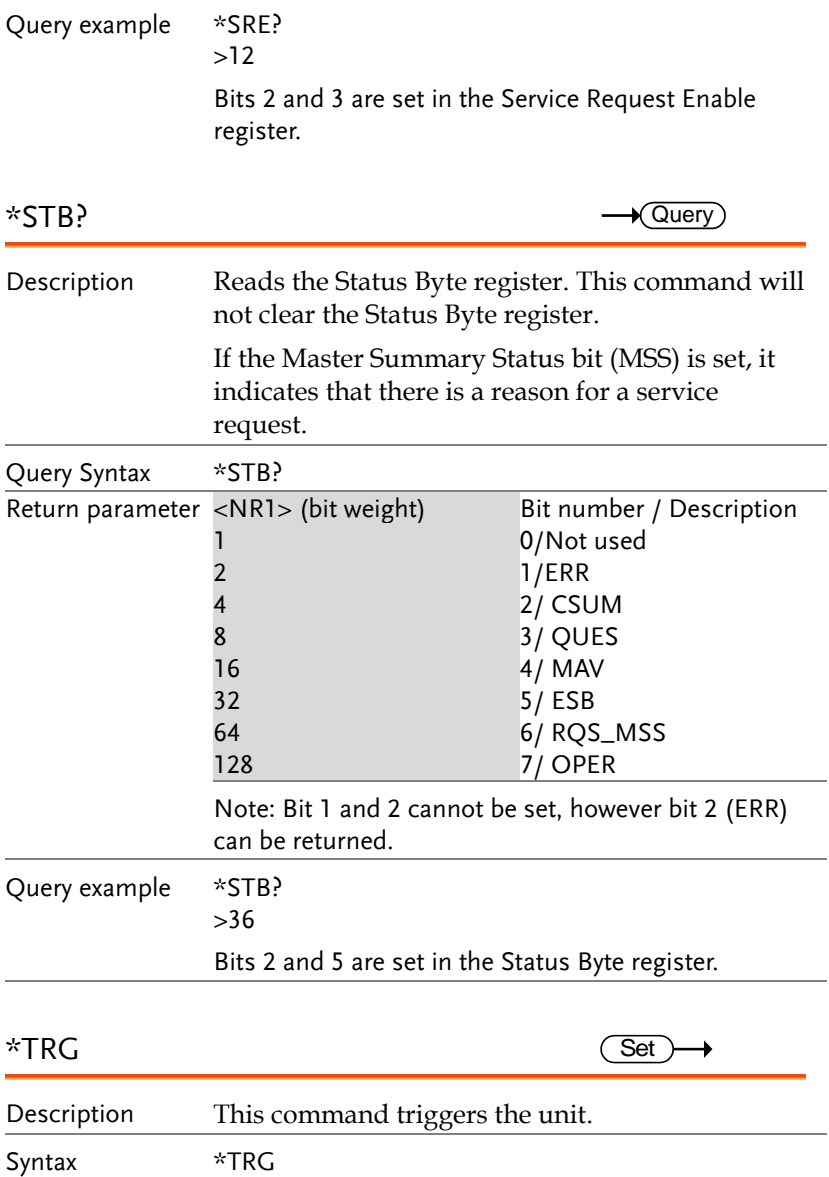

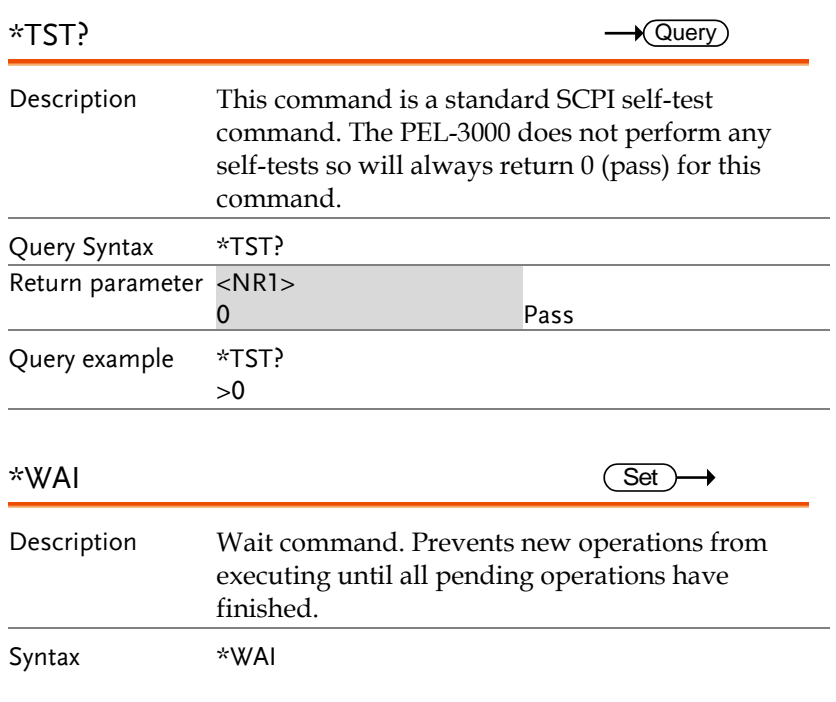

#### **Trigger Commands**

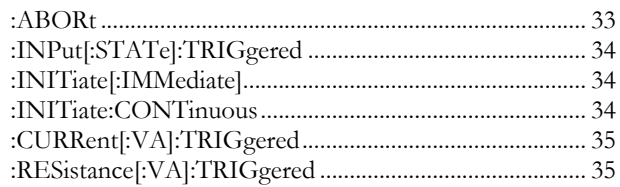

#### **Trigger States**

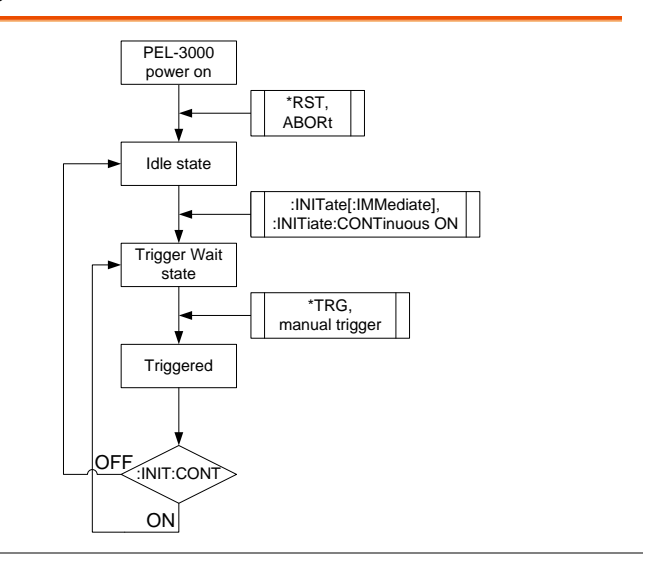

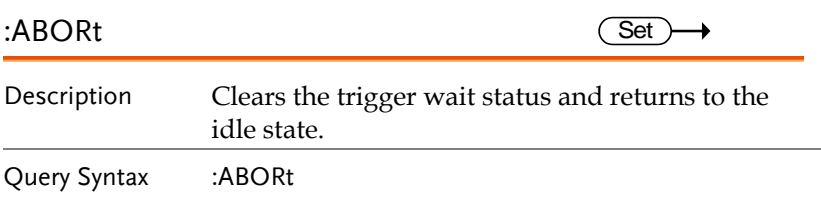

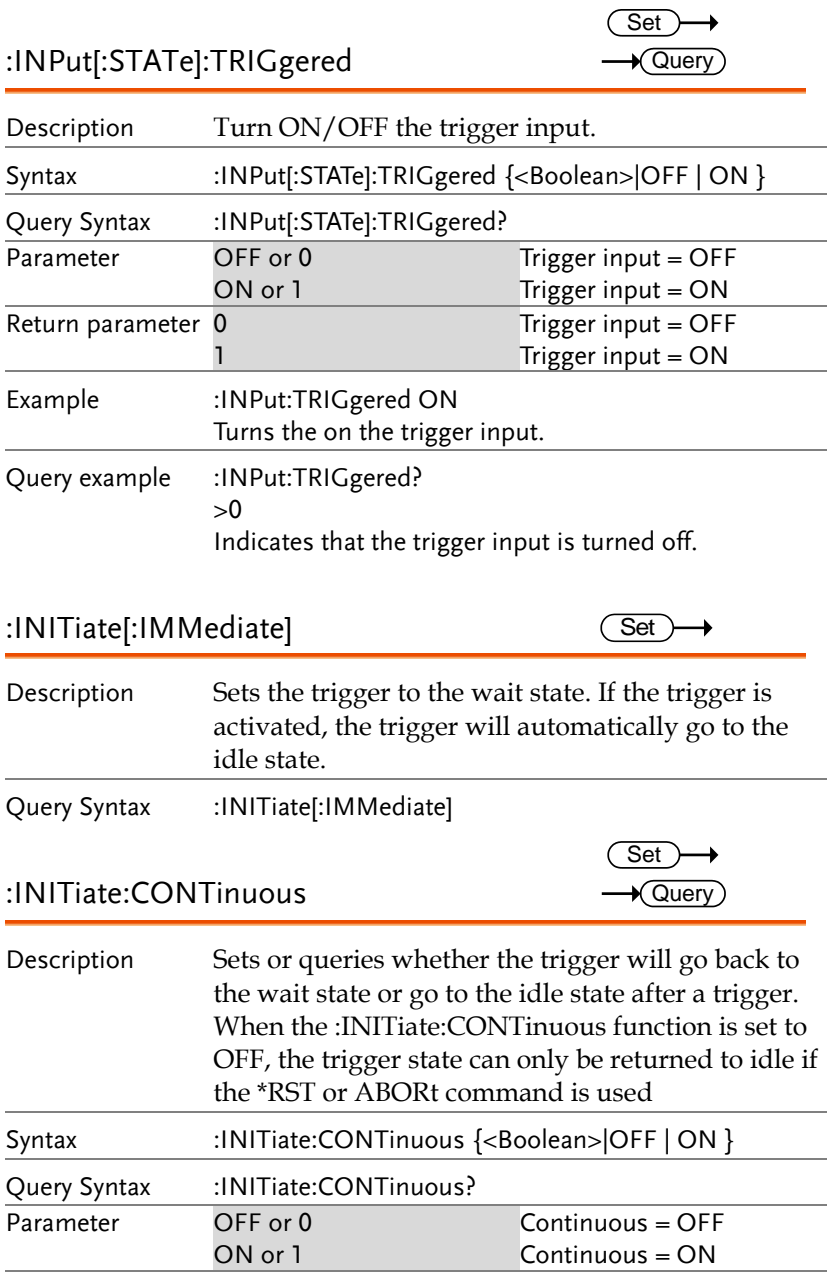
**COMMNAND OVERVIEW**

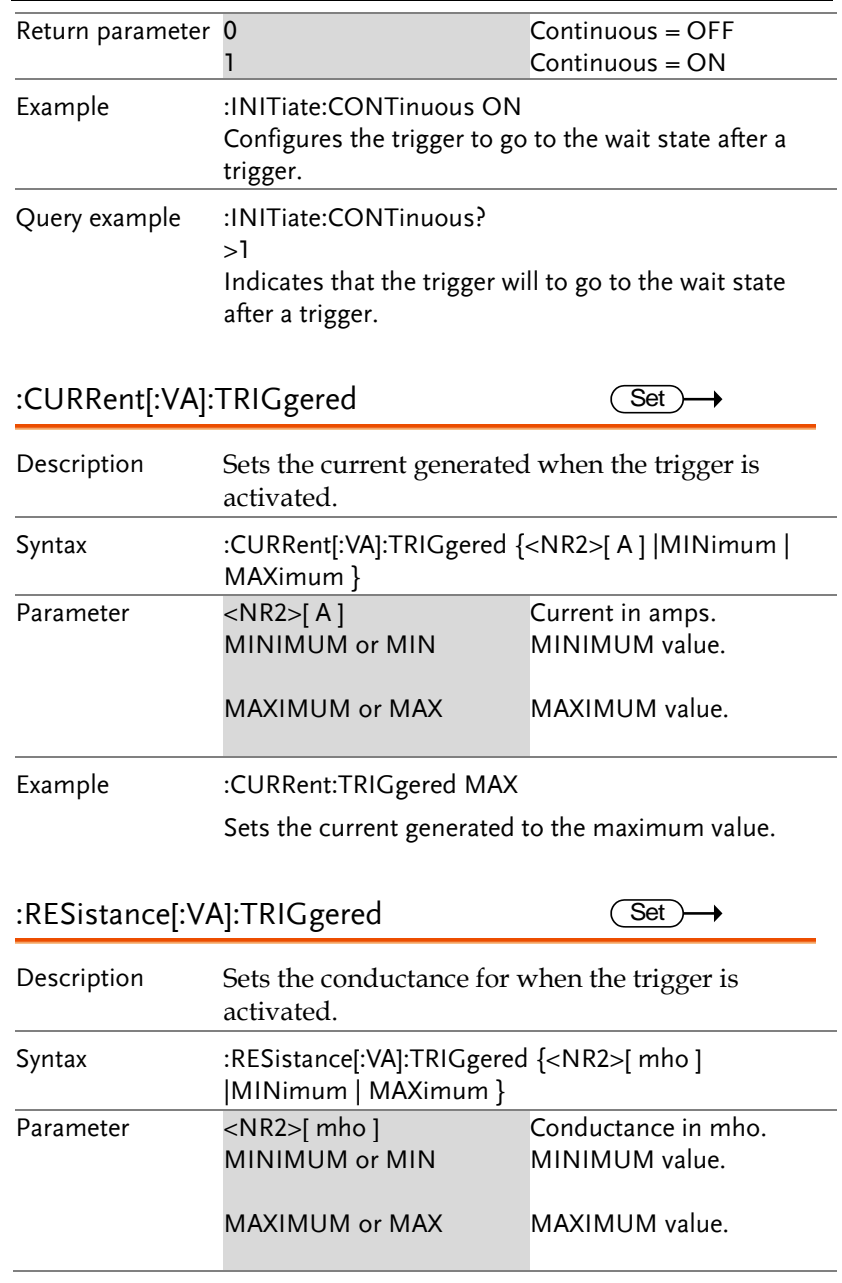

Example :RESistance:TRIGgered MAX

Sets the conductance to the maximum value.

#### Input State Commands

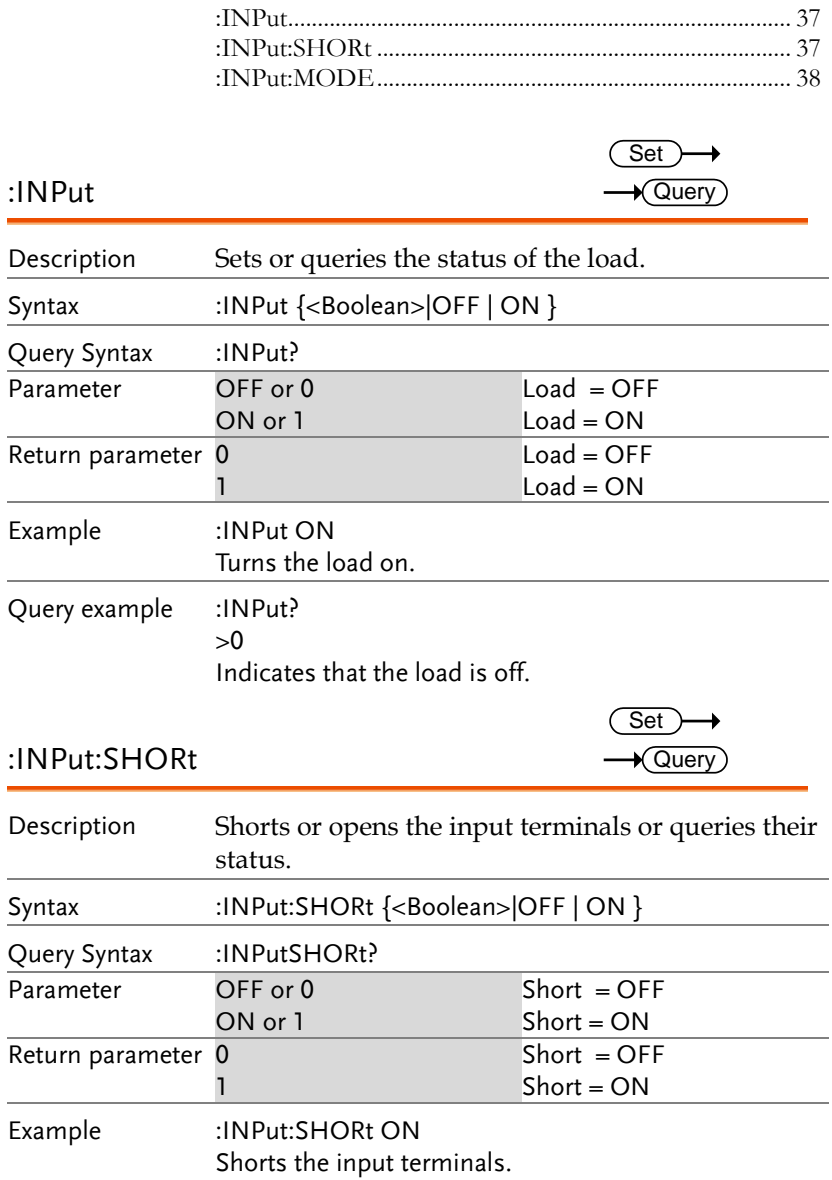

 $\overline{\phantom{a}}$ 

Query example :INPut:SHORt?  $>0$ 

Indicates that the short function is off.

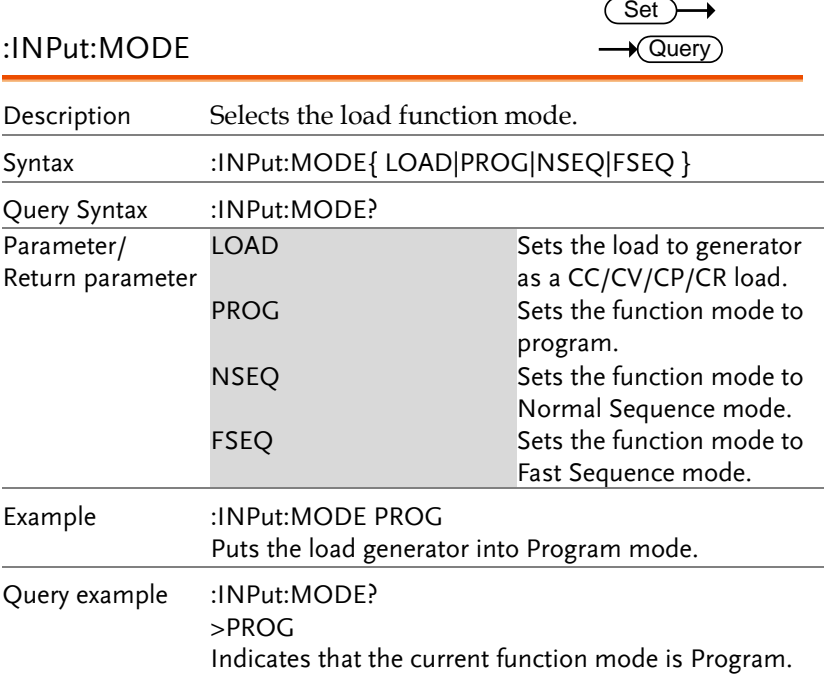

#### Measurement Commands

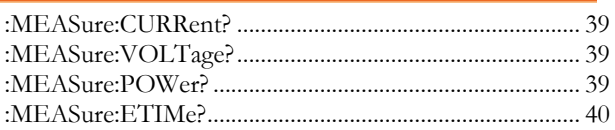

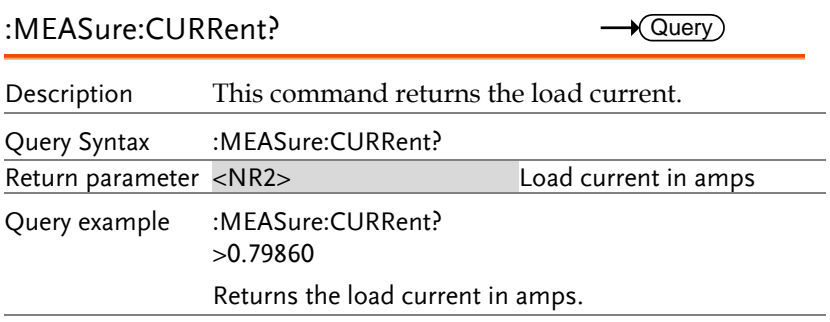

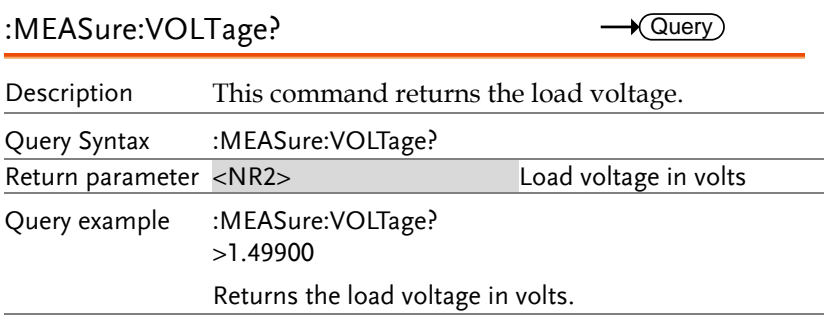

#### :MEASure:POWer?

 $\rightarrow$  Query)

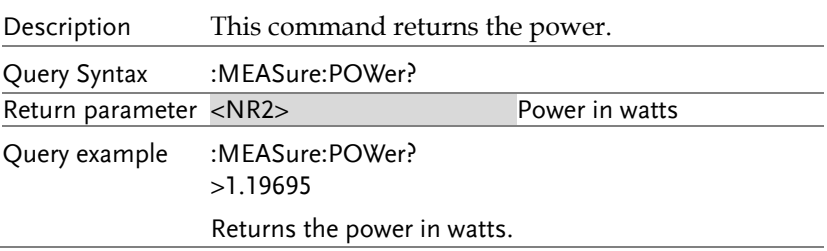

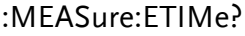

 $\rightarrow$  Query

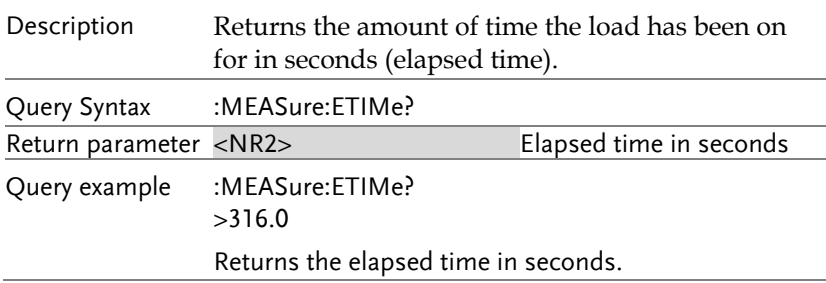

## Configure Subsystem Commands

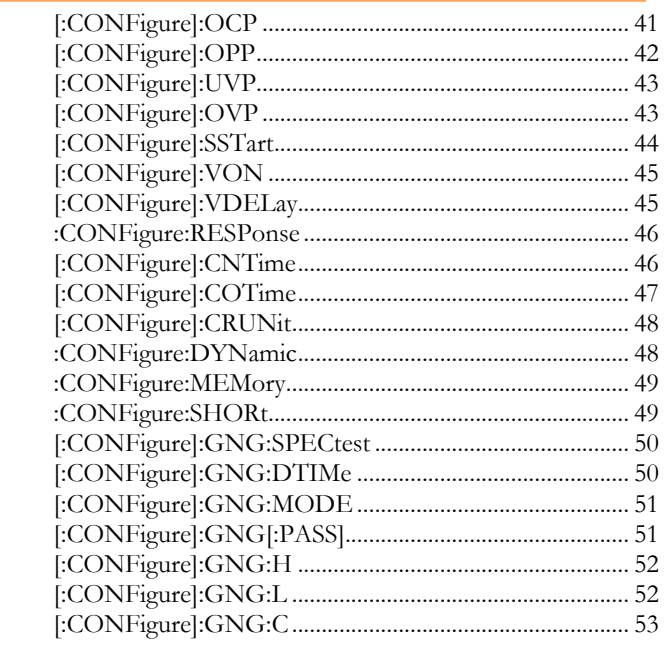

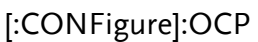

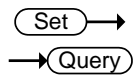

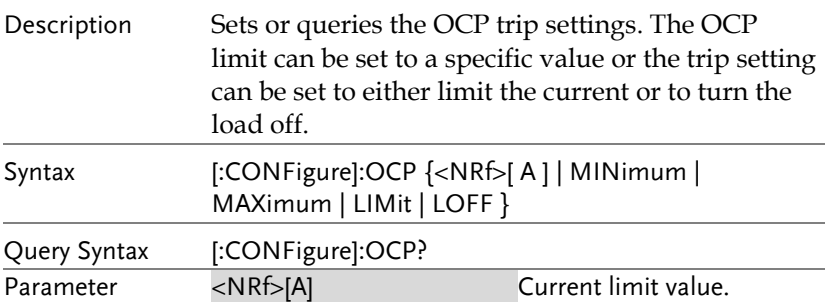

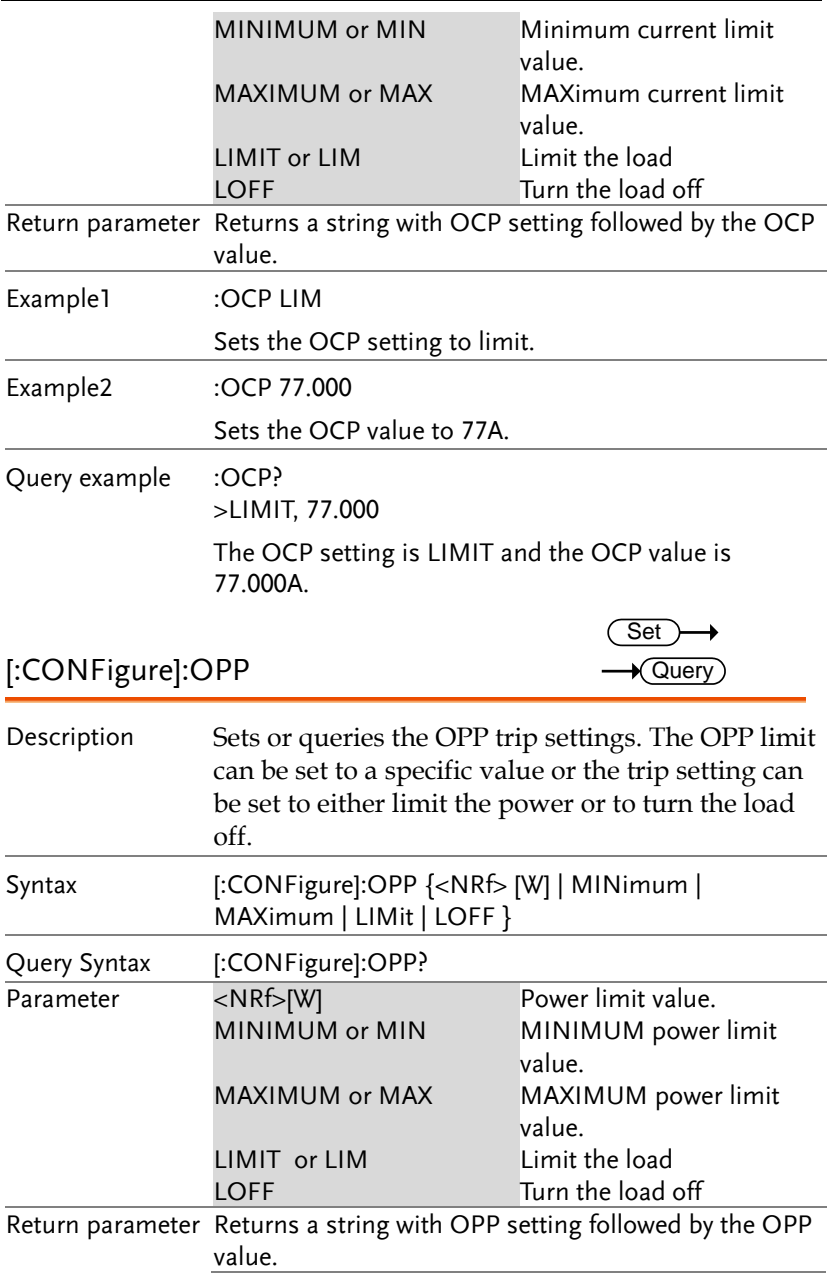

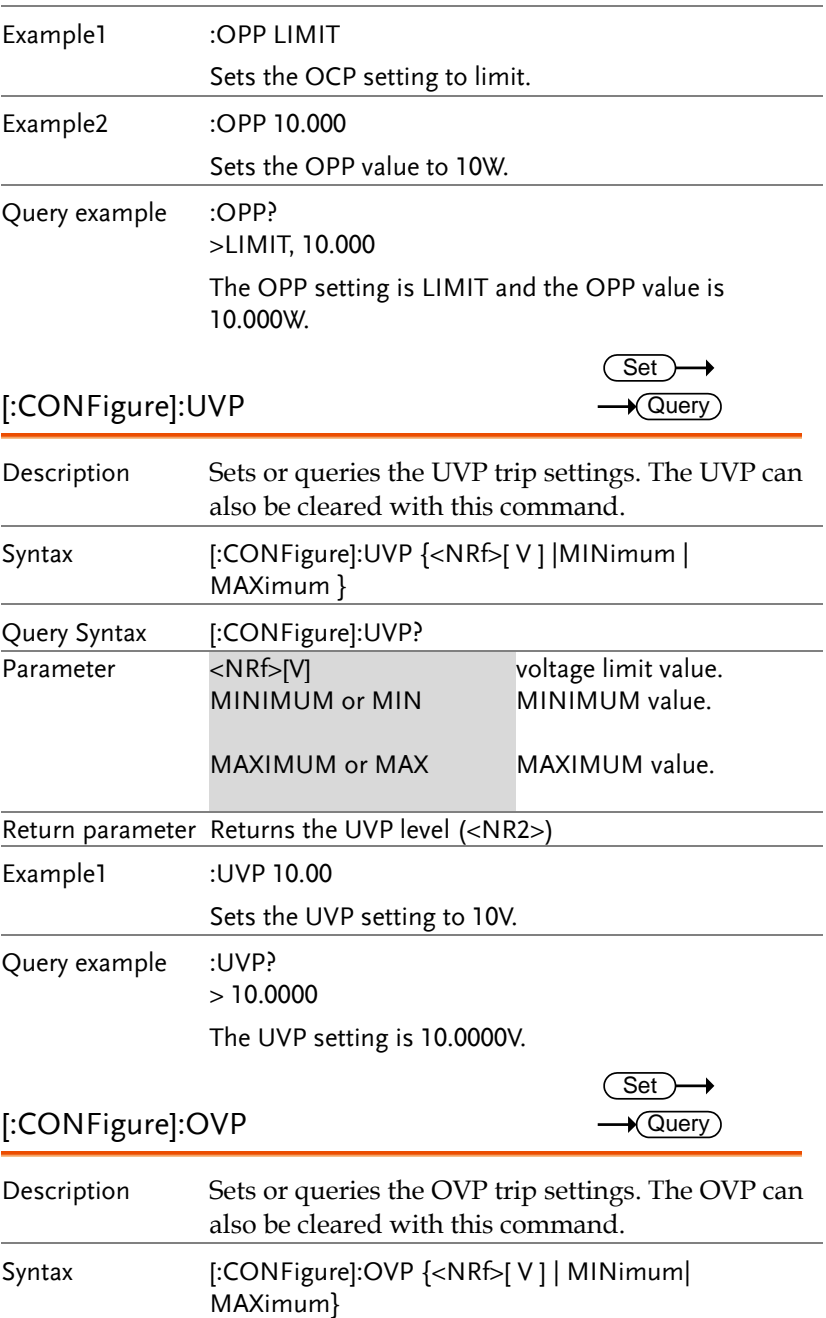

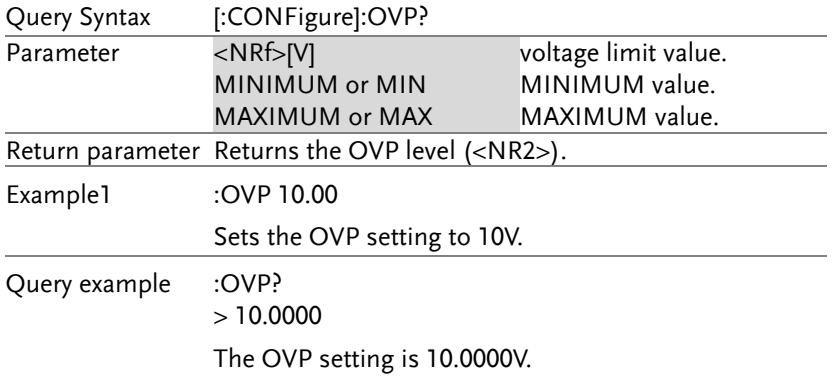

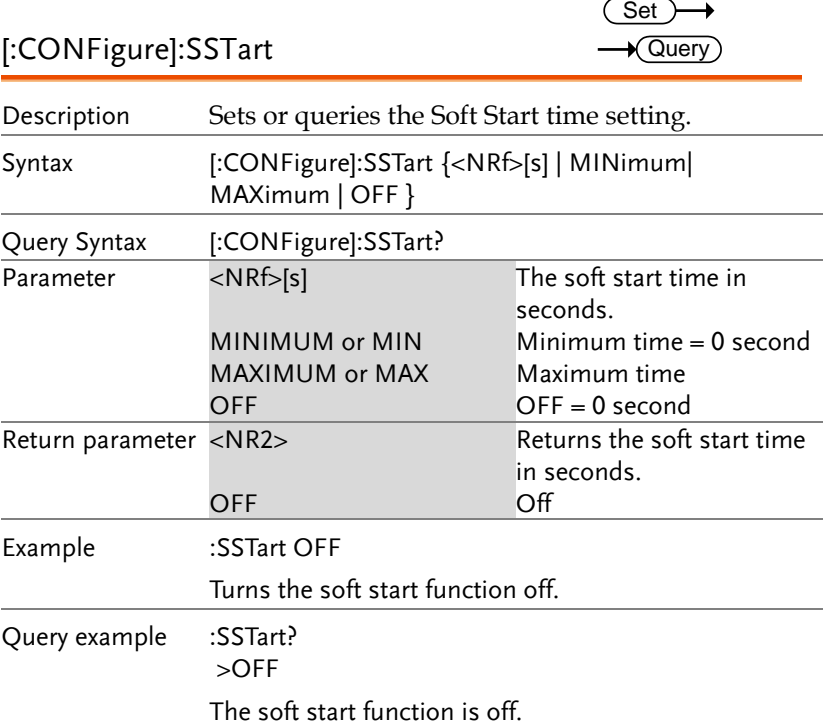

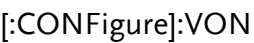

 $\overline{\text{Set}}$  $\rightarrow$  Query)

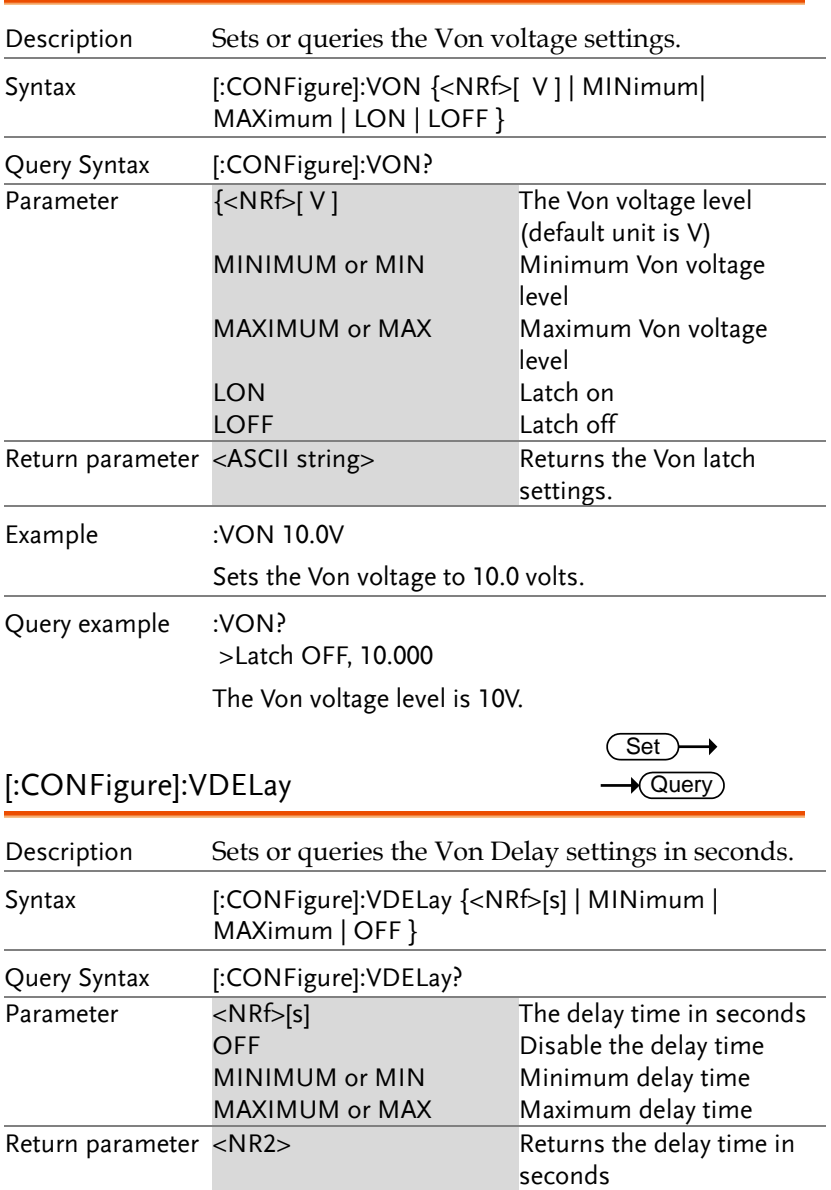

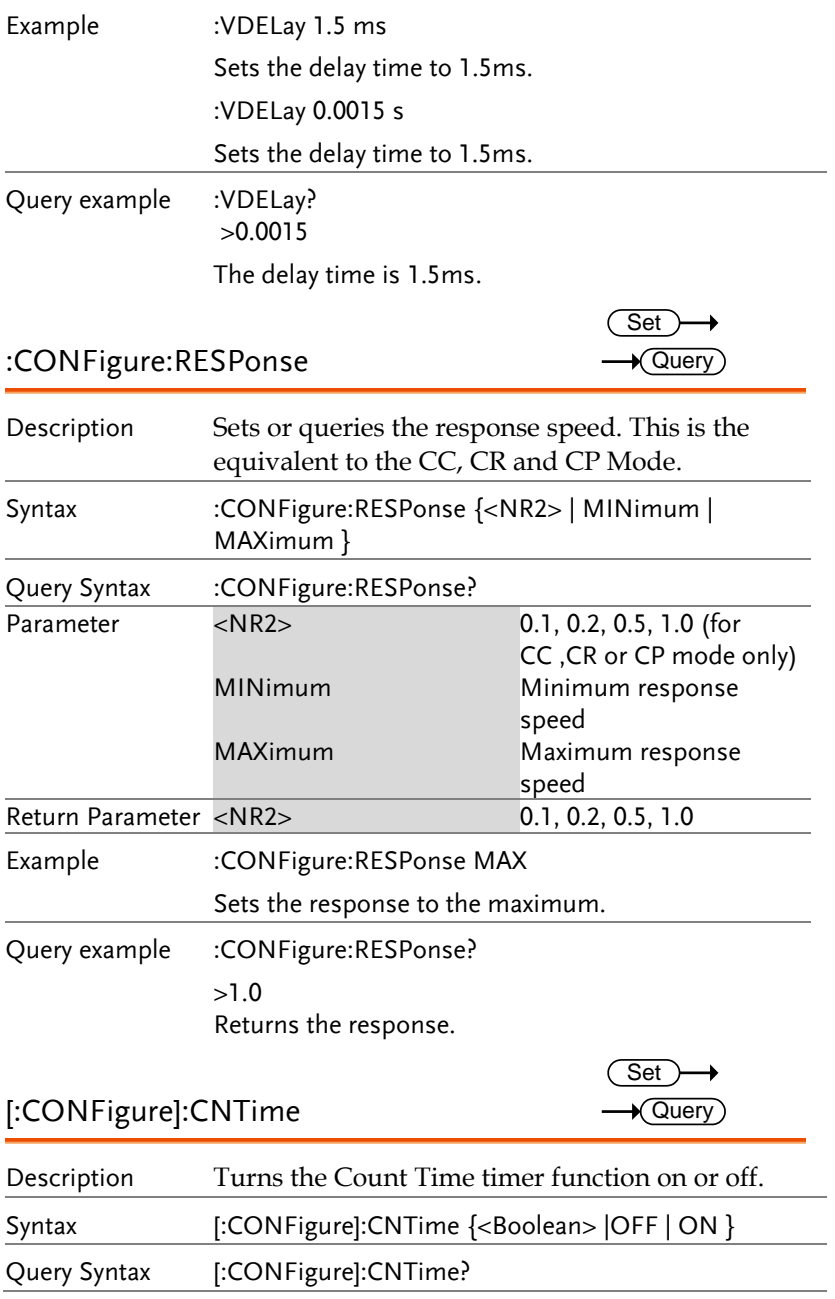

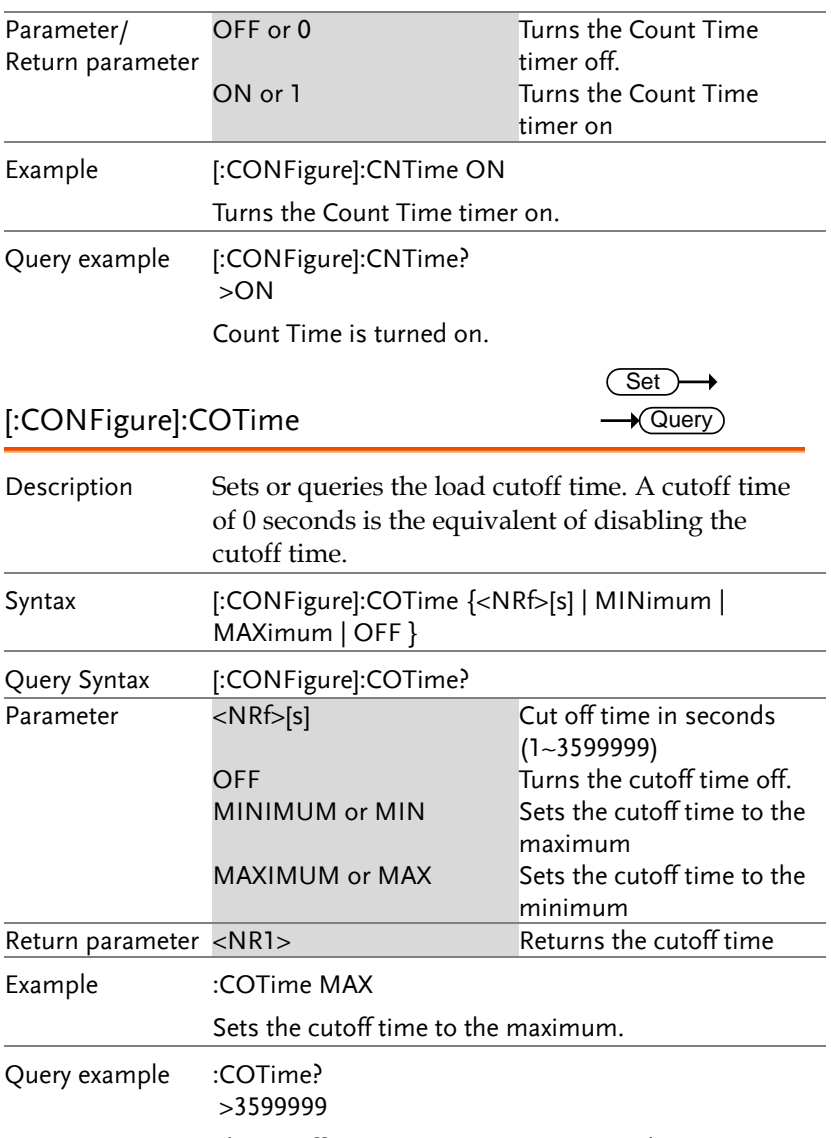

The cutoff time is set to3599999 seconds.

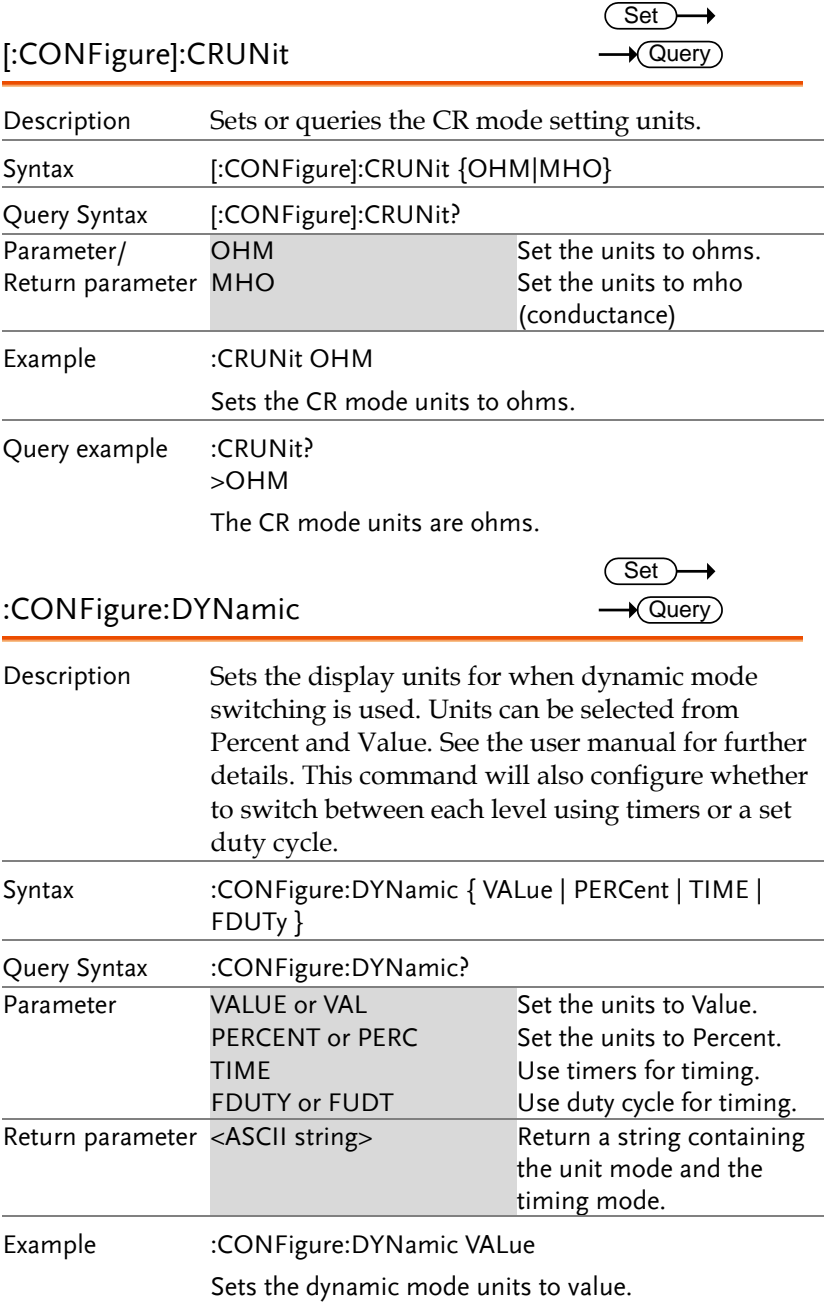

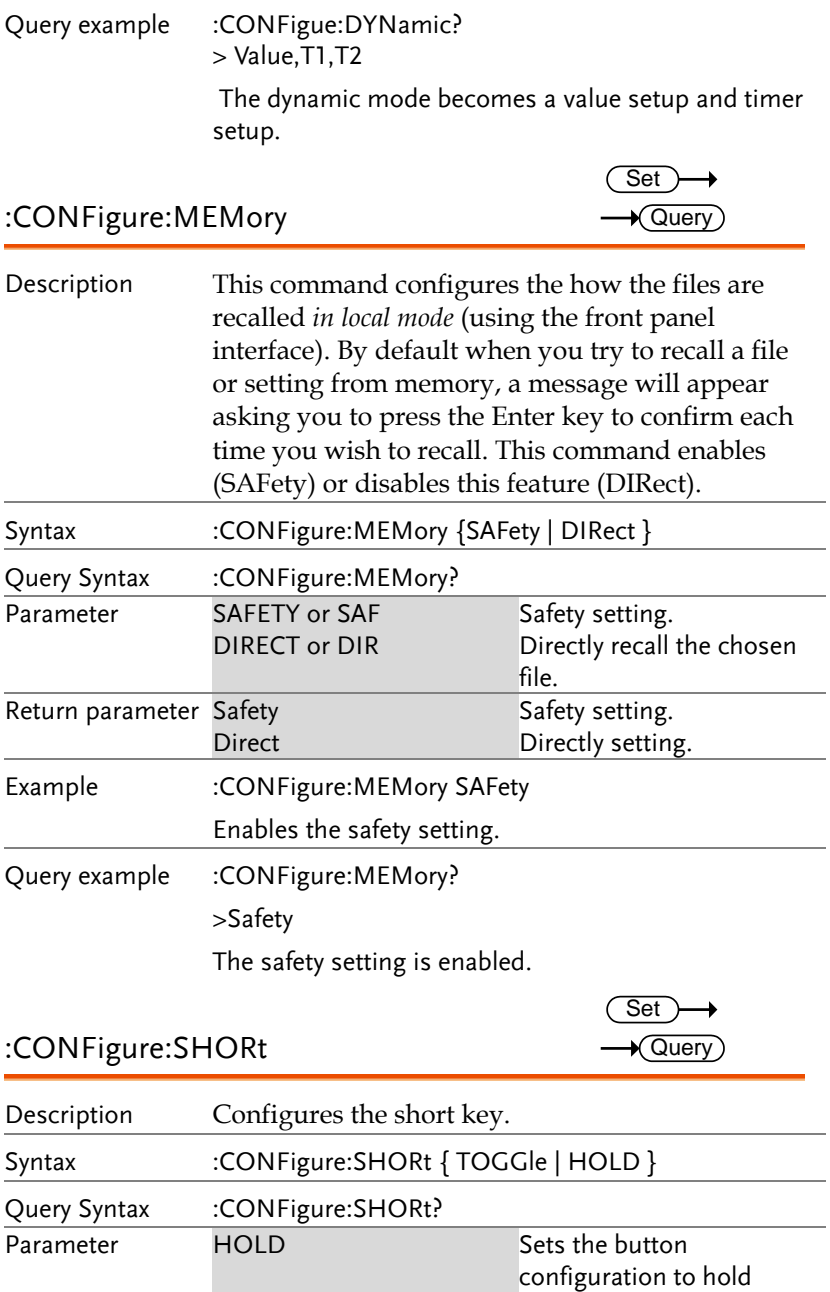

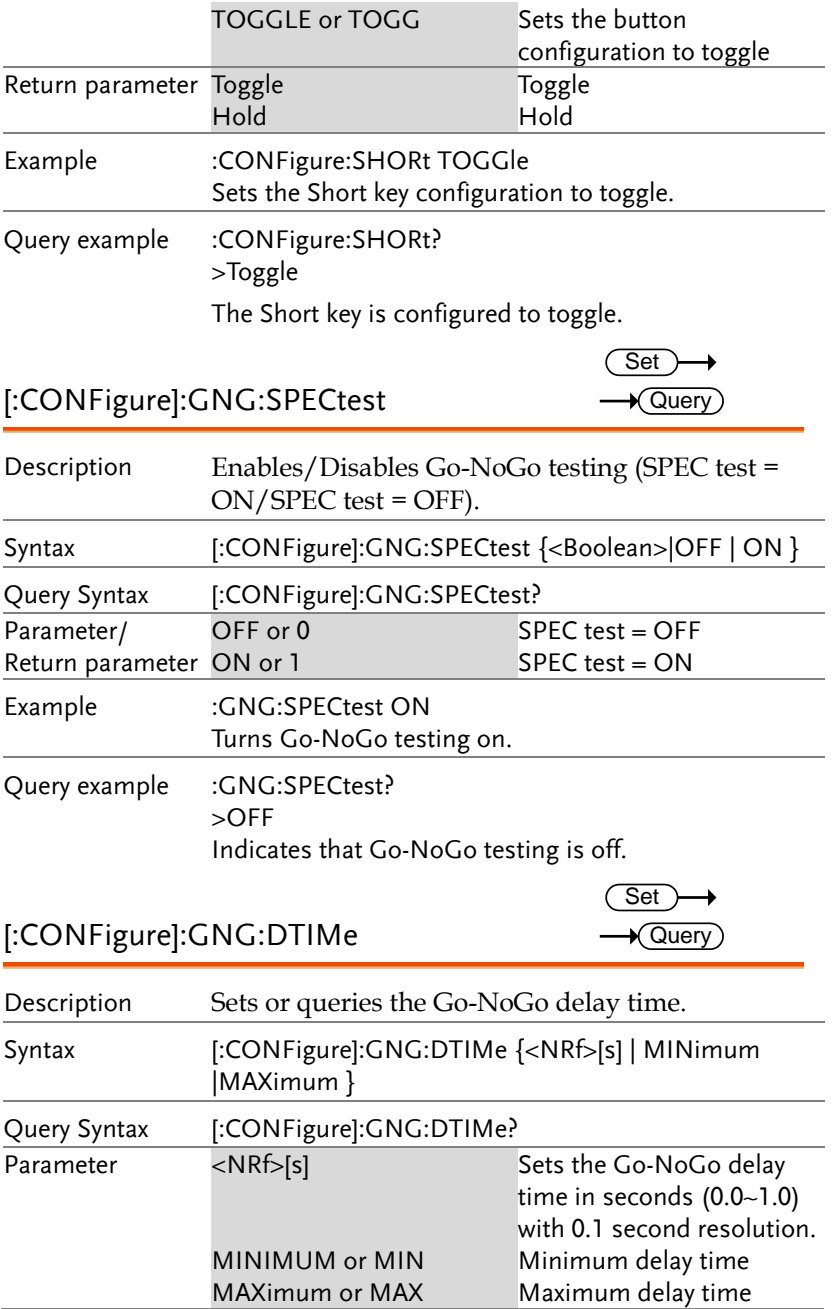

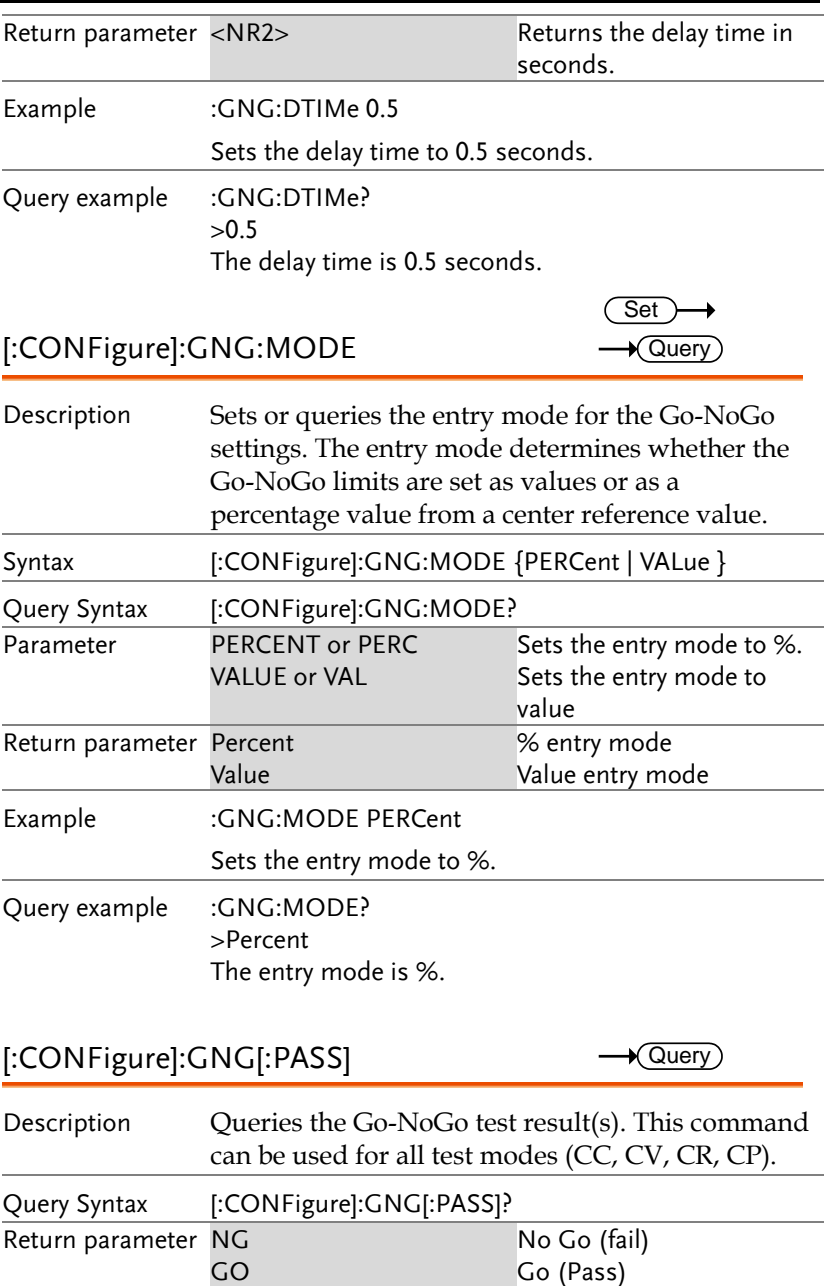

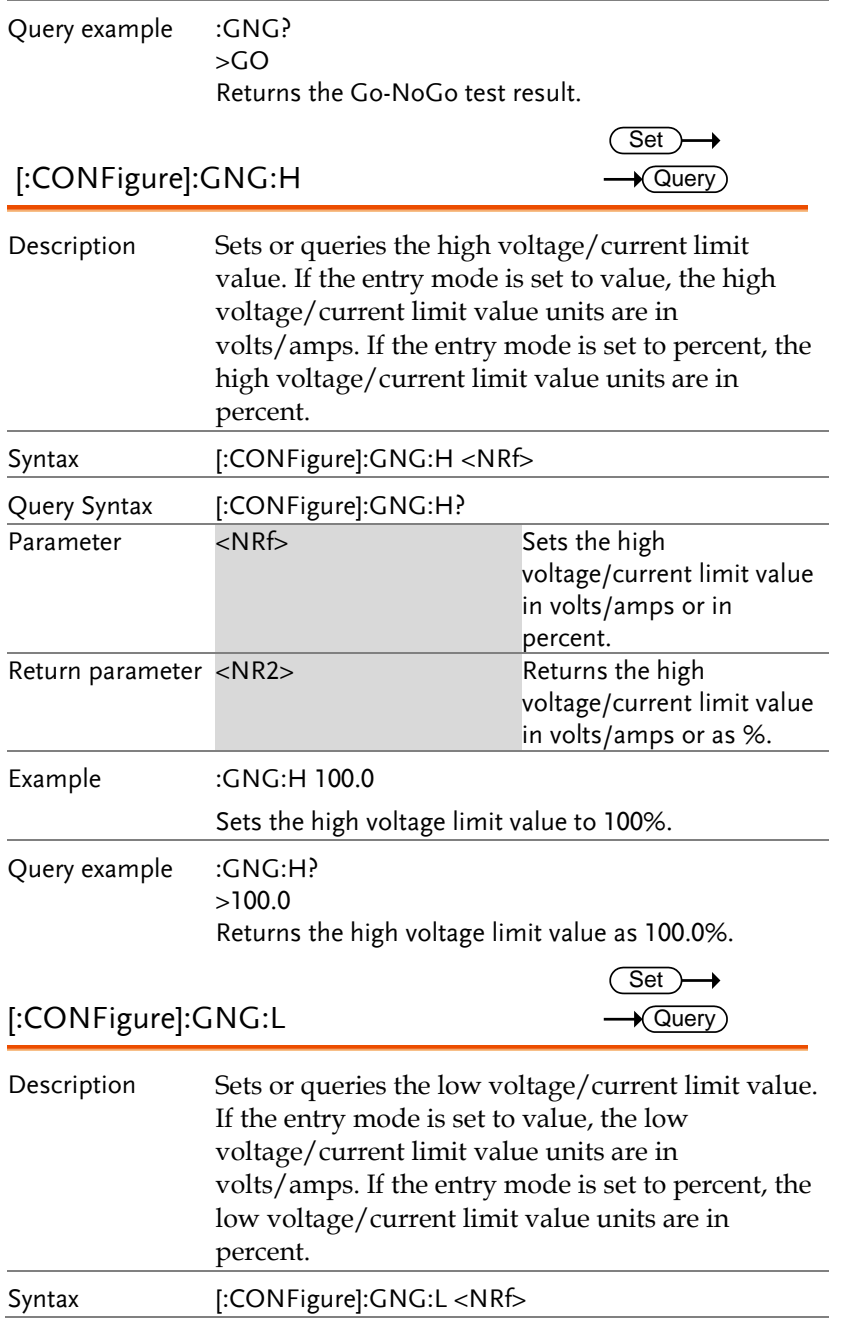

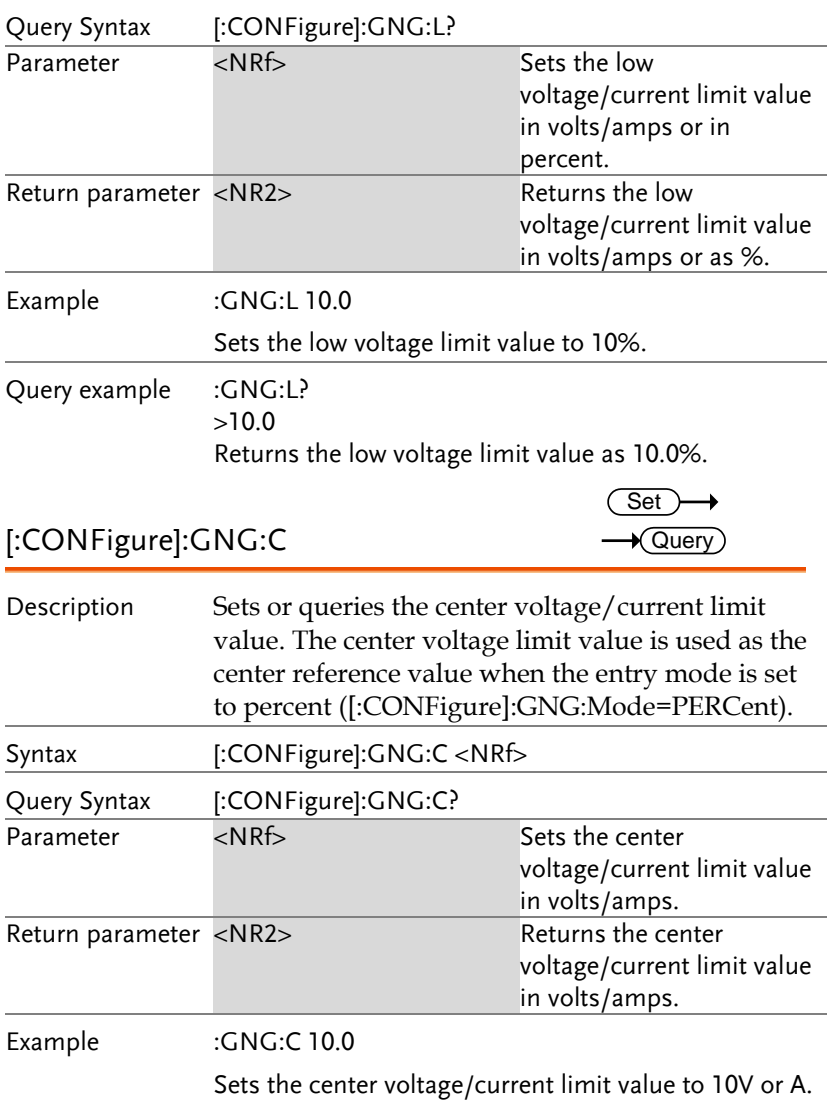

#### Parallel Commands

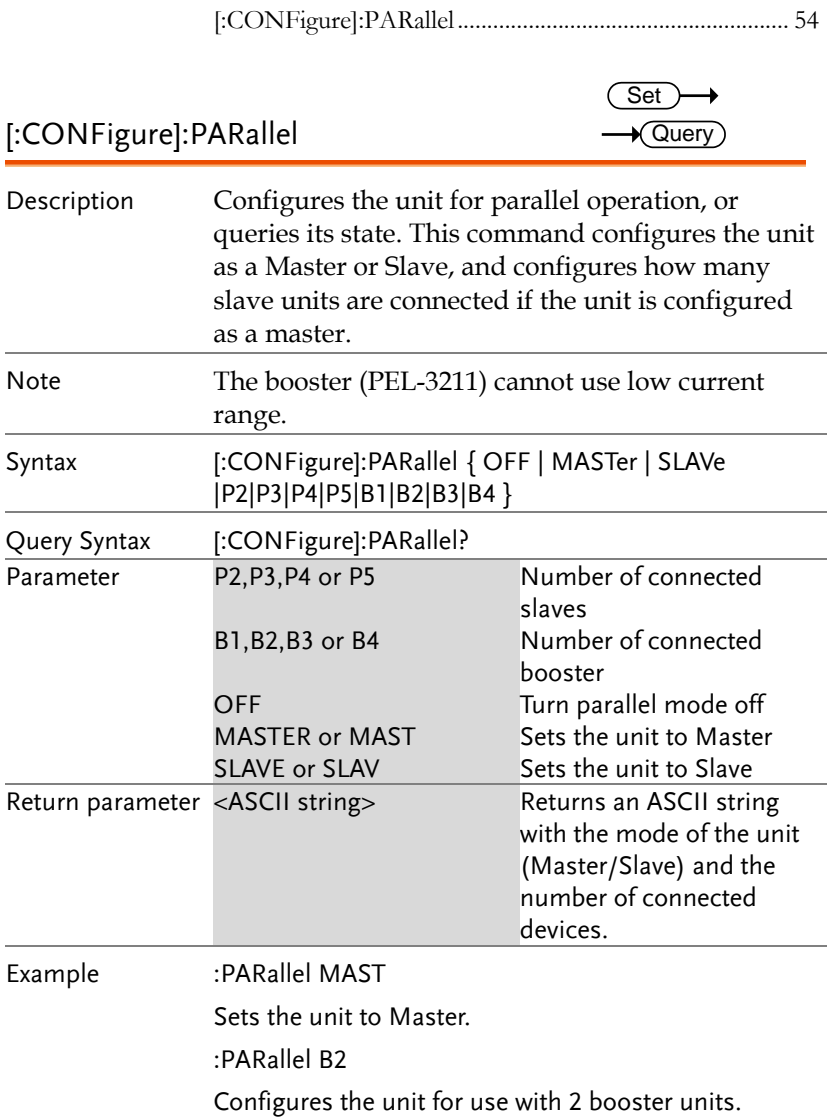

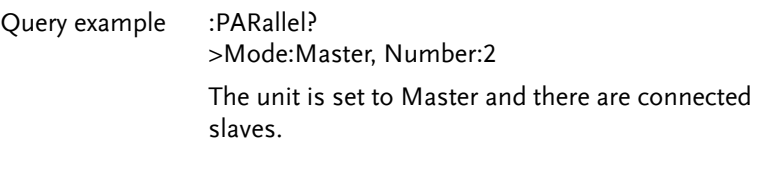

#### Step Resolution Commands

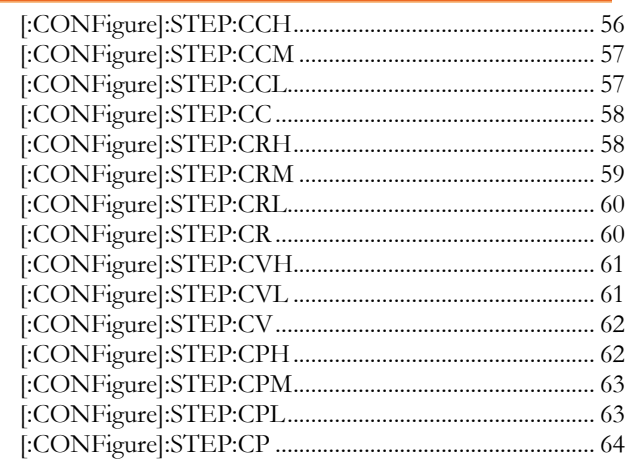

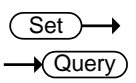

[:CONFigure]:STEP:CCH

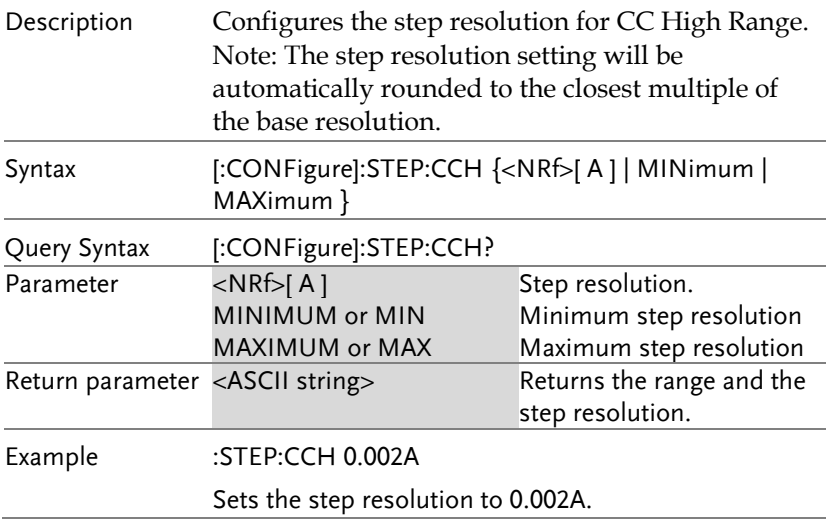

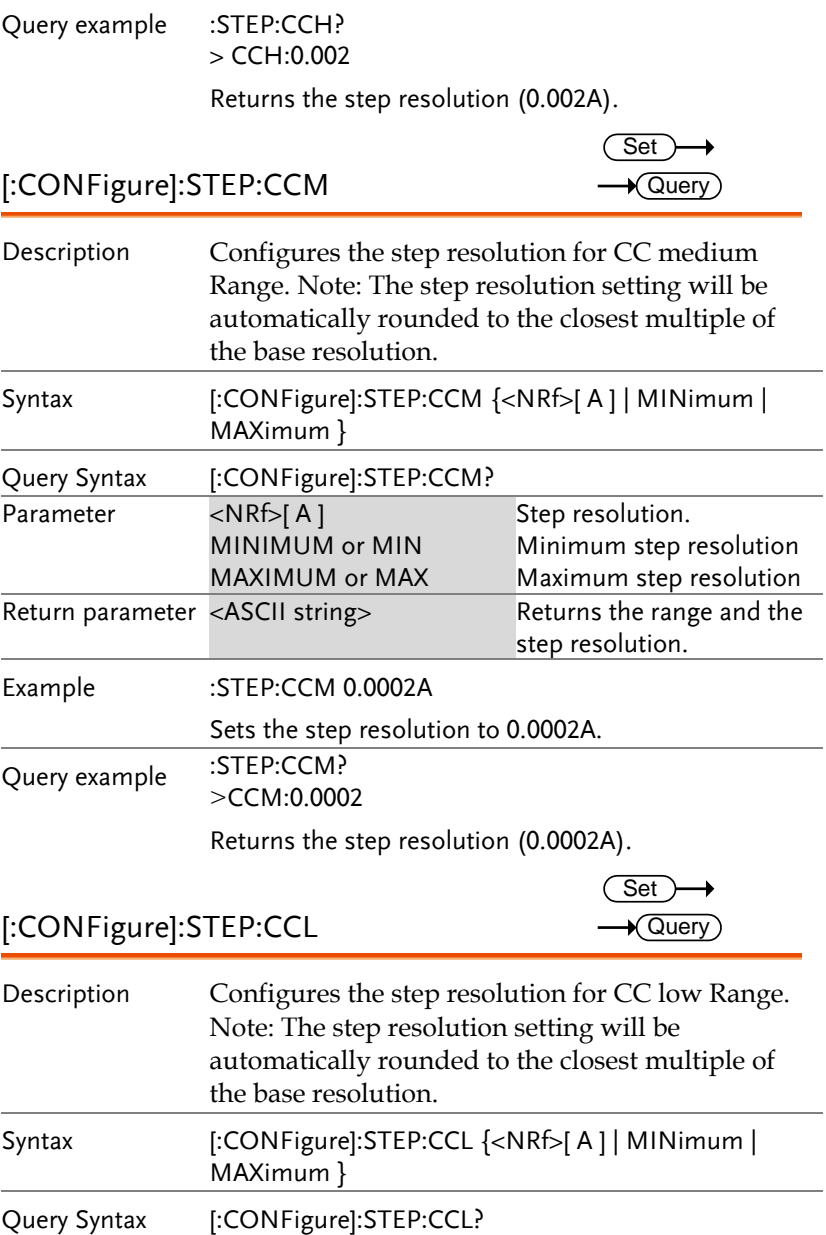

Maximum step resolution

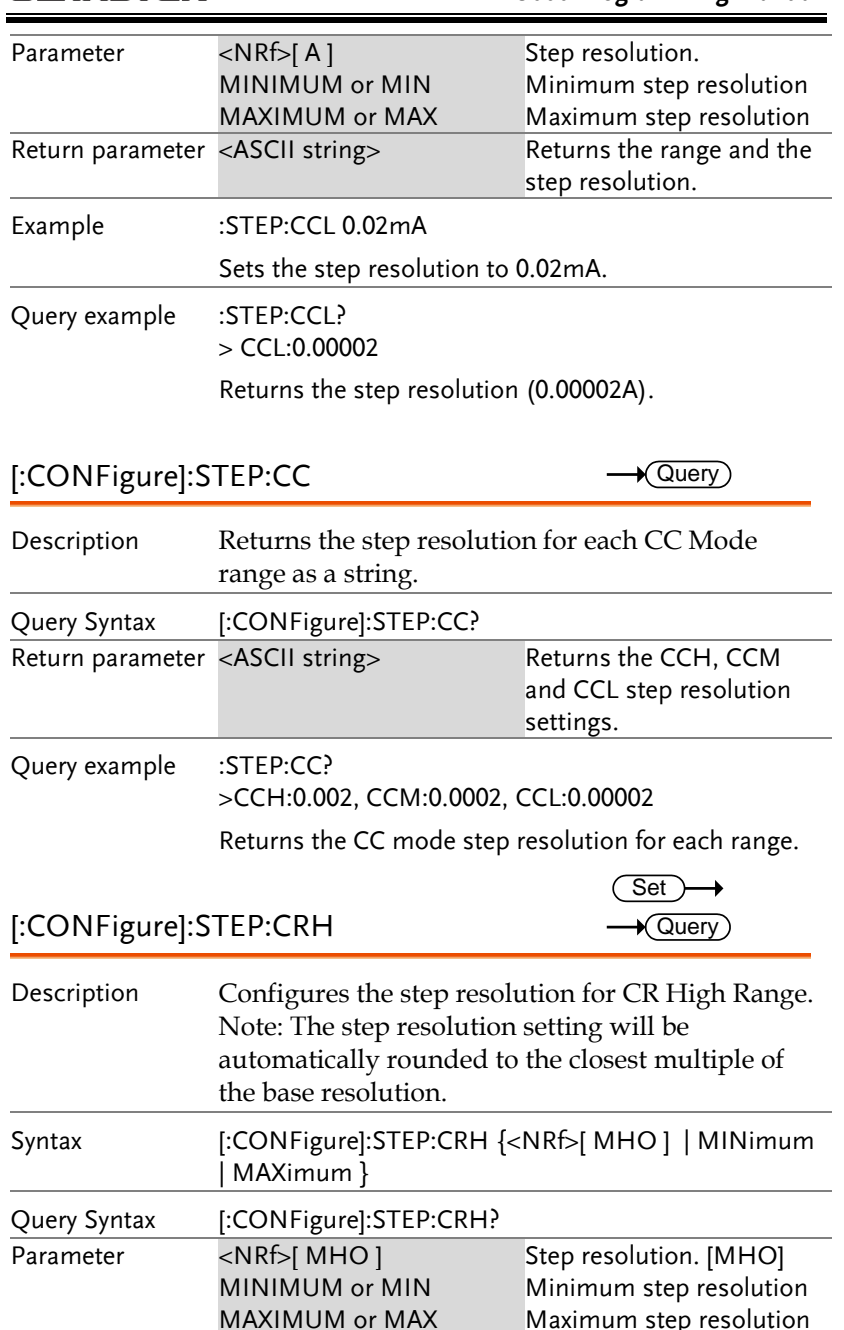

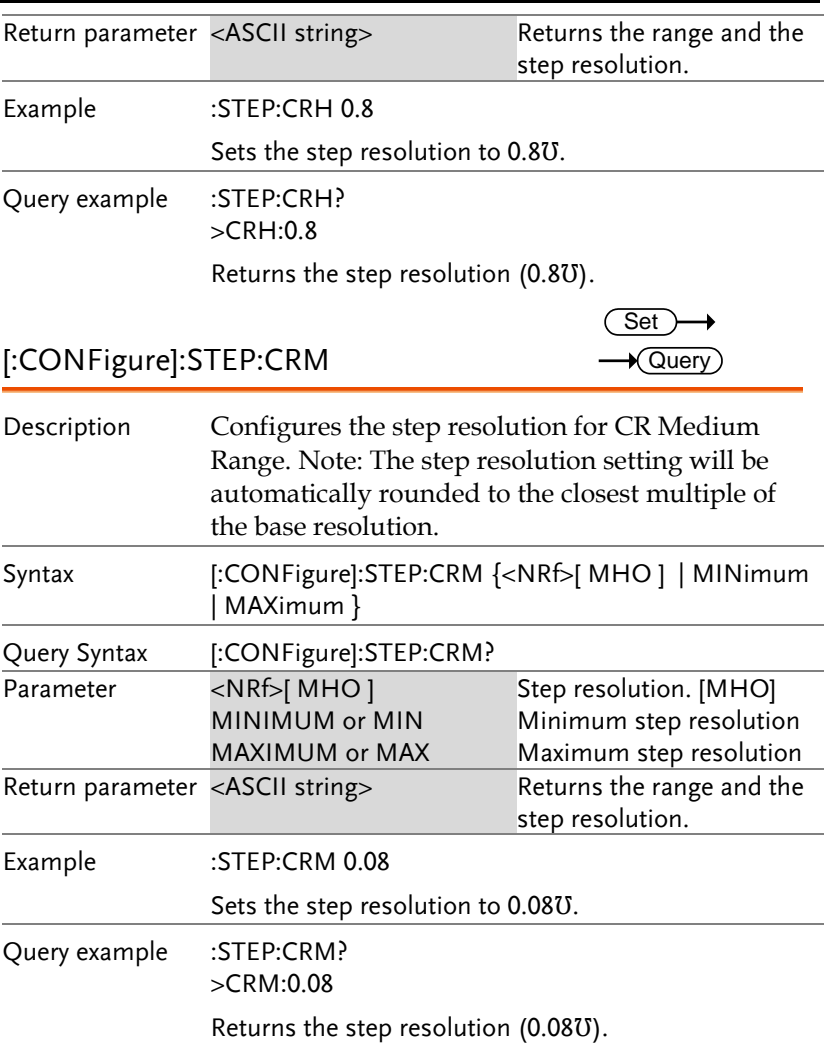

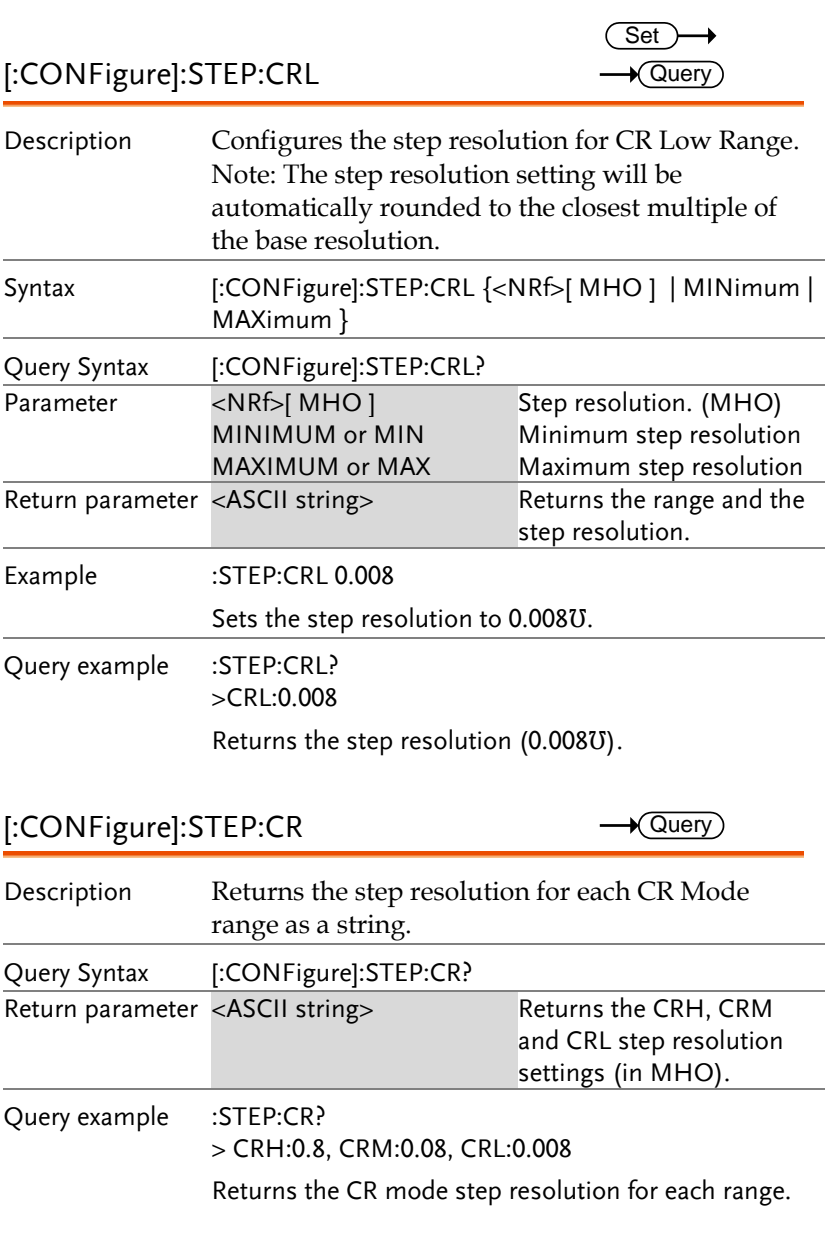

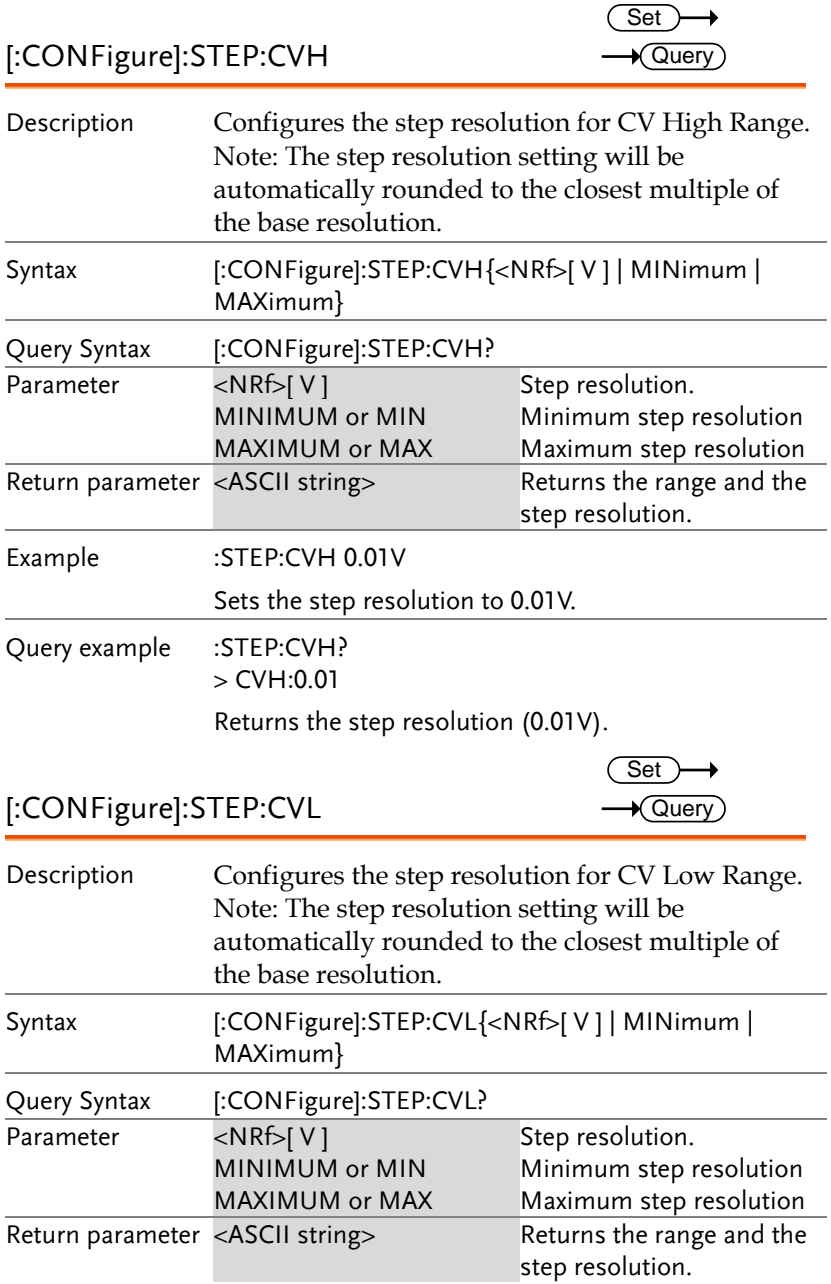

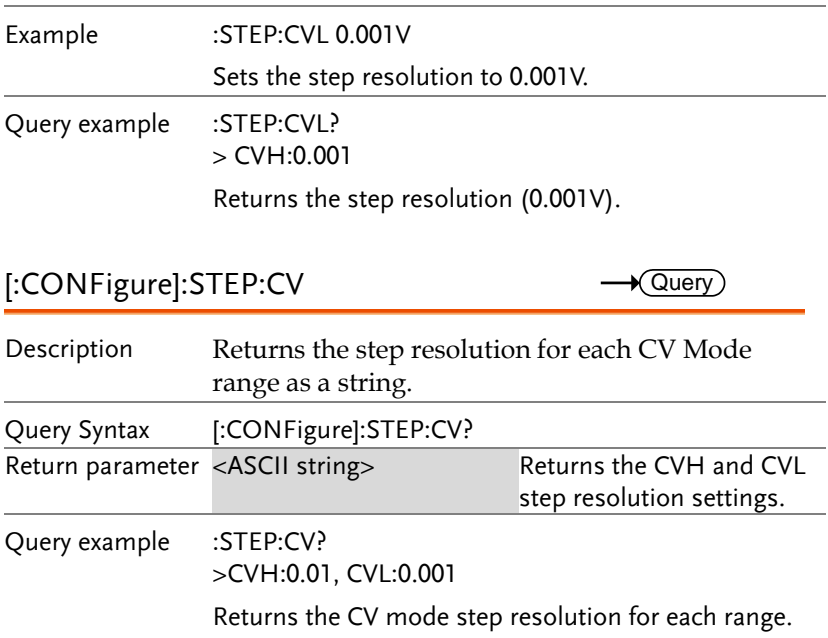

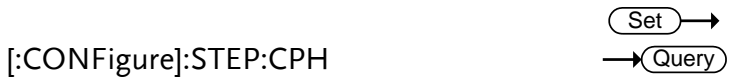

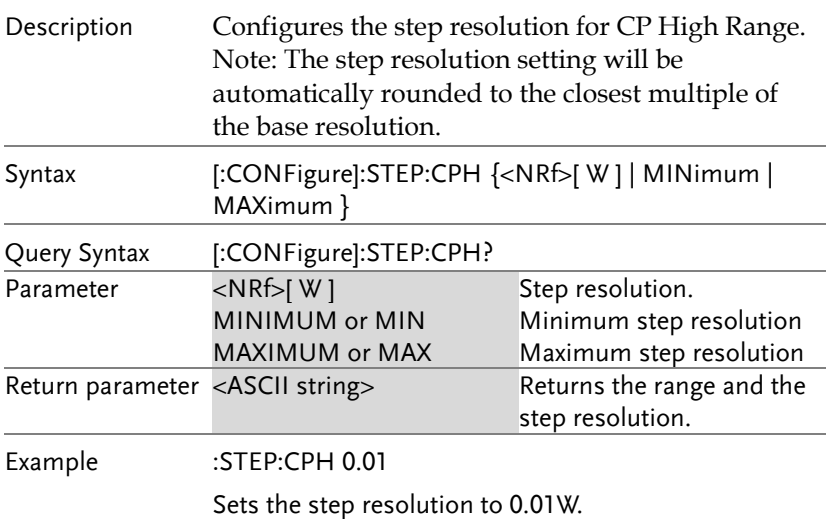

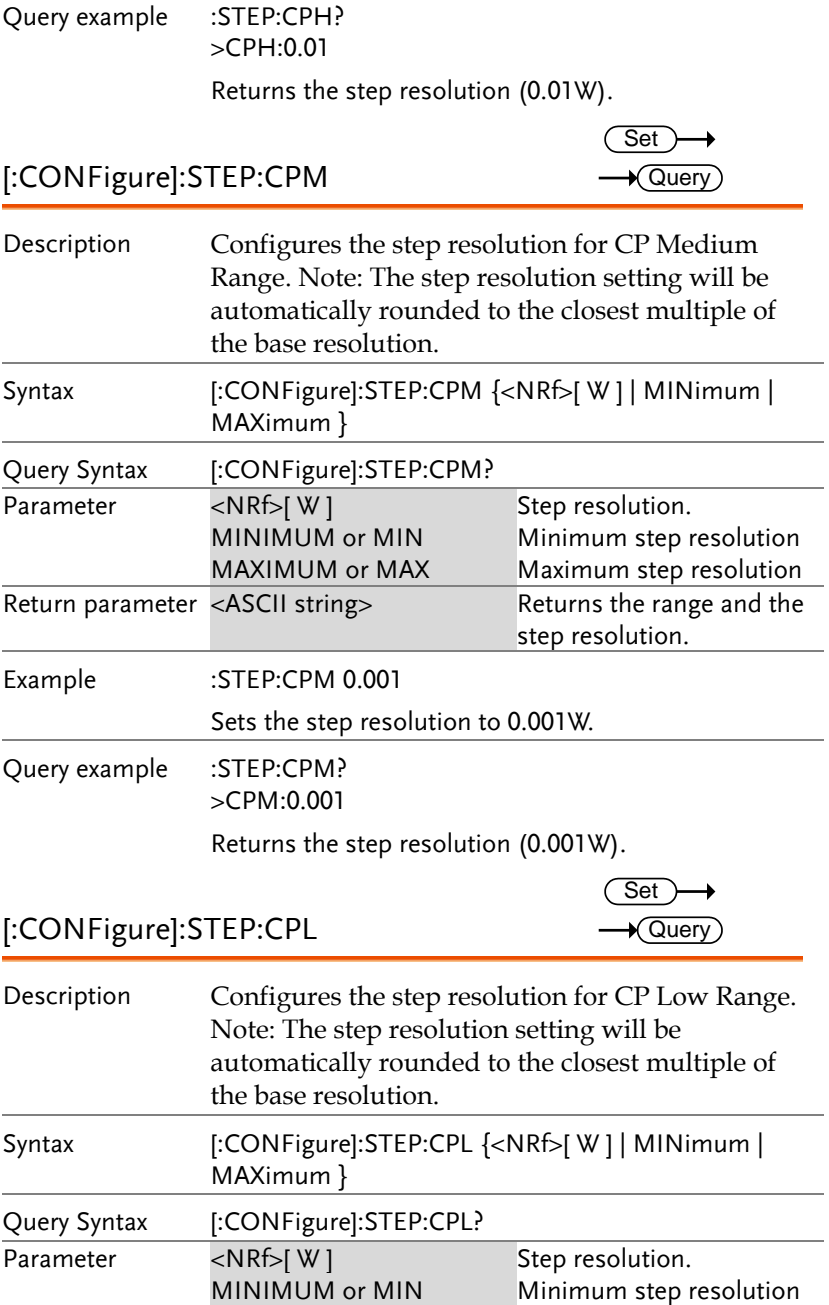

#### **PEL-3000 Programming Manual**

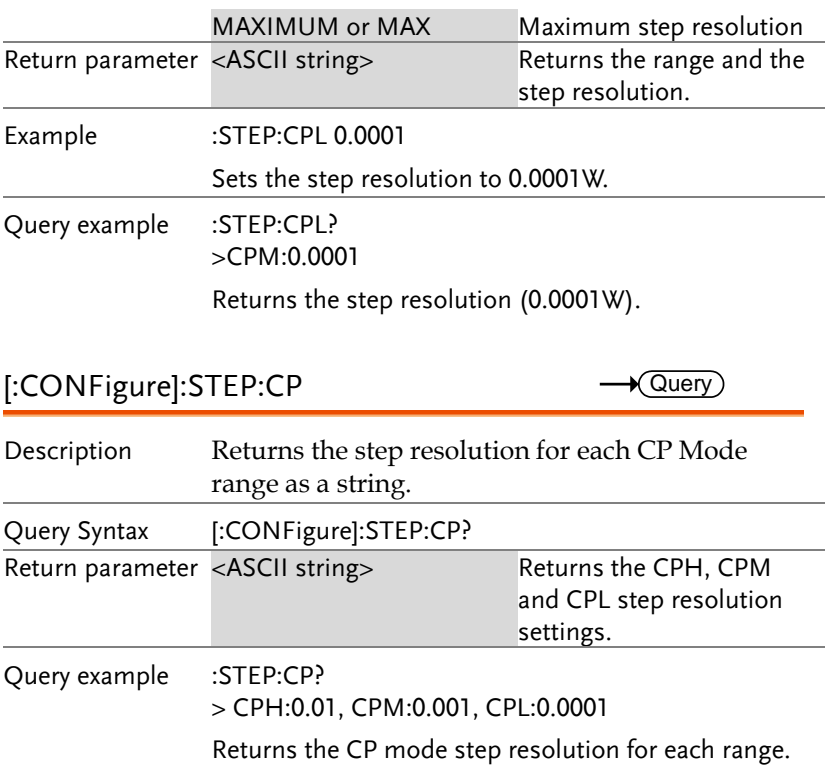

 $\overline{\text{Set}}$ 

#### External Control Commands

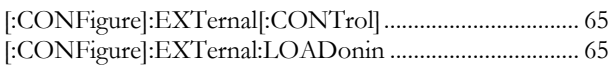

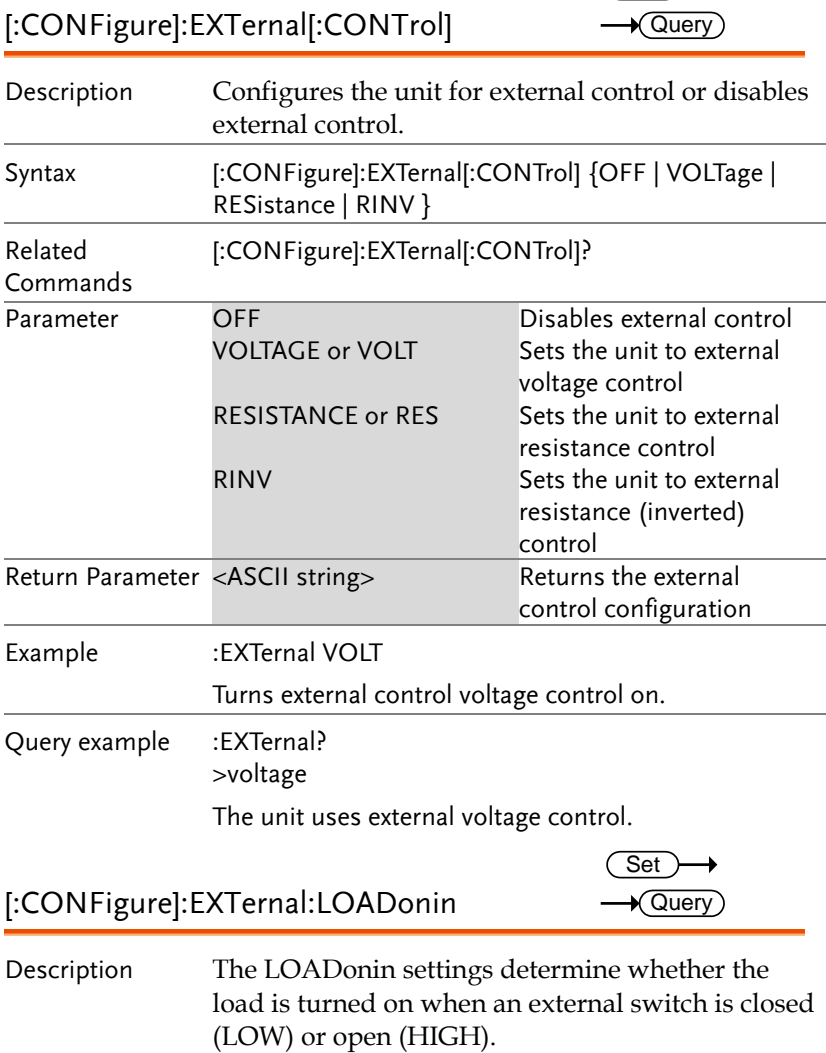

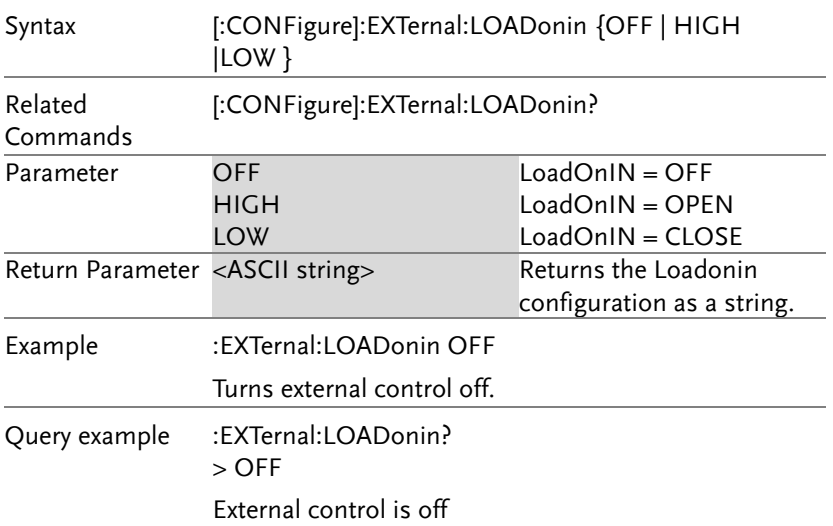

 $\overline{\phantom{a}}$ 

## Mode Subsystem Commands

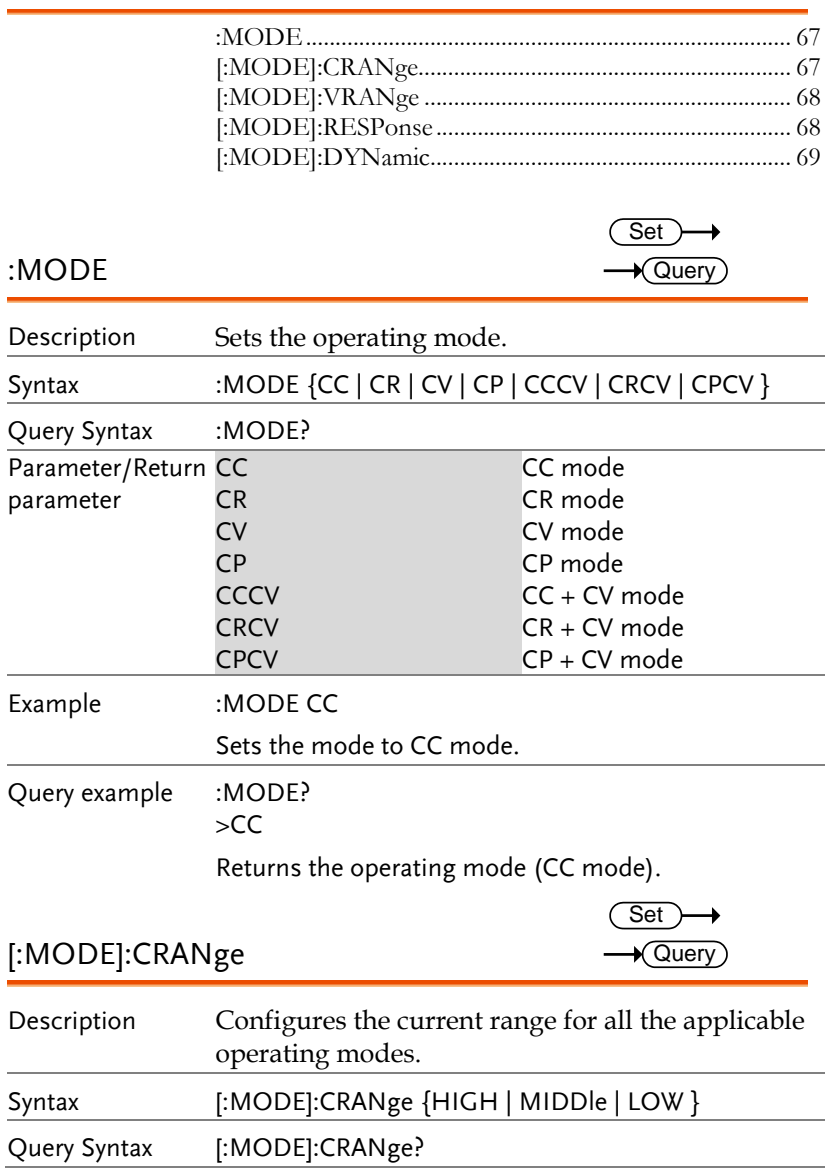

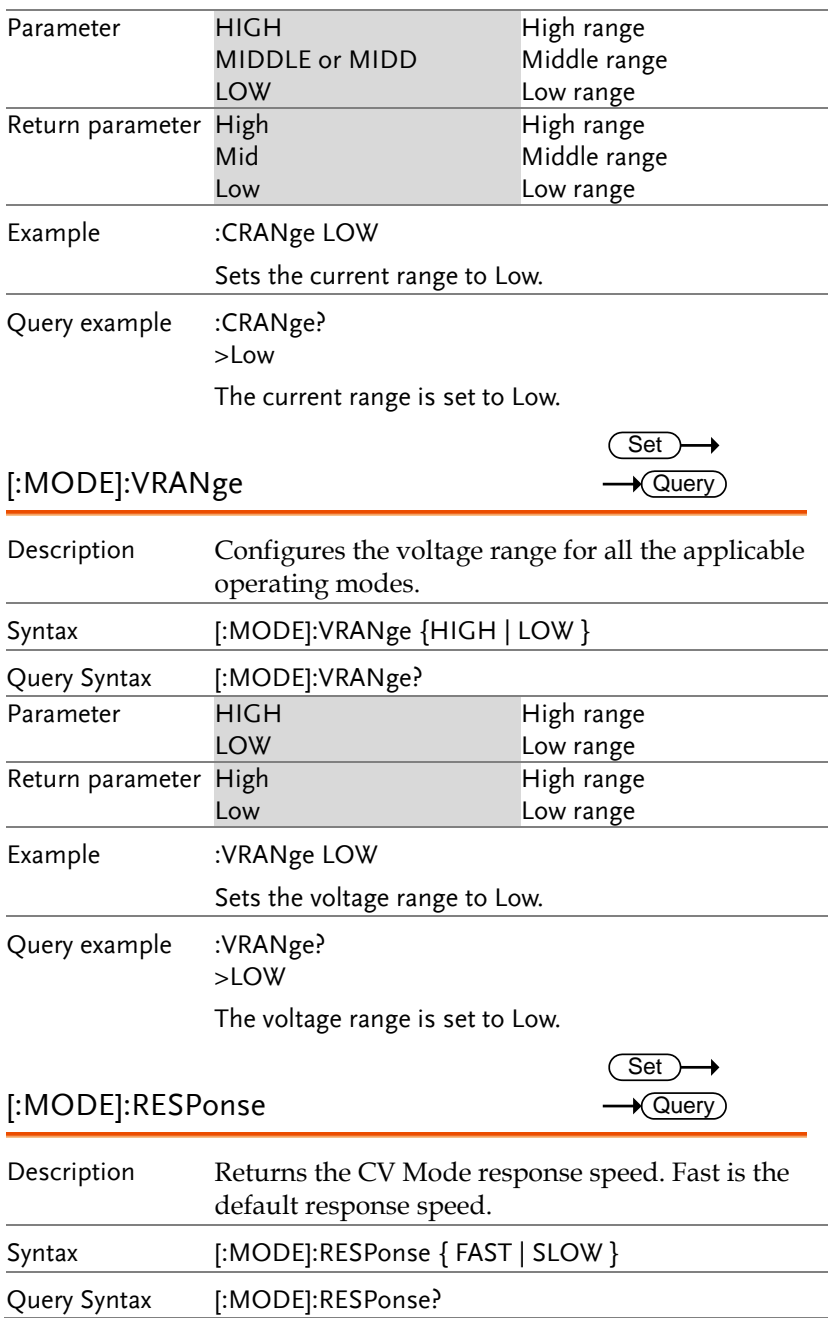

**COMMNAND OVERVIEW**

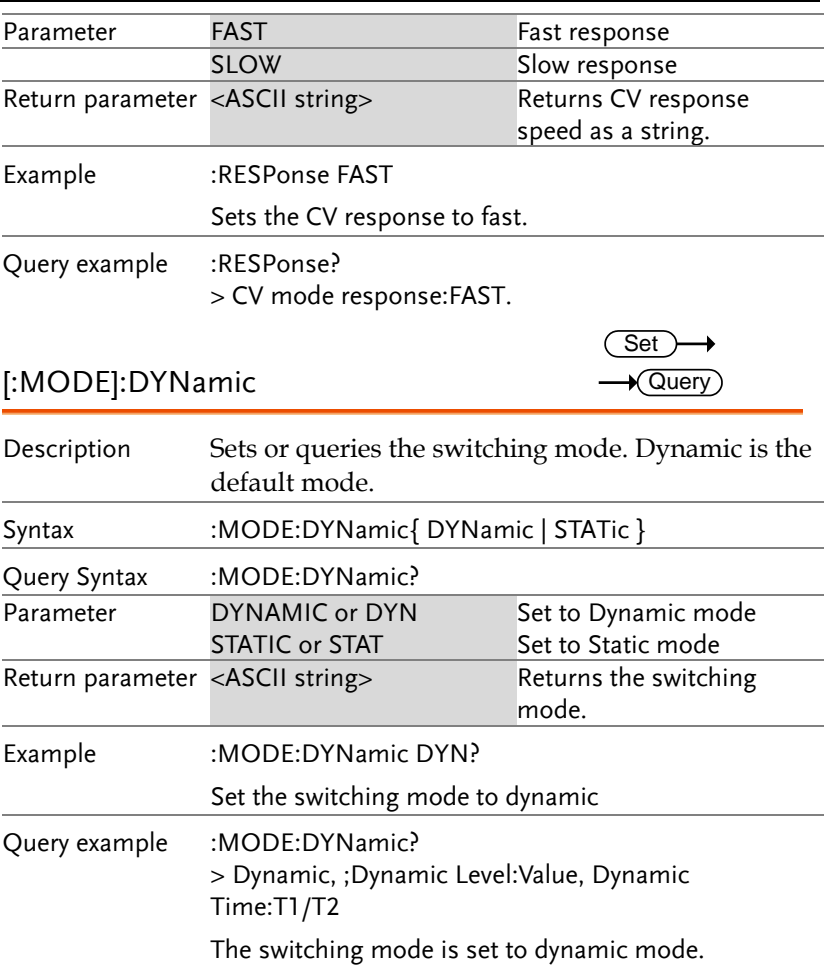

#### Current Subsystem Commands

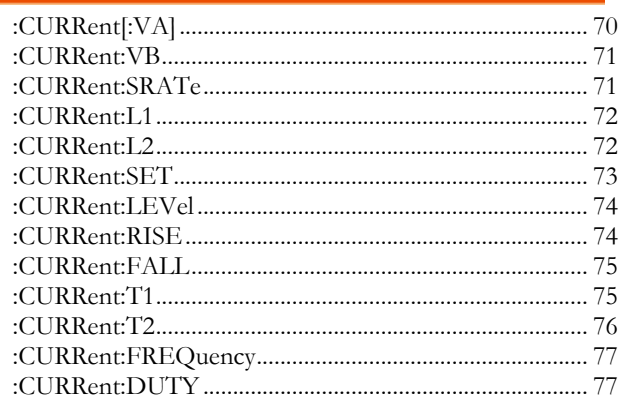

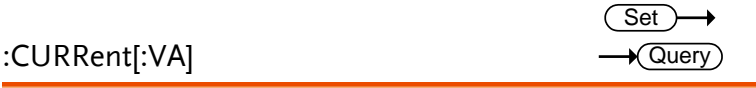

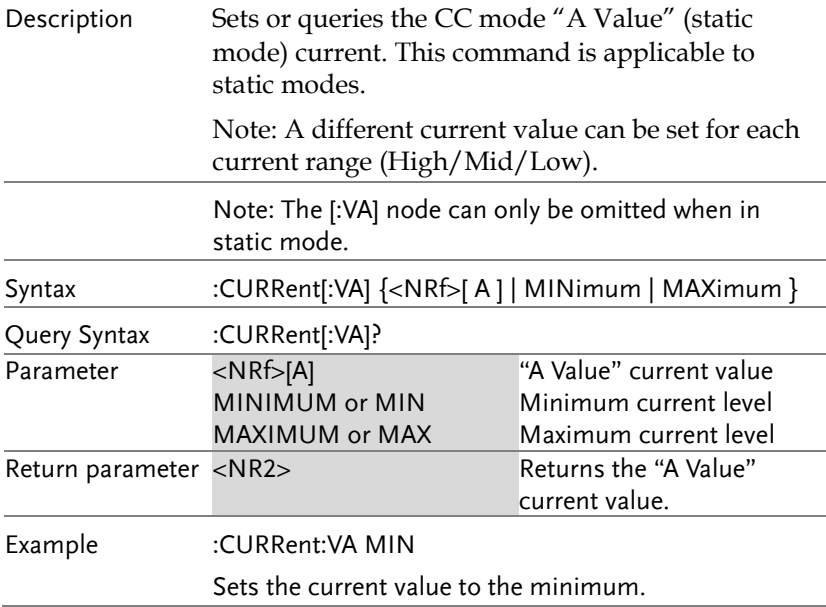
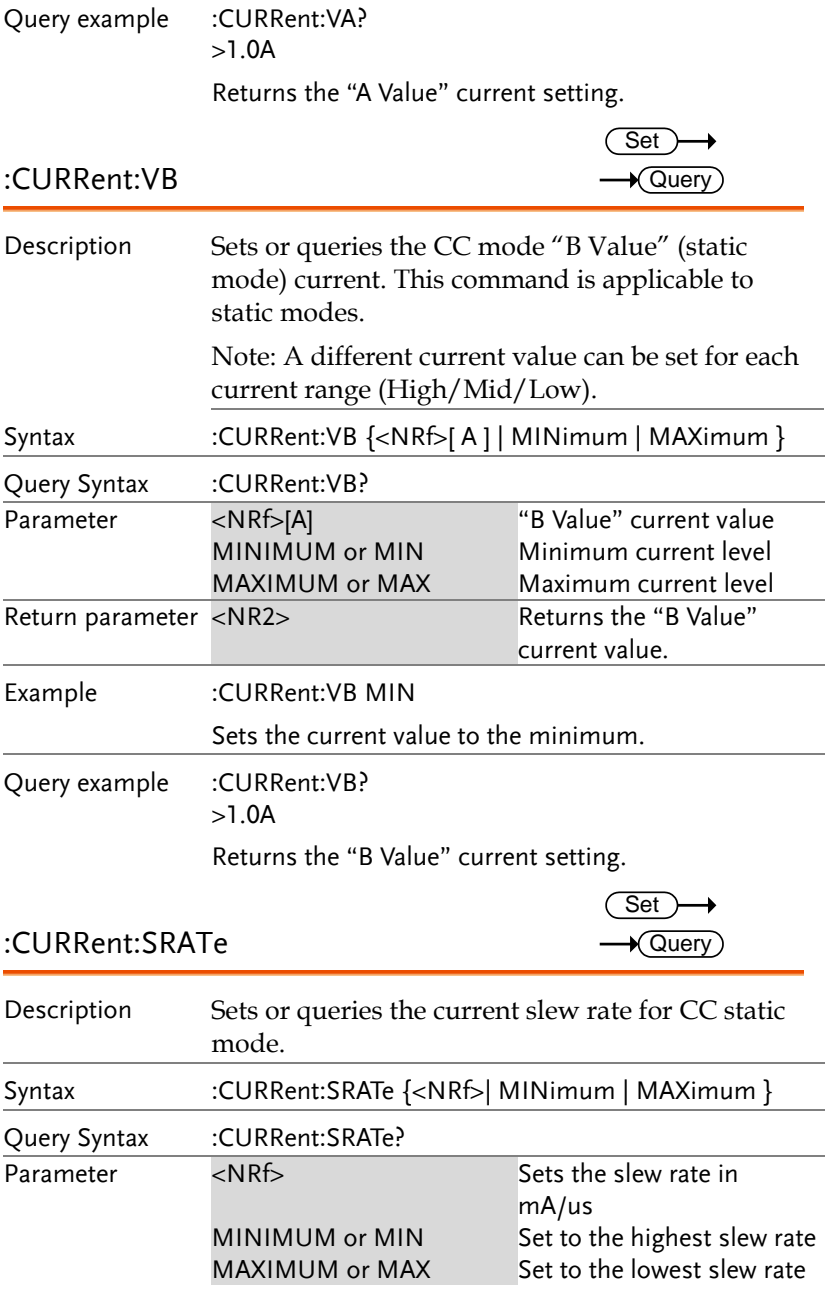

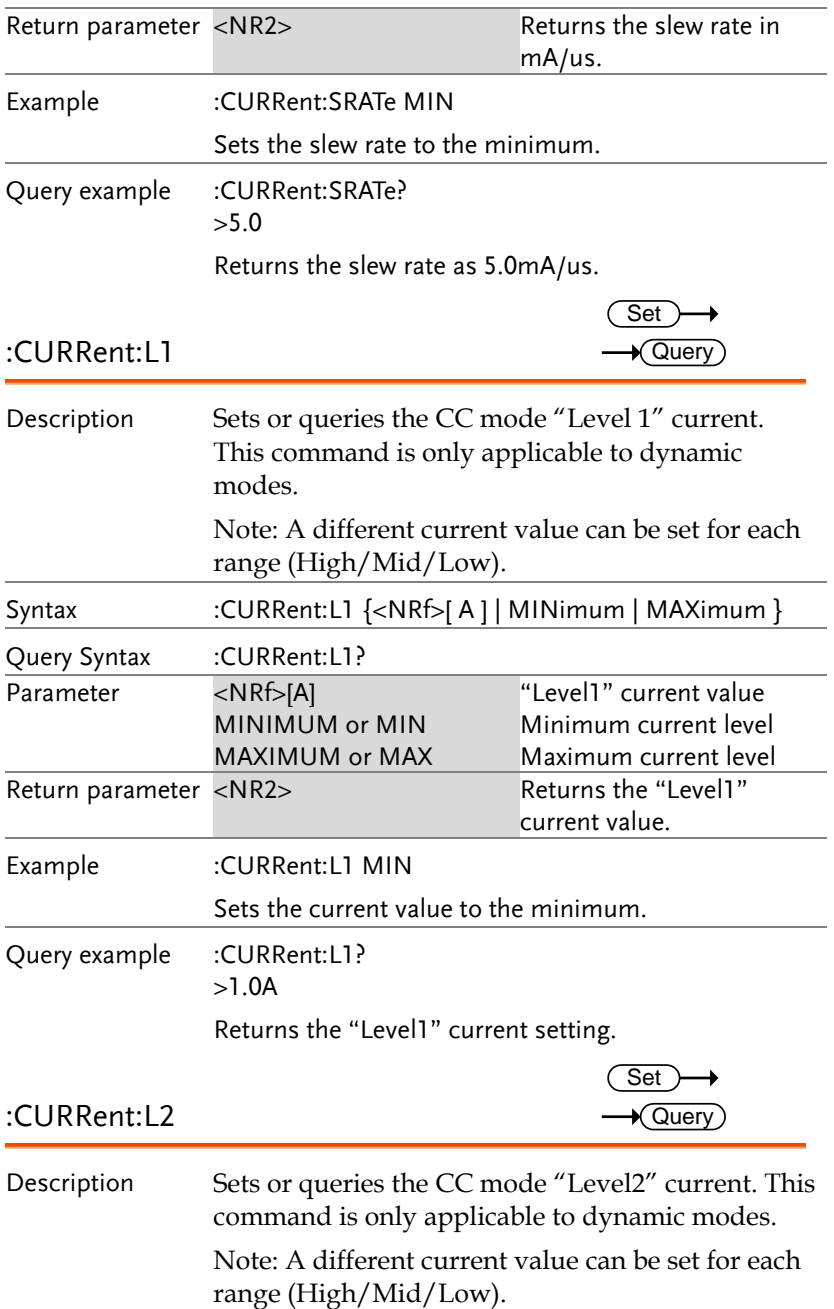

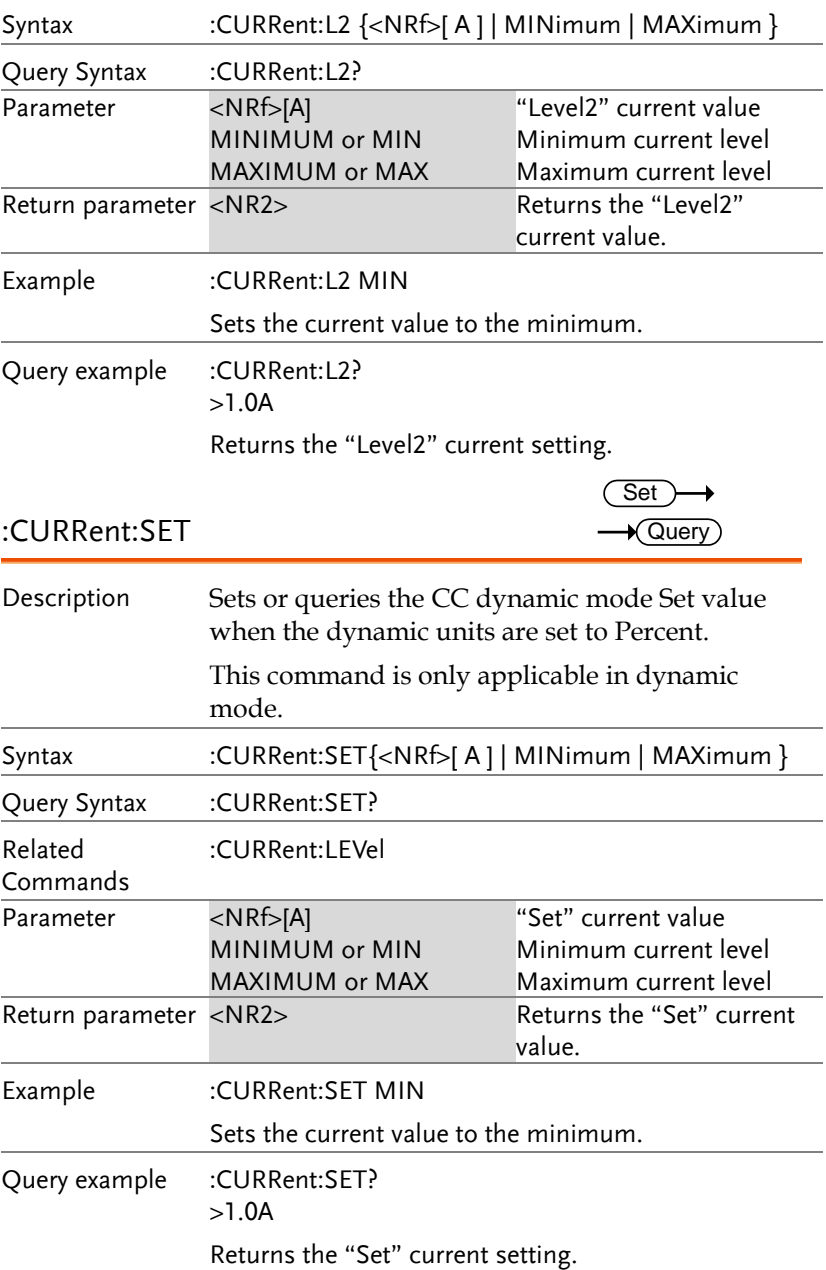

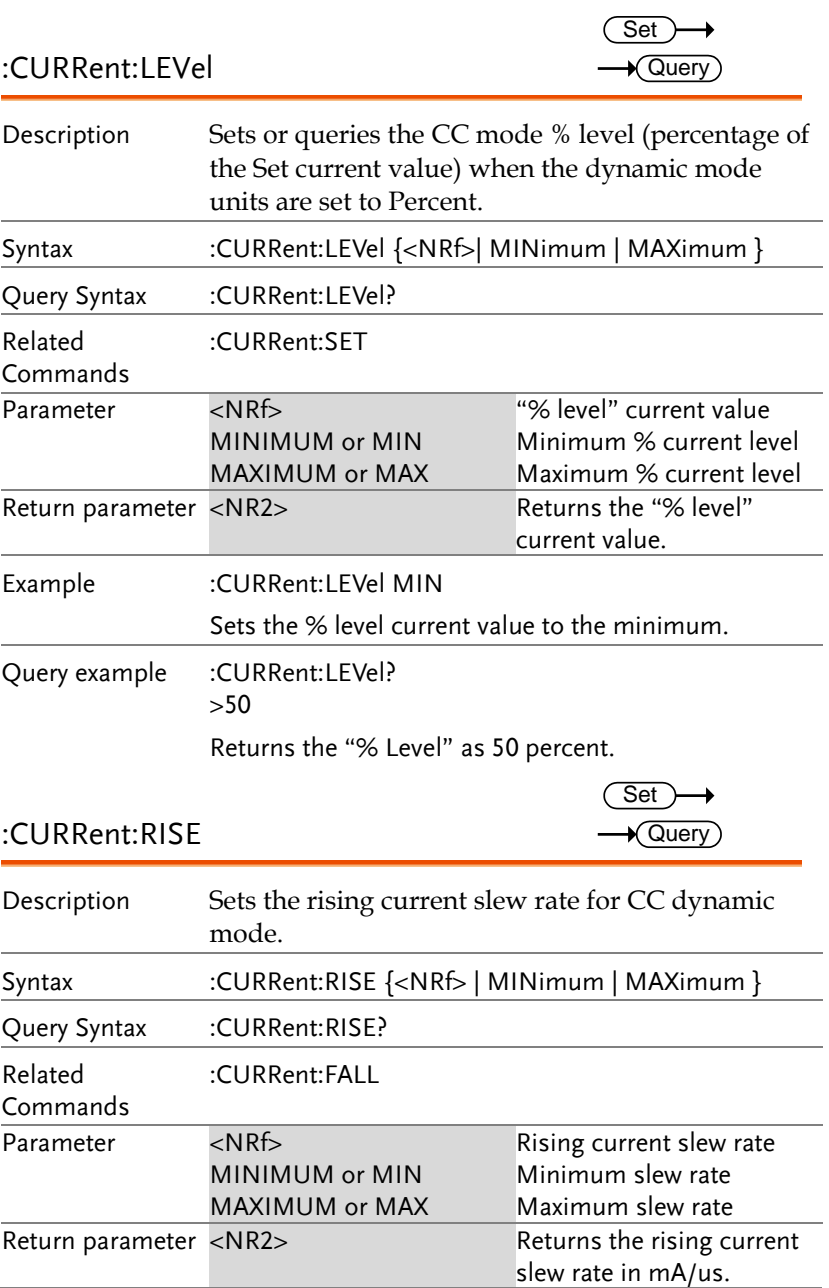

#### **COMMNAND OVERVIEW**

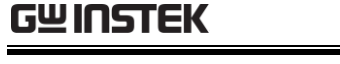

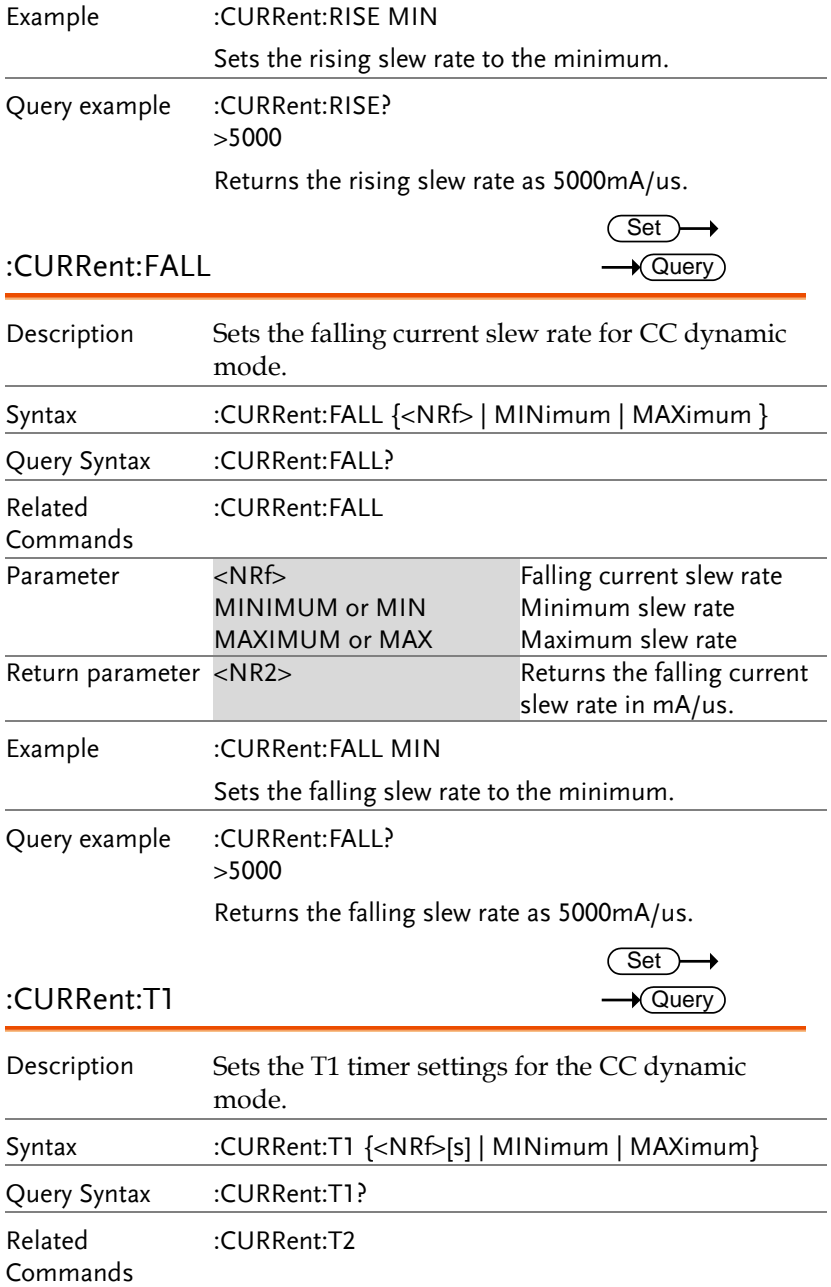

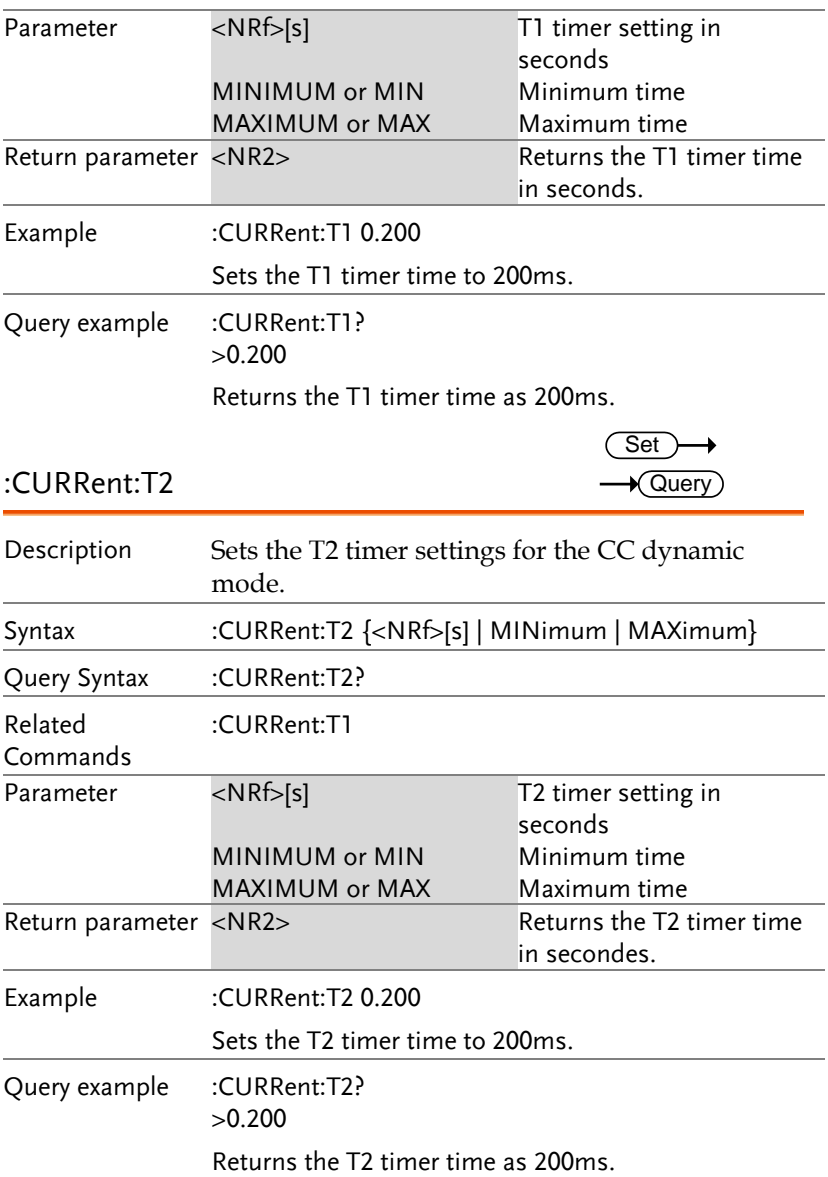

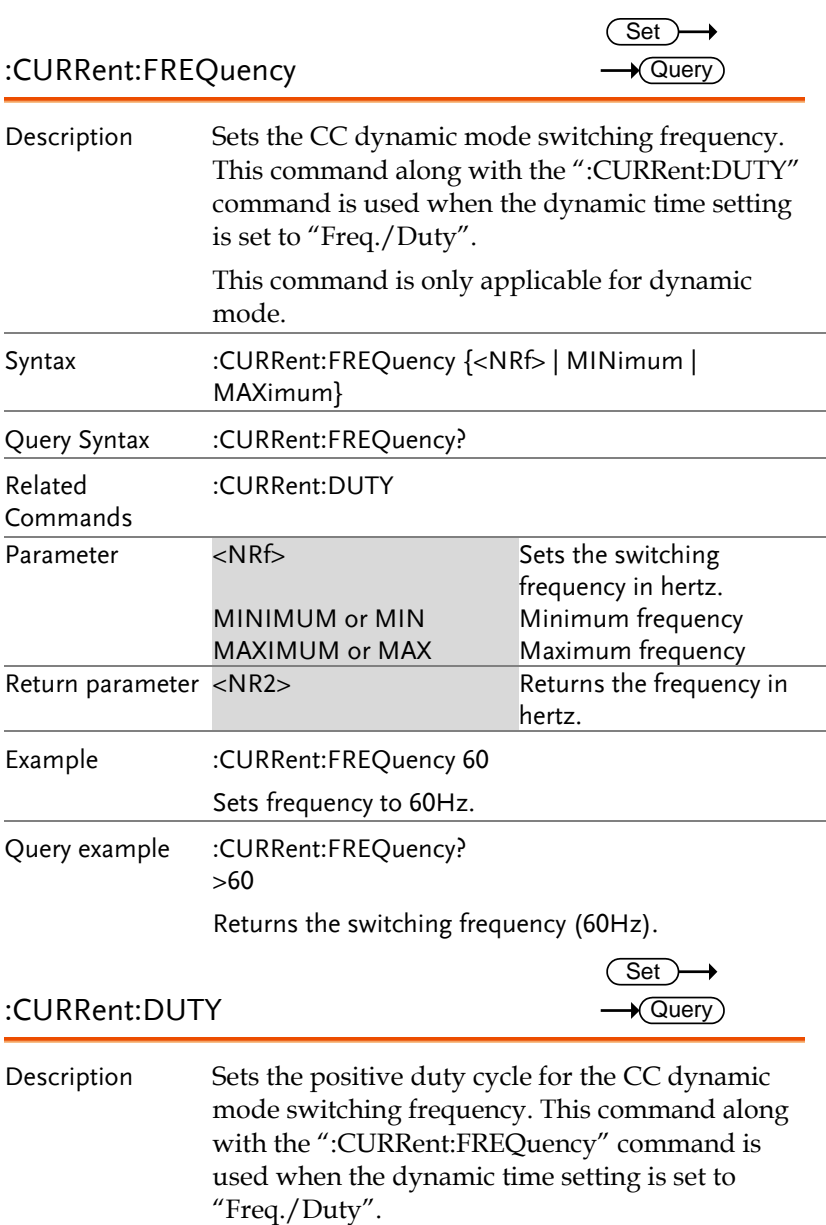

This command is only applicable for dynamic mode.

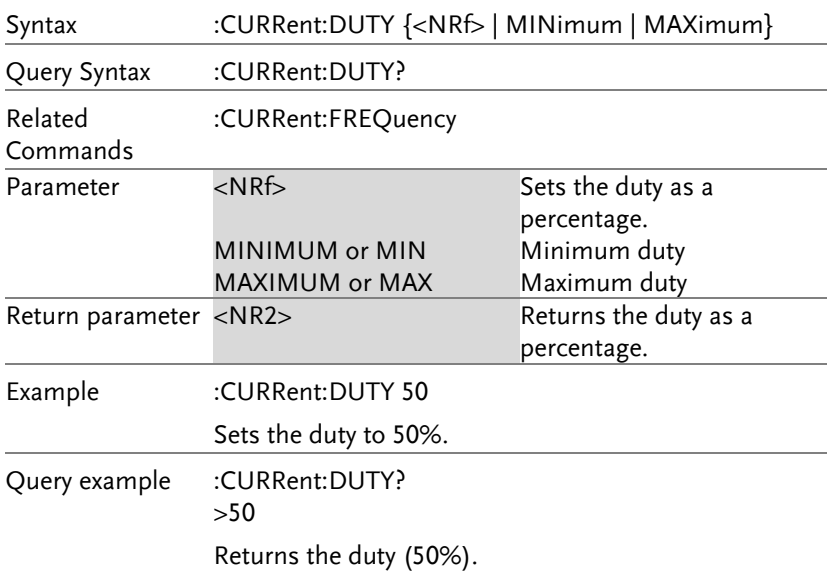

### Resistance Subsystem Commands

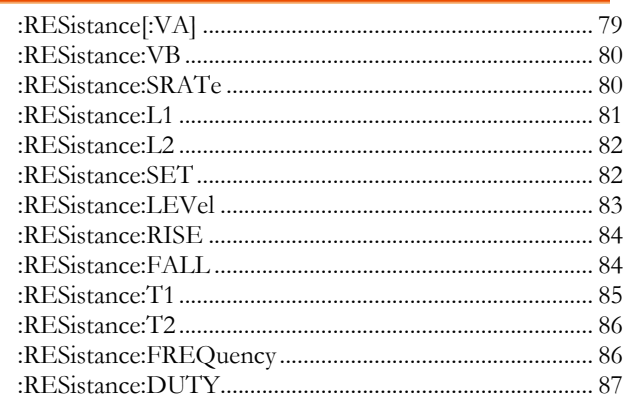

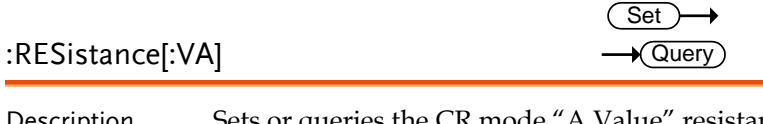

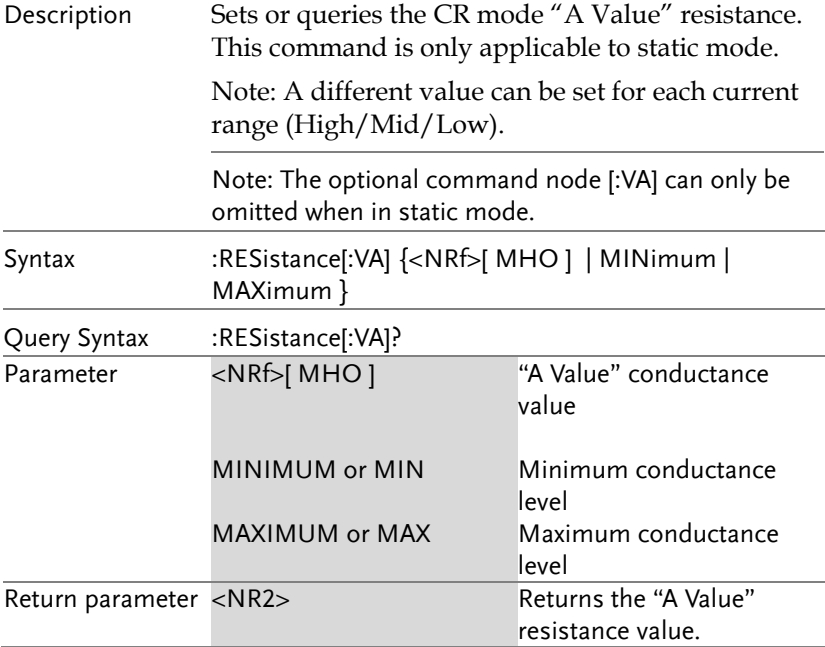

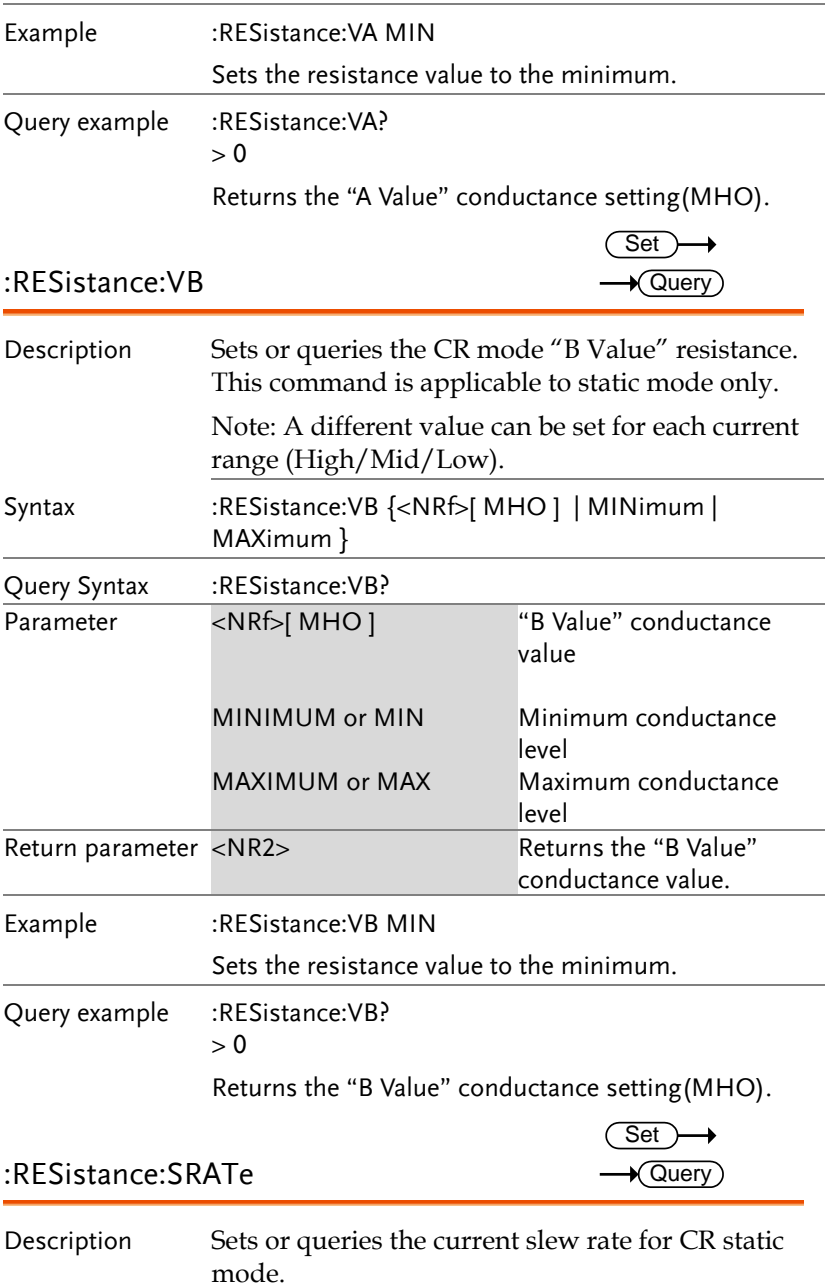

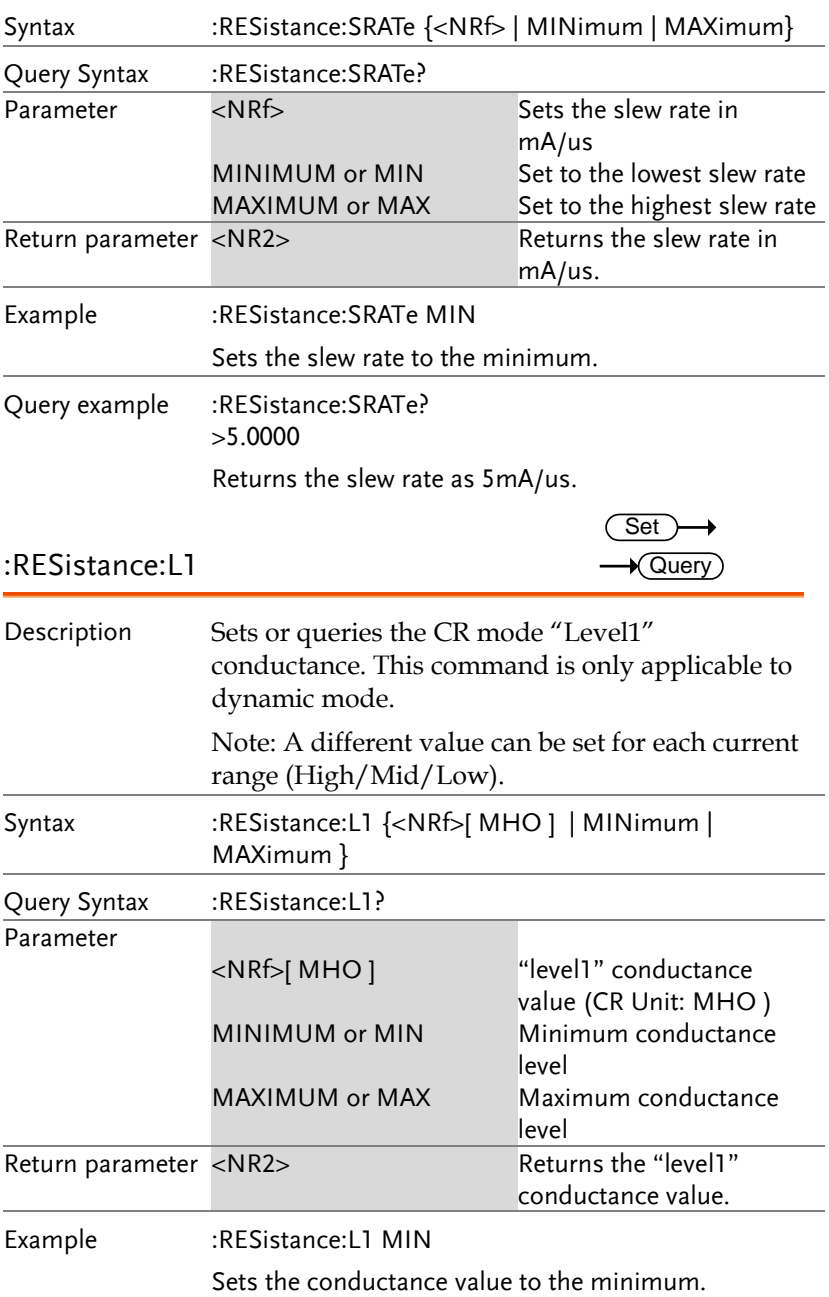

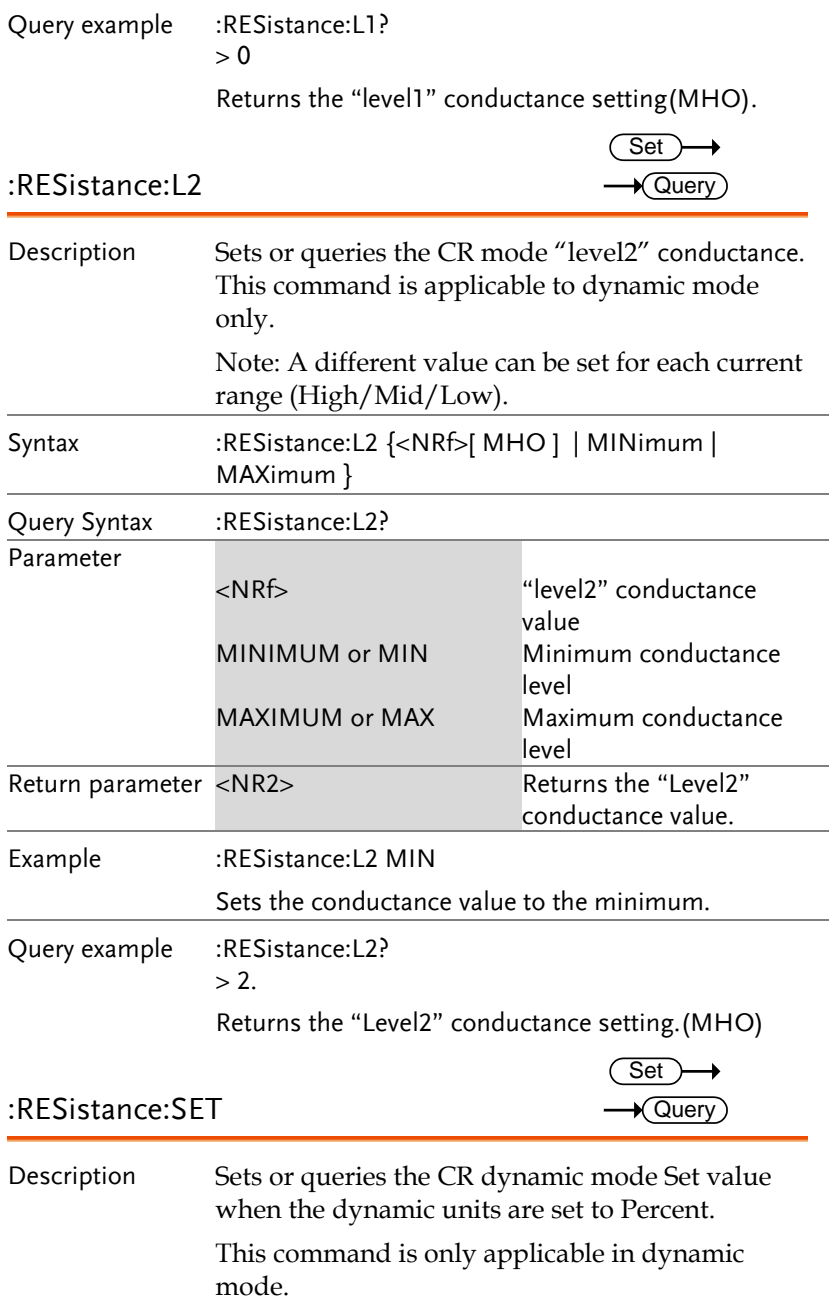

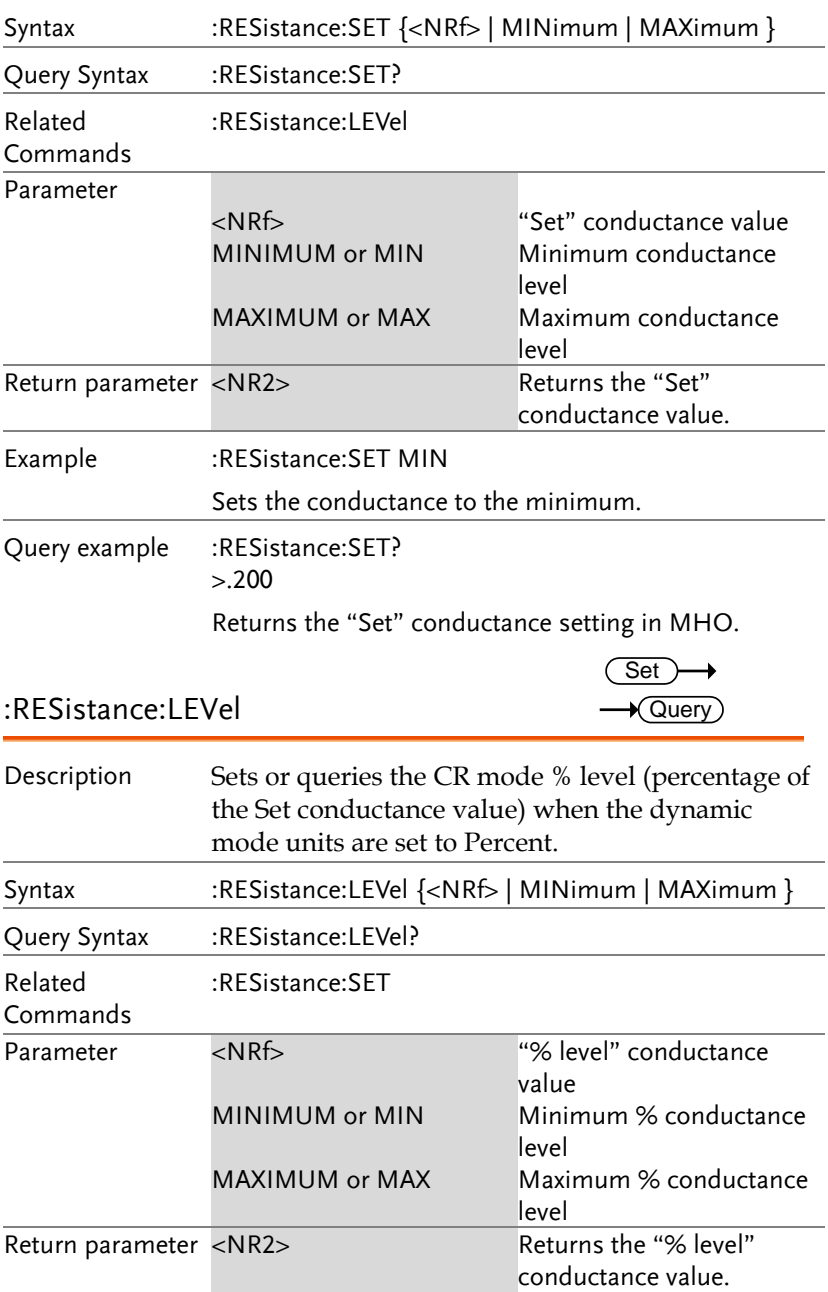

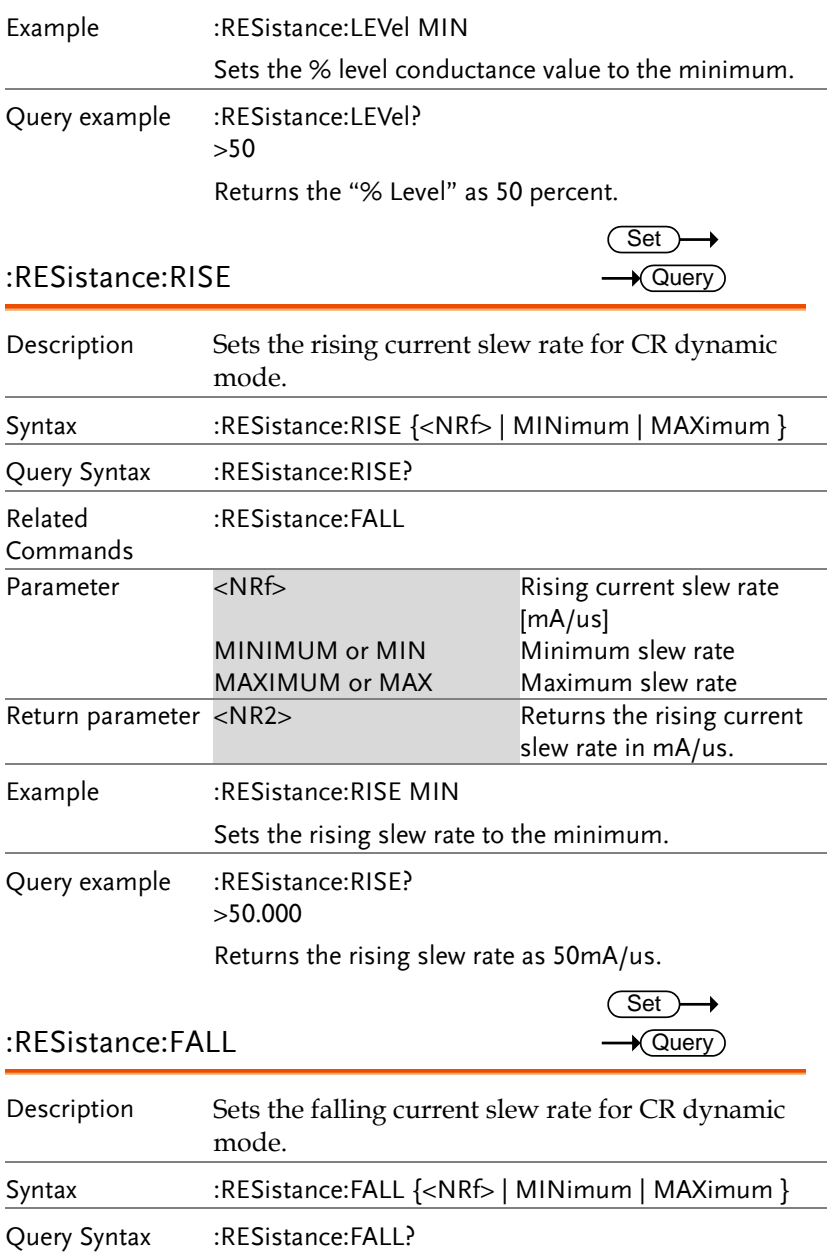

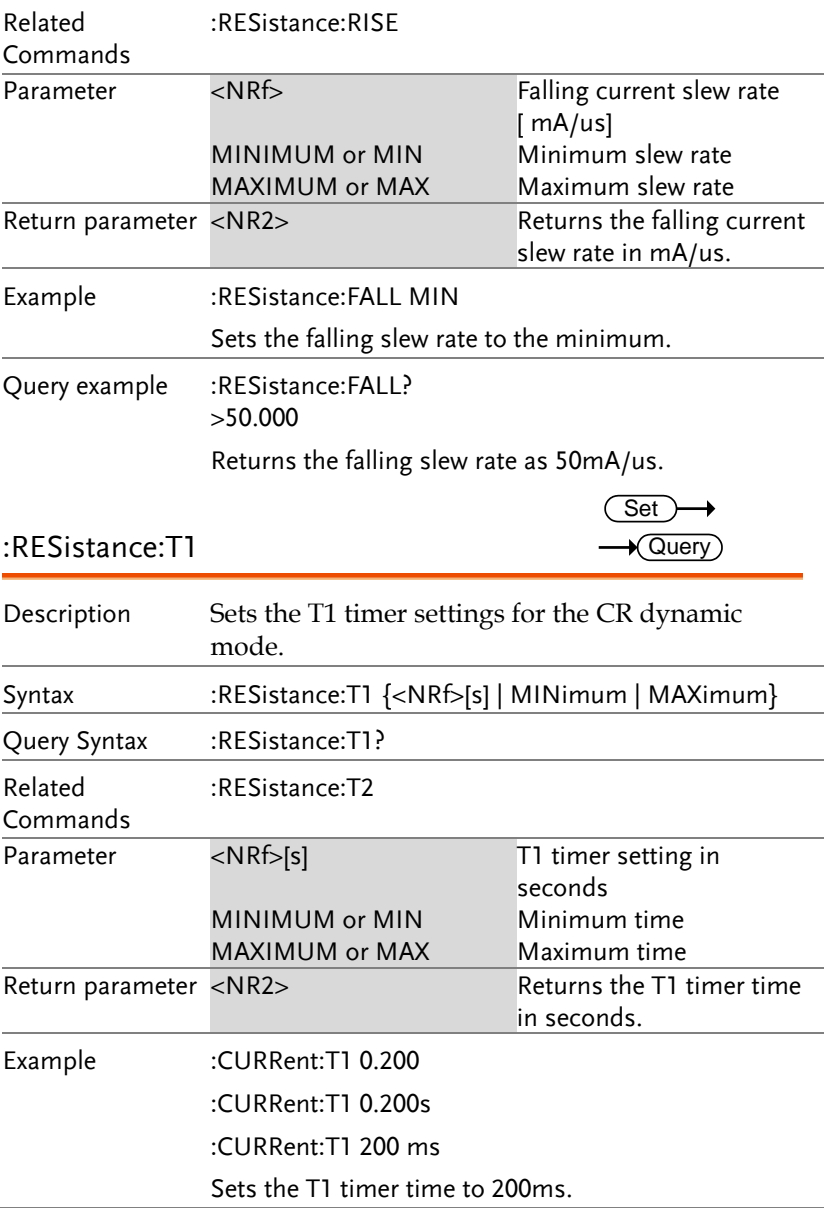

 $\overline{\text{Set}}$  $\rightarrow$  Query

Query example : CURRent:T1? >0.200 Returns the T1 timer time as 200ms. :RESistance:T2

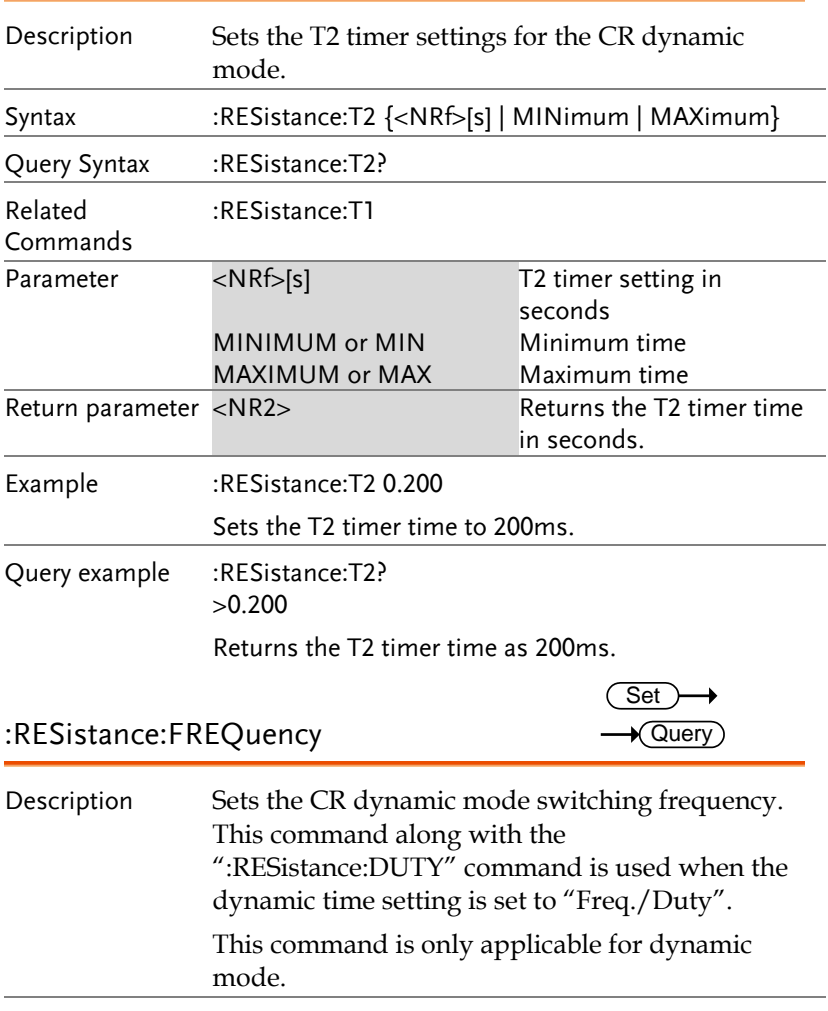

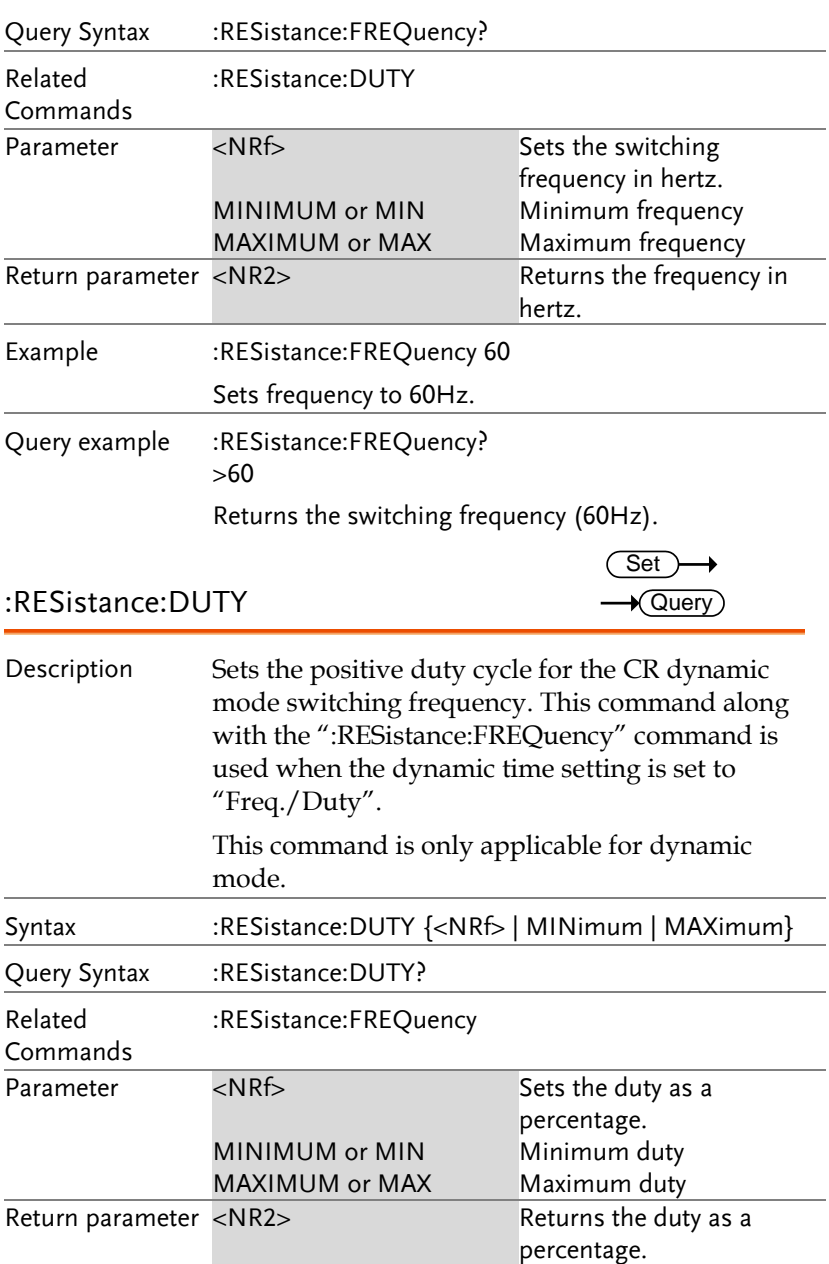

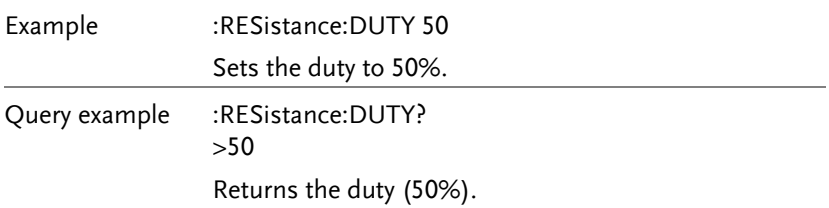

### Voltage Subsystem Commands

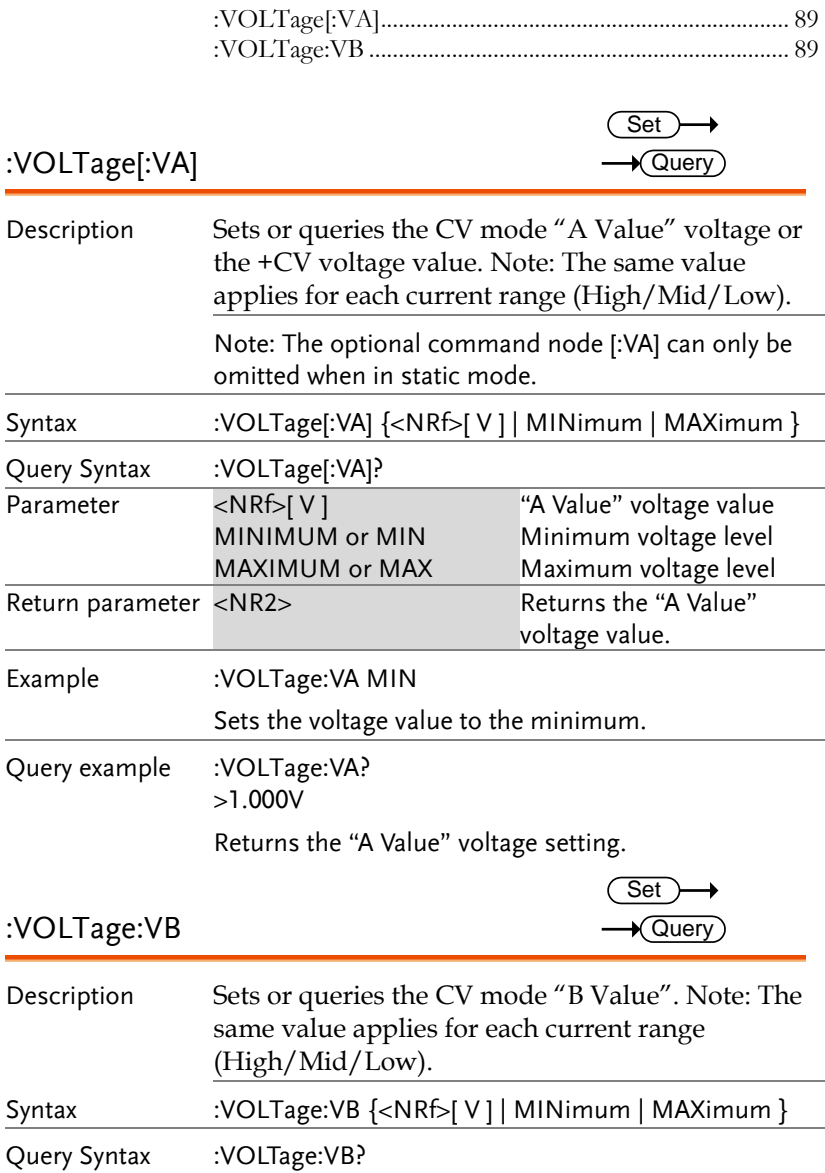

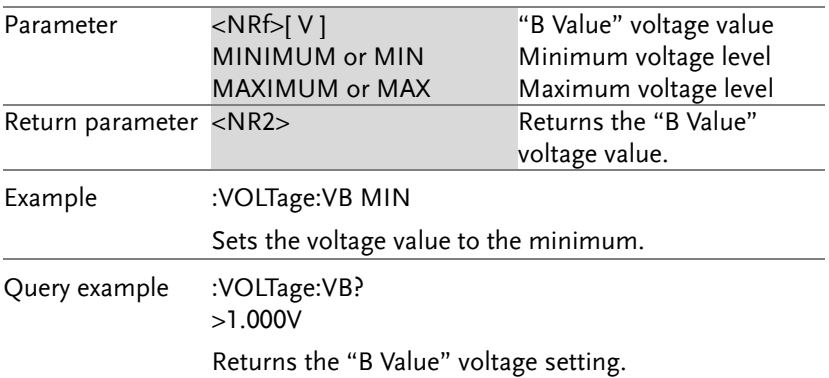

### Power Subsystem Commands

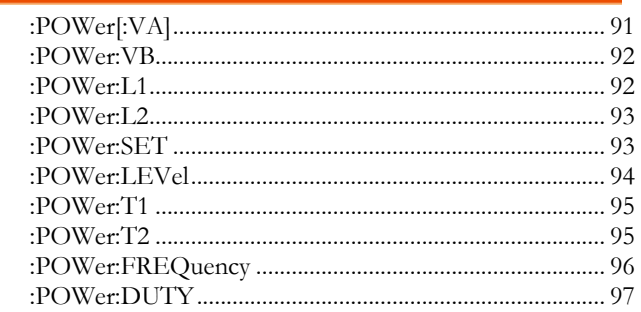

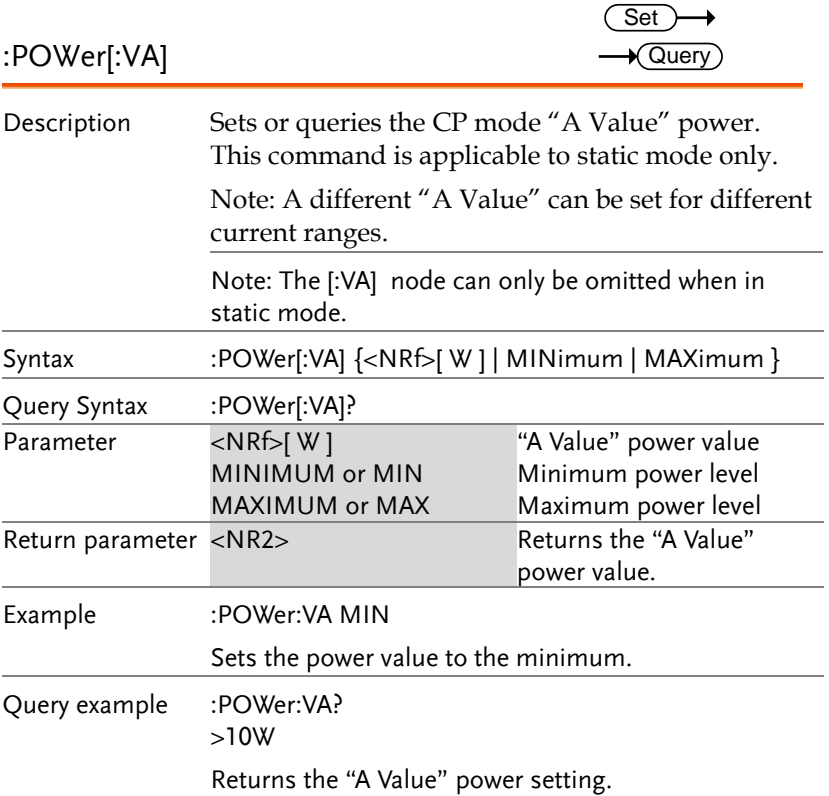

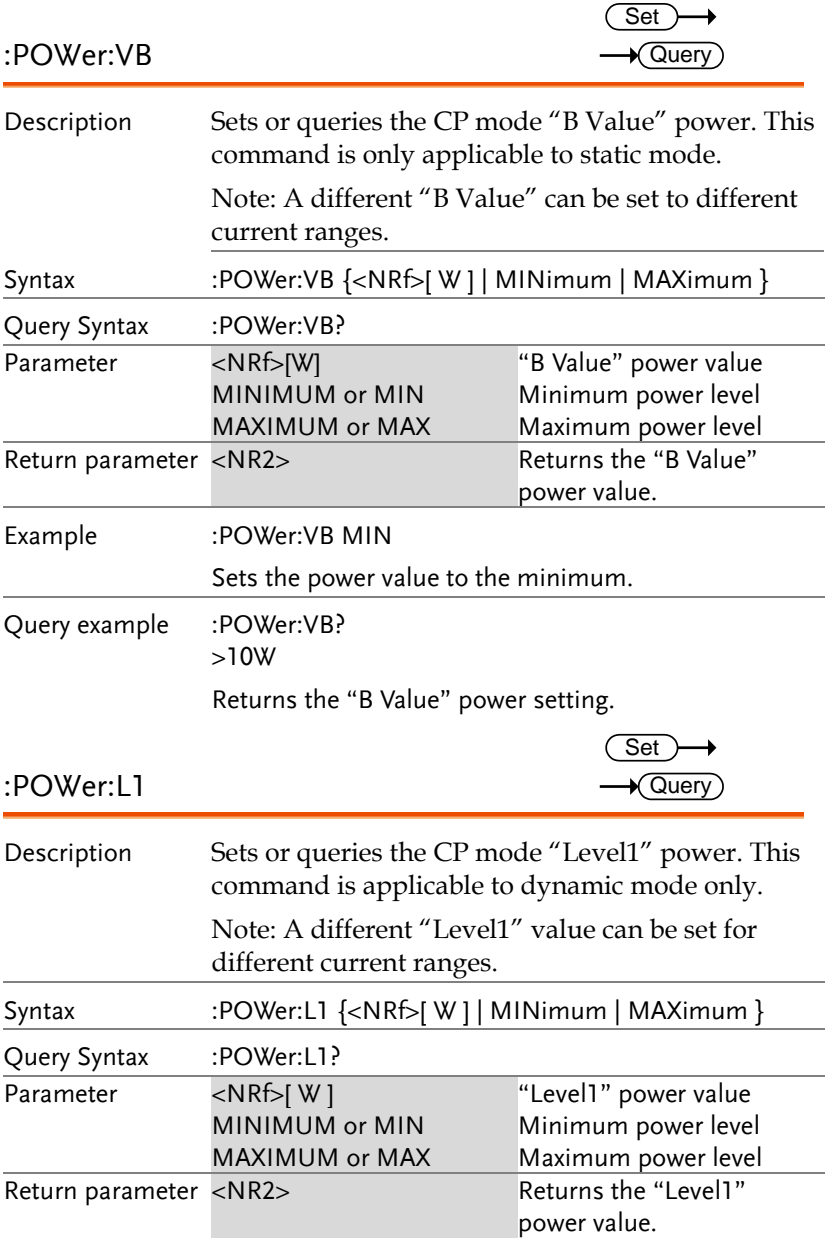

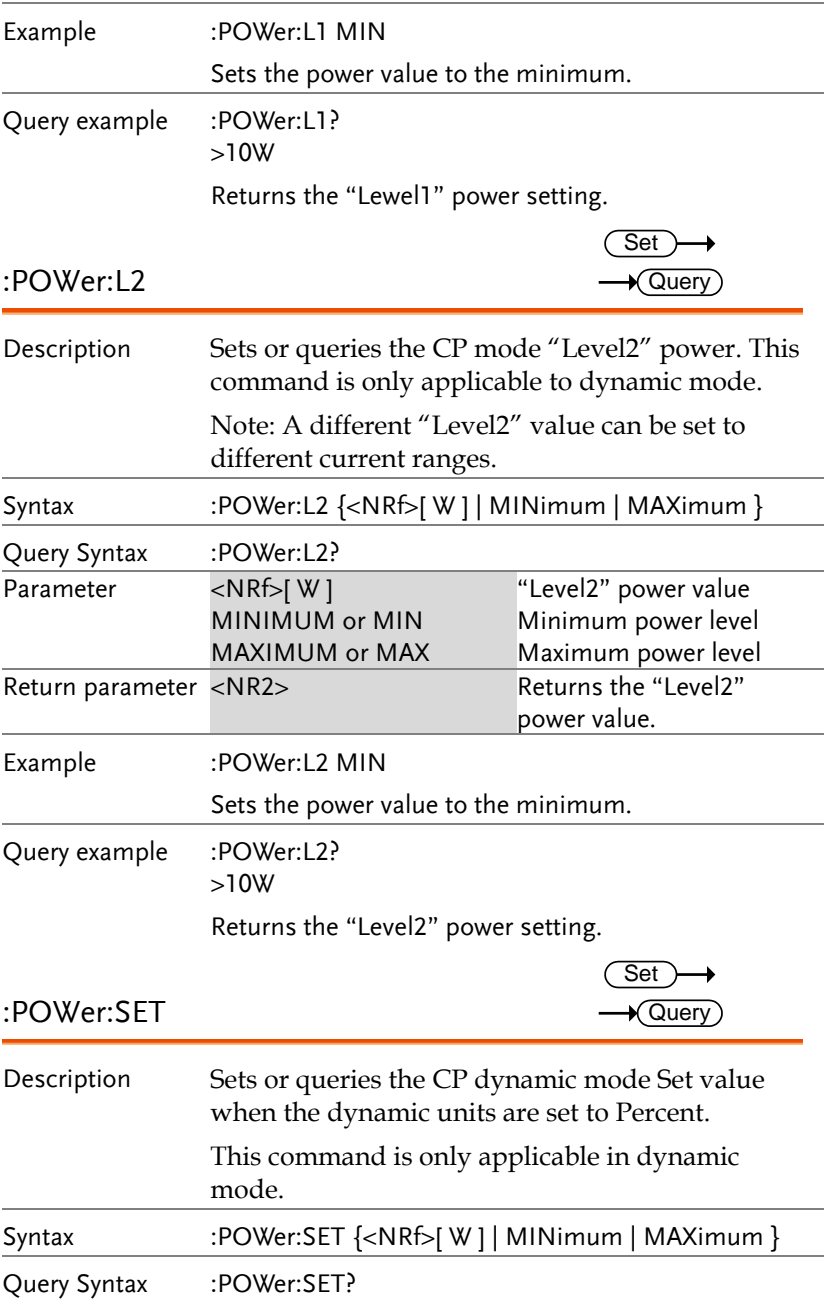

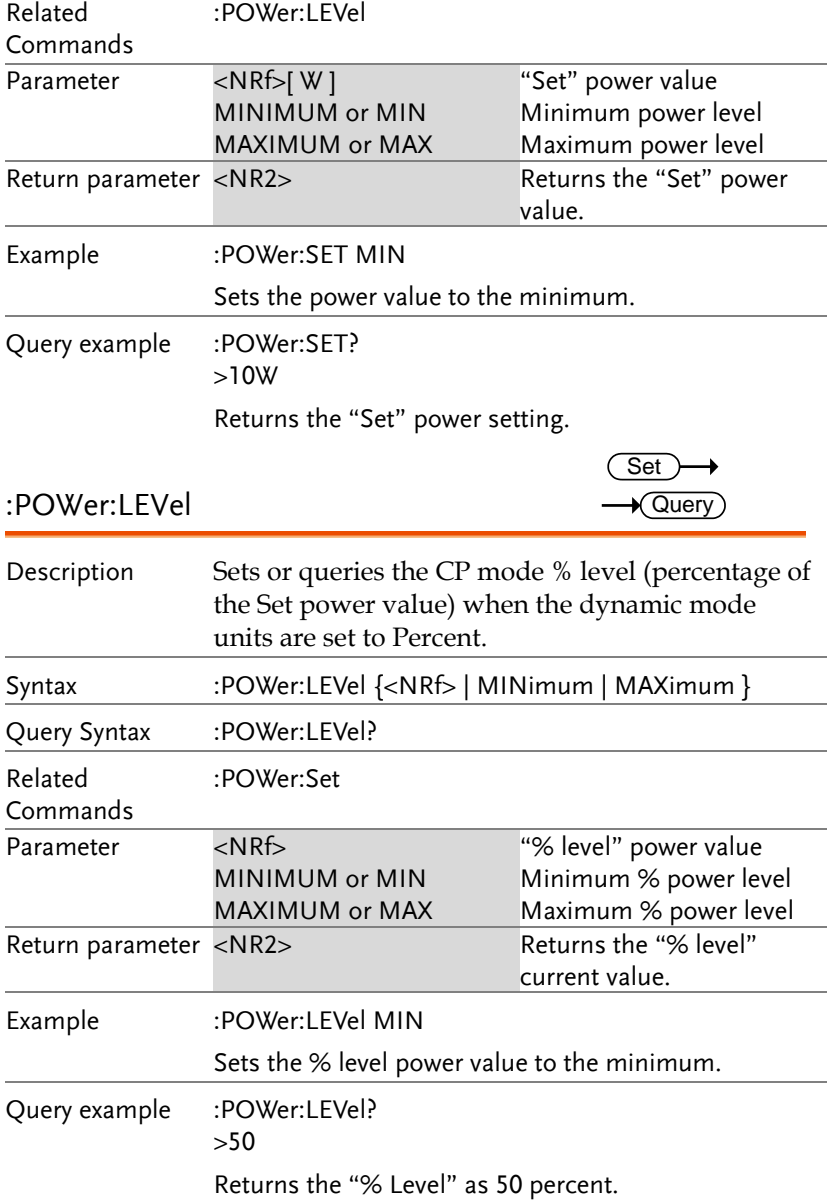

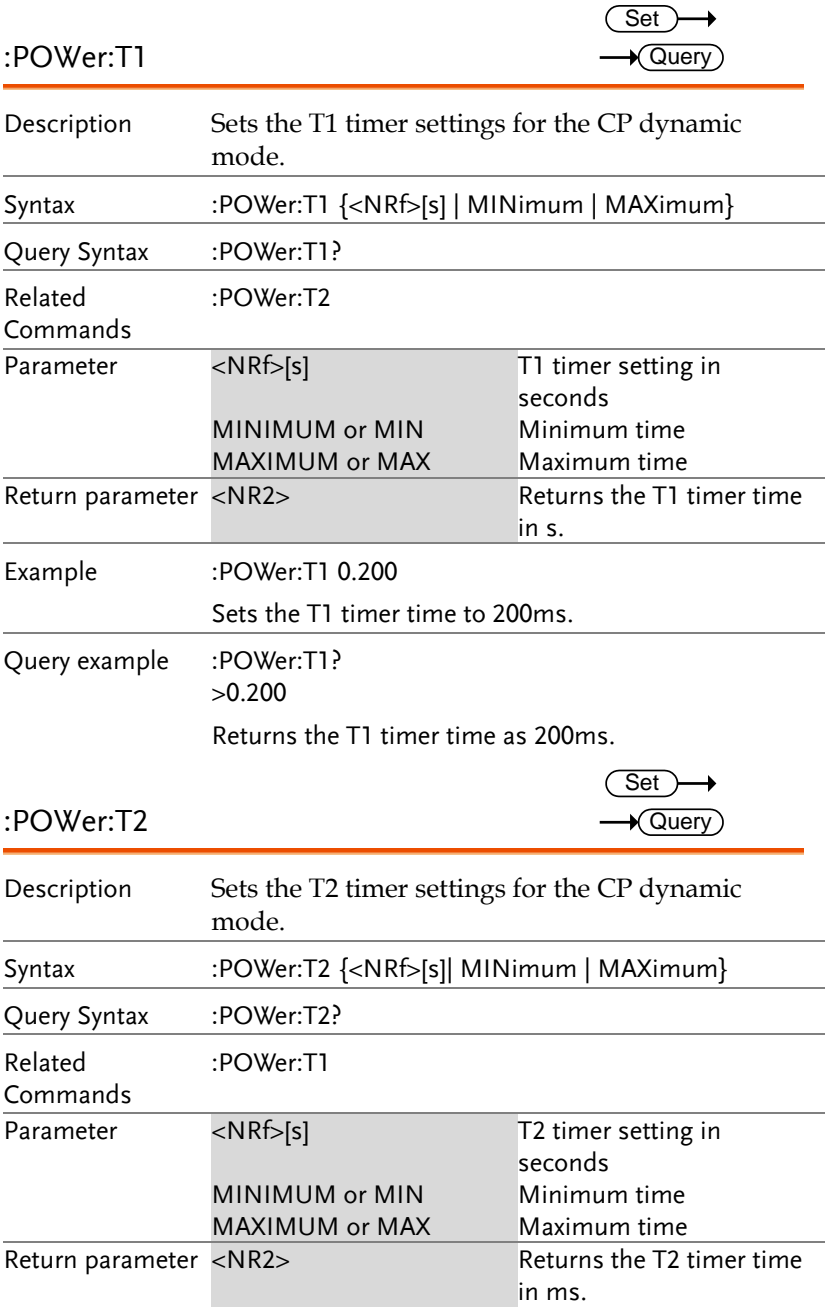

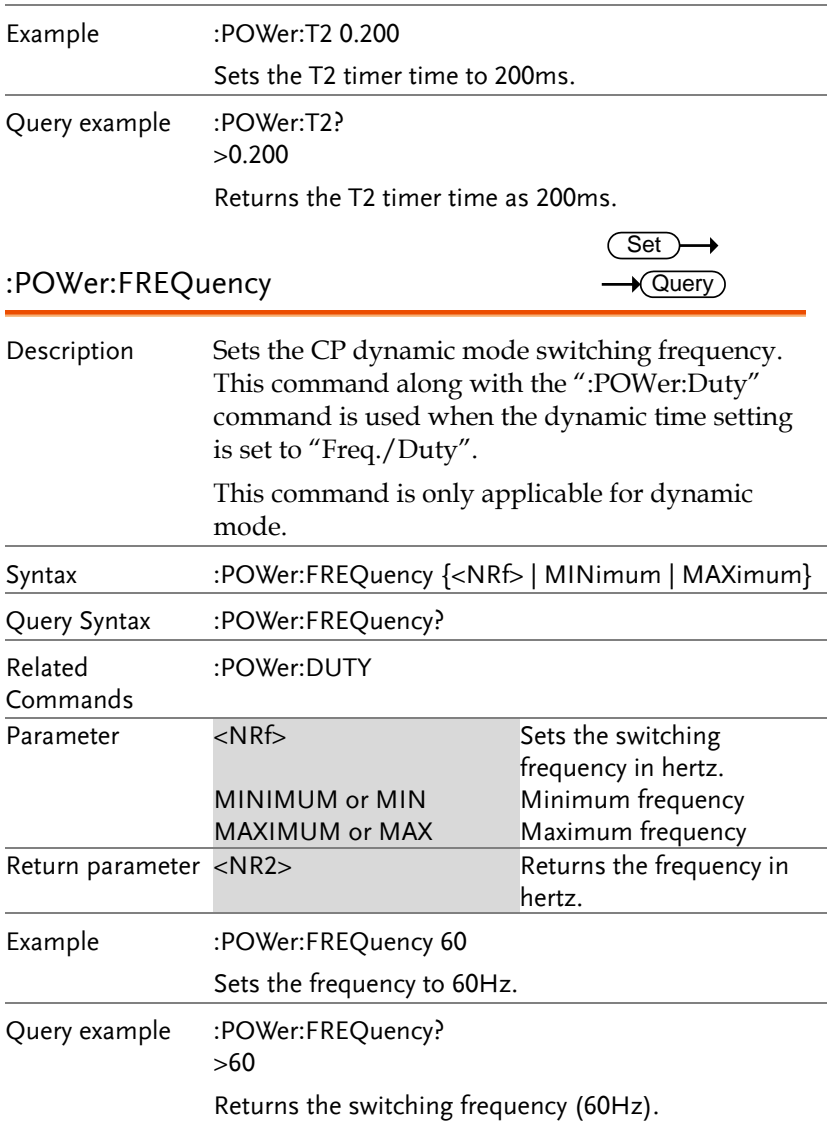

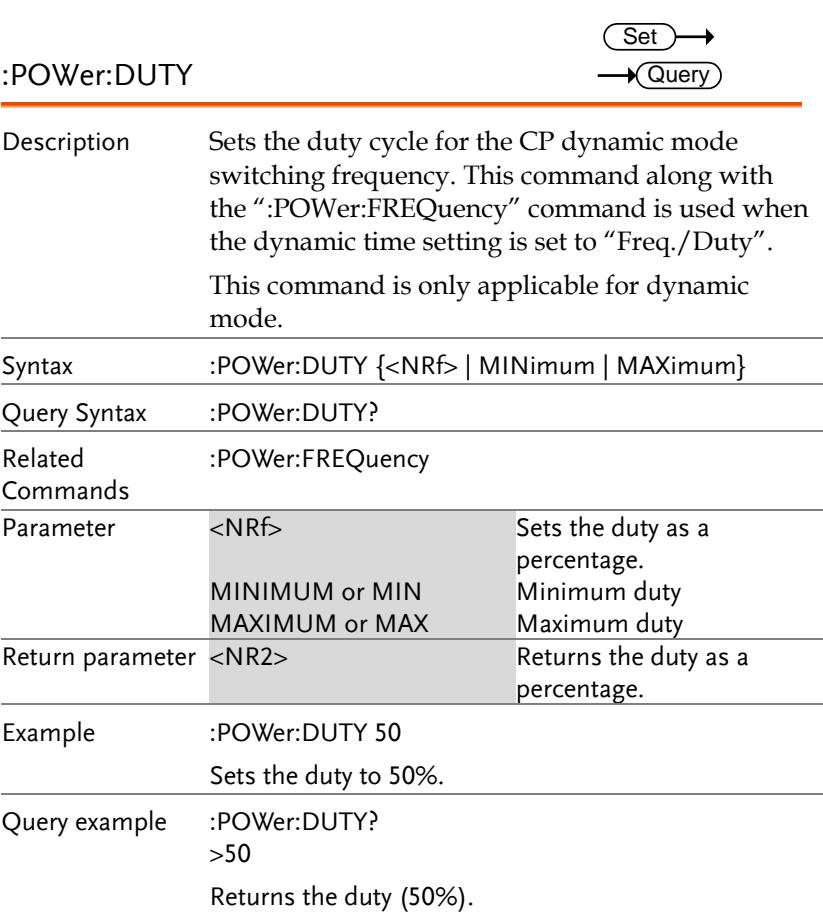

#### **Function Commands**

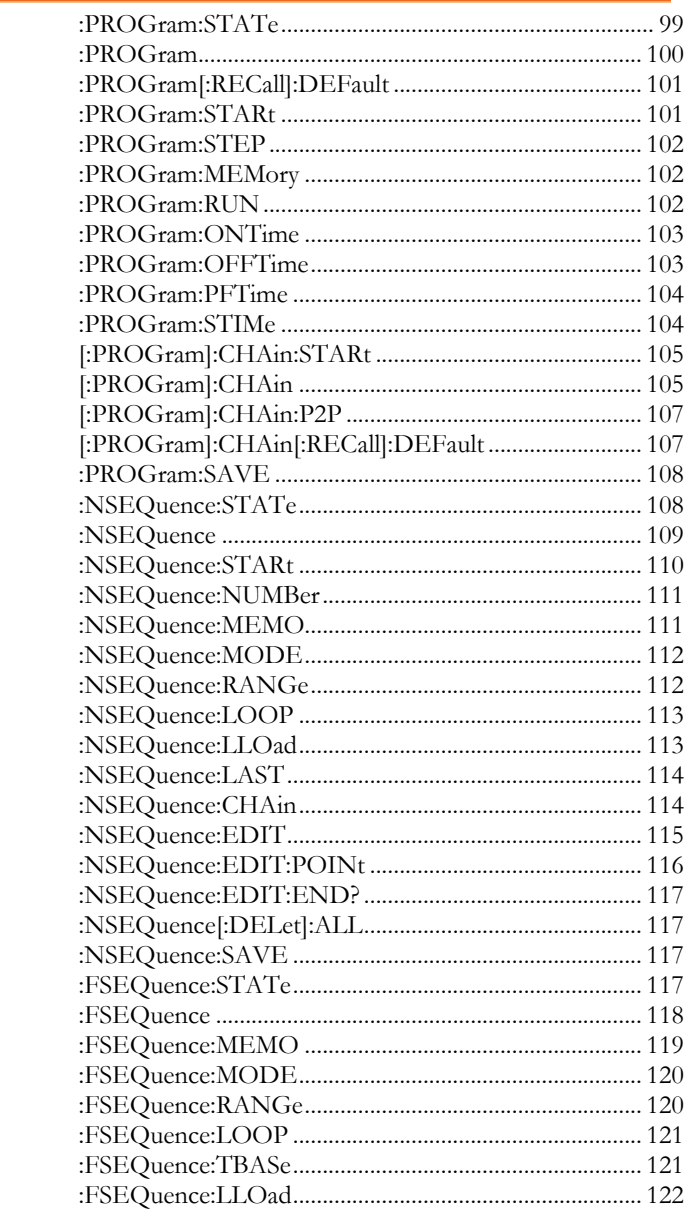

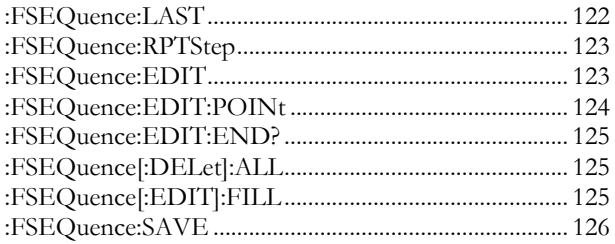

:PROGram:STATe

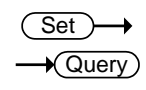

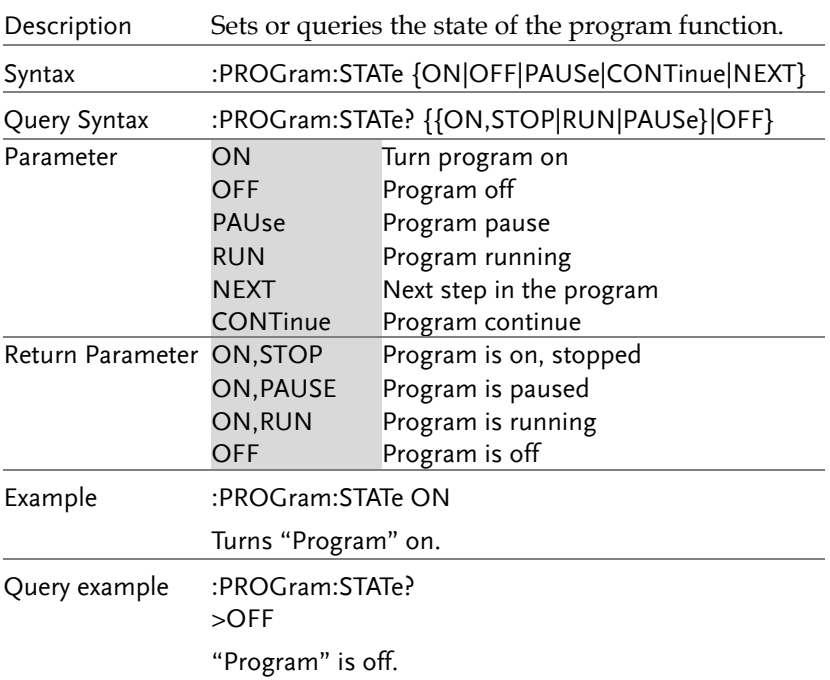

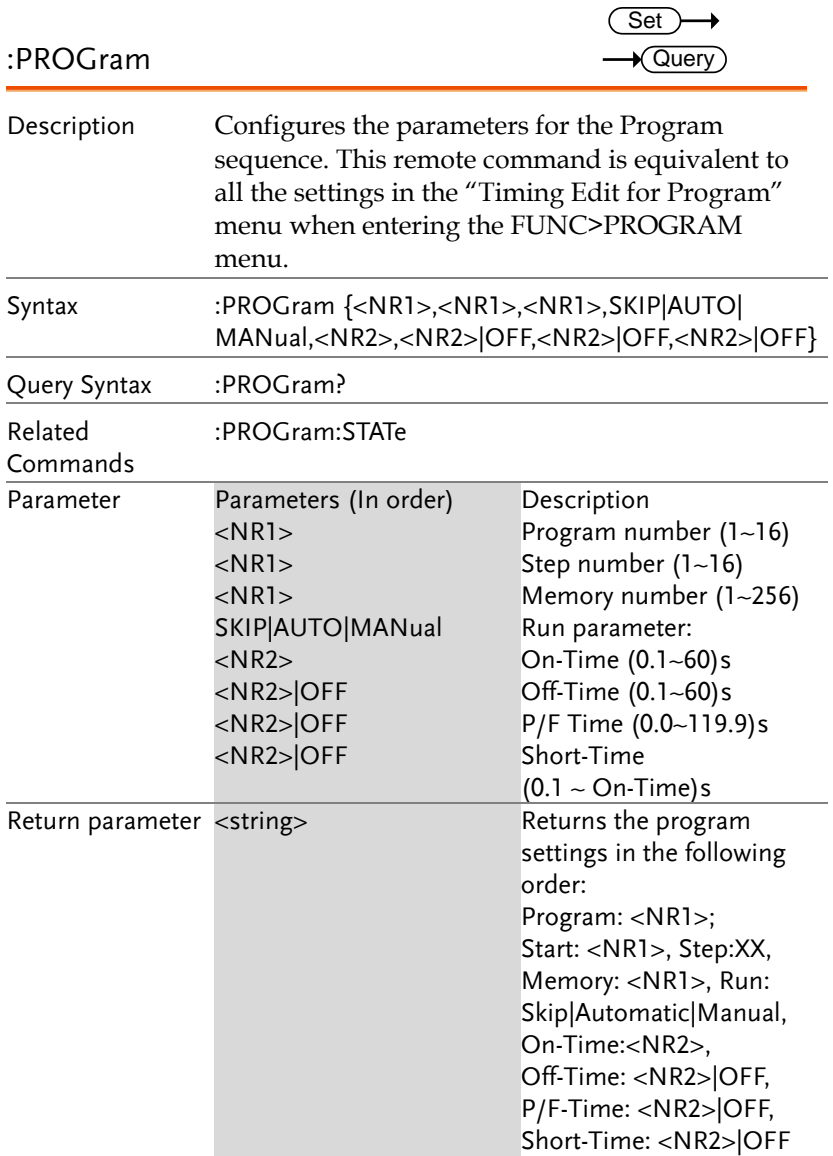

 $\overline{\text{Set}}$   $\rightarrow$ 

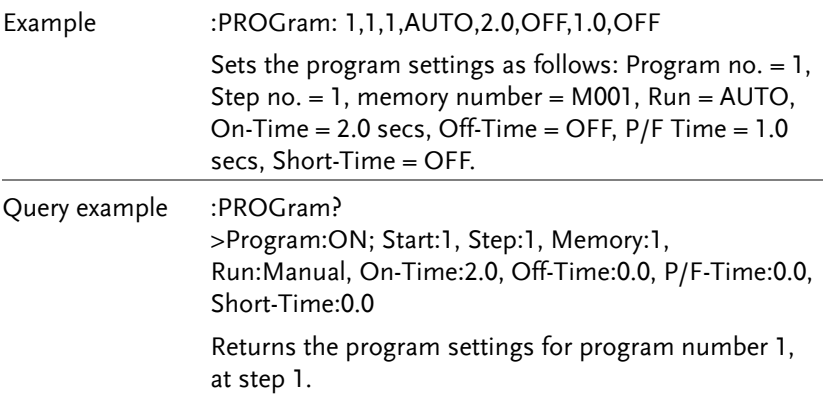

### :PROGram[:RECall]:DEFault

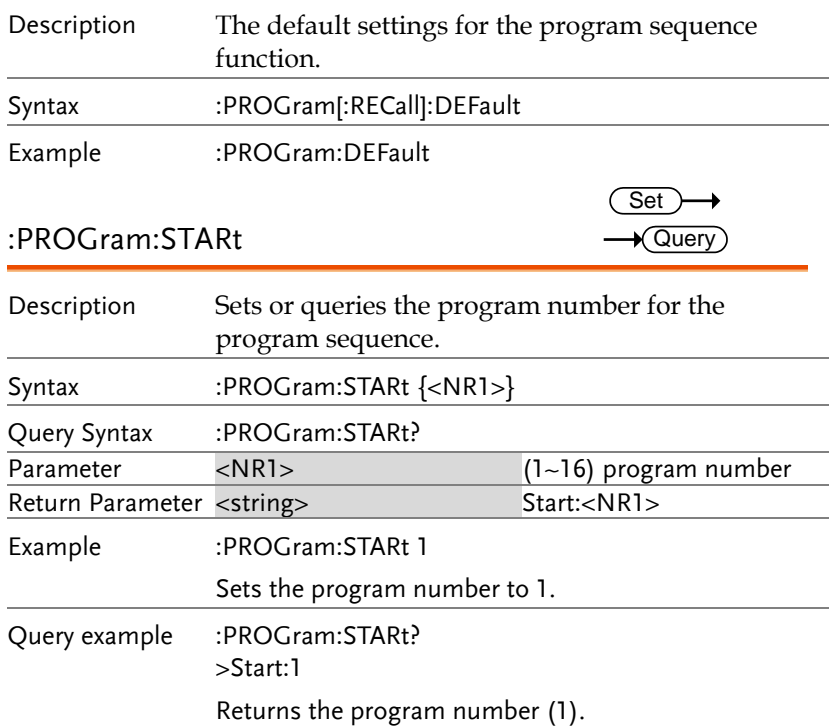

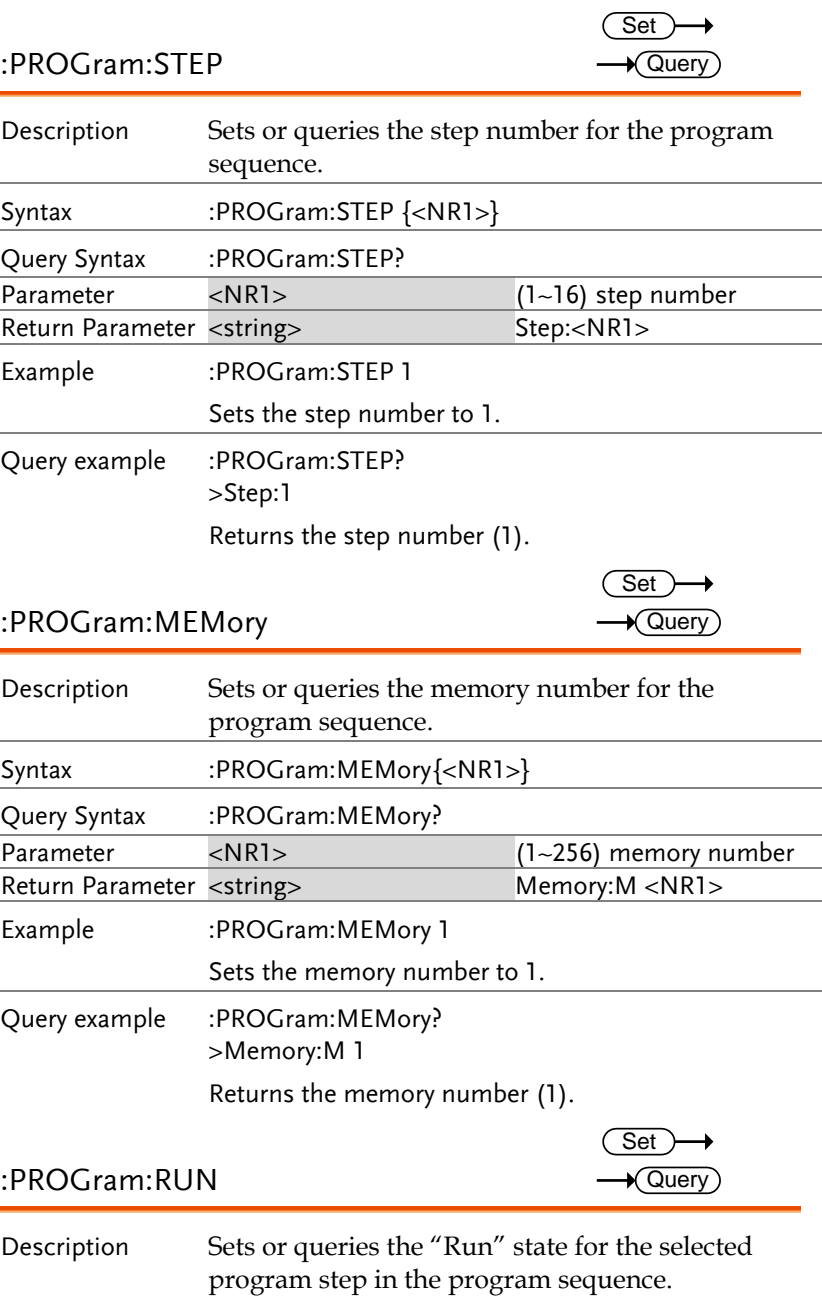

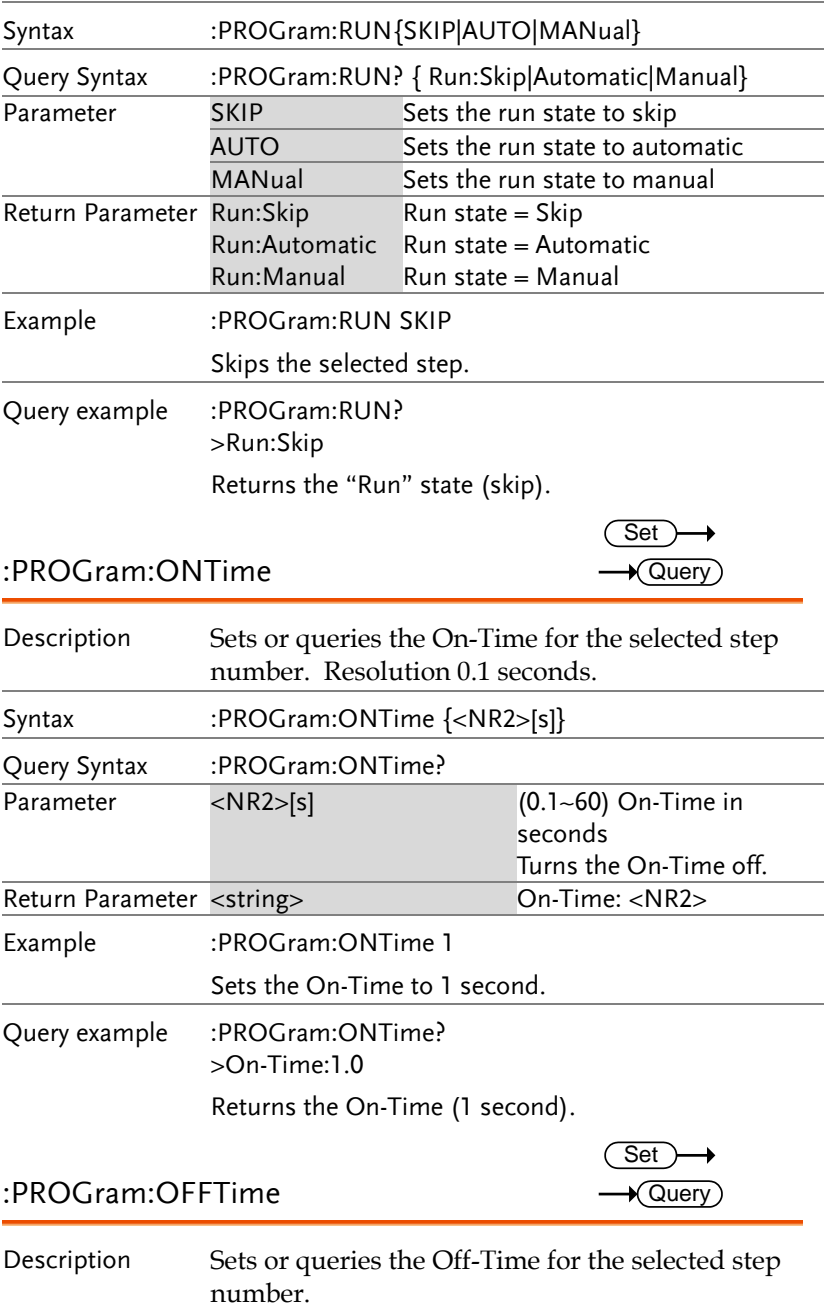

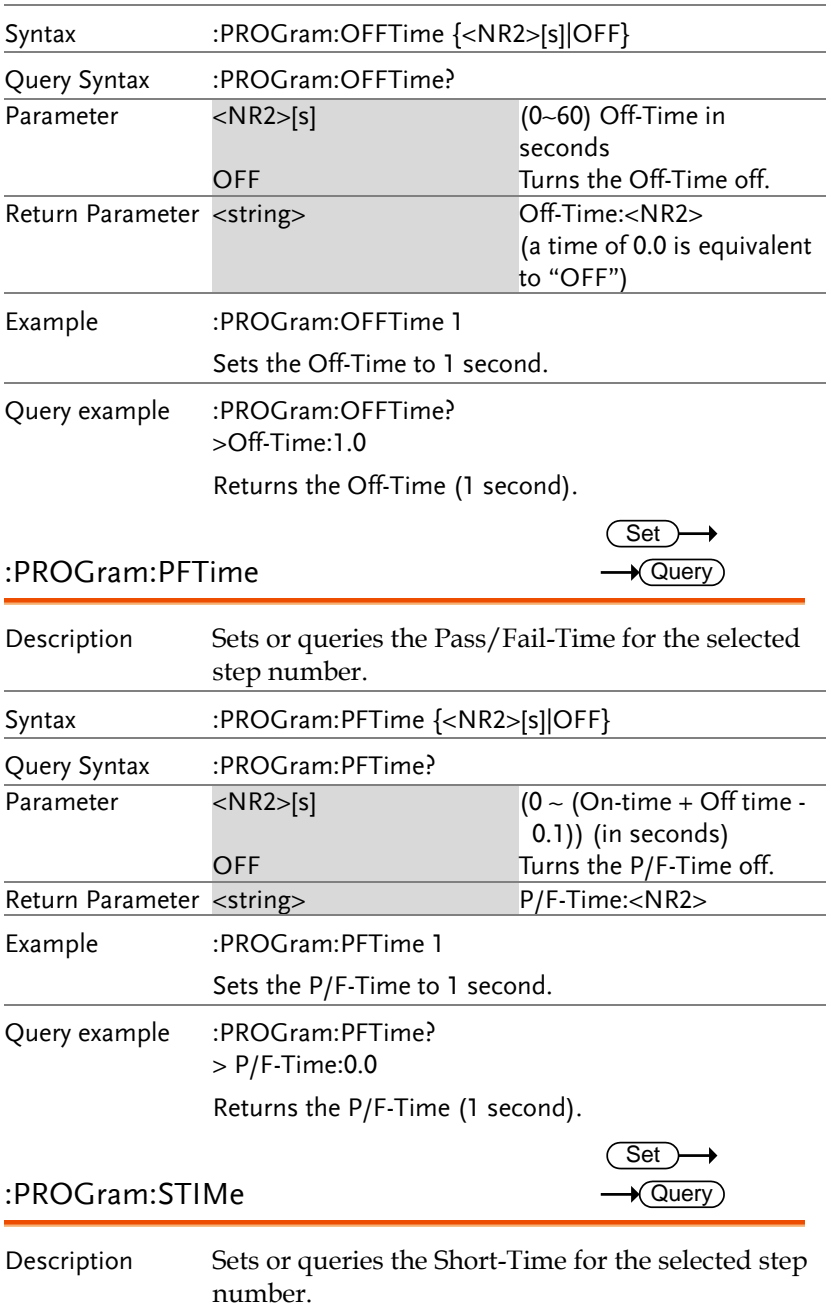

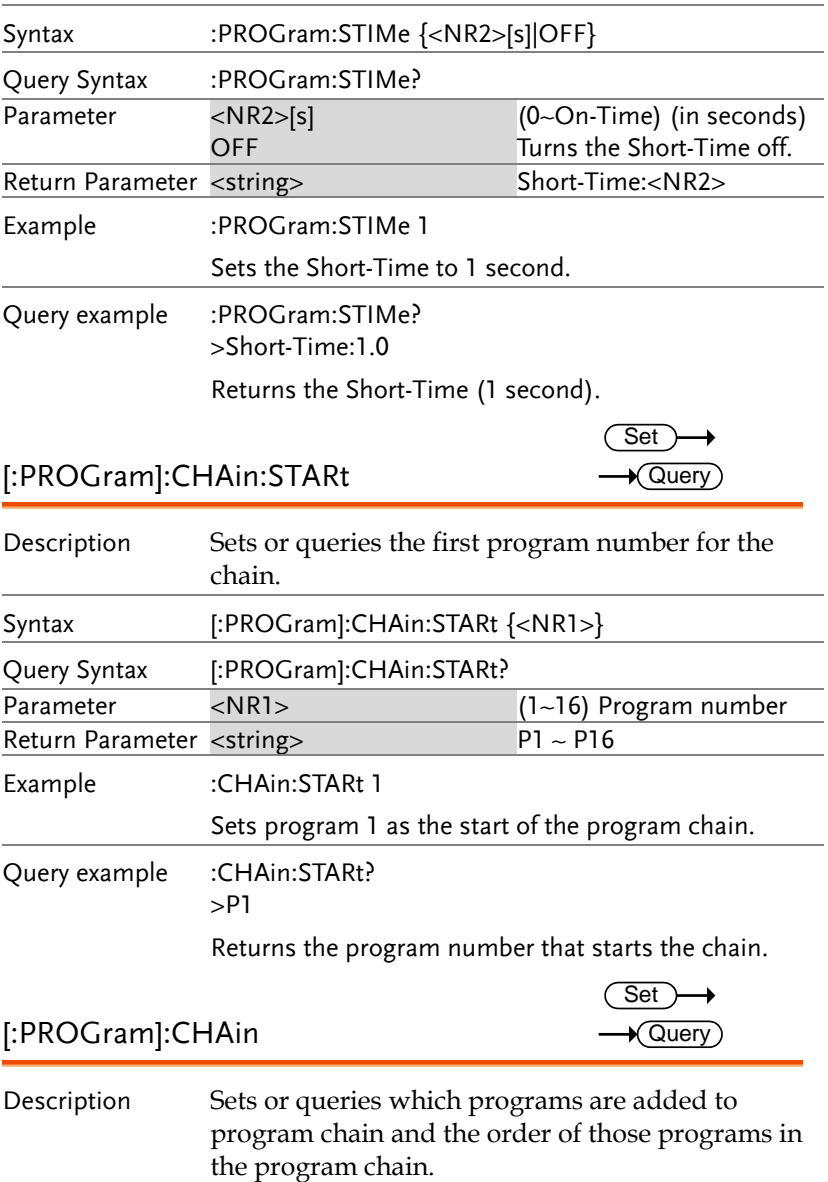

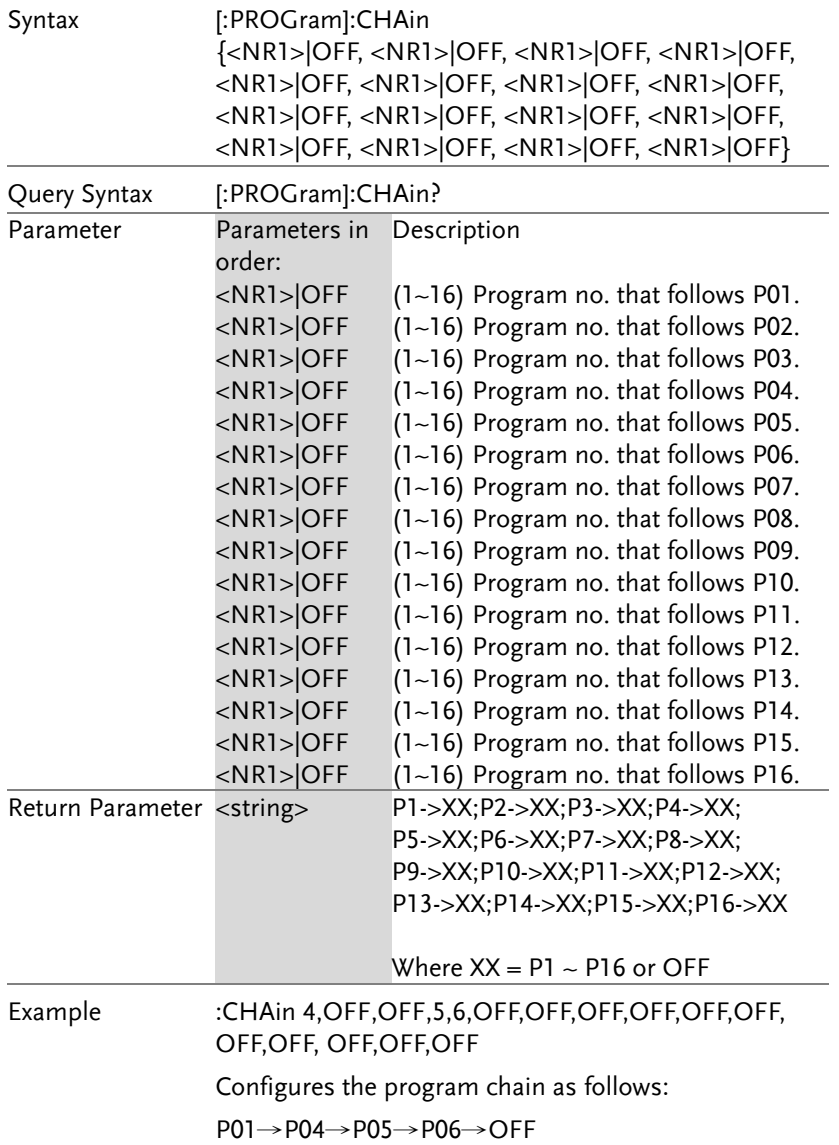
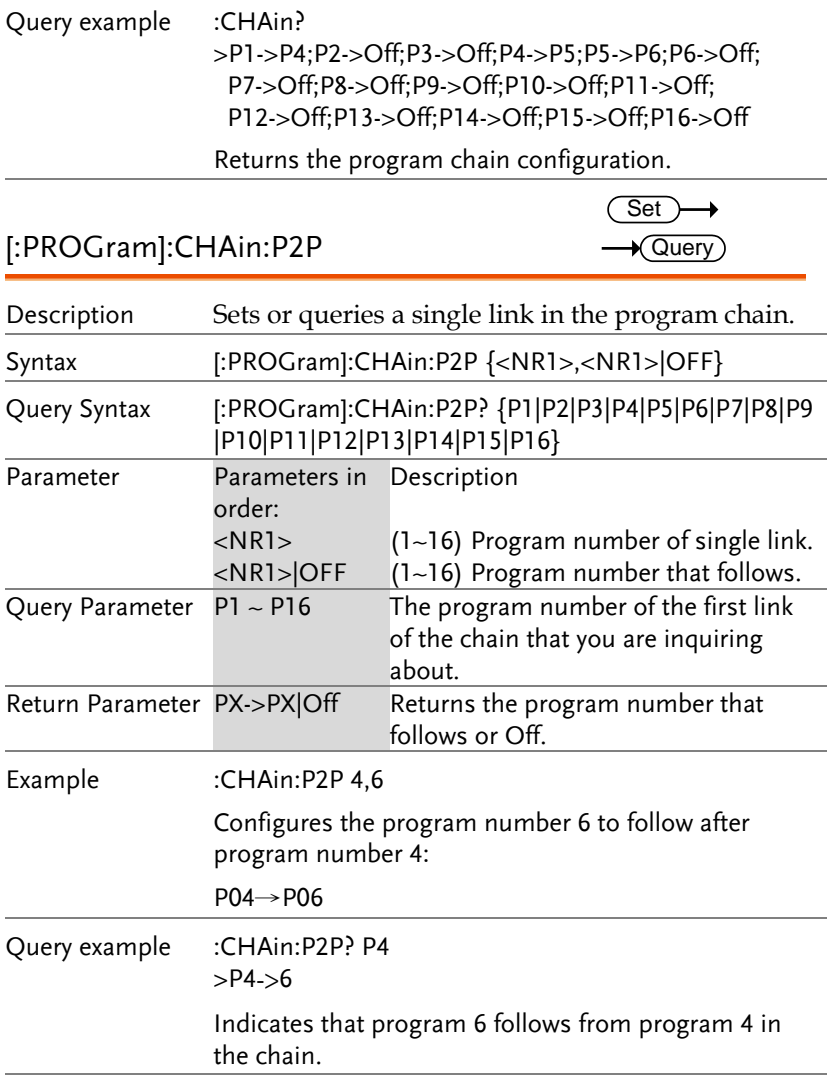

#### [:PROGram]:CHAin[:RECall]:DEFault  $\overline{\text{Set}}$ →

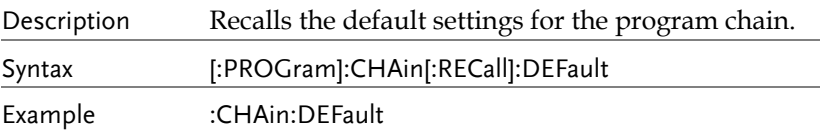

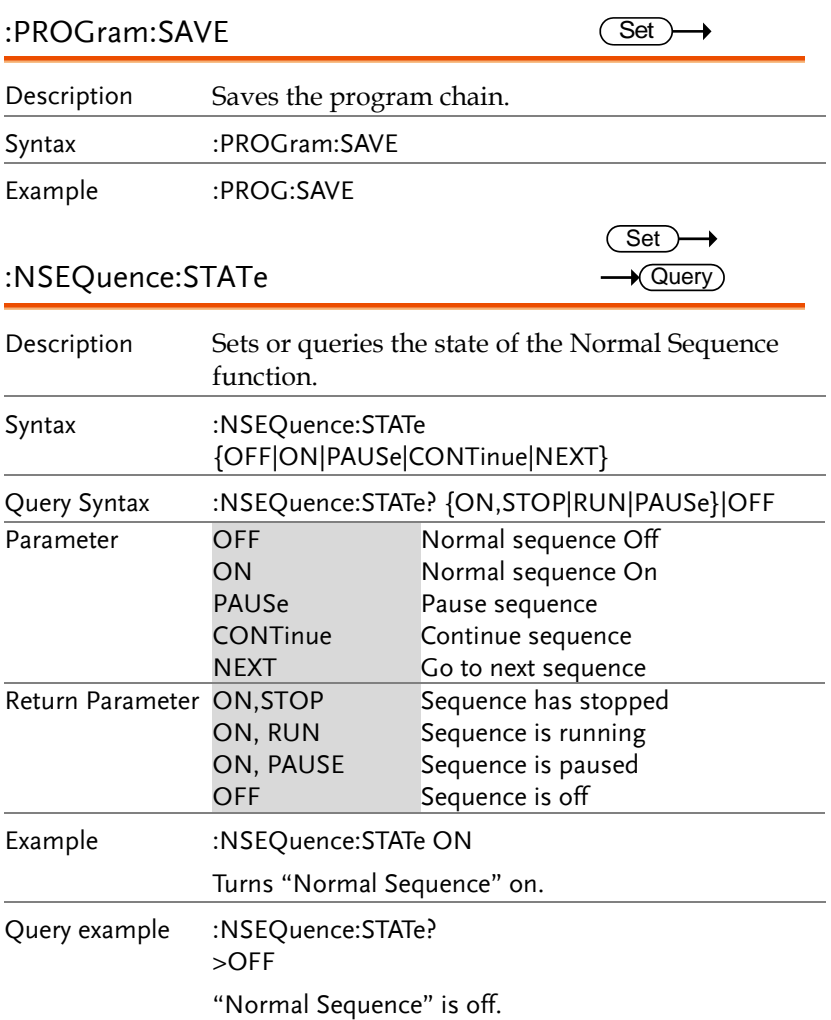

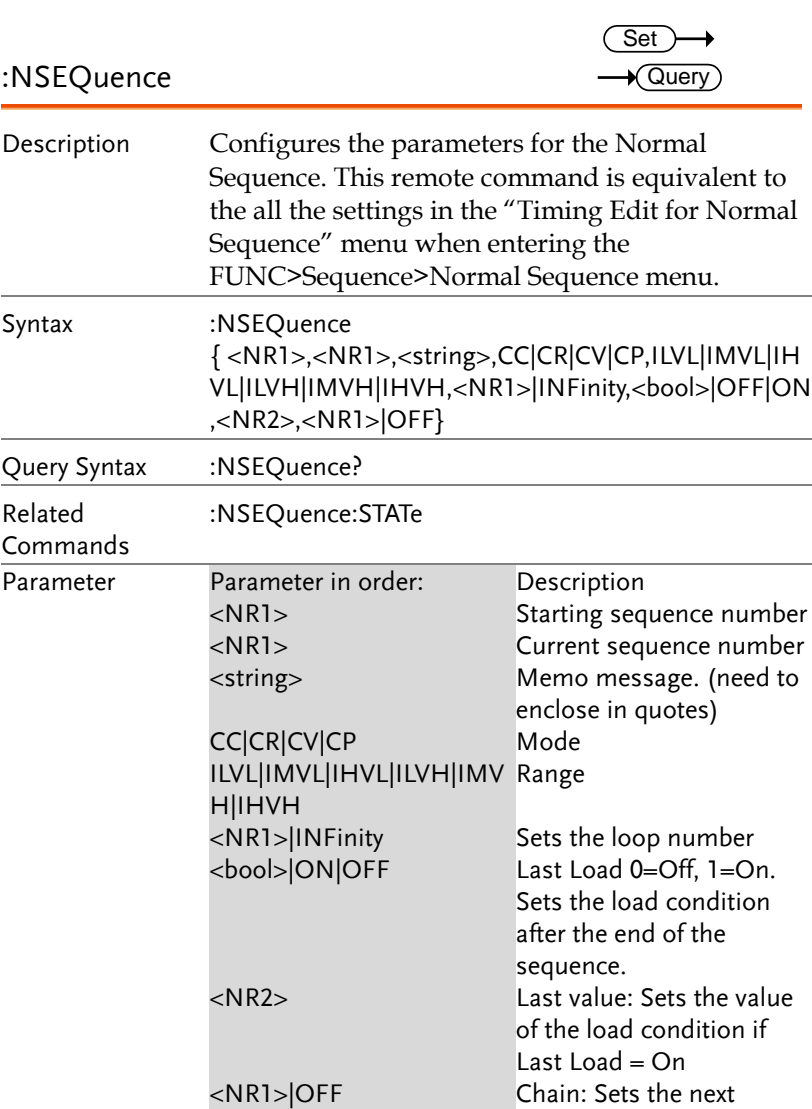

sequence in the chain.

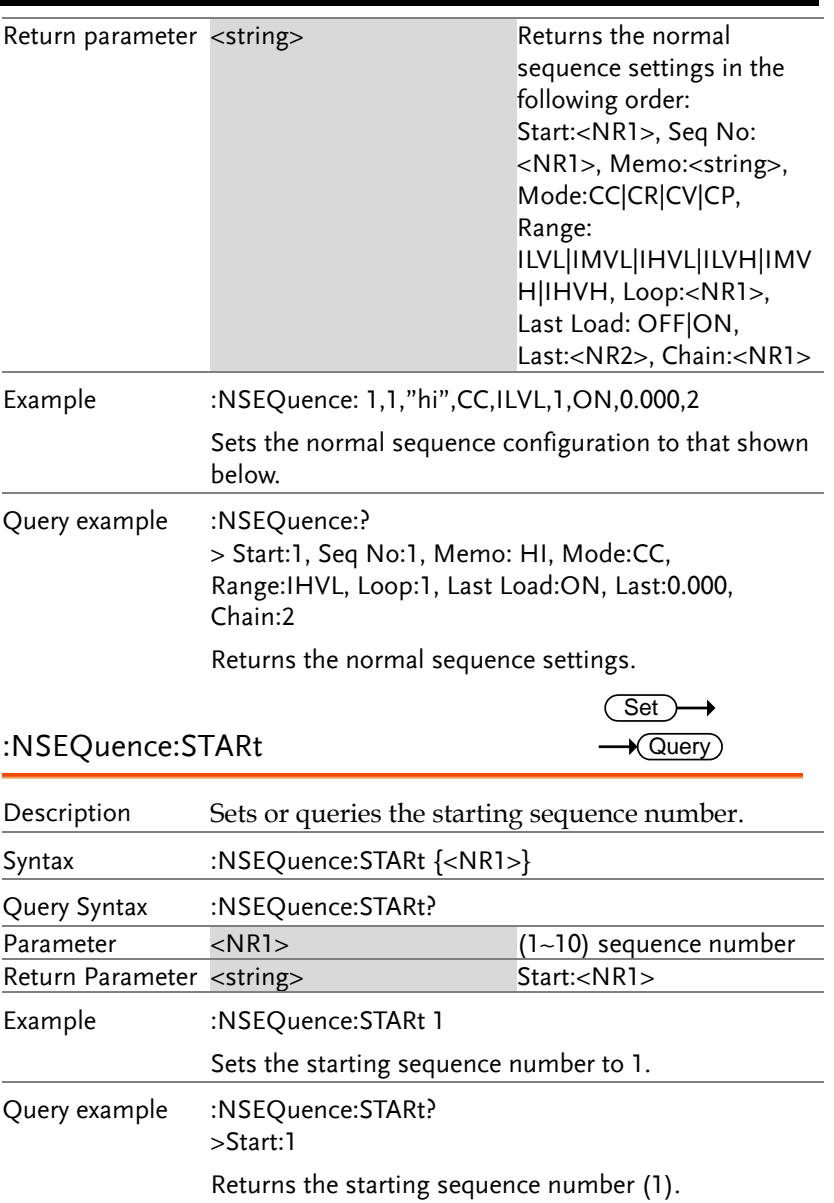

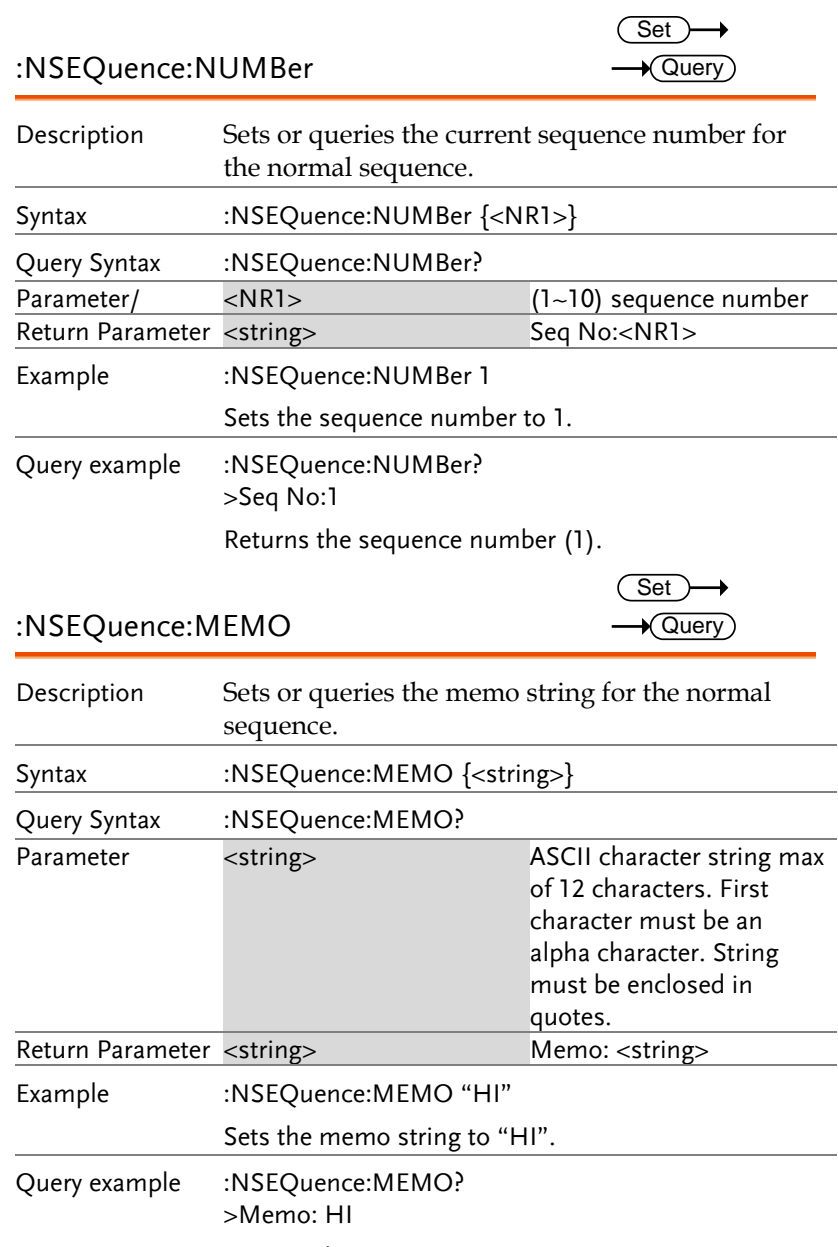

Returns the memo string.

 $\overline{\text{Set}}$  $\sqrt{$ Query

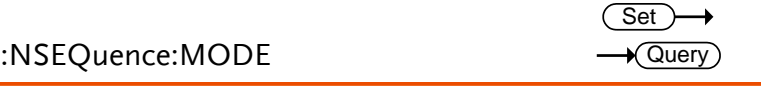

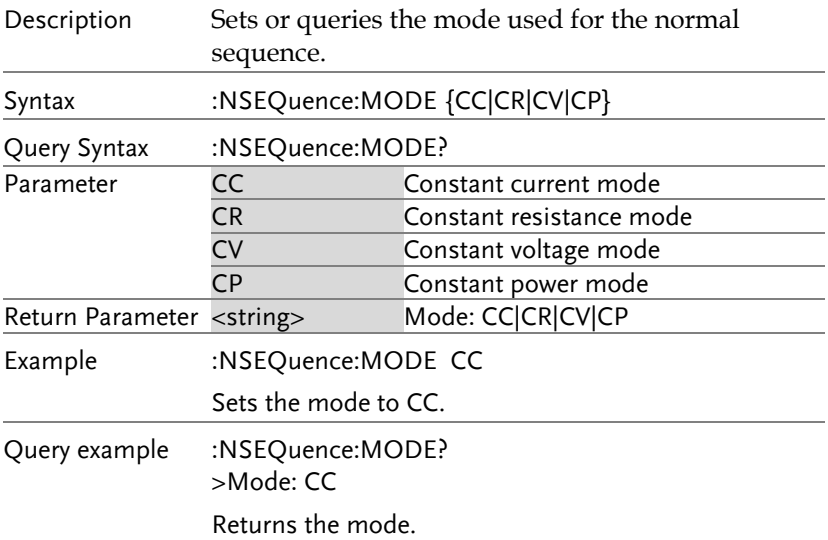

#### :NSEQuence:RANGe

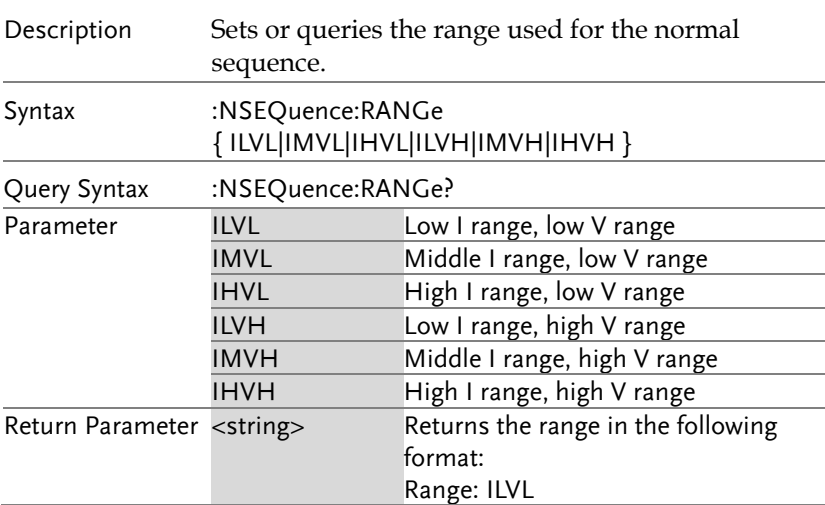

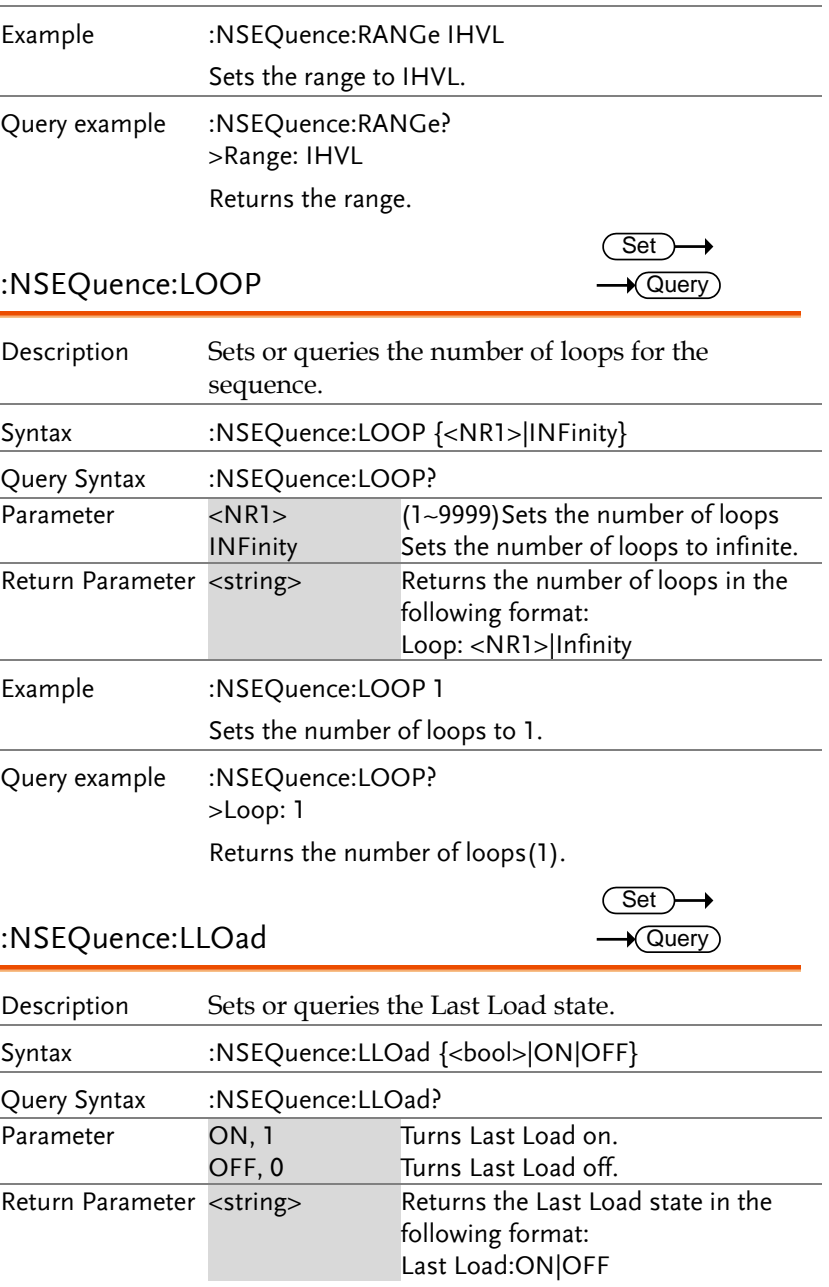

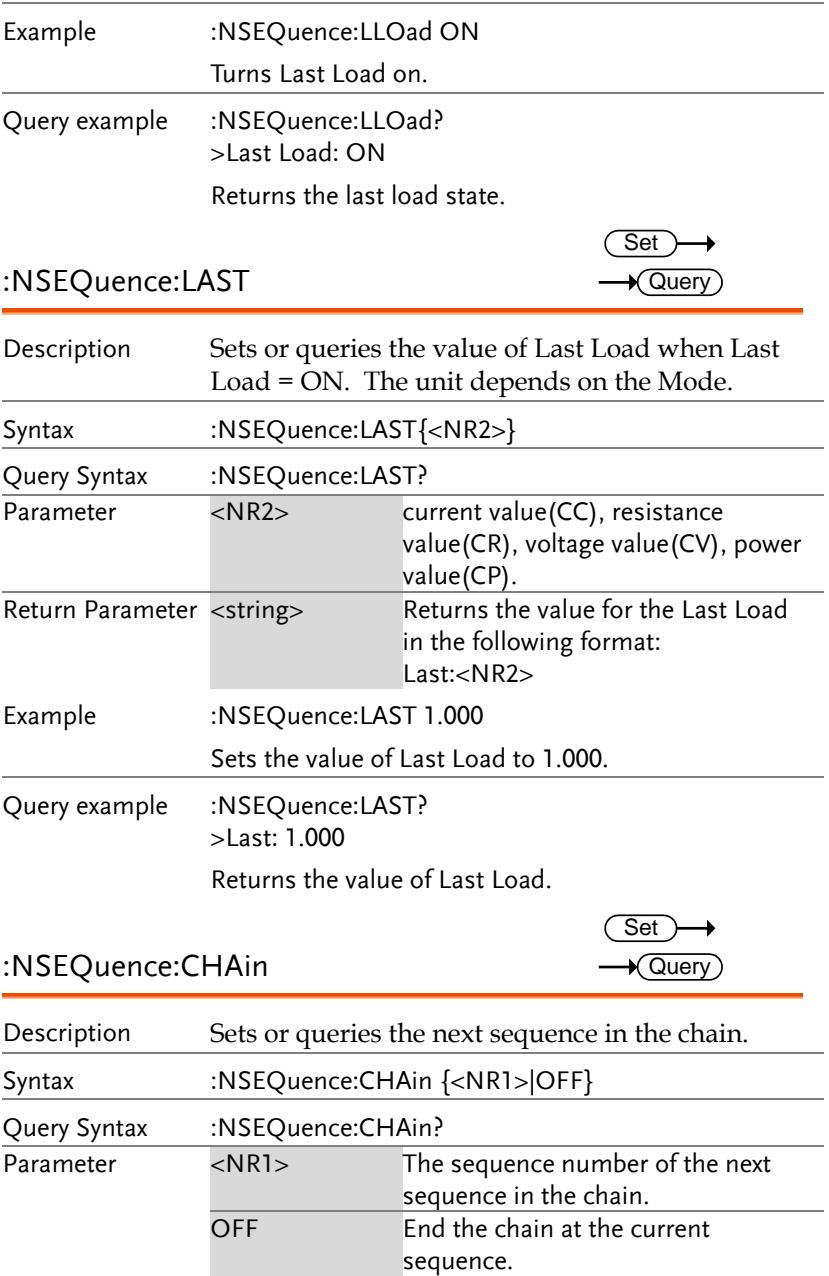

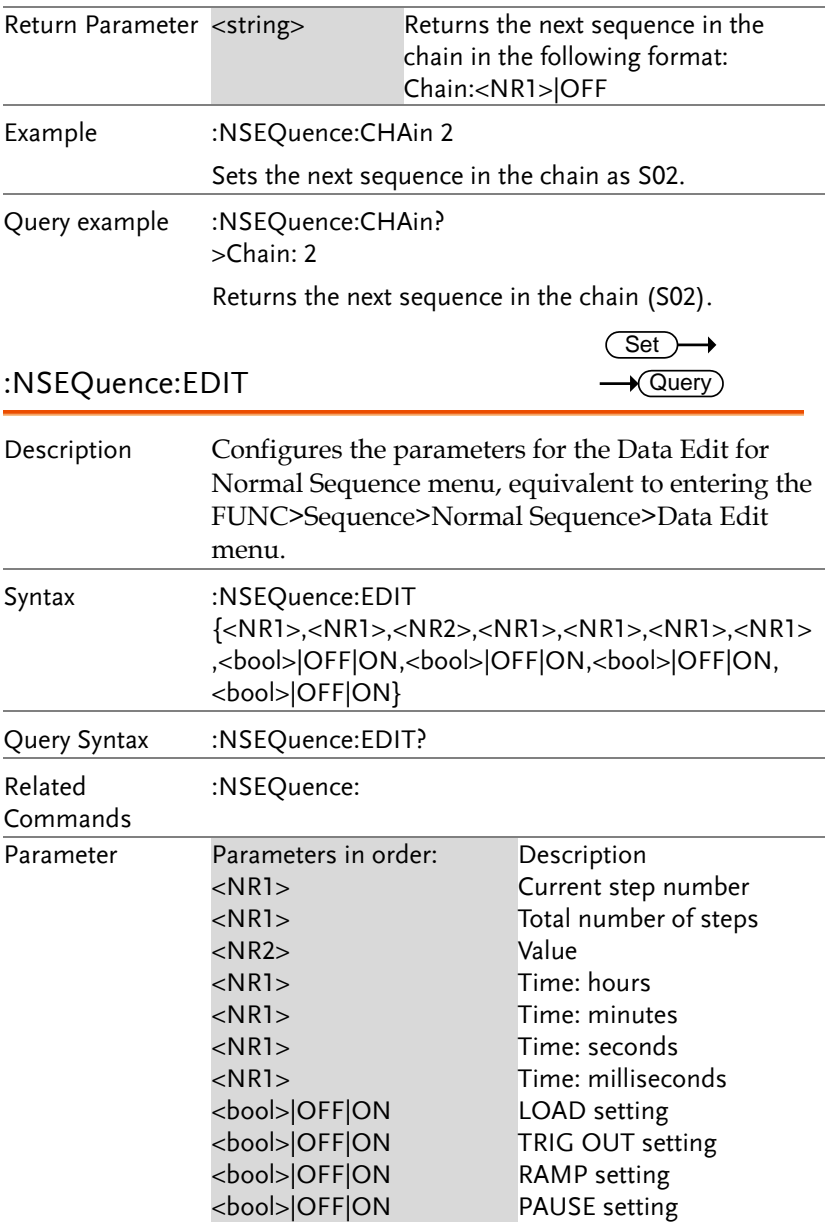

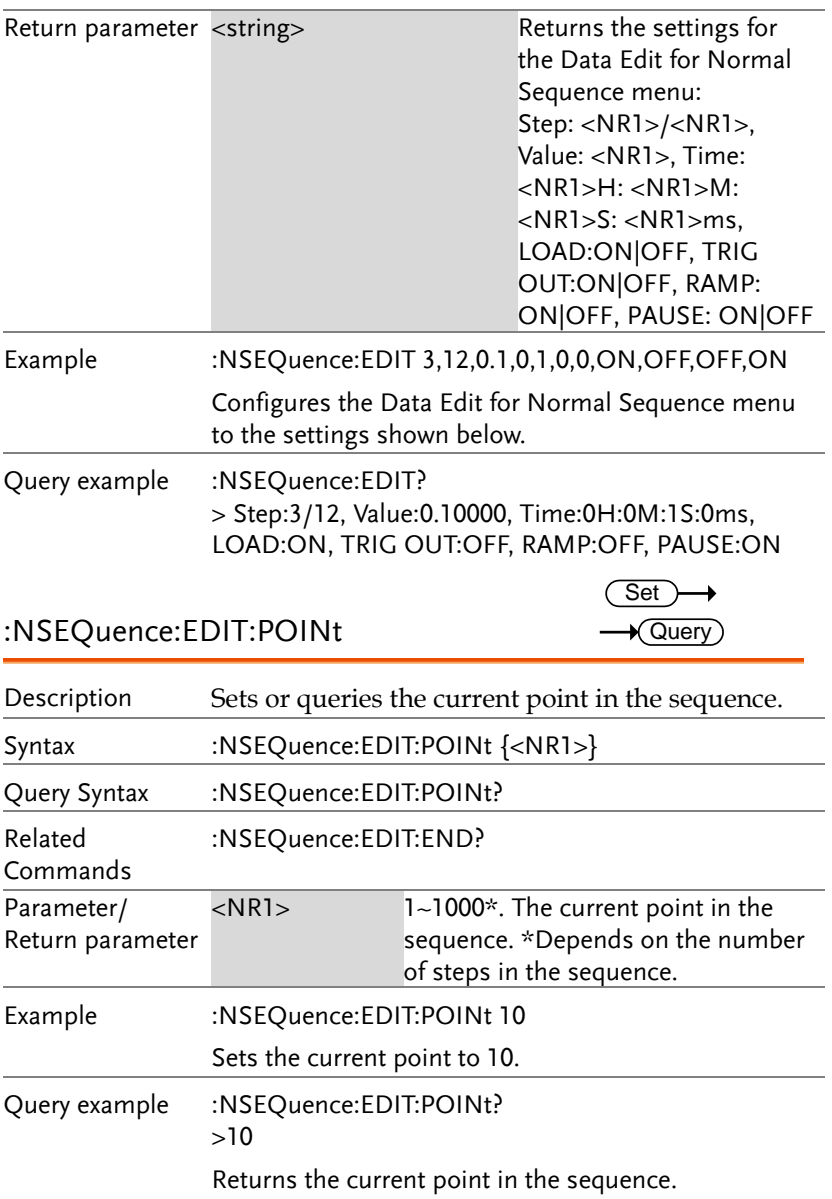

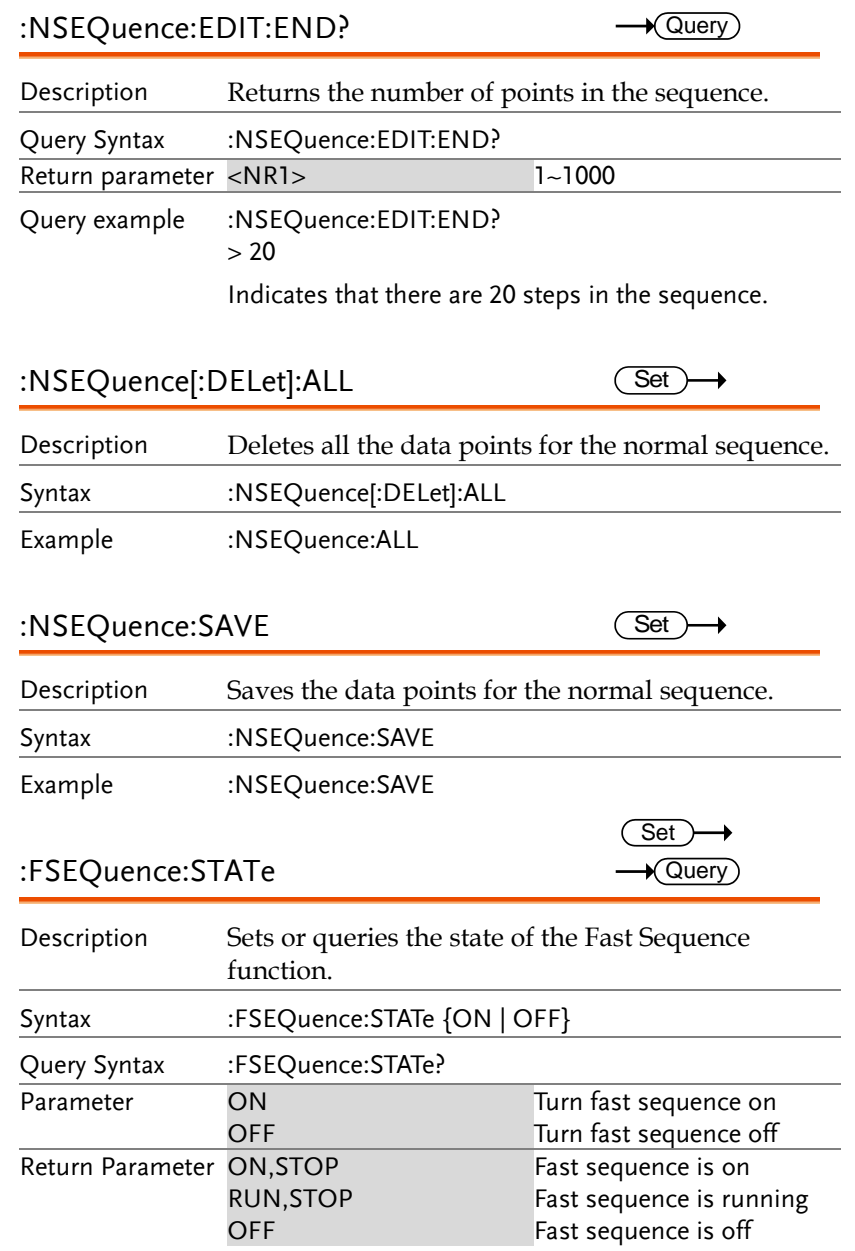

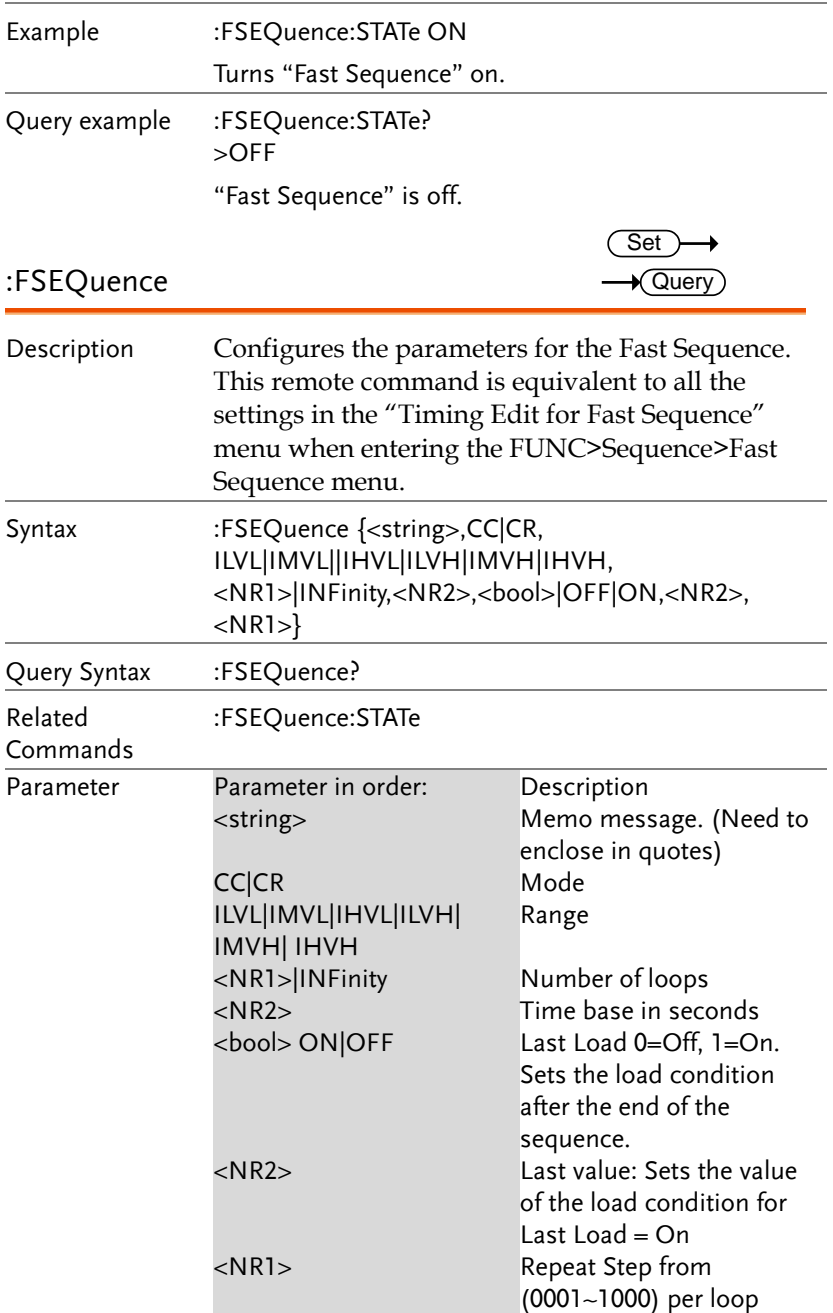

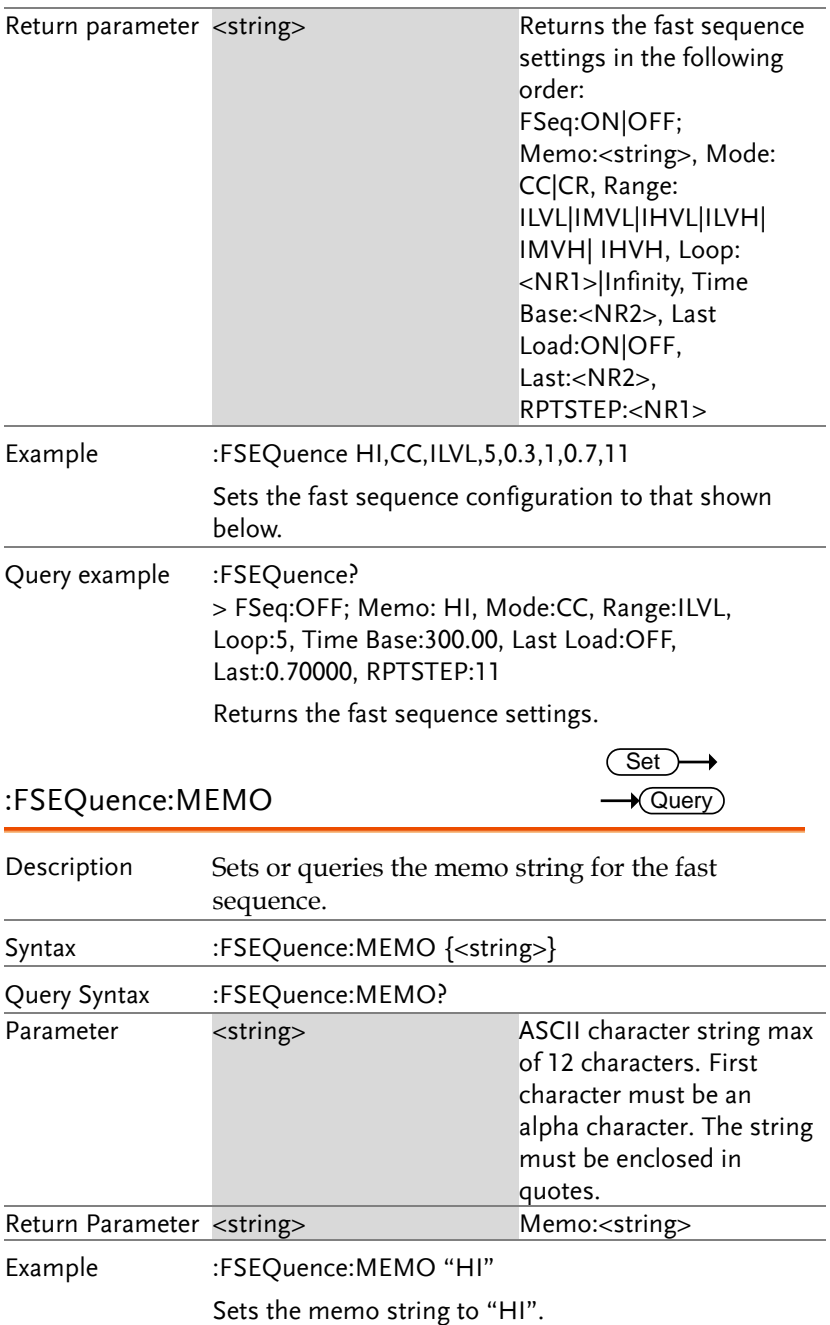

Query example :FSEQuence:MEMO? >Memo: HI

Returns the memo string.

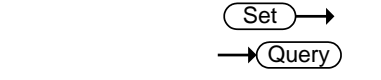

:FSEQuence:MODE

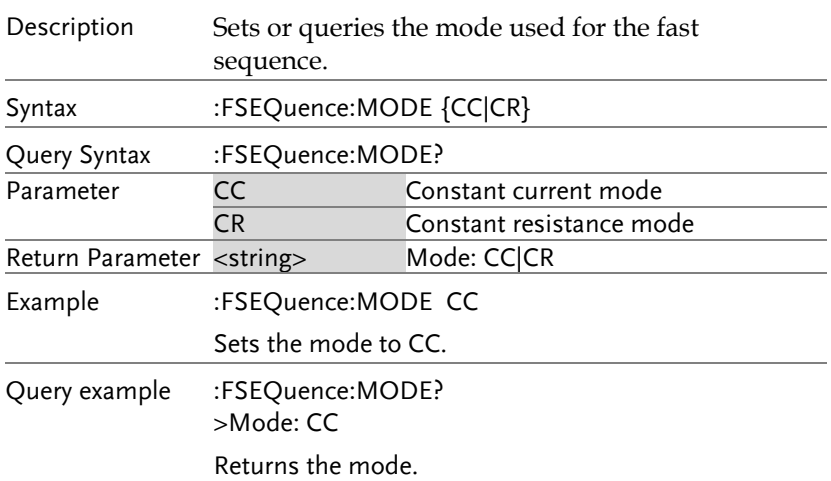

:FSEQuence:RANGe

Set  $\rightarrow$  Query

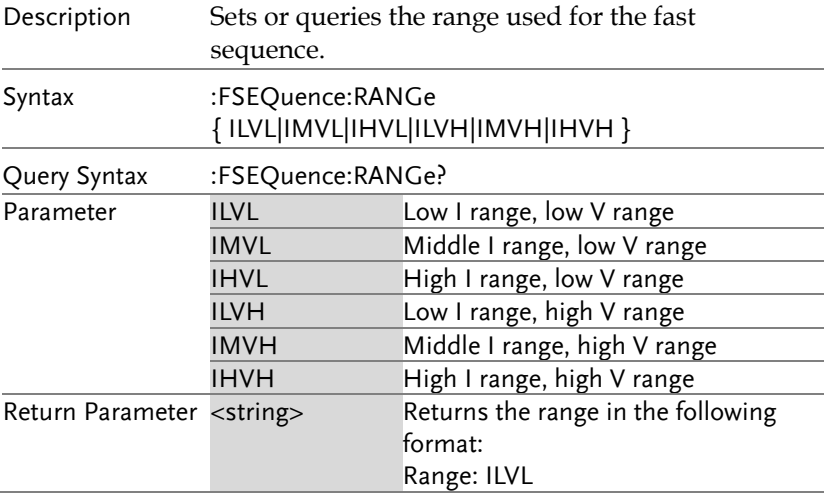

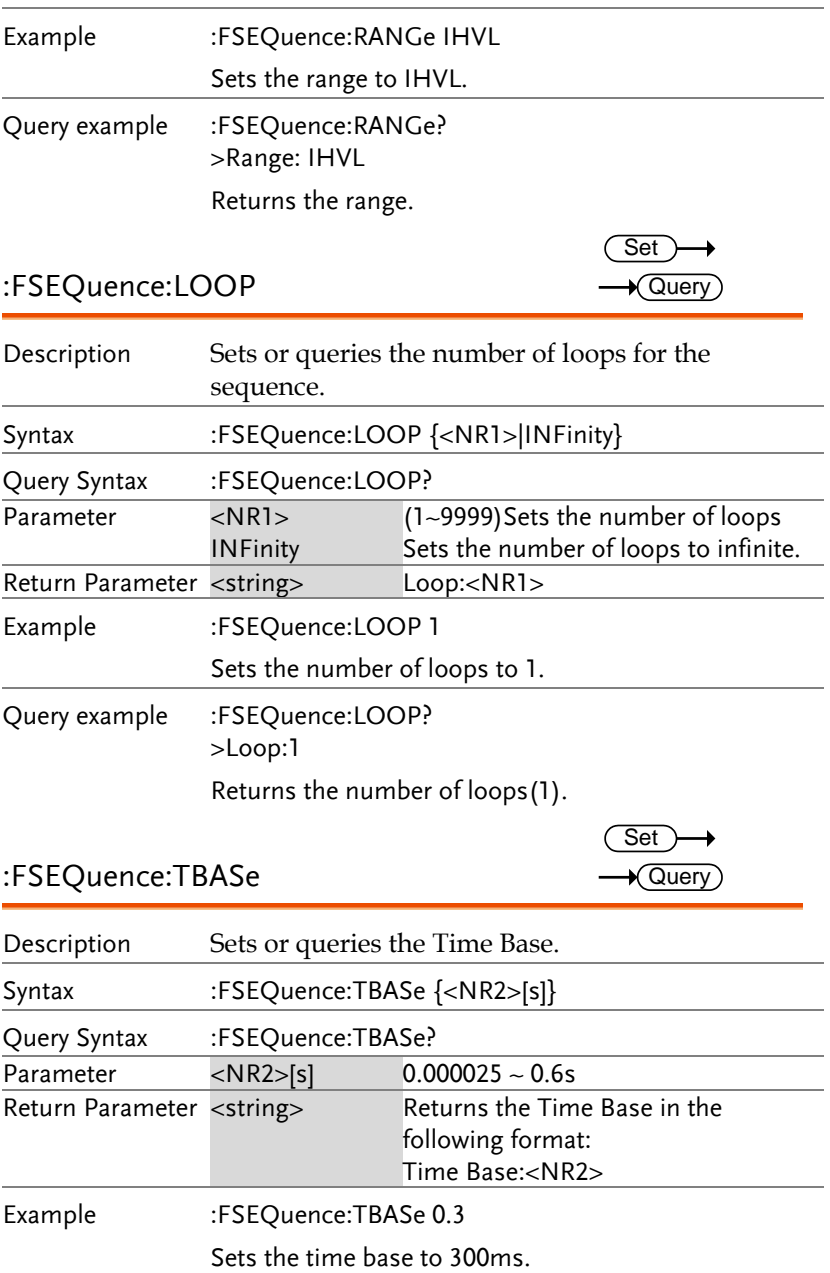

Query example :FSEQuence:TBASe? >Time Base:0.30000 Returns the time base.

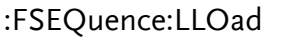

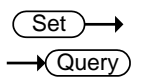

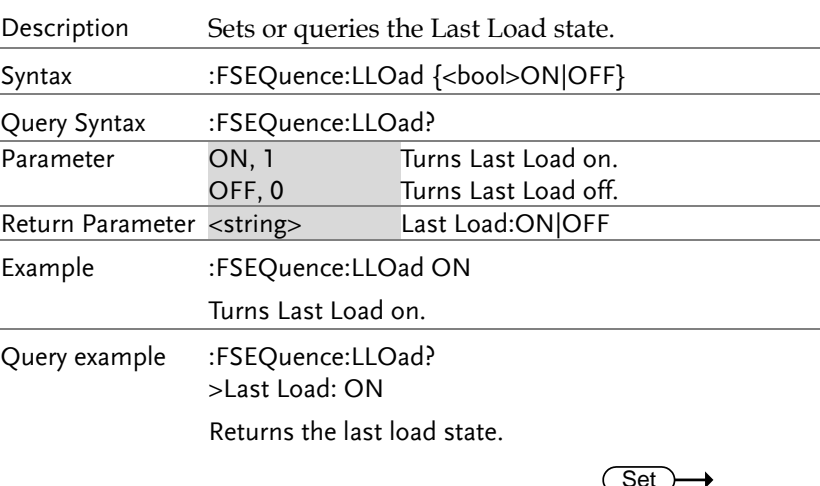

### :FSEQuence:LAST

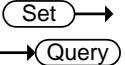

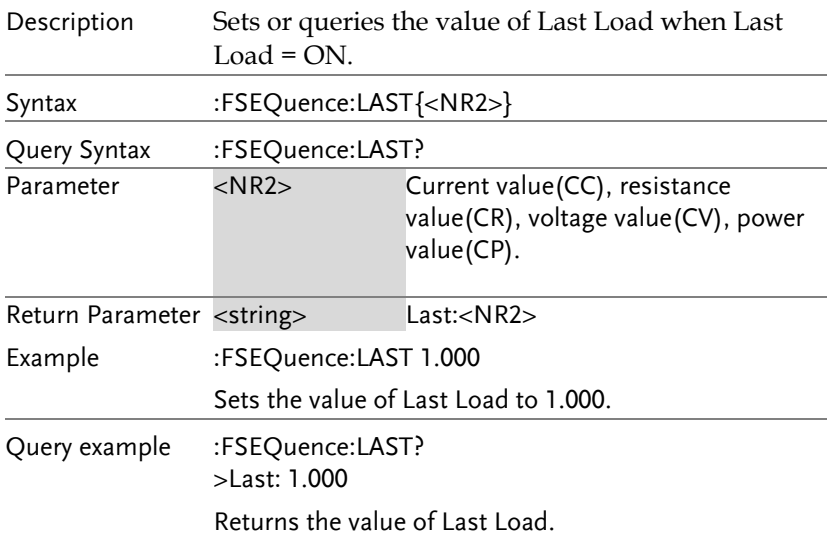

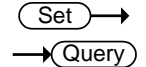

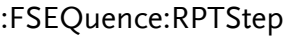

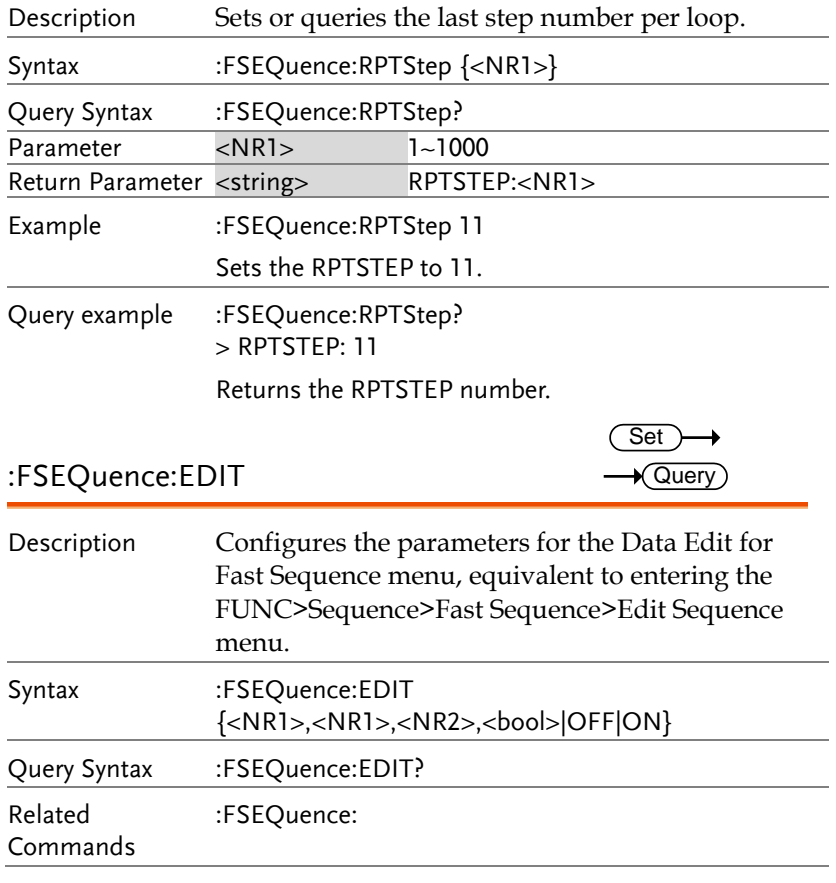

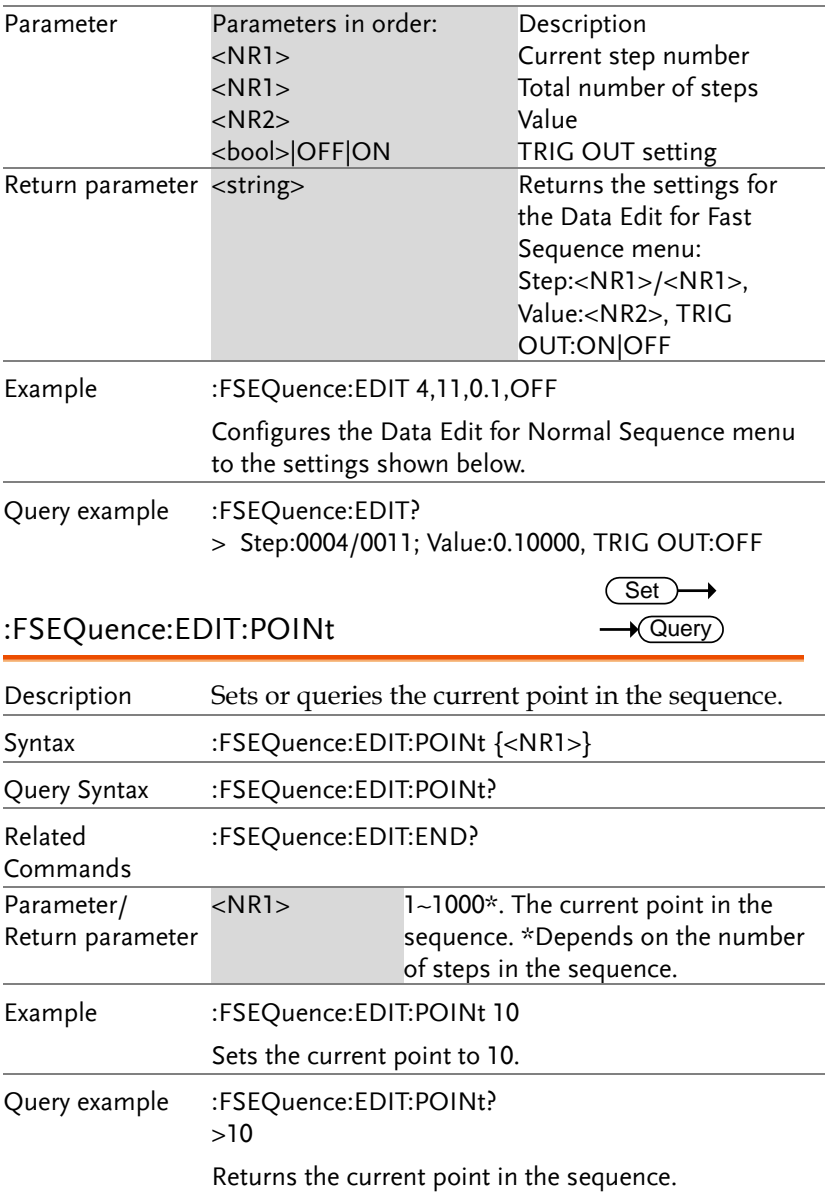

 $\sqrt{\Omega_{\text{UPIV}}}$ 

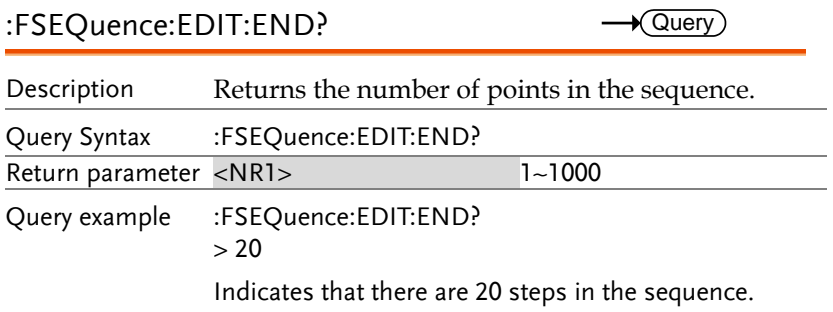

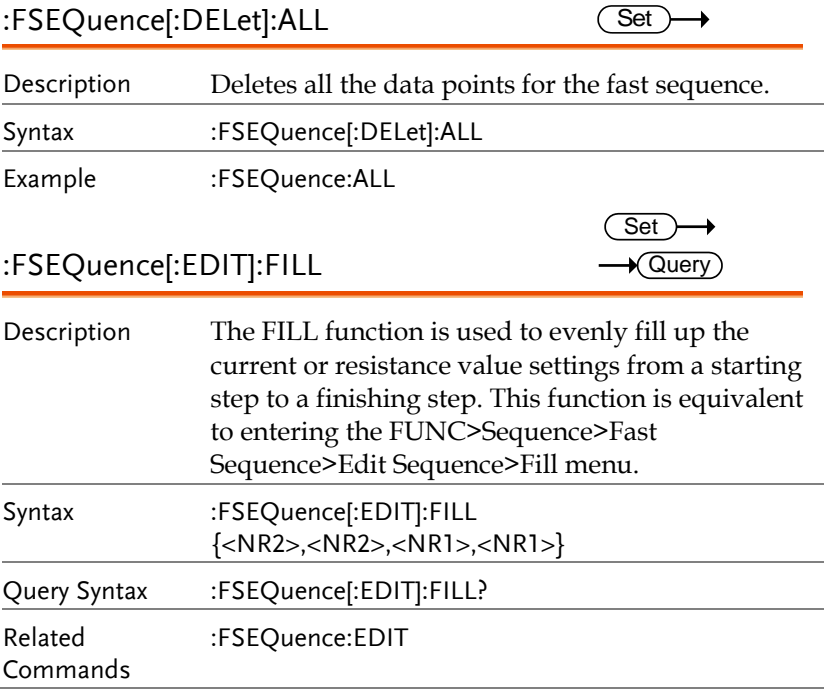

:FSEQuence:SAVE

 $\overline{\text{Set}}$ 

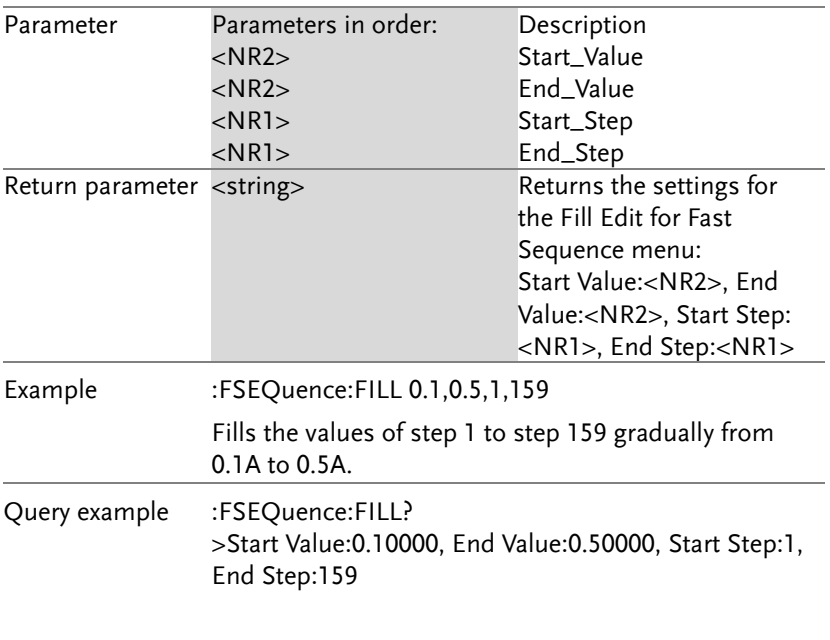

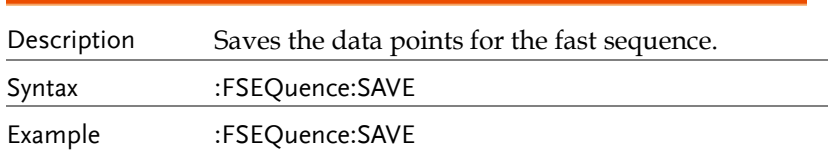

#### Utility Commands

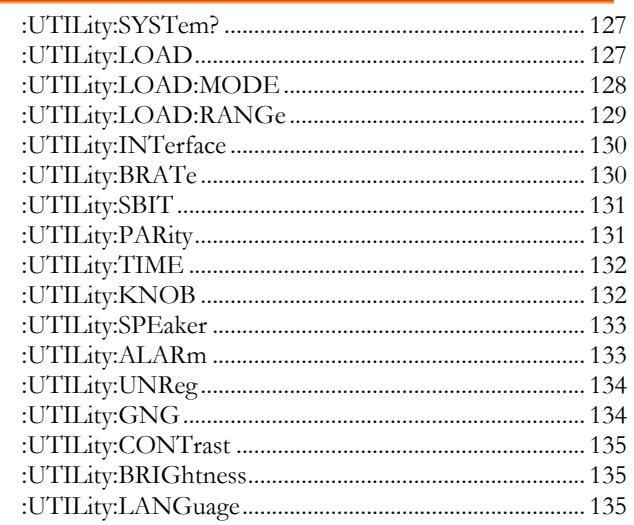

#### :UTILity:SYSTem?

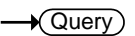

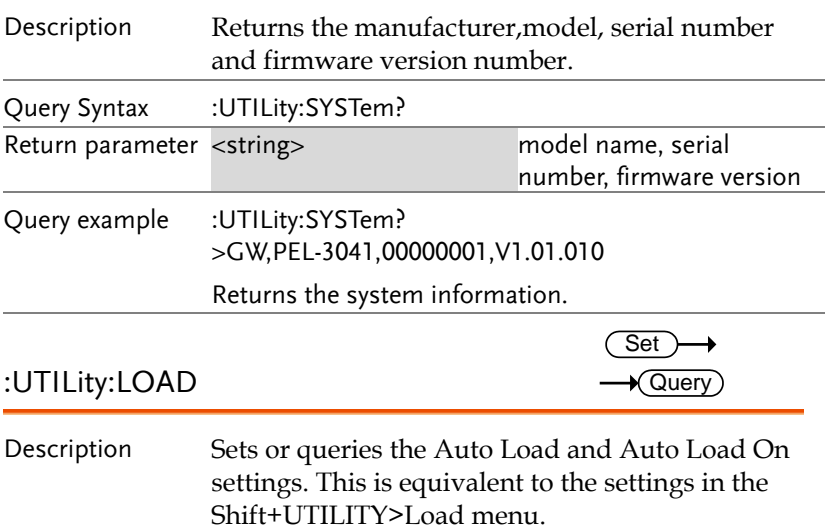

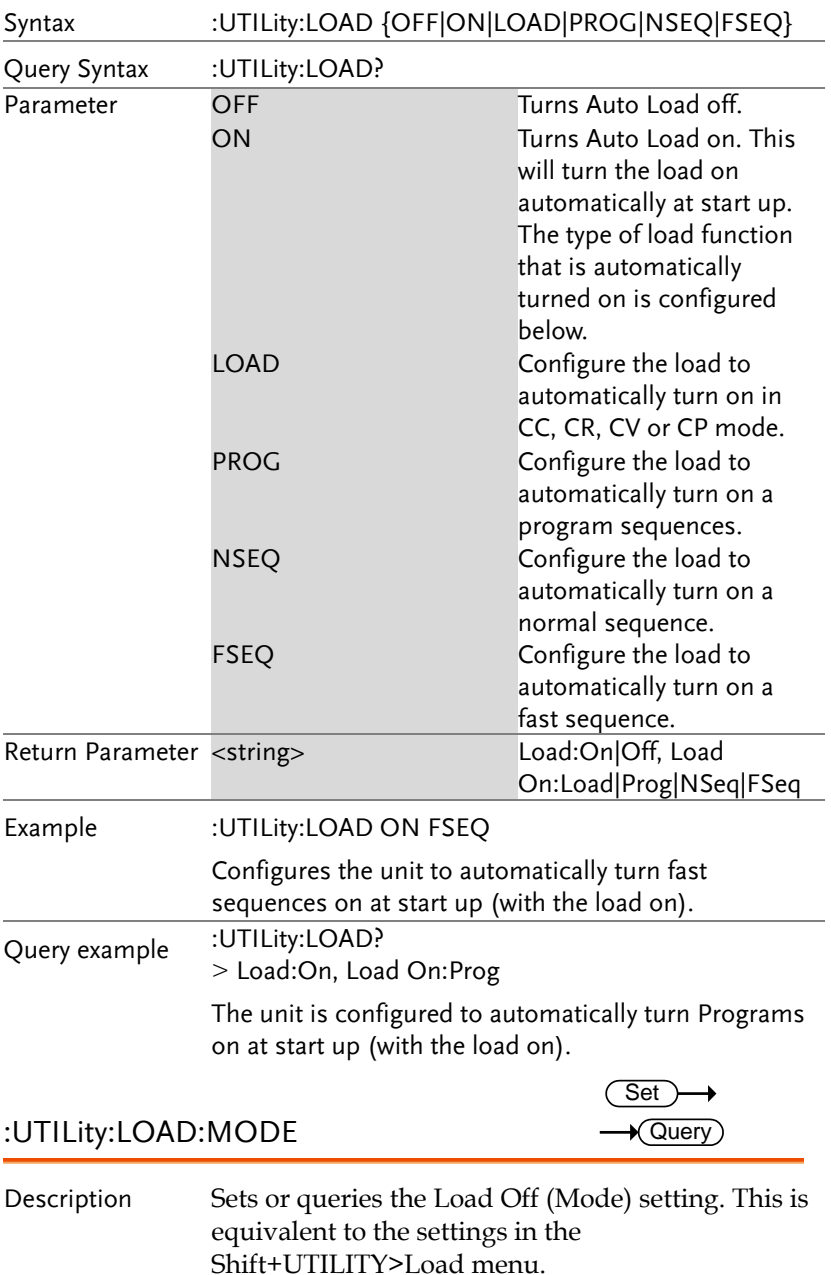

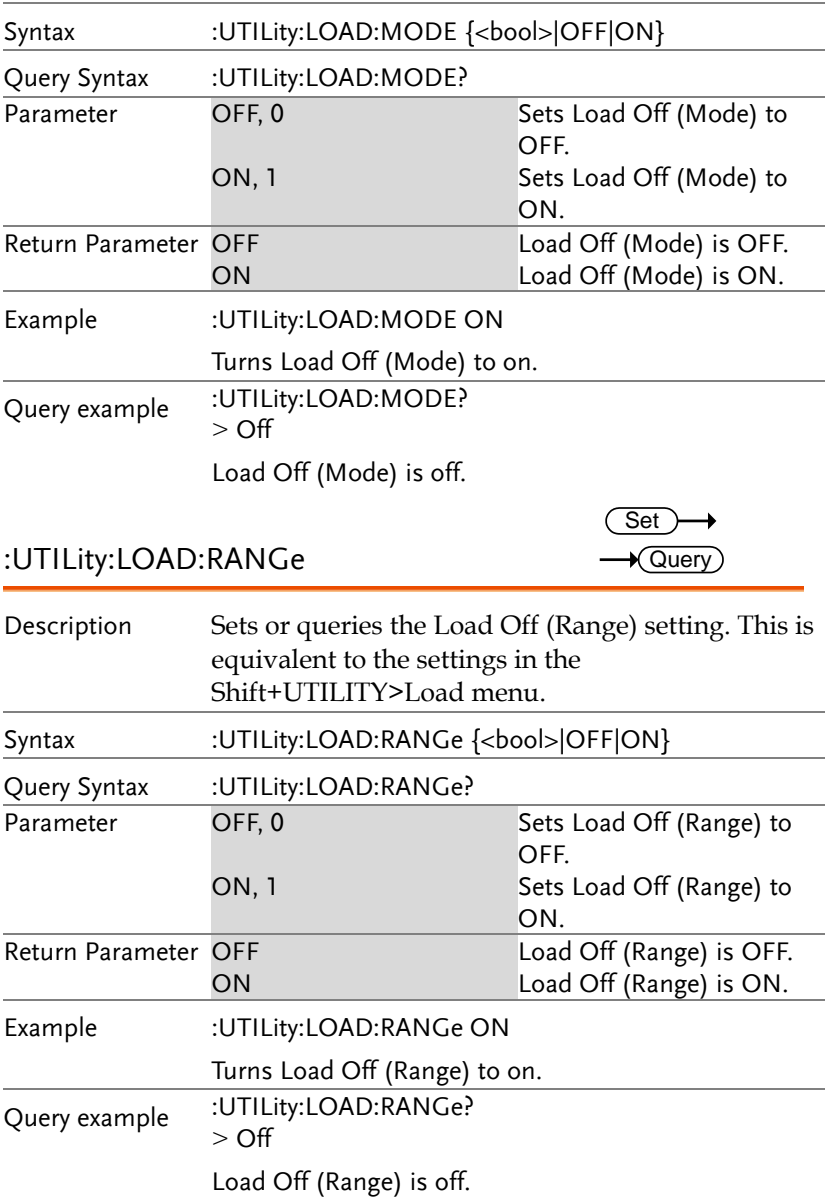

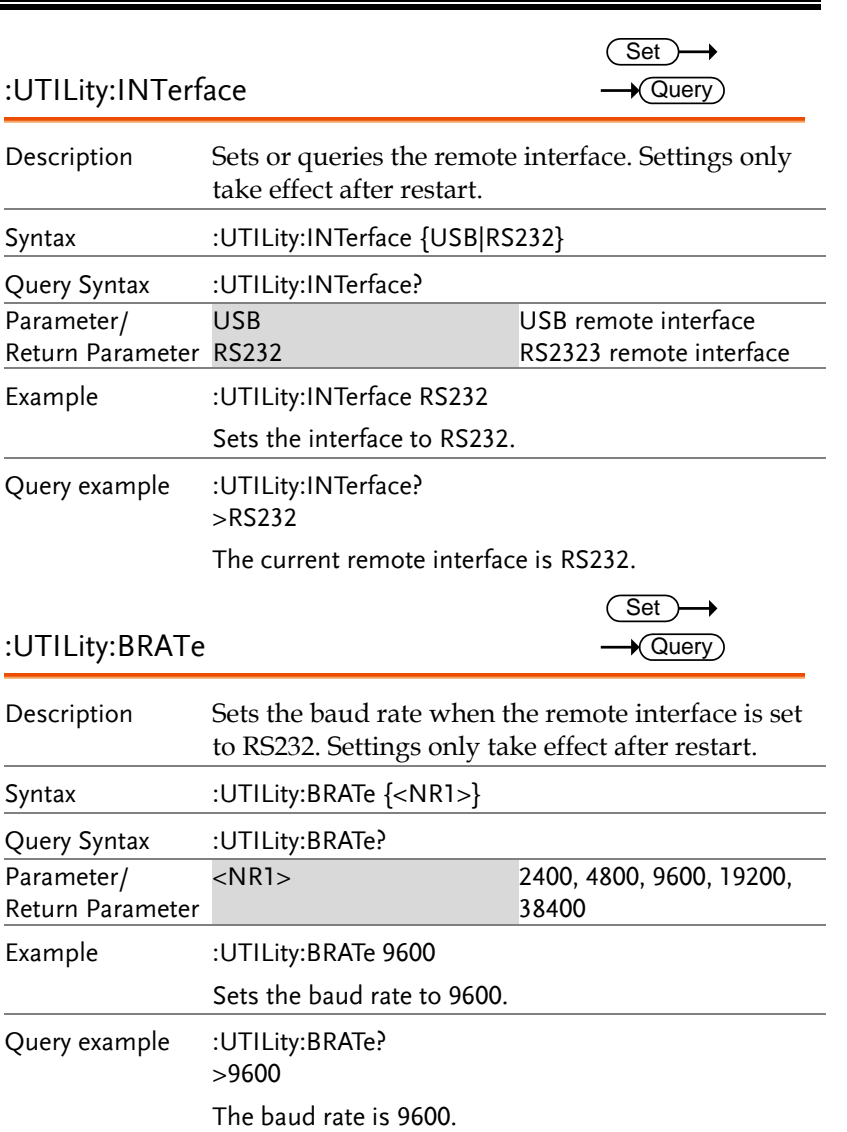

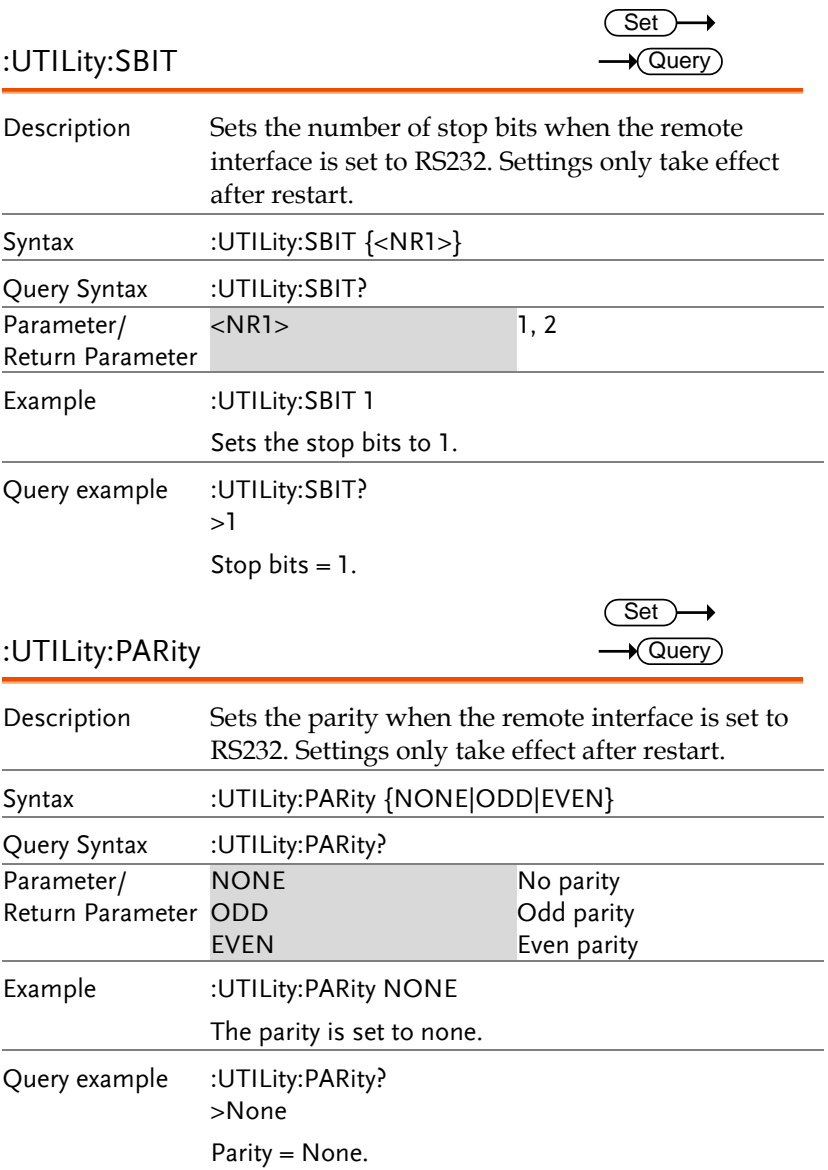

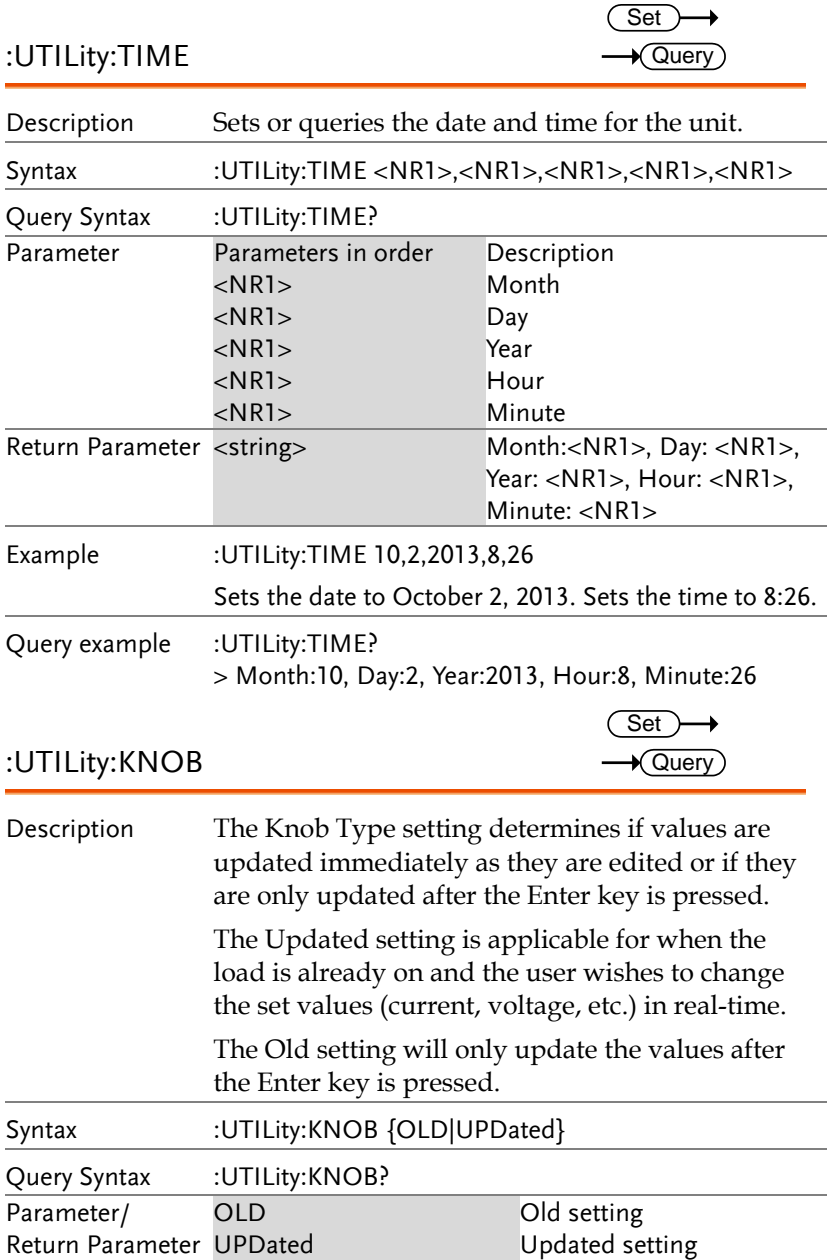

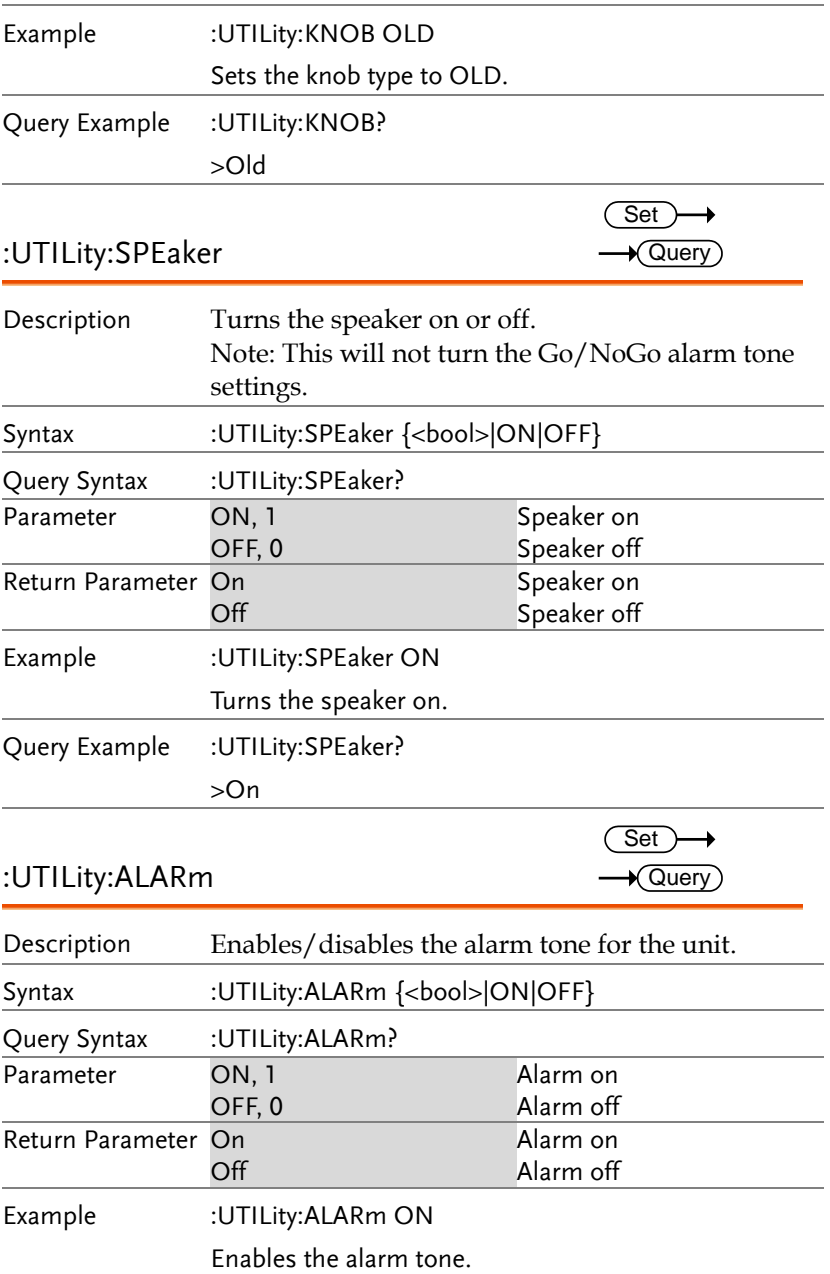

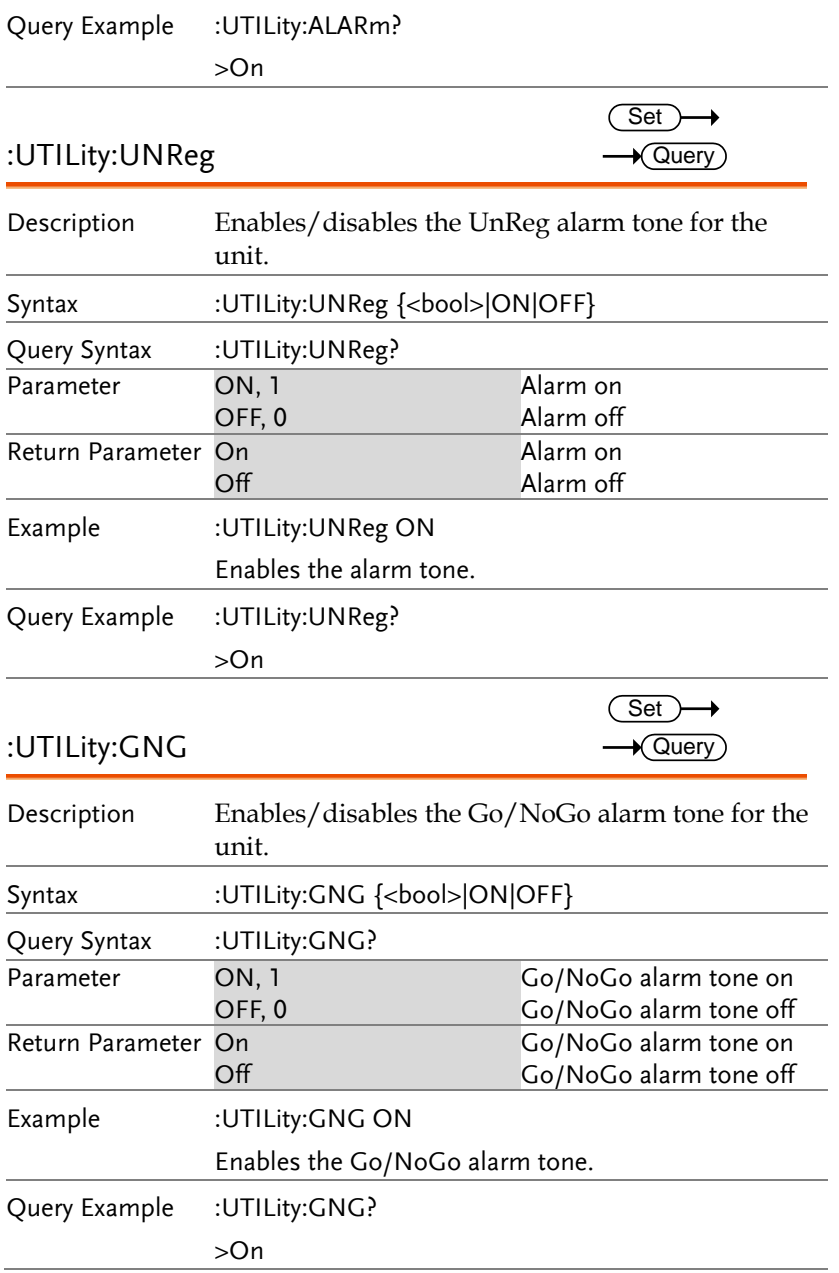

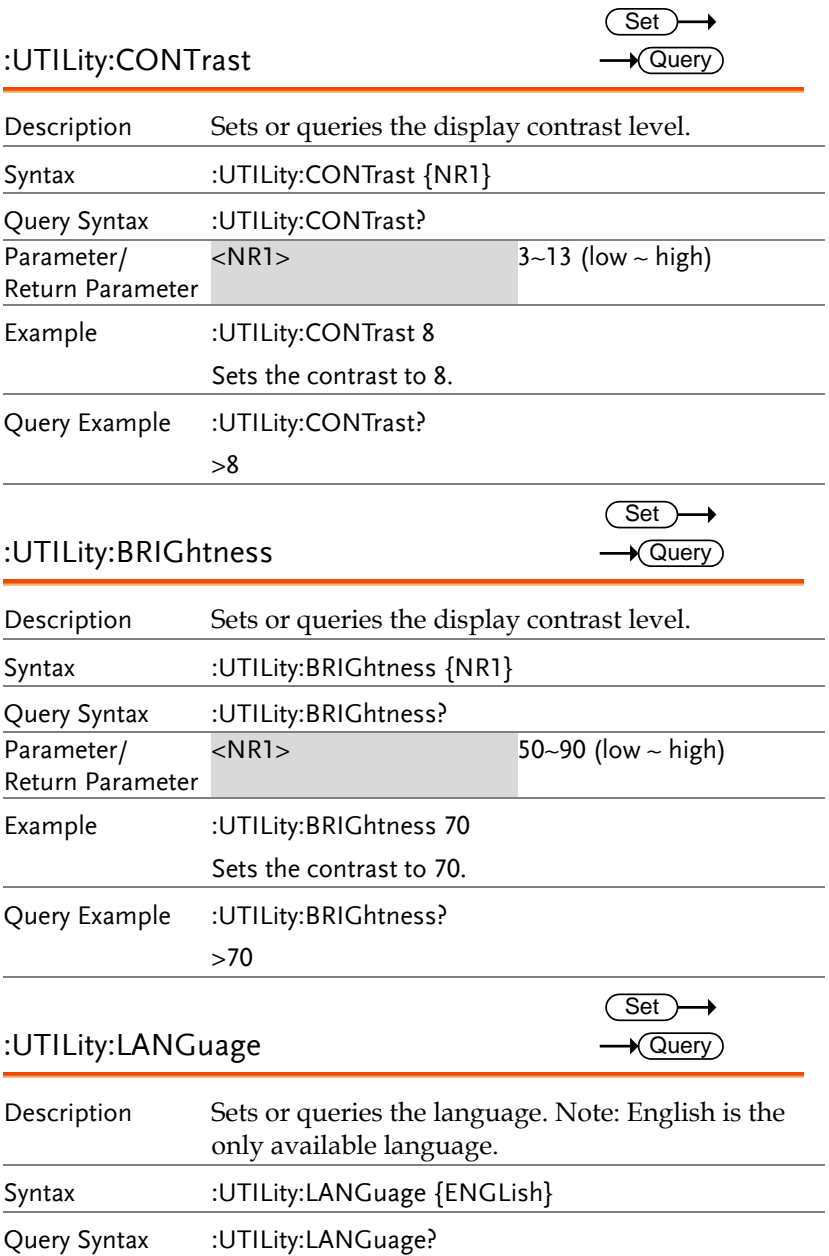

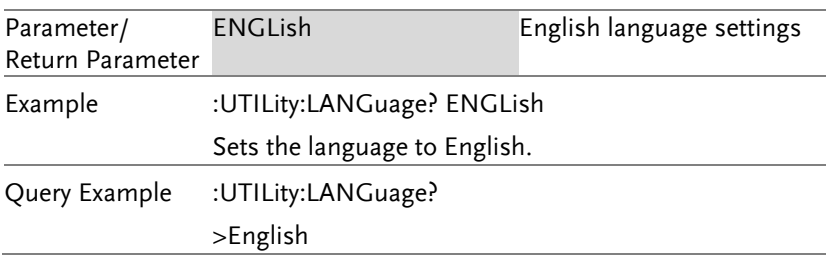

#### File Commands

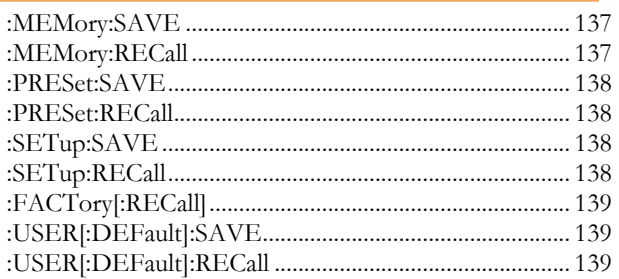

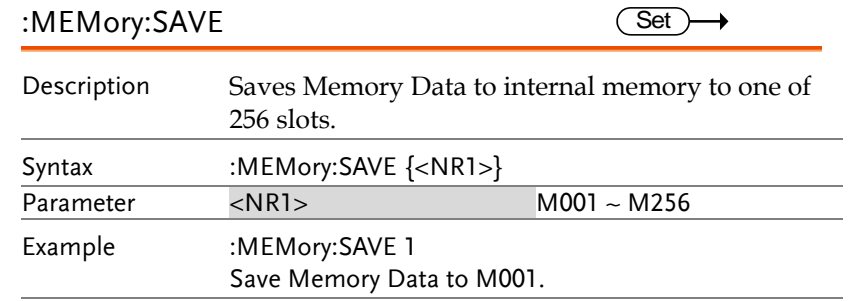

#### :MEMory:RECall

 $\overline{\text{Set}}$ 

 $\sim$   $\sim$ 

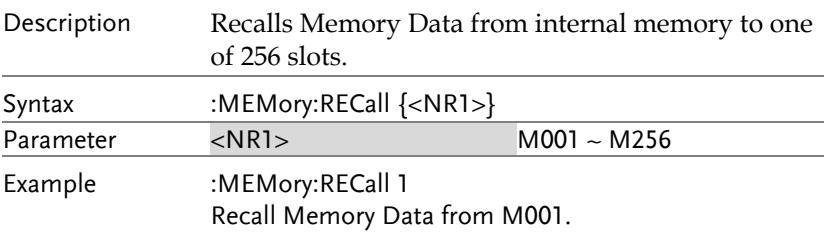

:PRESet:RECall

:SETup:SAVE

 $Set \rightarrow$ 

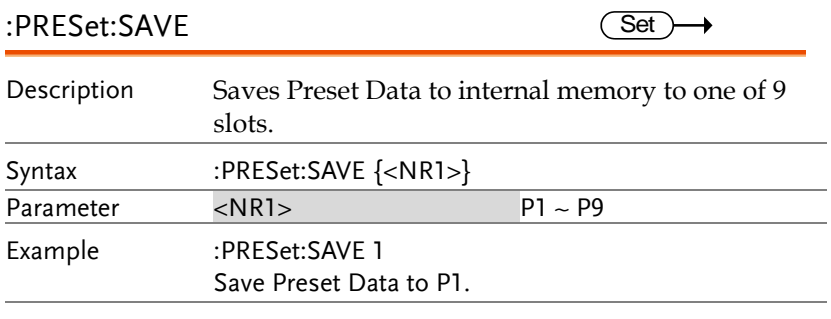

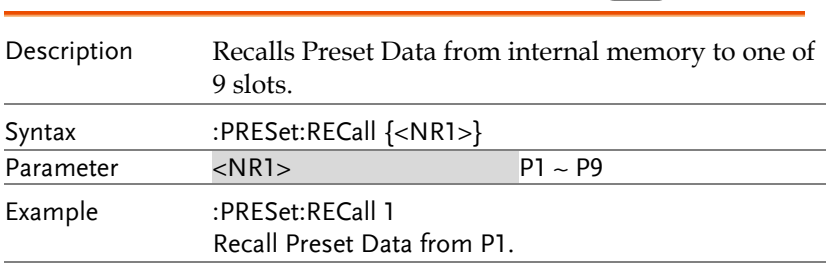

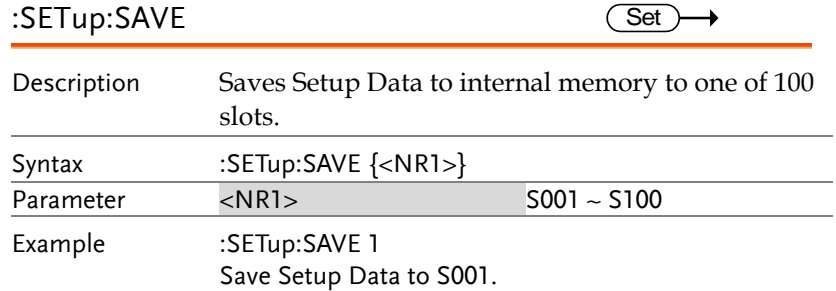

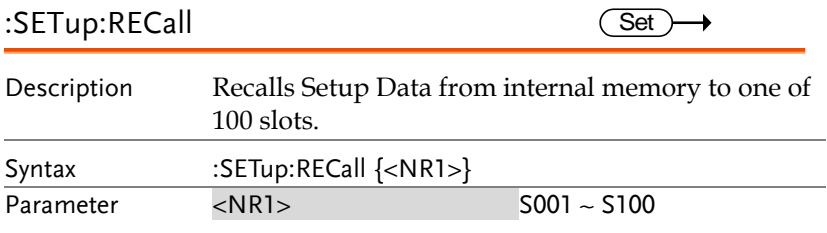

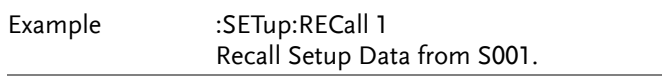

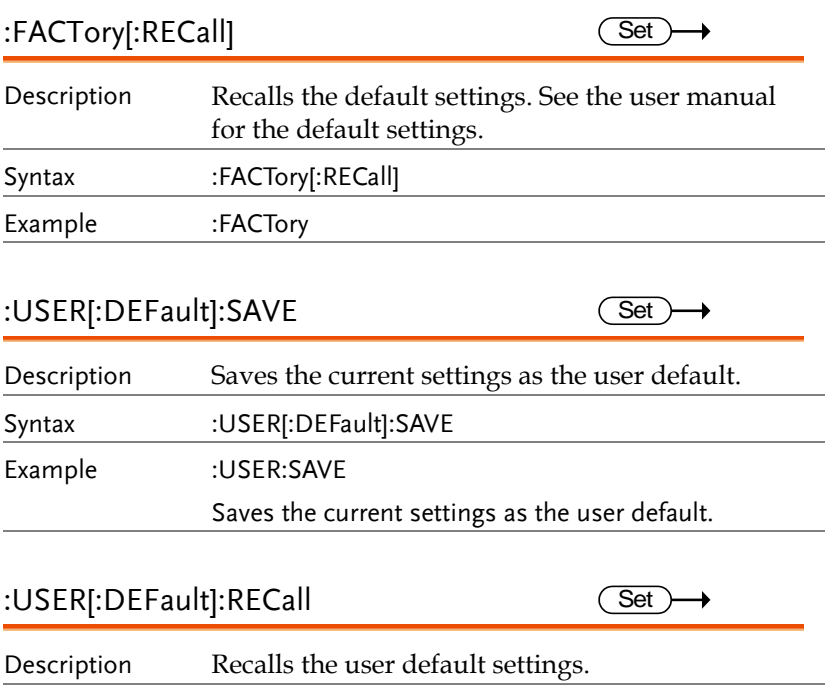

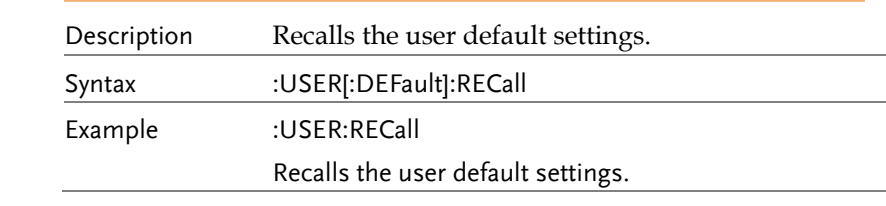

### SCPI Register Commands

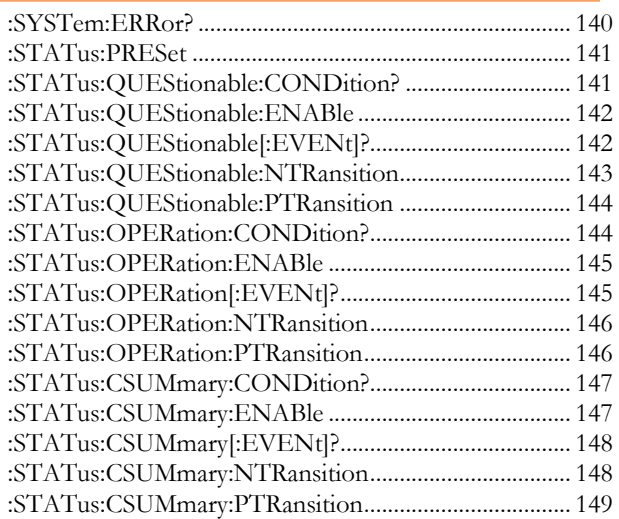

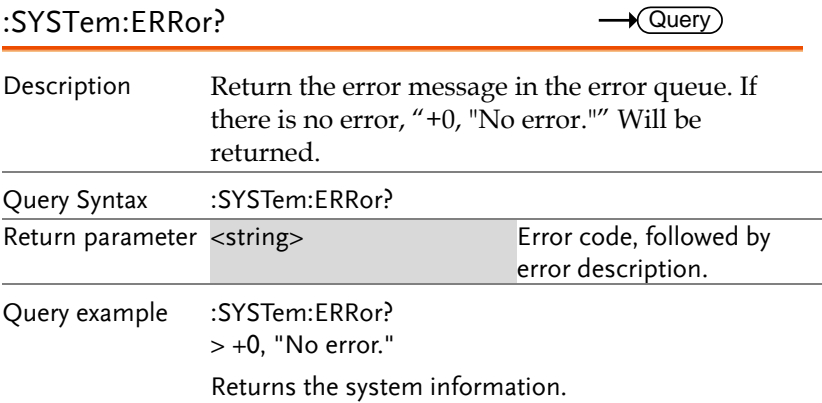

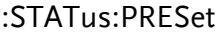

 $Set \rightarrow$  $\overline{(\hspace{.08cm}(\hspace{.08cm}$ 

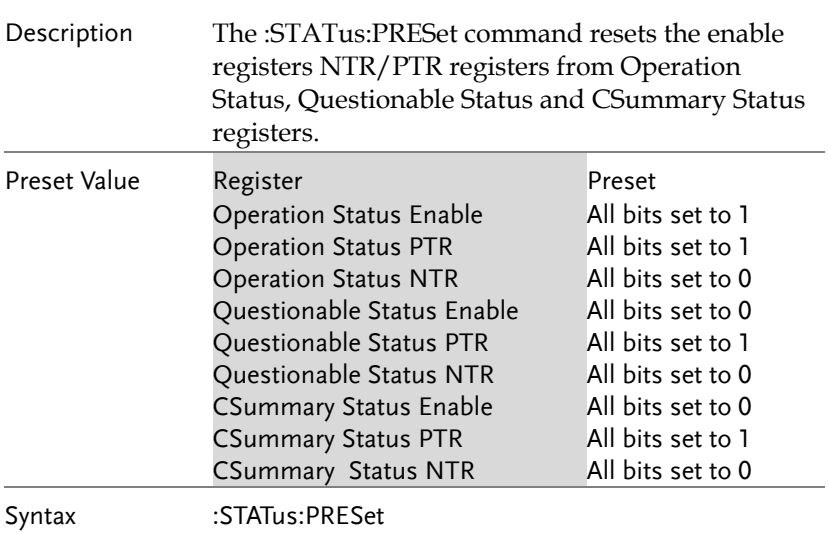

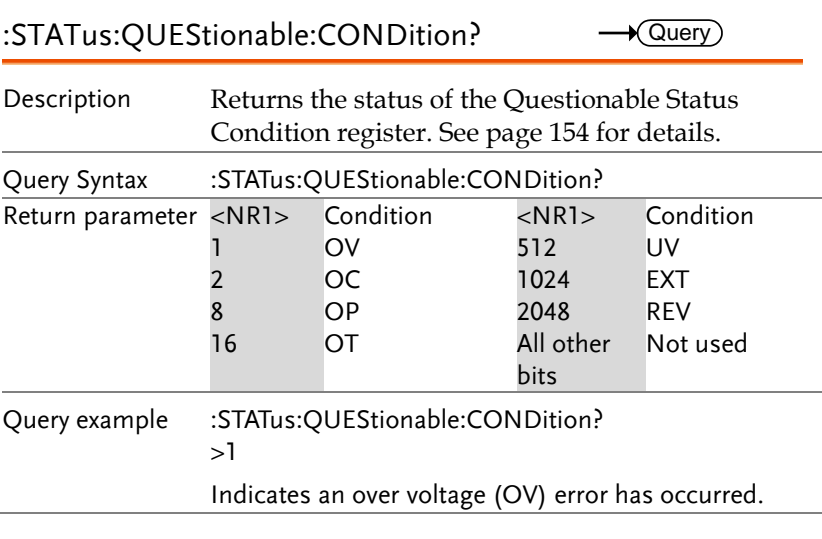

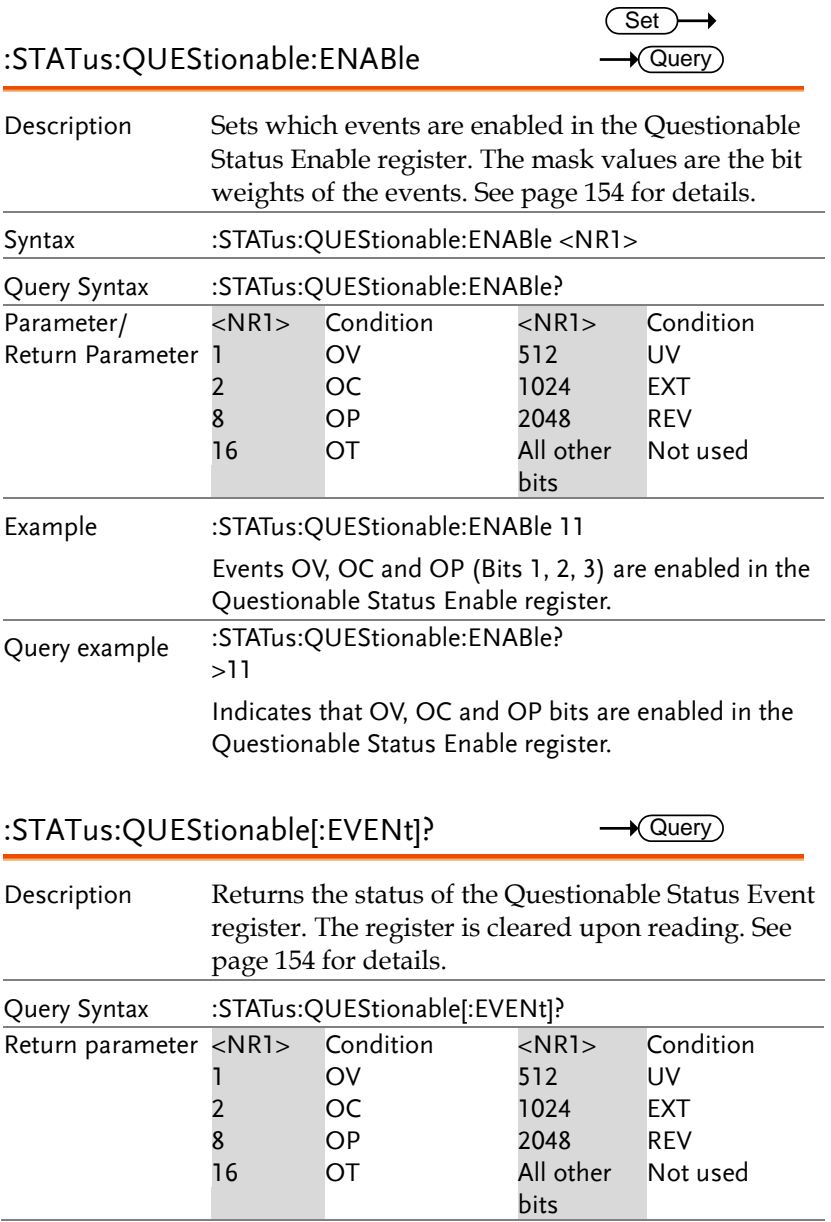
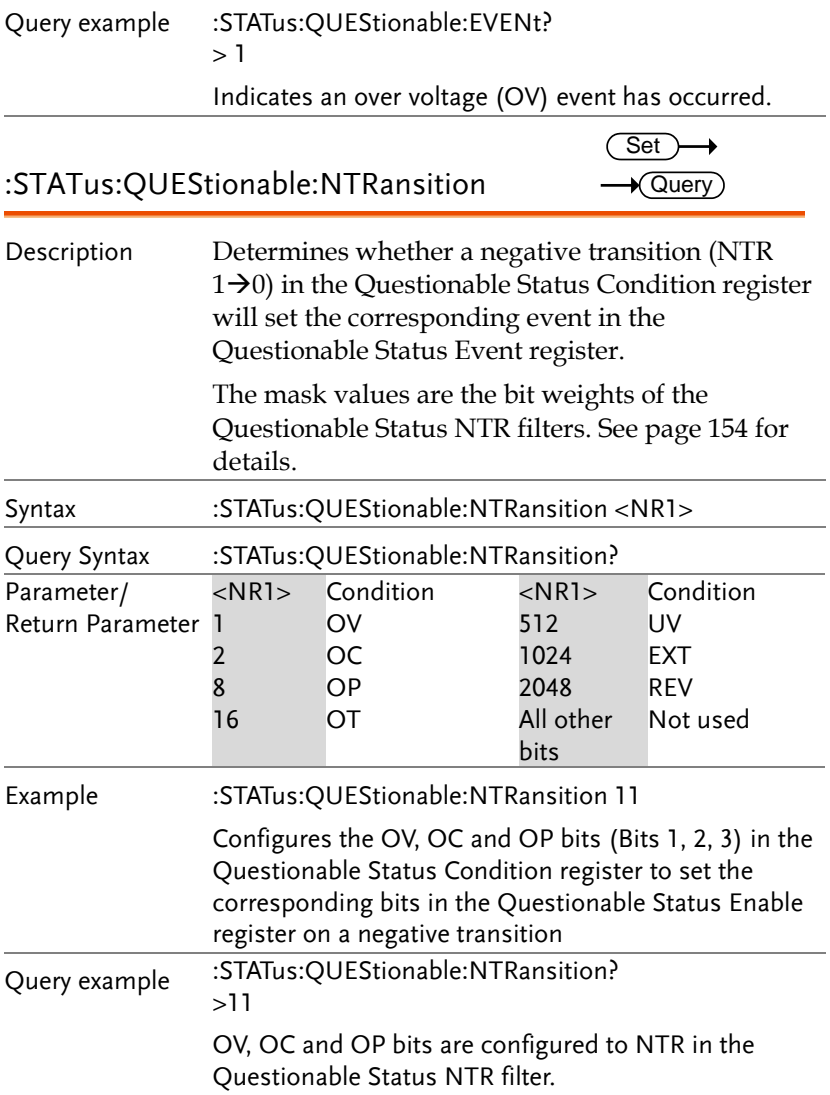

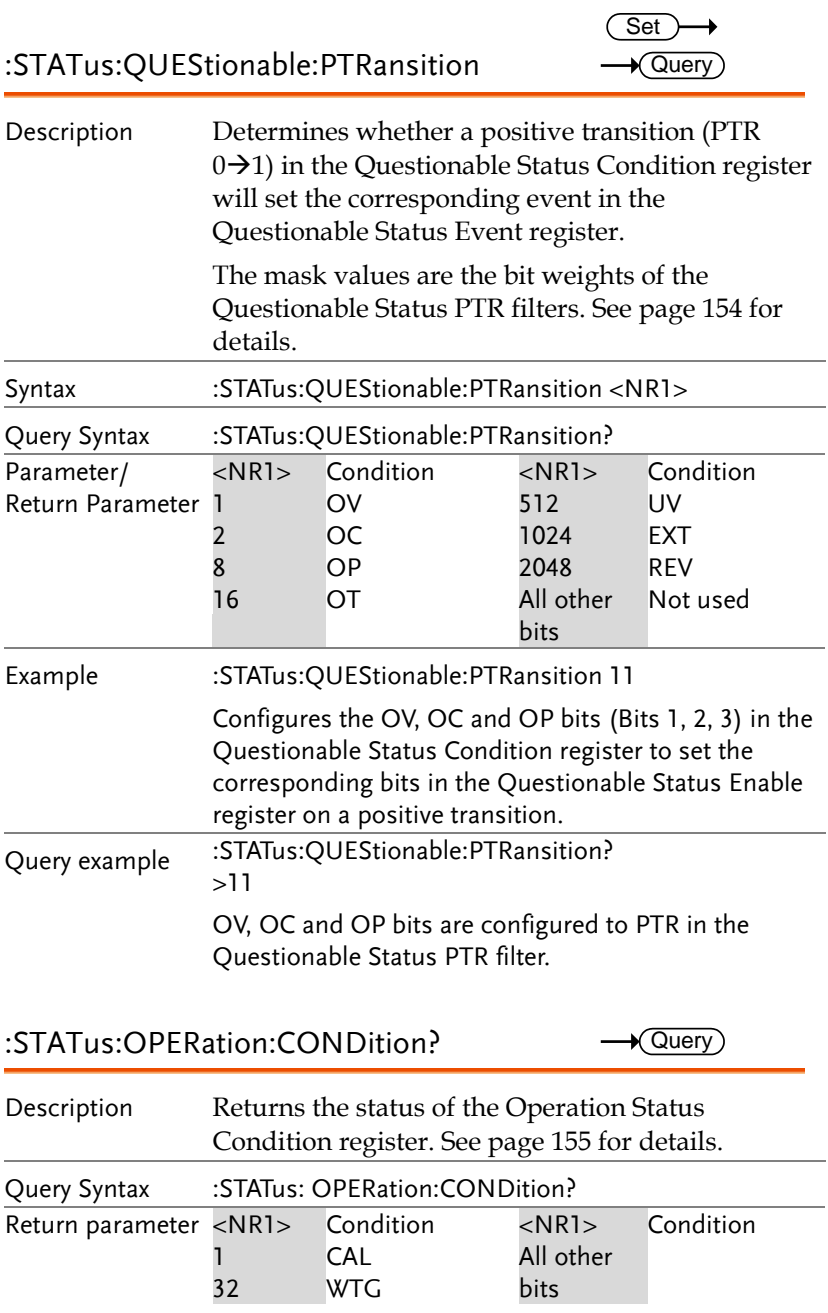

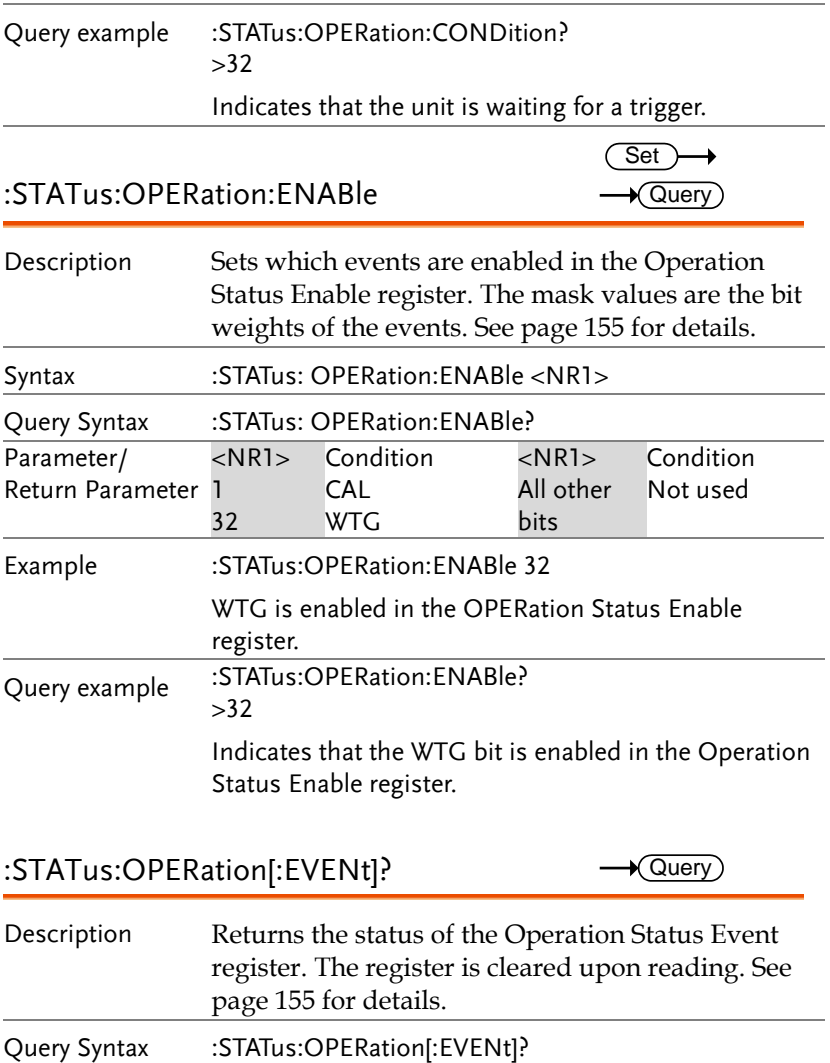

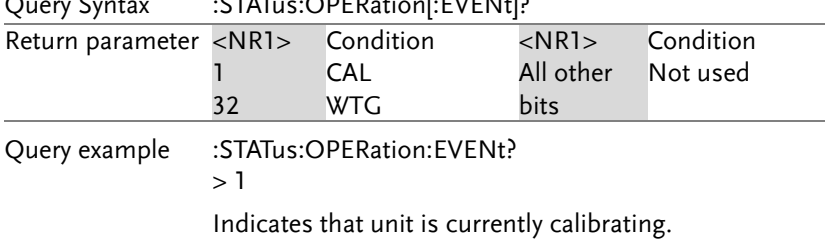

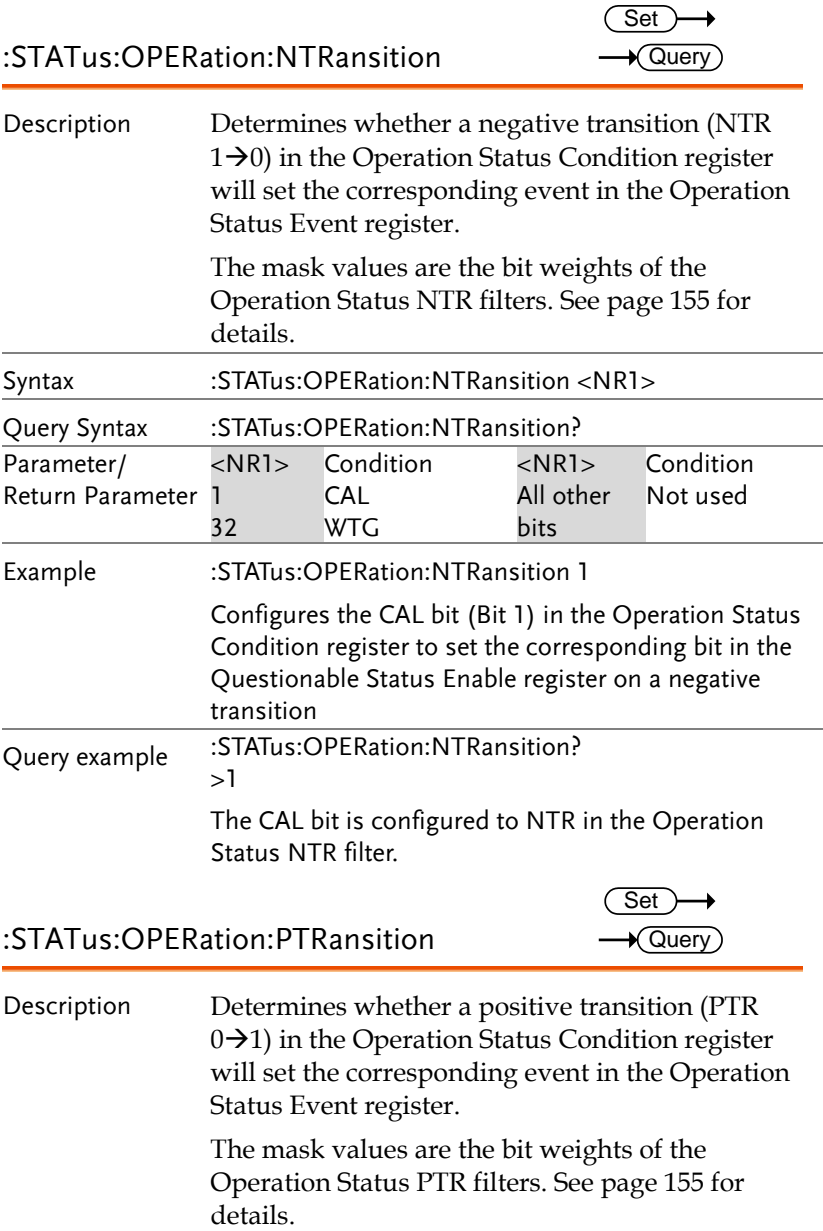

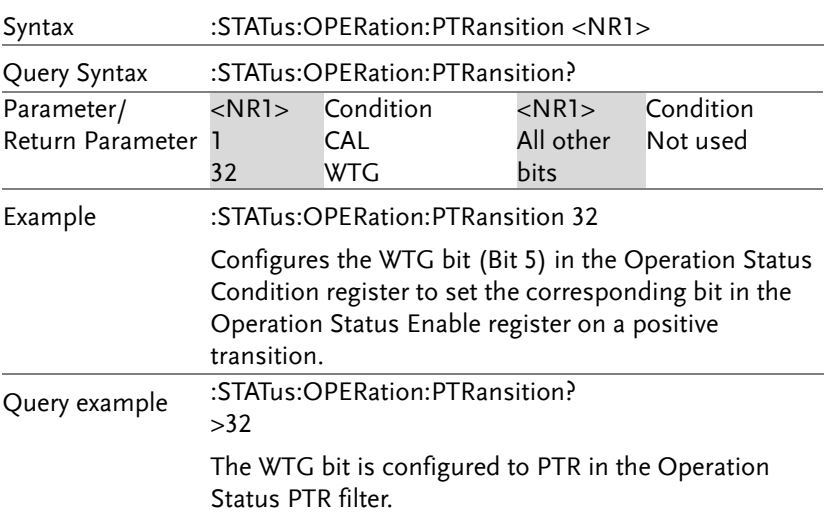

:STATus:CSUMmary:CONDition?  $\rightarrow$  Query

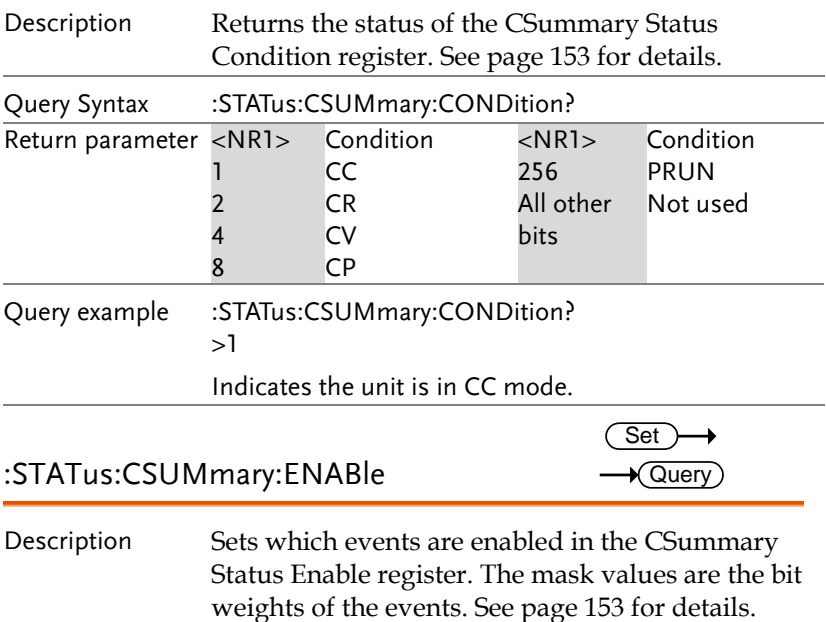

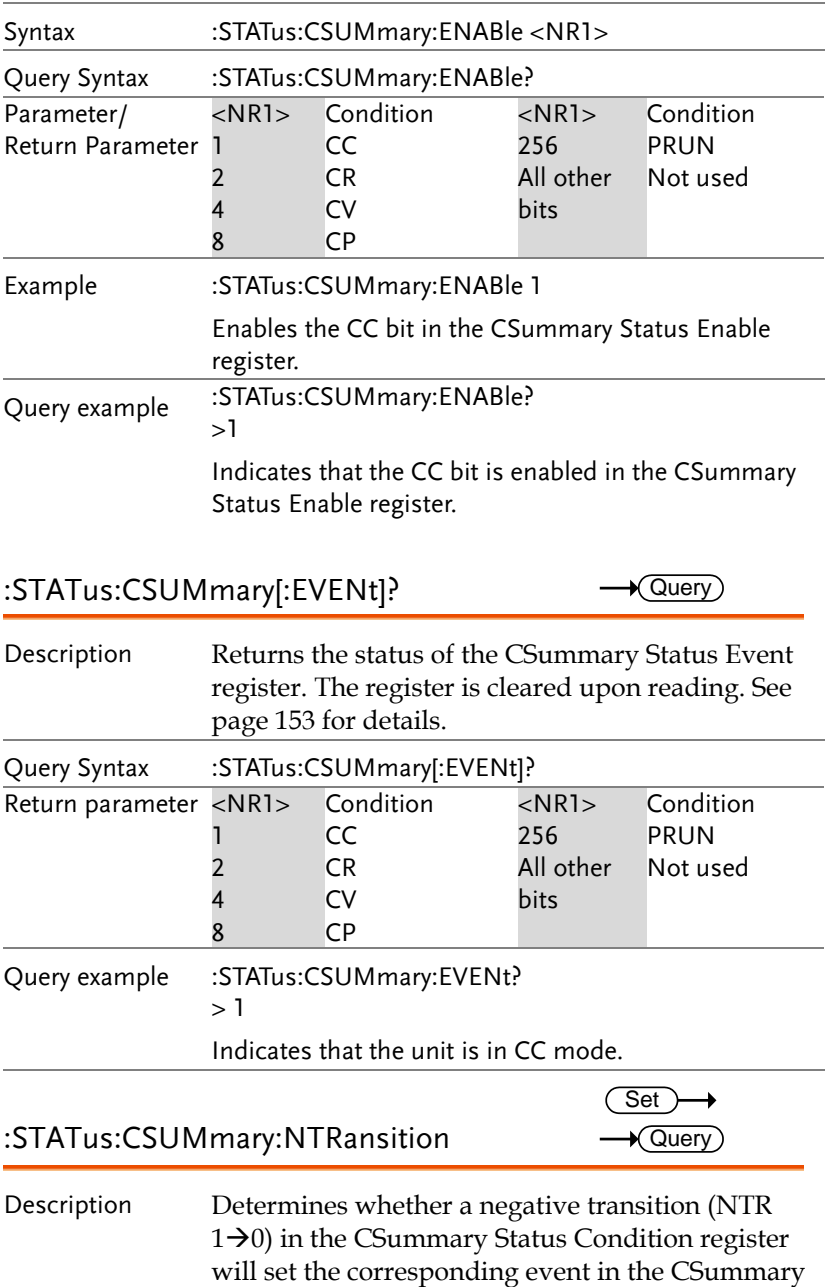

Status Event register.

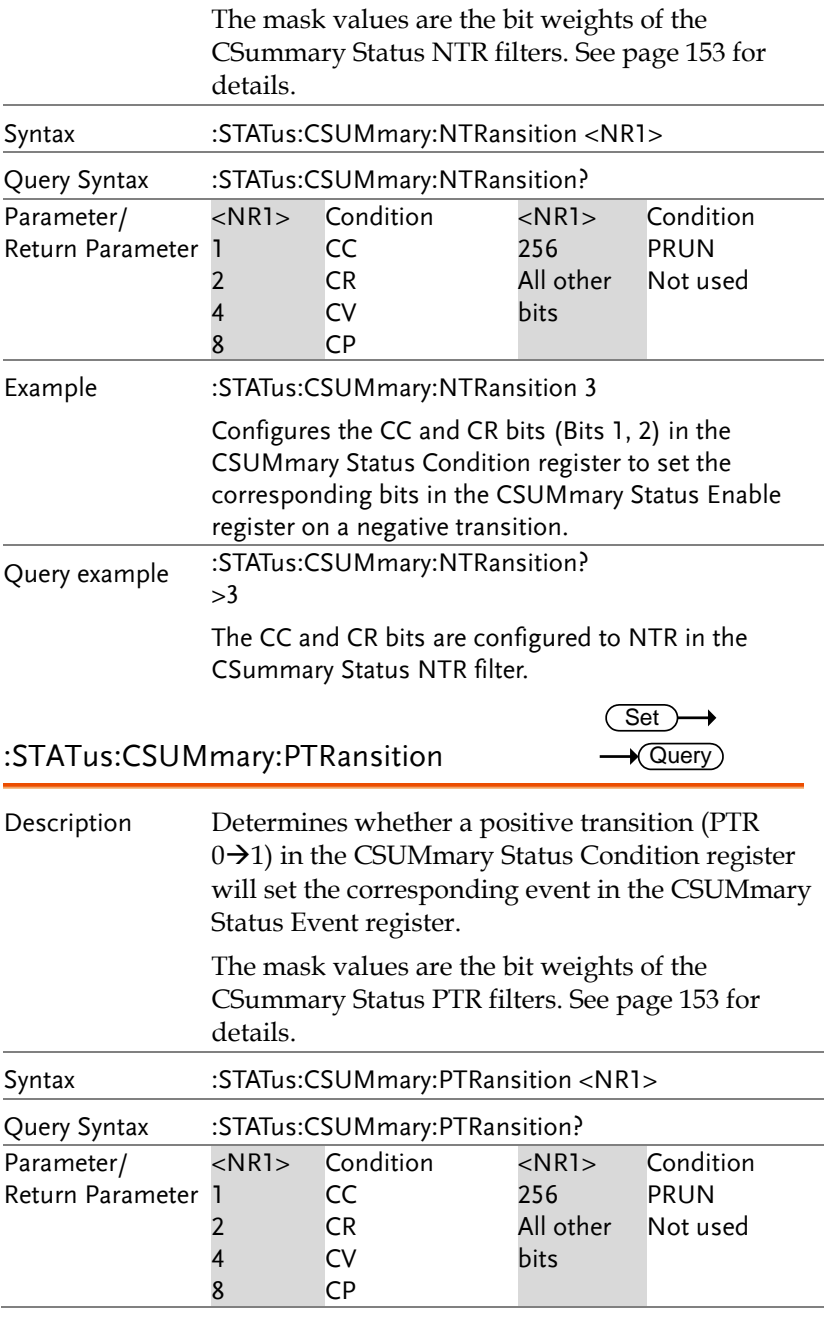

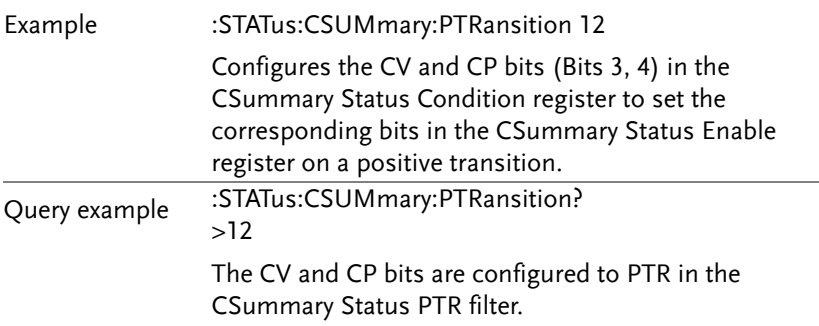

## Status Registers

To program the PEL-3000 Series effectively, the Status Register structure needs to be understood. This chapter explains in detail the structure of the status registers.

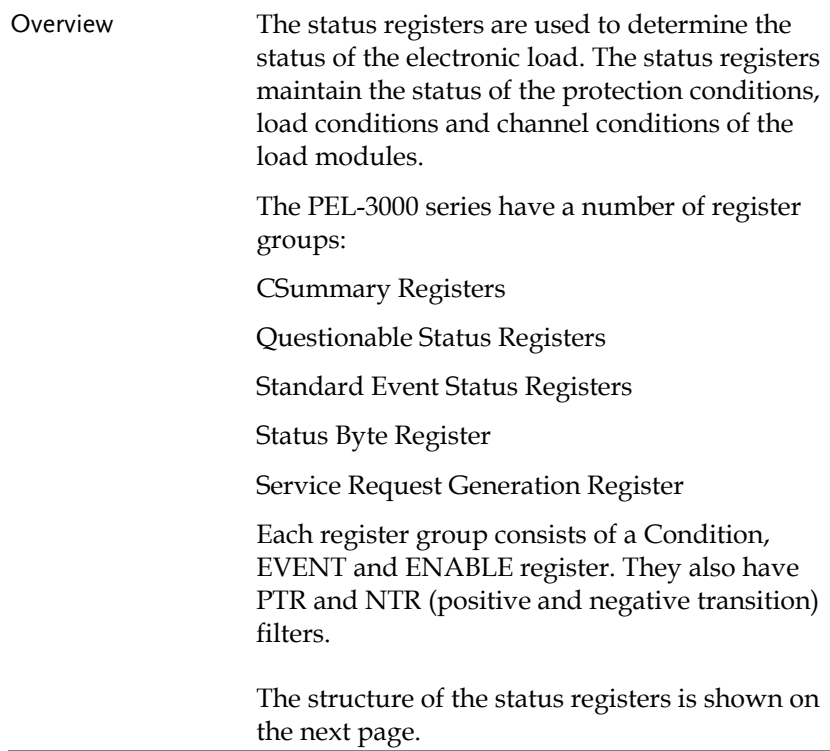

#### Status Registers

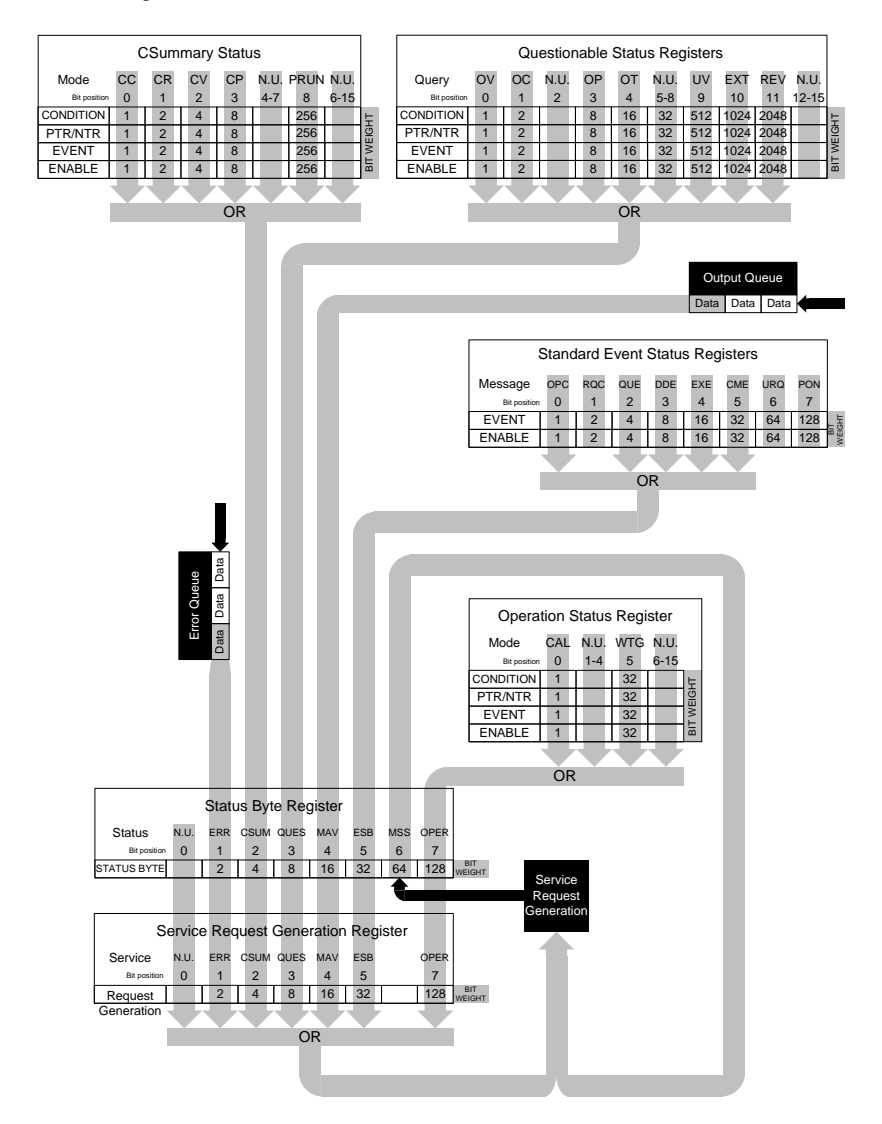

#### <span id="page-154-0"></span>CSummary Status Registers

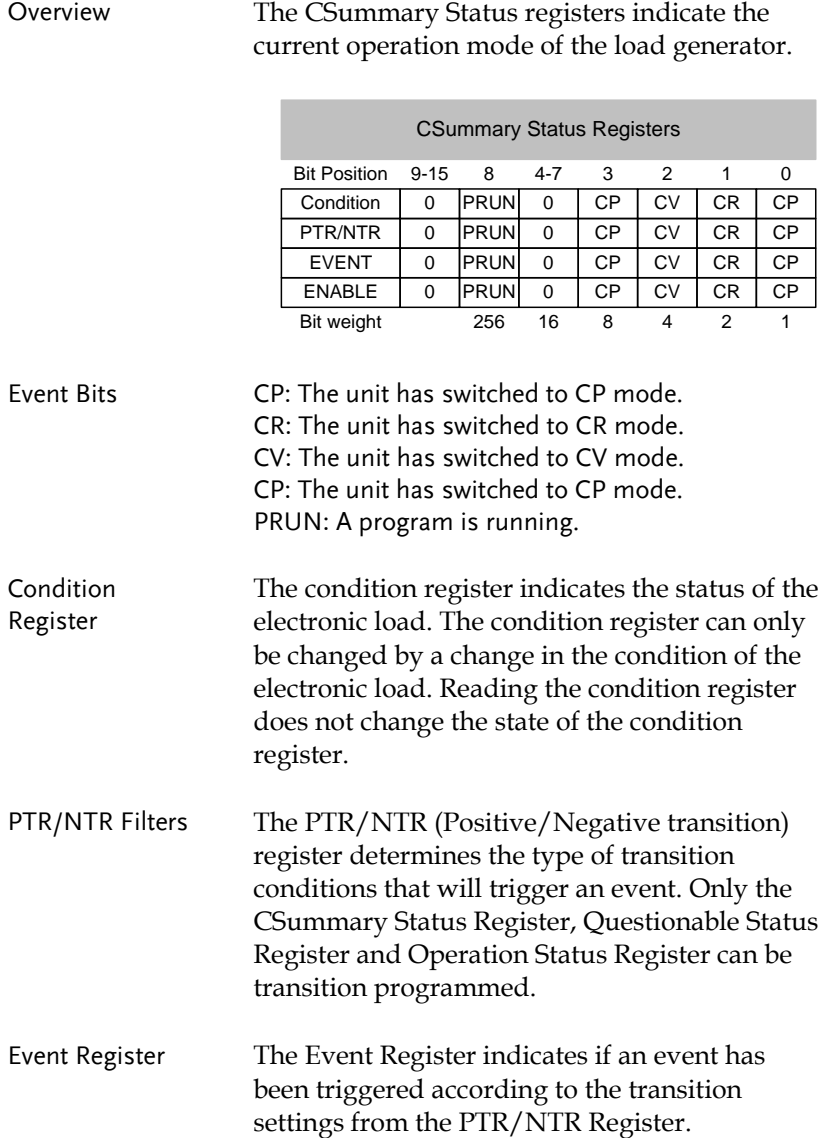

Enable Register The Enable register determines which status event(s) are enabled. Any status events (CC, CV, CR, CP, PRUN) that are enabled will set the corresponding bit in the CSummary Event Register.

#### <span id="page-155-0"></span>Questionable Status Registers

Overview The Questionable Status Registers will show if any faults or errors have occurred.

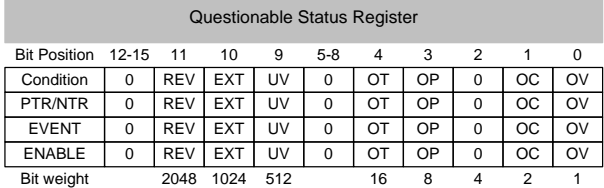

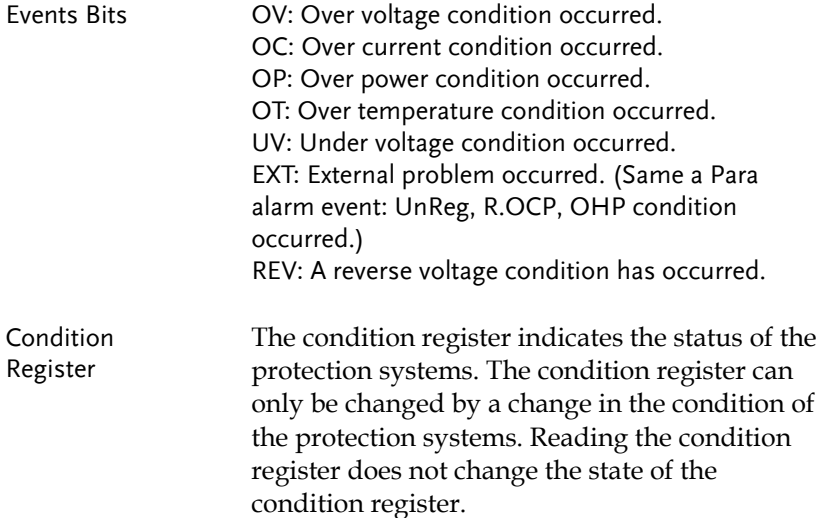

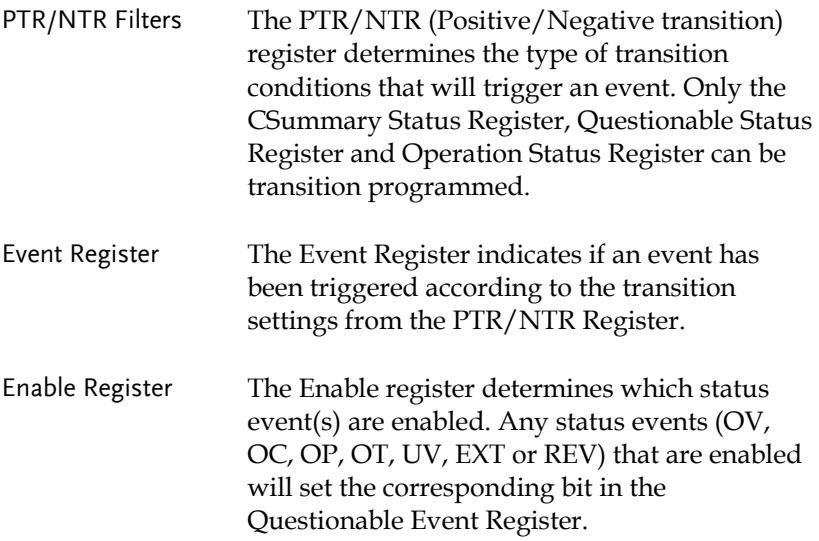

#### <span id="page-156-0"></span>Operation Status Registers

Overview The Operation Status Registers will show the operating state of electronic load (waiting for a trigger or in calibration mode).

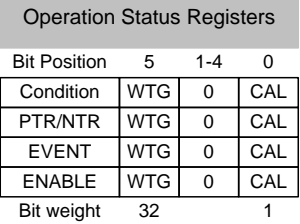

Events Bits CAL: Indicates that the unit is currently in calibration mode. WTG: Indicates that the unit is waiting for a trigger.

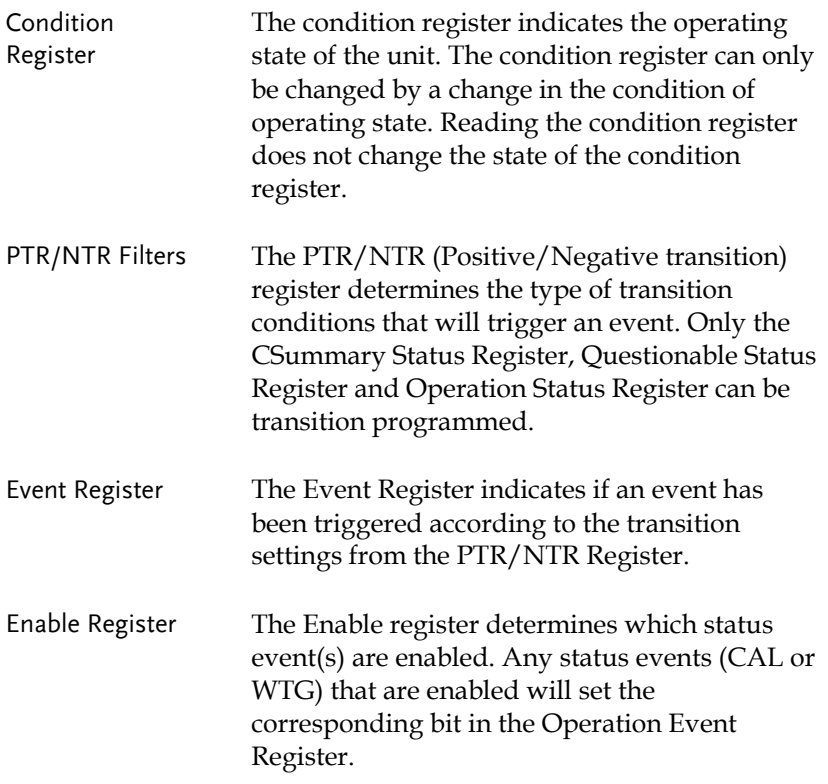

#### Standard Event Status Registers

#### Overview The Standard Event Status Registers indicate any programming errors that occur. The Standard Event Status Register group comprises of the Event and Enable registers.

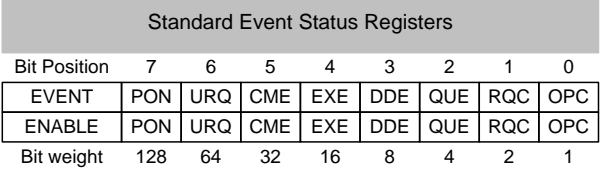

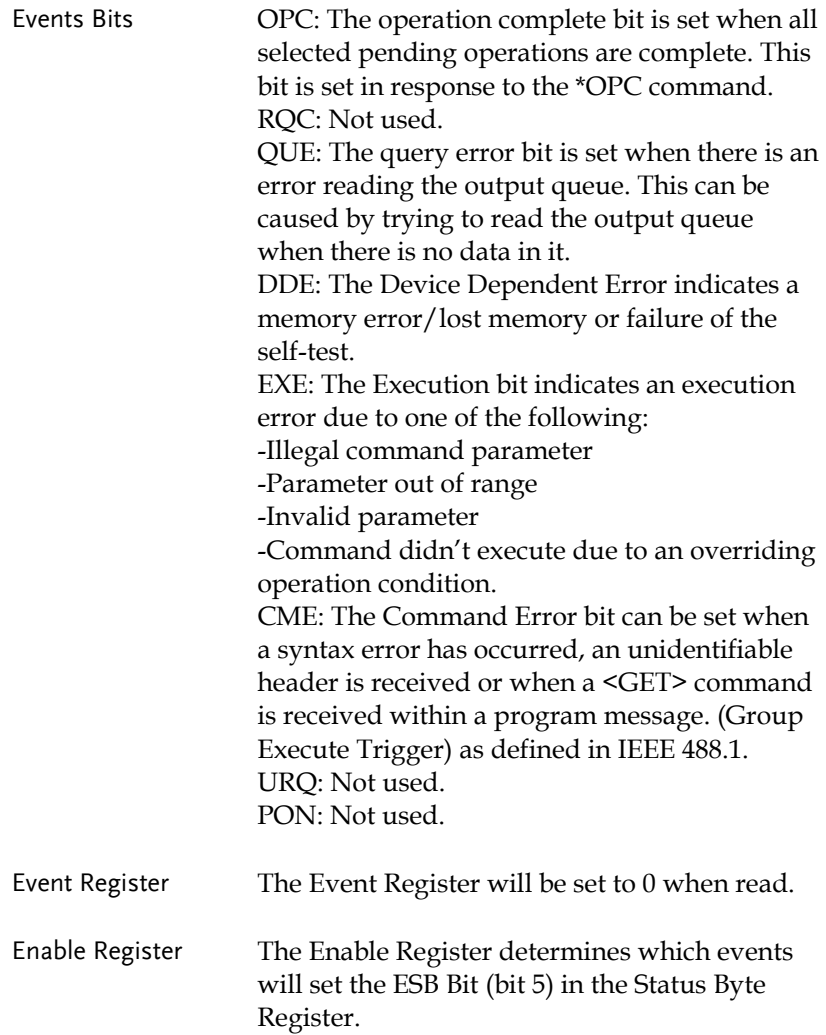

#### Status Byte Register

Overview The Status Byte register consolidates the status events of all the status registers. The Status Byte register can be read with the \*STB? query or a serial poll and can be cleared with the \*CLS command.

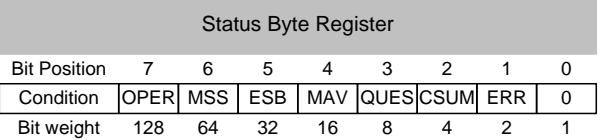

Status Bits ERR: The ERR bit is set when there is a message in the error queue.

> CSUM: The CSUM bit is set when an event has occurred in the CSummary Status Register group.

QUES: The QUES bit is set when an event has occurred in the Questionable Status Register group.

MAV: The MAV bit is set when there is outstanding data in the Output Queue. ESB: The Event Status bit is set if an enabled event in the Standard Event Status Register group has occurred.

MSS & RQS: The Master Summary Status is used with the \*STB? query. When the \*STB? query is read, the MSS bit is not cleared. The Request Service bit is cleared when it is polled during a serial poll.

OPER: The OPER bit is set when if an enabled event in the Operation Status Register has occurred.

#### Service Request Register

Overview The Service Request Generation Register determines which events in the Status Byte Register will generate Service Requests. It is essentially the Status Byte Enable Register. The bit events are the same as the Status Byte Register, minus the MSS/RQS bit.

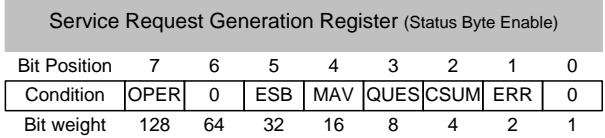

## Error Messages

The following error messages may be encountered when reading the error queue.

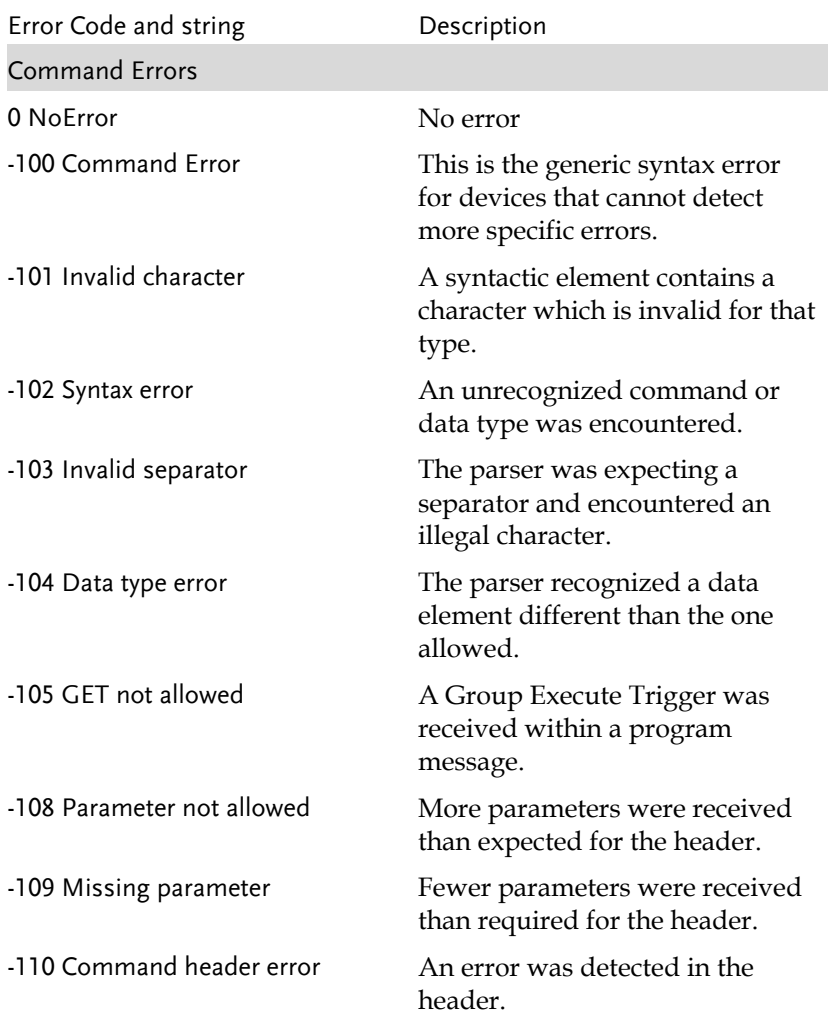

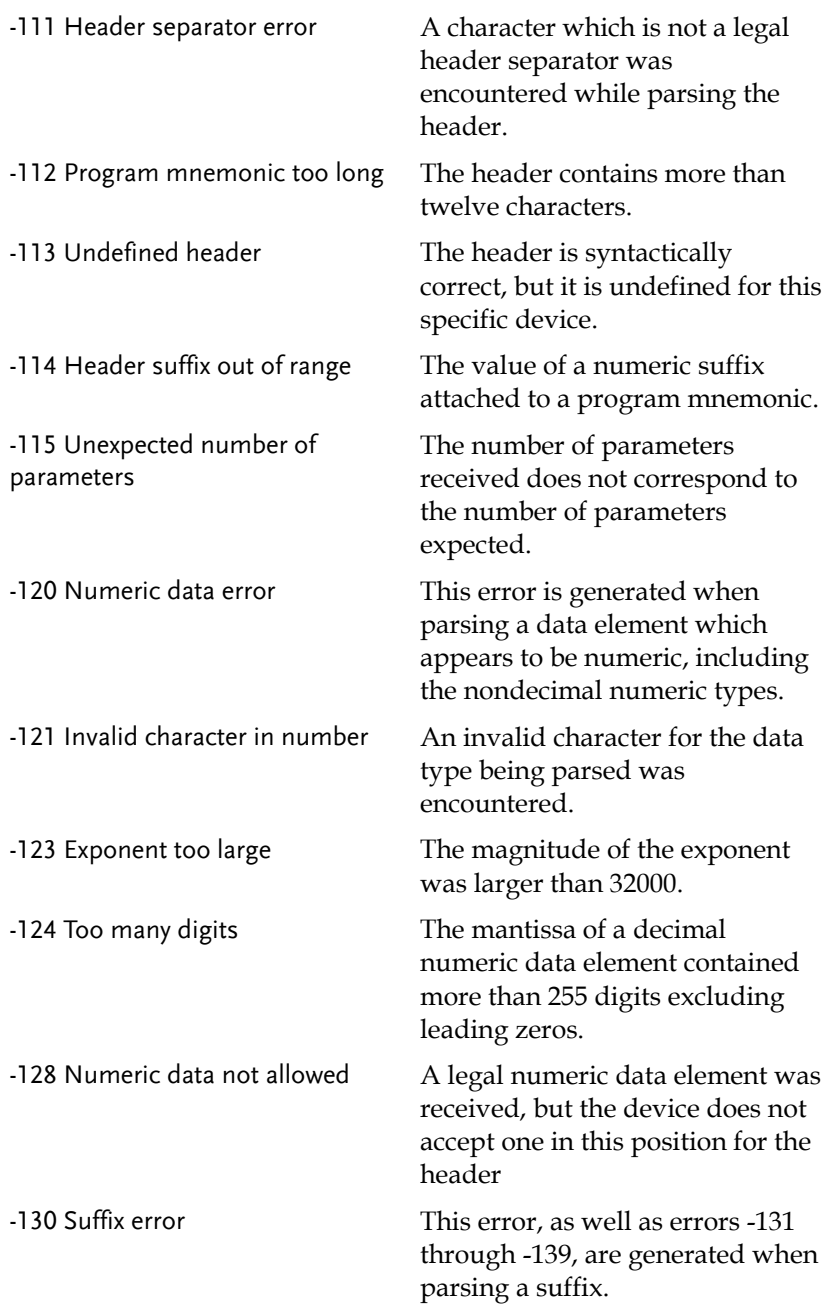

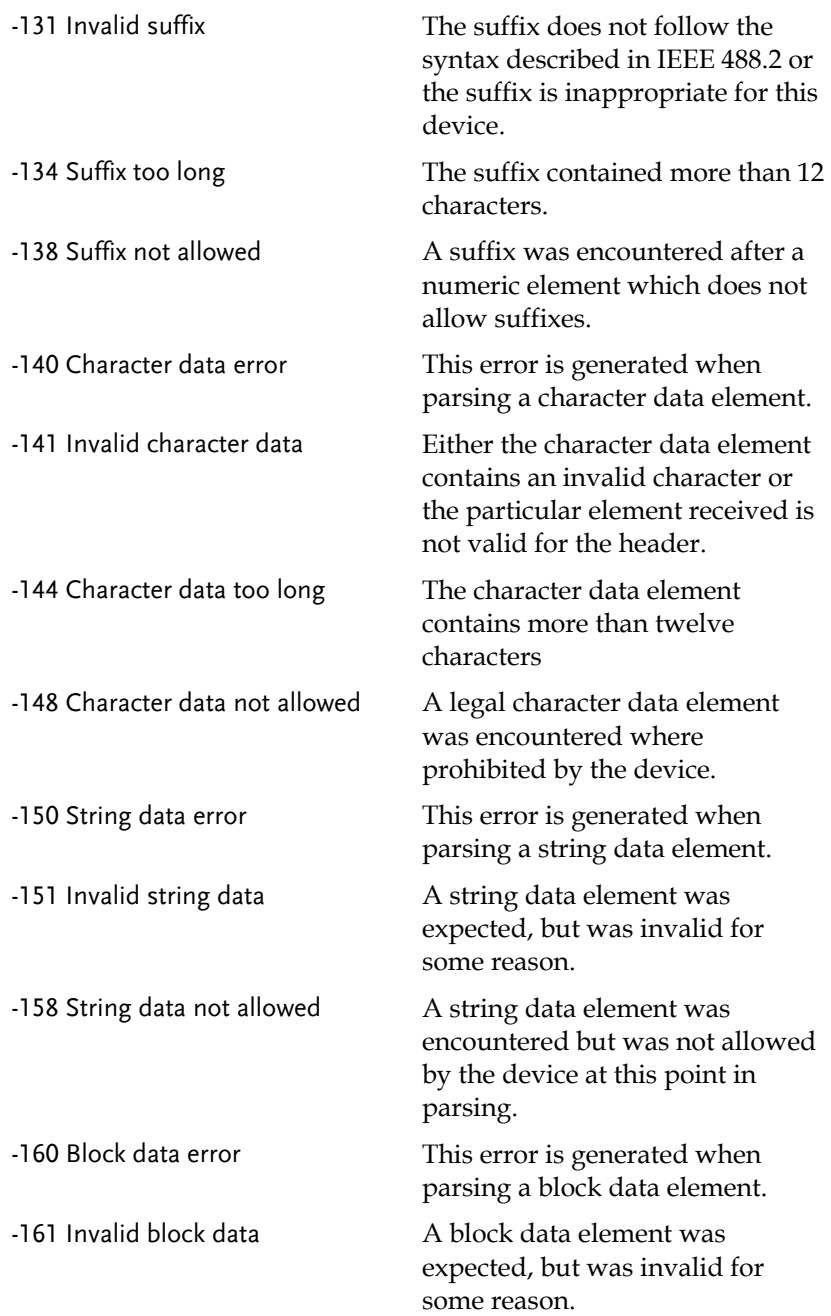

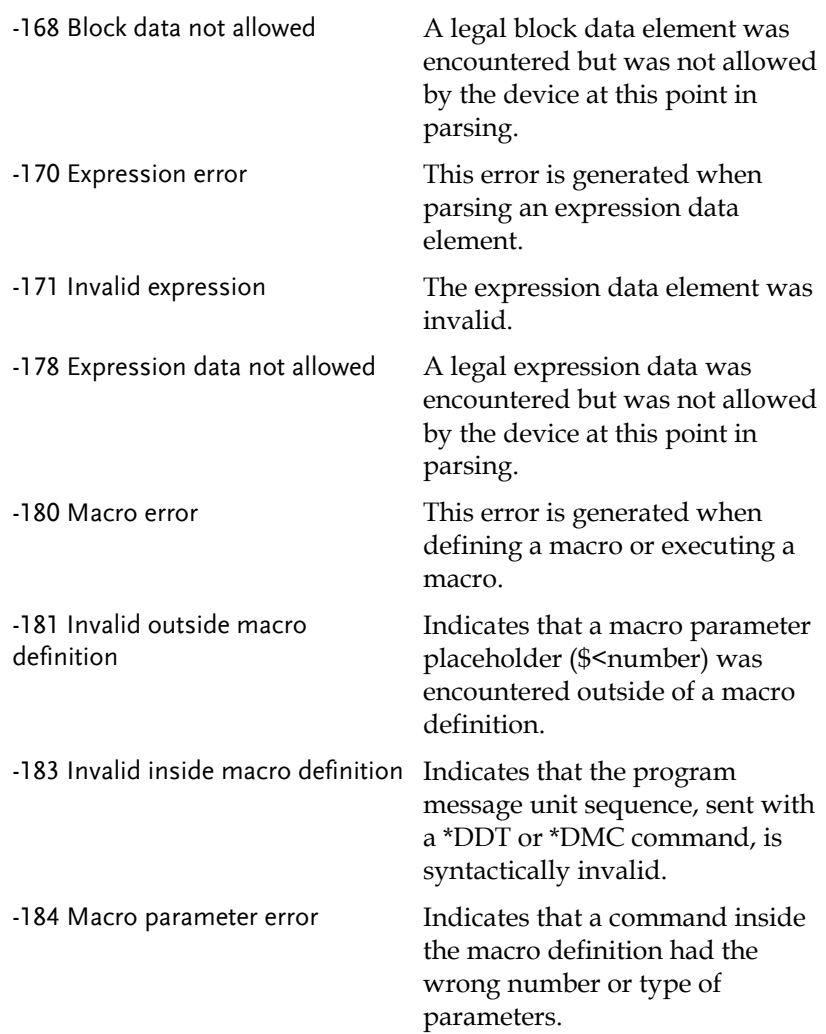

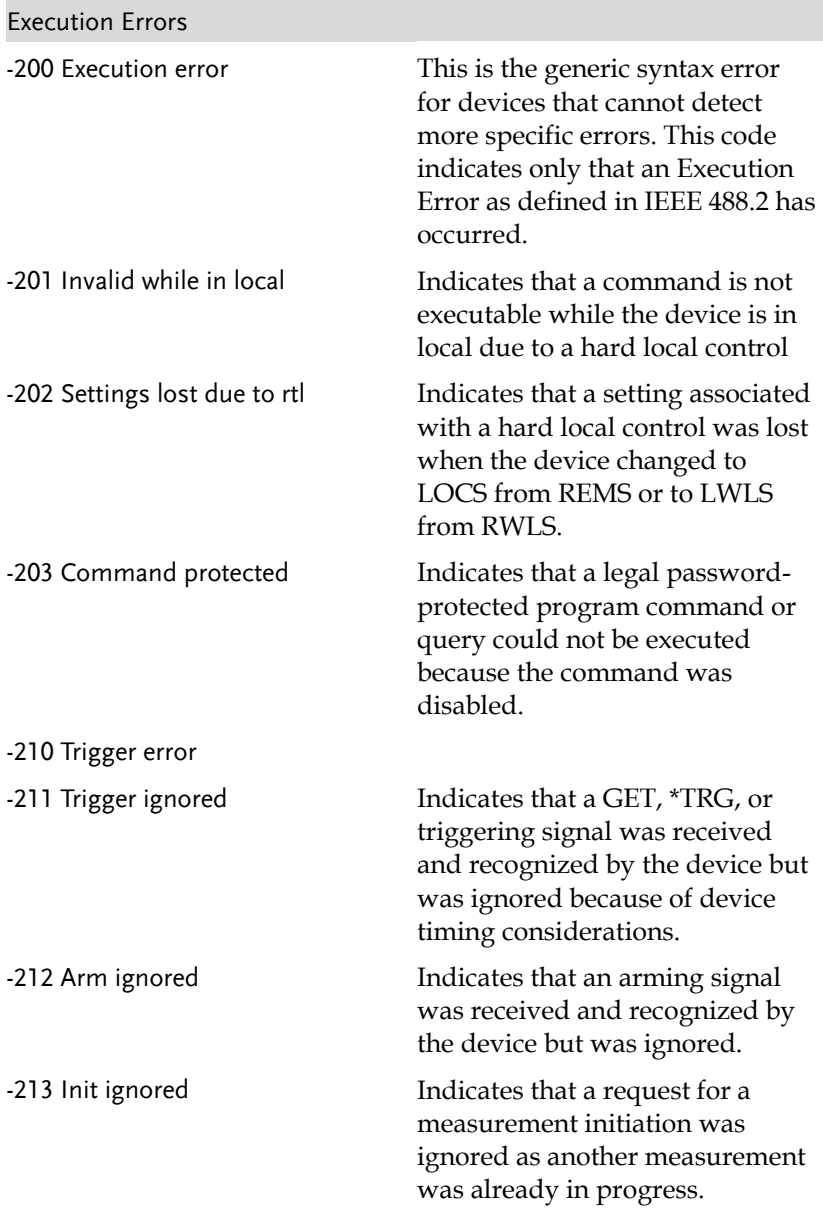

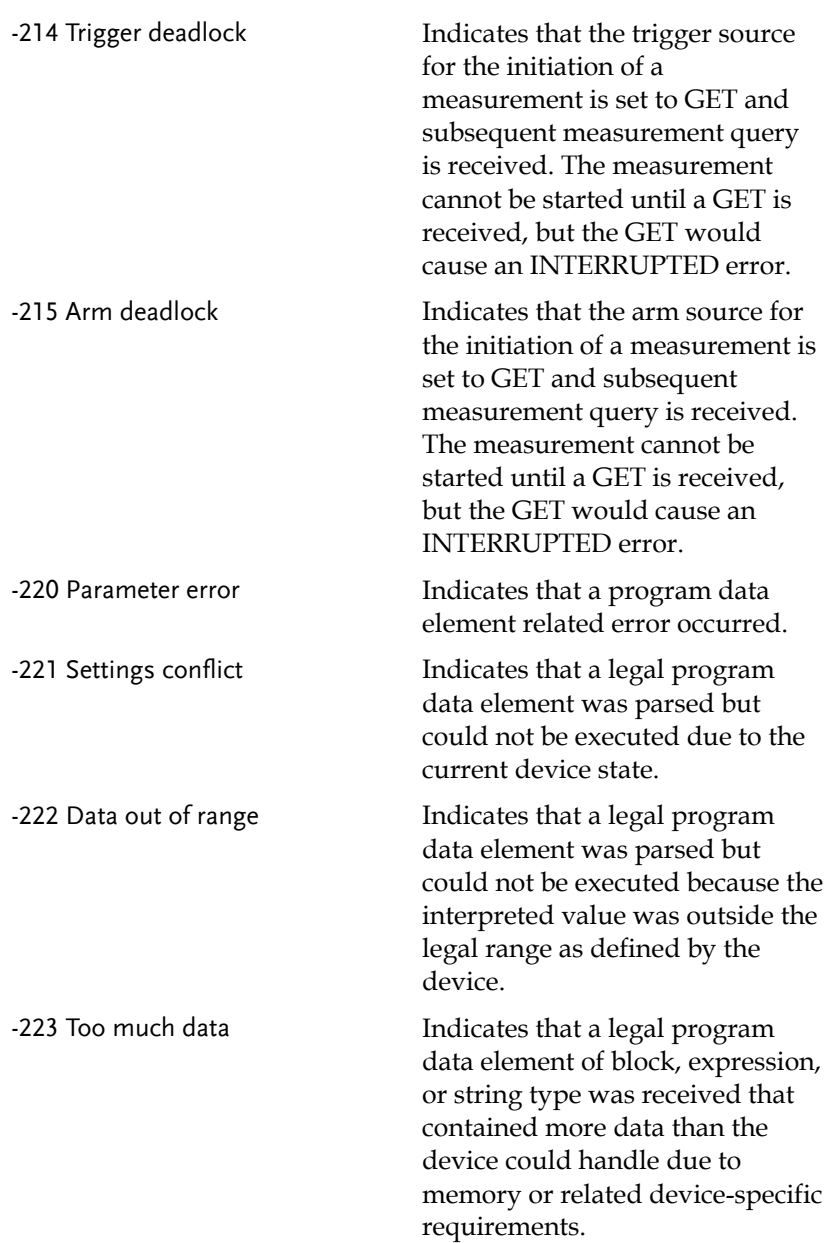

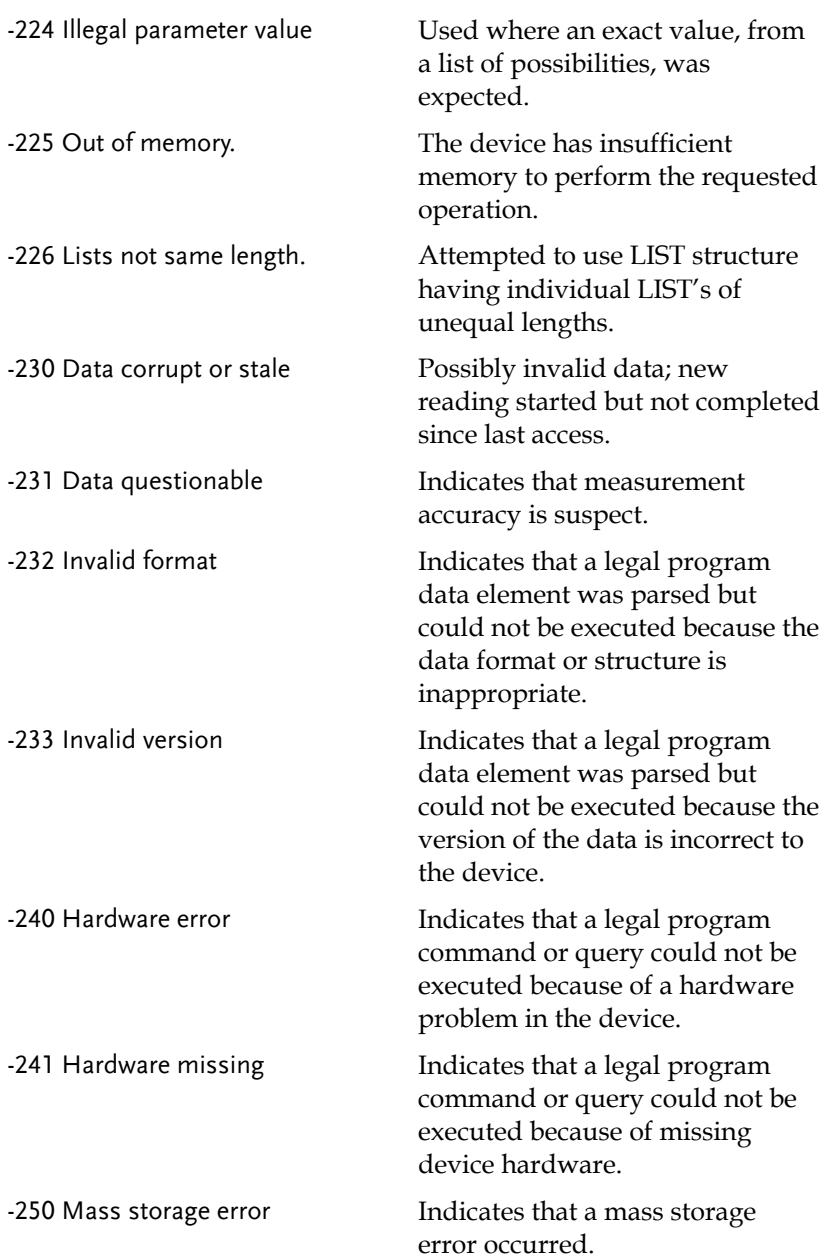

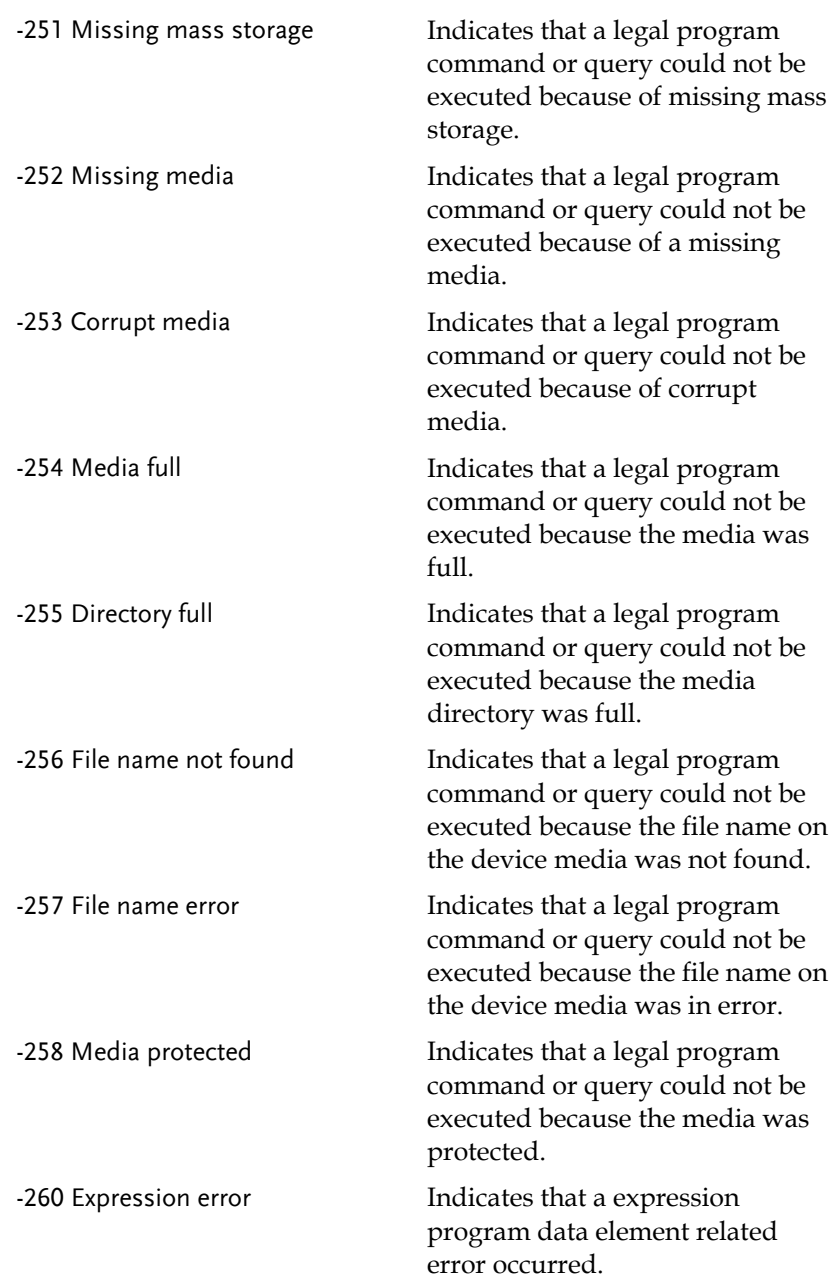

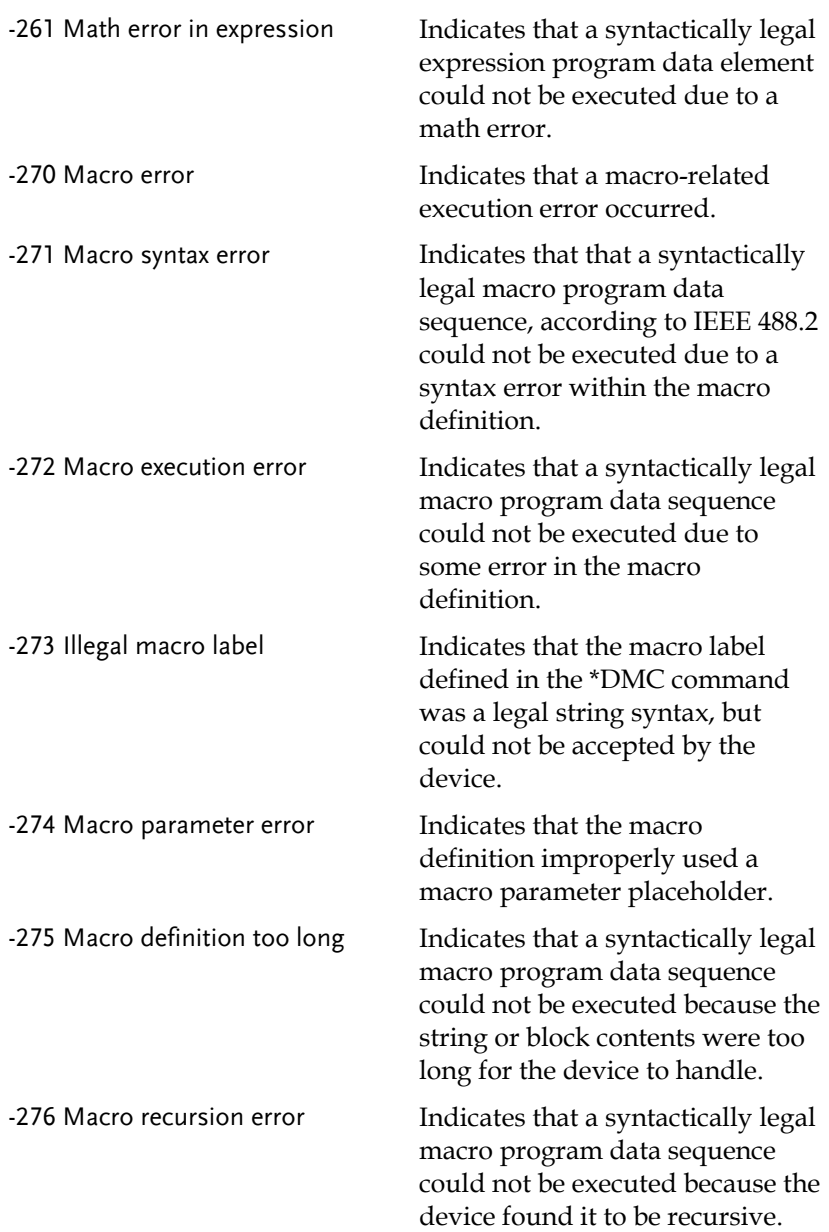

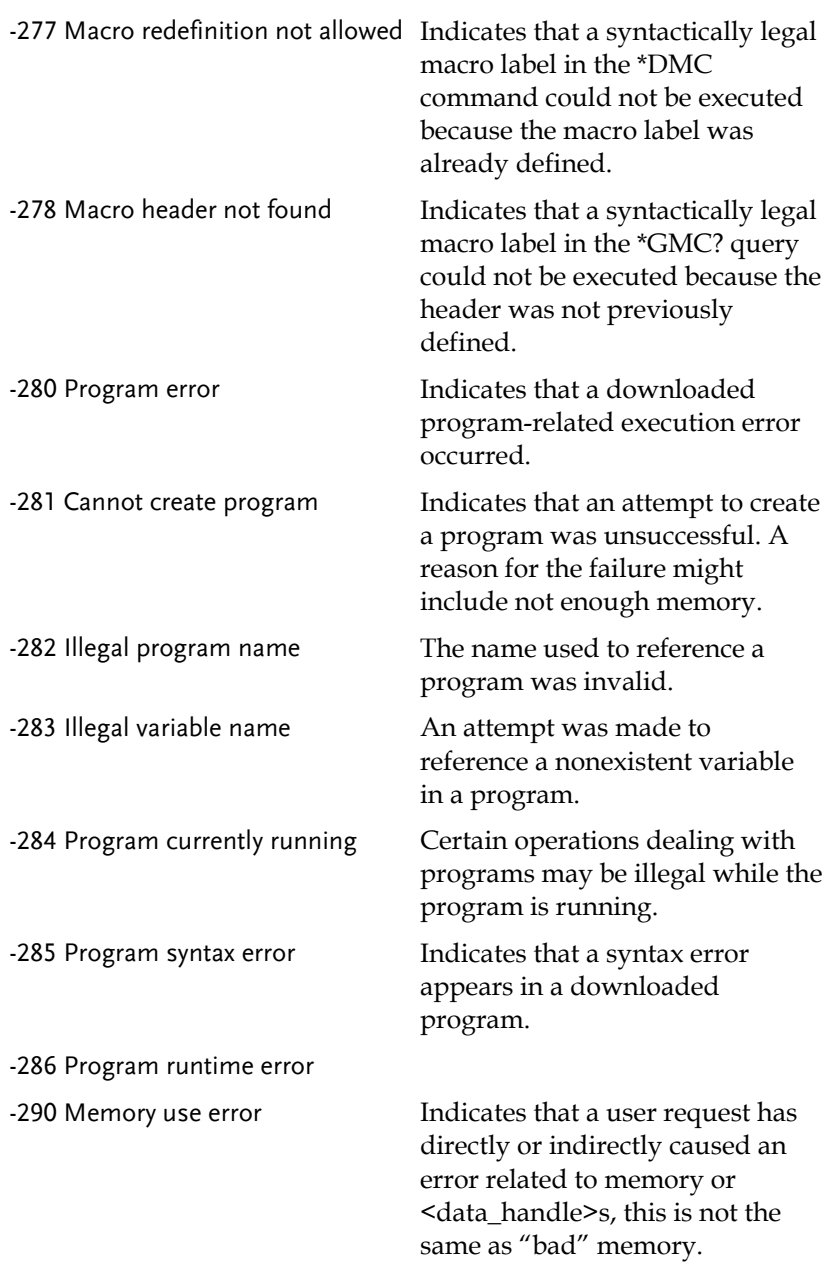

-291 Out of memory

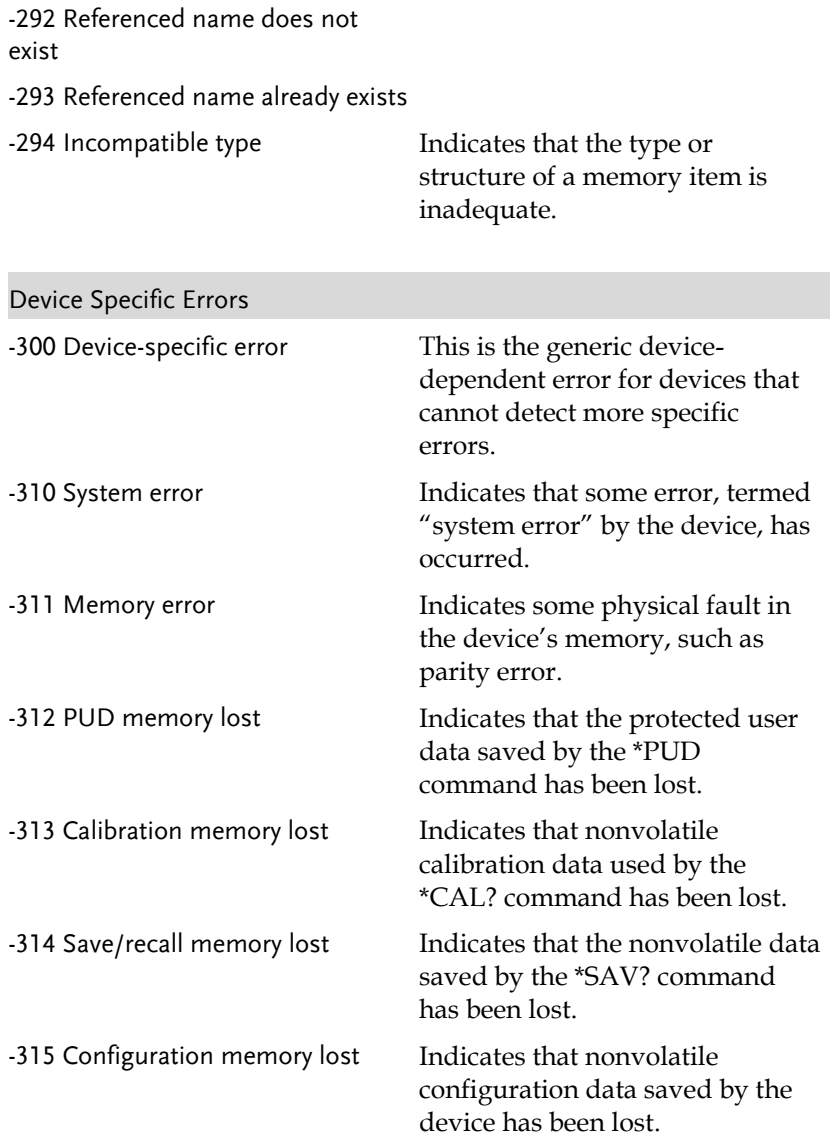

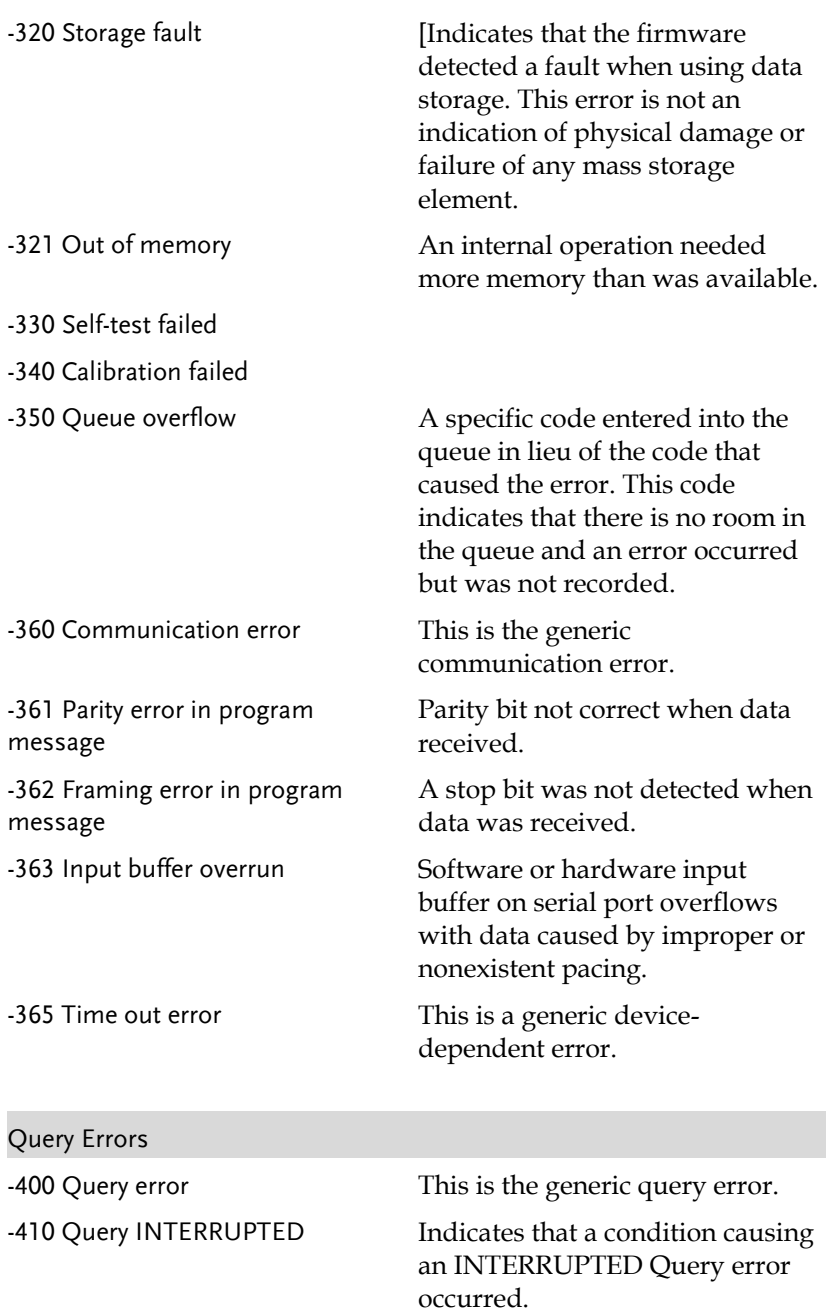

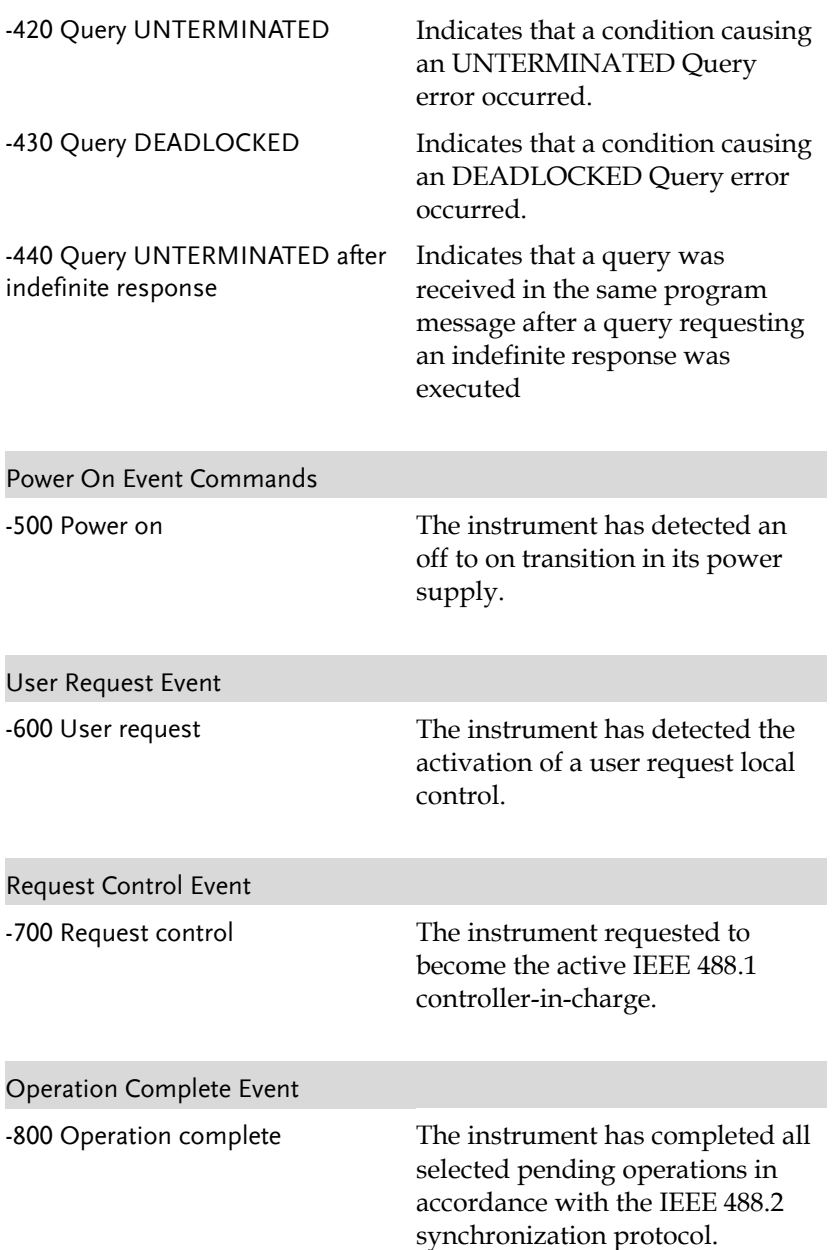